# МИНИСТЕРСТВО ОБРАЗОВАНИЯ И НАУКИ РЕСПУБЛИКИ КАЗАХ-СТАН

# Некоммерческое акционерное общество «АЛМАТИНСКИЙ УНИВЕРСИТЕТ ЭНЕРГЕТИКИ И СВЯЗИ им. Гумарбека Даукеева» Кафедра IT-инжиниринг

«ДОПУЩЕН К ЗАЩИТЕ»

Зав. кафедрой

(ученая степень, звание, Ф.И.О.)

 $\ll$   $\gg$  20  $\Gamma$ . (подпись)

# **ДИПЛОМНЫЙ ПРОЕКТ**

На тему: «Разработка мобильного приложения «AUES Mobile»». Подсистема «Электронный журнал» Специальность 5B070300 - Информационные системы Выполнил Азизов М.М. Группа ИС-16-2 Научный руководитель к.т.н., доцент Тусупова Б.Б. Консультанты: по экономической части: к.э.н., профессор Габелашвили К.Р. (ученая степень, звание, Ф.И.О.)  $\longrightarrow$  « »  $\longrightarrow$  20 г. (подпись) по безопасности жизнедеятельности: доцент Приходько Н.Г. (ученая степень, звание,  $\Phi$ <sub>M</sub> $\Omega$ )  $\ll$   $\gg$   $20$  r. (подпись) по применению вычислительной техники: ст.преп. Майкотов М.Н. (ученая степень, звание, Ф.И.О.)  $\ll$   $\gg$   $20$  r. (подпись) Нормоконтролер: ст.преп. Абсатарова Б.Р. (ученая степень, звание,  $\Phi$ <sub>M</sub> $\Omega$ .)  $\langle\langle \rangle \rangle$  and  $\langle\langle \rangle$  and  $\langle \rangle$  and  $\langle \rangle$  (подпись) Рецензент:

Ф.И.О.)

(ученая степень, звание,

 $\ll$   $\gg$   $20$  r. (подпись)

Алматы 2020

МИНИСТЕРСТВО ОБРАЗОВАНИЯ И НАУКИ РЕСПУБЛИКИ КАЗАХ-СТАН

# Некоммерческое акционерное общество «АЛМАТИНСКИЙ УНИВЕРСИТЕТ ЭНЕРГЕТИКИ И СВЯЗИ им. Гумарбека Даукеева»

Институт систем управления и информационных технологий Кафедра IT-инжиниринг Специальность 5B070300 - Информационные системы

#### **ЗАДАНИЕ**

#### на выполнение дипломного проекта

Студенту Азизову М. М.

Тема проекта «Разработка мобильного приложения «AUES Mobile». Подсистема «Электронный журнал»»

Срок сдачи законченного проекта «\_\_\_» \_\_\_\_\_\_\_\_\_ 20\_\_\_ г.

Исходные данные к проекту (требуемые параметры результатов исследования (проектирования) и исходные данные объекта): постановленные задачи, информационная система «Platonus», расписания групп университета.

Перечень вопросов, подлежащих разработке в дипломном проекте, или краткое содержание дипломного проекта:

а) определение основных целей и требований к ИС, разработка технического задания проекта;

б) проведение анализа существующих систем;

б) разработка информационного обеспечения ИС;

в) разработка интерфейса и программная реализация системы;

г) расчет экономических показателей;

д) расчет показателей по обеспечению безопасности жизнедеятельности.

Основная рекомендуемая литература:

1 Харди Б., Филлипс Б., Стюарт К., Марсикано К. Android. Программирование для профессионалов. 2-е изд. — СПб.: Питер, 2016. — 640 с.: ил. — (Серия «Для профессионалов»).

2 Шилдт, Герберт. Java 8. Полное руководство; 9-е изд.: Пер. с англ. - М.: ООО «И.Д. Вильяме», 2015. - 1376 с.: ил. - Парал. тит. англ.

3 Гвоздева Т.В. Проектирование информационных систем. - Ростов-на-Дону: Феникс, 2009.

4 Грекул В.И. и др. Проектирование информационных систем. - М.: Интернет Университет Информационных Технологий, 2010.

5 Поляков Е. В. PHP на примерах. 2-е изд. - «Наука и техника», 2017. - 256с.

6 Моргунов Е.П. Язык SQL. Базовый курс: учеб.-практ. пособие - М.: Postgress Professional, 2017. - 256 с.

7 Кузнецов М.В., Симдянов И.В. MySQL 5 - СПб.: БХВ-Петербург, 2010. **-** 1024 с.

8 Сьерра К., Бейтс Б. Изучаем Java. 2-е изд. — СПб.: Питер, 2012. — 708 с.: ил. — (Серия «Head First O'Reilly»).

9 Официальная документация Android на сайте [https://develo](https://develo-per.android.com/)[per.android.com/](https://develo-per.android.com/)

Консультации по проекту с указанием относящихся к ним разделов проекта

| Раздел         | Консультант     | Сроки                                      | Подпись |
|----------------|-----------------|--------------------------------------------|---------|
| Нормоконтроль  | Абсатарова Б.Б. | 13.05.2020 - 18.05.2020                    |         |
| Программное    | Майкотов М.Н.   | 14.05.2020 - 15.05.2020                    |         |
| обеспечение    |                 |                                            |         |
| Экономическая  |                 | Габелашвили К.Р.   02.03.2020 - 10.04.2020 |         |
| часть          |                 |                                            |         |
| Охрана труда и | Приходько Г.Н.  | $02.03.2020 - 13.04.2020$                  |         |
| БЖJ            |                 |                                            |         |

График подготовки дипломного проекта

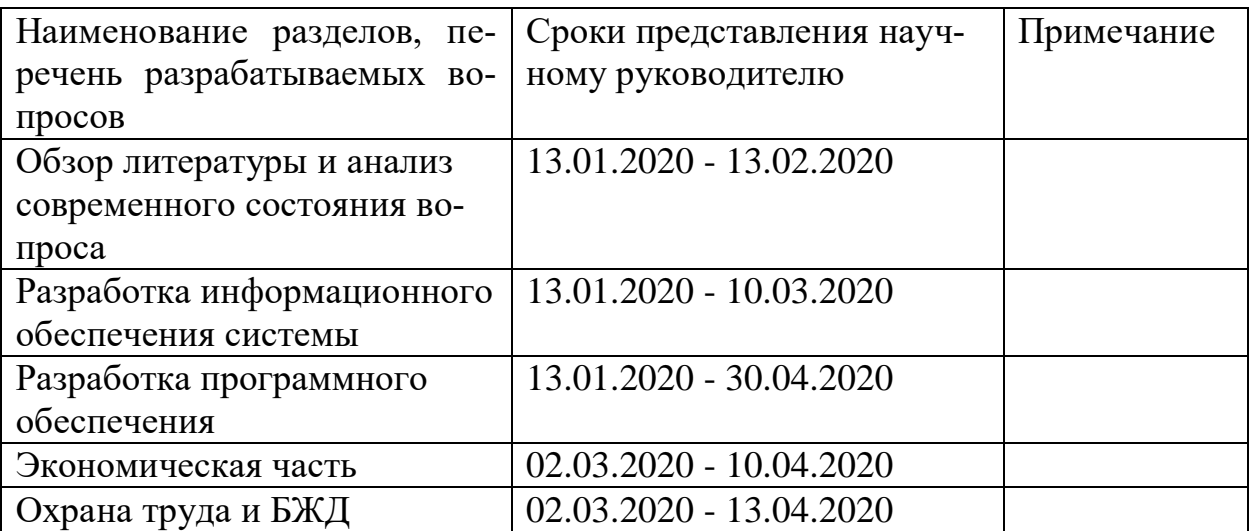

Дата выдачи задания «13» января 2020 г.

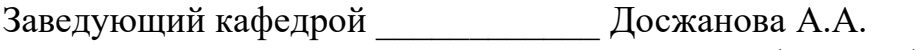

(подпись)

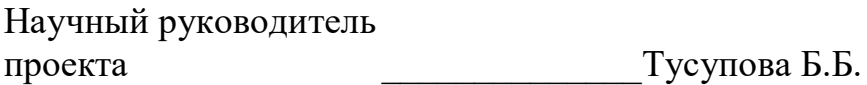

(подпись)

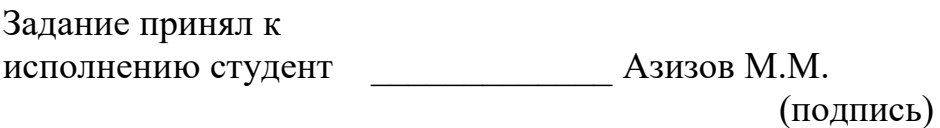

#### **Аннотация**

Дипломный проект отражает основные тенденции развития информационных технологий. Основной такой тенденцией в этой сфере является нарастающая популярность создания мобильных приложений для операционных систем Android. Целью проектирование является создание приложения «AUES Mobile» с функциями подсистем «Электронный журнал» и «Новости и объявления». Новизна заключается в том, что для университета не имеются аналоги мобильных приложений. Основное преимущество системы - быстрое получение актуальной информации о новостях и успеваемости студентов. Приложение проектировалось при помощи современных средств информационных технологий: объектно-ориентированное программирование, модернизированный UI/UX дизайн, СУБД и средства аналитики от ведущей технологической компании Google. По своей архитектуре программный продукт относится к клиент-серверным информационным системам. В результате проектирования была получена многопользовательская информационно-аналитическая, информационно-поисковая, информационносправочная система.

#### **Андатпа**

Дипломдық жоба ақпараттық технологиялар дамуының негізгі бағыттарын көрсетеді. Бұл бағыттағы негізгі үрдіс - Android операциялық жүйелеріне арналған мобильді қосымшаларды жасаудың өсіп келе жатқан танымалдығы. Жобаның мақсаты: «Электрондық журнал» мен «Жаңалықтар мен Хабарландырулар» ішкі жүйелерінің функциялары бар AUES мобильді қосымшасын құру. Жаңалық - университет үшін мобильді қосымшалардың аналогтары жоқ. Жүйенің басты артықшылығы - жаңалықтар мен студенттердің үлгерімі туралы тиісті ақпаратты жедел алу. Қосымша заманауи ақпараттық технологиялардың көмегімен жасалған: объектіге бағытталған бағдарламалау, заманауи UI/UX дизайны, DBMS және Google жетекші технологиялық компаниясының аналитика әдістері. Өзінің архитектурасы бойынша бағдарламалық өнім клиент-сервердің ақпараттық жүйелеріне жатады. Жобалау нәтижесінде көп қолданушыларға арналған ақпараттық-аналитикалық, ақпараттық-іздестіру, ақпараттық-анықтамалық жүйе құрылды.

#### **The Summary**

The graduation project reflects the main trends in the development of information technology. The main trend in this area is the growing popularity of creating mobile applications for Android operating systems. The design goal is to create the «AUES Mobile» application with the functions of the subsystems «Electronic Journal» and «News and Announcements». The novelty is that for the university there are no analogues of mobile applications. The main advantage of the system is the rapid receipt of relevant information about the news and student's academic performance. The application was designed using modern remedies of information technology: object-oriented programming, modernized UI/UX design, DBMS and analytics from the leading technology company Google. By its architecture, the software product relates to client-server information systems. As a result of the design, a multi-user information-analytical, information-retrieval, informationreference system was obtained.

# **Содержание**

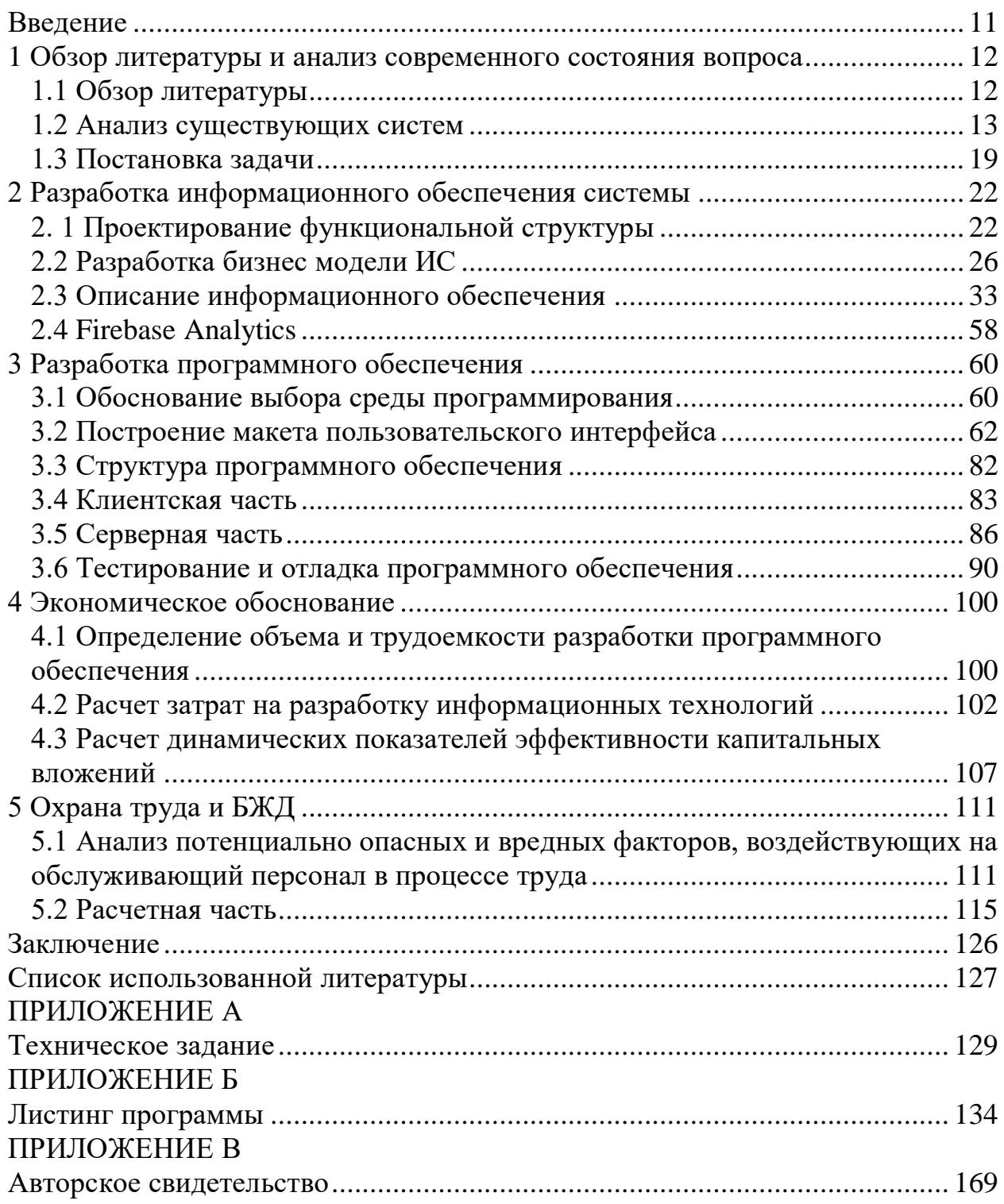

#### Введение

<span id="page-10-0"></span>В современном обществе все больше растет число пользователей смартфонов и люди меньше тратят время на использование ноутбуков и ПК для досуга. Кроме того, некоторые сайты, которые открываются на смартфонах не адаптированы под них и бывают трудно читабельными и плохо влияют на глаза.

Пользователю не придётся постоянно открывать браузер и запоминать уйму DNS серверов или вбивать нужный им сайт в браузере, достаточно открыть мобильное приложение, в котором все интуитивно понятно и просто. Также современные инструменты позволяют сделать мобильные приложения поистине более функциональными нежели сайты. Удобство и простота для пользователя являются самыми важными аспектами. В данной работе анализируется и разрабатывается приложение «AUES Mobile» для студентов и преподавателей Алматинского университета энергетики и связи им. Г. Даукеева по заказу самого АУЭС. Как было указано выше, данное приложение будет обладать всем достоинствами современных мобильных приложений. Основными задачами является обеспечение пользователей электронным журналом и актуальными новостями.

Целью данной работы является разработка мобильного приложения «AUES Mobile», а именно подсистемы «Электронный журнал» основным функционалом которого является представление информации об оценках студентов и выставление оценок преподавателями. Студентам доступна функция просмотра транскрипта, календарного плана, а также новостей и объявлений. В приложении должно быть осуществлено ролевое разделение (студент, сотрудник, преподаватель, администратор).

Основными задачами дипломного проектирования являются:

- определение основных целей и требований к ИС (описание постановки задачи и разработка технического задания);

- разработка информационного обеспечения системы (спроектировать функциональную структуру системы, разработать бизнес-модели ИС, описать информационное обеспечение, обосновать выбор СУБД);

- разработка программного обеспечения (описать язык разметки, построить макеты пользовательского интерфейса, описать структуру программного обеспечения, обосновать выбор инструментального ПО, описать клиентскую и серверную части, произвести тестирование и отладку ПО с целью выявления ошибок и их дальнейшего предотвращения);

- рассчитать экономическое обоснование проекта и рассмотреть вопросы охраны труда.

#### <span id="page-11-0"></span>1 Обзор литературы и анализ современного состояния вопроса

#### 1.1 Обзор литературы

<span id="page-11-1"></span>В ходе работы были использованы научная литература, статьи и ГОС-Ты. В качестве основной литературы используется книга «Android програмавторов ДЛЯ профессионалов» Б.Филиппс,  $K_{\cdot}$ Стюарт. мирование К. Марсикано. Данная книга содержит все исчерпывающие знания, которые необходимы для написания мобильного приложения под операционную систему Android. Книга описывает основные концепции разработки приложений, знакомит читатель с интегрированной средой разработки Android Studio. Описаны правила построения макетов на языке XML. Удобство данного источника заключается в том, что в данной книге используются примеры и рецепты с использованием языка Java. В основном книга используется как подручный инструмент, поскольку наиболее исчерпывающим источником для Android-программистов является официальная документация, размещенная на сайте https://develo-per.android.com/. [1]

Однако, прежде чем приступить к ознакомлению вышеназванных источников, был изучен язык программирования Java. В качестве литературы для изучения данного языка является книга Герберта Шилдта «Java 8. Полное руководство». Данная книга является исчерпывающим и незаменимым учебным пособием по написанию, компилированию и выполнению современных программ на Java. В ней приводятся основные особенности и достоинства Кроме того, четко разъяснены основные понятия объектноязыка. ориентированного программирования, такие как классы и объекты, а также три кита, на которых лежит ООП: инкапсуляция, полиморфизм и наследование. Все три концепции имеют место при создании мобильного приложения. Рассмотрены такие основные понятия, как типы данных, операции, управляющие операторы, классы, наследование, модификаторы доступа, обработка исключений. При изучении языка Java использовалась IDE IntelliJ IDEA 2018. [2]

Любая информационная система не пишется без должных знаний о базах данных и систем управления базами данных. В качестве подручных средств при дипломном проектировании были использованы несколько книг по базам данных и СУБД. Это книга Е.П.Моргунова «Язык SQL», M.B.Кузнецова и И.В.Симдянова «MySQL 5». Книга «Язык SQL» служит для получения практических навыков и начальных знаний по языку структурированных запросов. Описываются основные и довольно исчерпывающие понятия о структуре простых и сложных запросов. В мобильном приложении в основном используются сложные запросы с соединением. Основным недостатком данной книги является то, что при написании примеров используется СУБД PostgreSQL. Второй источник же имеет яркое представление об использовании СУБД MySQL, которая используется в дипломном проектировании. В книги описываются вложенные запросы, хранимые процедуры,

функции, триггеры, также имеются примеры с интеграцией MySQL с серверным языком программирования РНР. В книге имеются не только навыки по созданию функций, а также готовые - математические, строковые, функции агрегирования, которые широко используются при написании запросов в данном проекте. [3]

В качестве серверного языка программирования в ходе разработки серверной части мобильного приложения был использован РНР. Навыки по этому языку черпались из книги «PHP на примерах» Е.В. Полякова. Особенность данного источника состоит в том, что он наполнен больше практическими мини проектами, чем теорией о языке, такими как: подключение других файлов как части сценария, включение волшебных кавычек, предотвращение атак типа SQL Injection. [4]

Также важной частью работы является правильное проектирование информационной системы мобильного приложения. Учебное пособие Т.В. Гвоздева «Проектирование информационных систем» наглядно показывает, как правильно описывать функциональную структуры системы, бизнеспроцессы.

Помимо вышеназванных источников в ходе проектирования были использованы множество статей с тематических форумов по программированию, ссылки которых указаны в списке литературы (знания, касающиеся различных библиотек Android, UML-диаграммы, библиотеки для передачи и принятия данных между сервером и клиентом и др.). [5]

#### 1.2 Анализ существующих систем

<span id="page-12-0"></span>В данном разделе рассматриваются приложения таких университетов, как КазНУ, ИТМО, Нархоз, НИЯУ МИФИ, МГИМО, СФУ и Массачусетский технологический институт, для выявления их возможностей, достоинств и недостатков, что может помочь в улучшении функциональной части приложения «AUES Mobile».

# $Ka2HV$

Официальное приложение KaзHV им. аль-Фараби - Univer. «Univer» это приложение для быстрого и удобного доступа к информационным ресурсам университета. Основные функции данного приложения:

- получение и просмотр последних новостей, связанных с учебным процессом:

- просмотр расписания занятий и последние баллы в журнале успеваемости:

- получение информацию по текущей аттестации

- скачивание учебных материалов.

Дата выхода: 9 сентября 2015.

Приложение включает в себя новости, интерфейс данной подсистемы показан на рисунке 1.1, расписание - интерфейс подсистемы предоставлен на рисунке 1.2, текущую аттестацию - интерфейс показан на рисунке 1.3, журнал посещений и успеваемости - рисунок 1.4, рубежный контроль - рисунок 1.5, УМКД - рисунок 1.6.

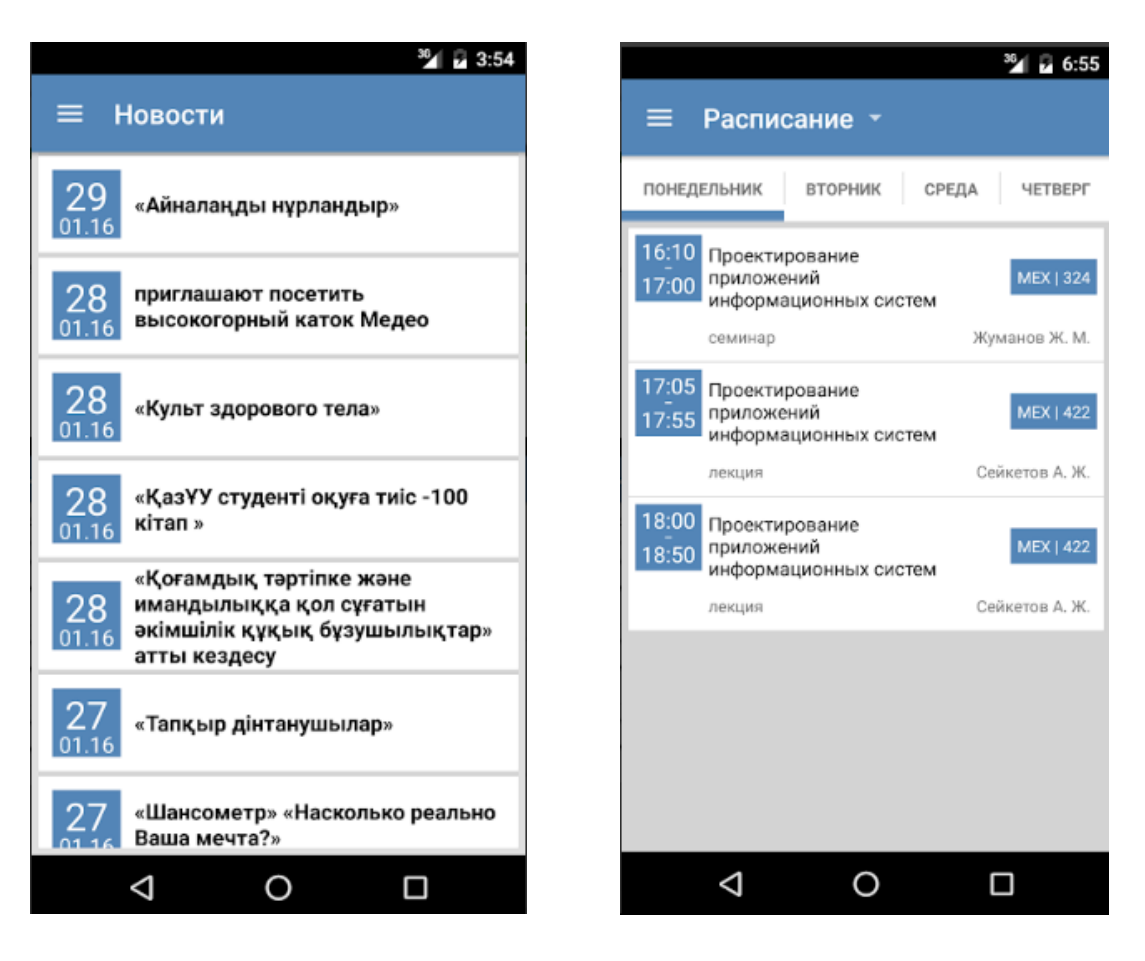

Рисунок 1.1 - Новости

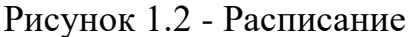

Общая оценка приложения составляет 4.1 на основе 893 мнений.

В целом приложением довольны, но нет функции уведомления об оценках и изменении в расписании. Сбои в работе «Текущая аттестация», множество незначительных сбоев в работе приложения. Приложение было оптимизировано до Android 9.0, что способствовало увеличению охвата аудитории среди пользователей. На некоторых устройствах не скачиваются файлы с «УМКД», хотя доступ на скачивание разрешен. Пользователями обнаружены ошибки с сетью, сервер приложения был недоступен: ошибка -«Нет соединения». Некоторых пользователей не устраивает интерфейс из-за его архаичности, хотя он простой, понятный и дружественный. Данное приложение включает в себя 12 университетов помимо КазНУ (список можно увидеть на рисунке 1.7), однако корректная работа приложения наблюдалась только при выборе КазНУ. [6]

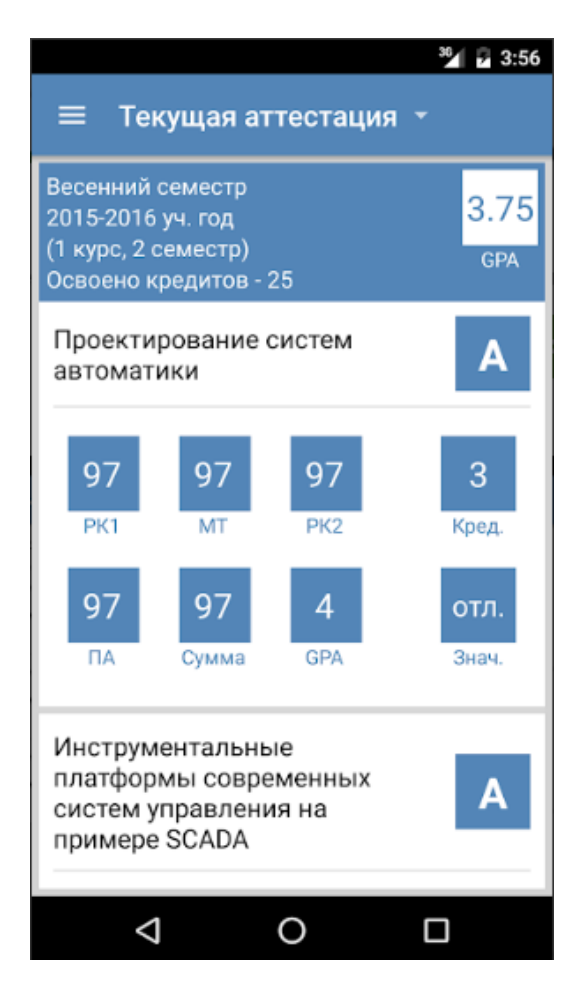

# Рисунок 1.3 - Текущая аттестация Рисунок 1.4 - Журнал

| $36$ 6:56<br>← Рубежный контроль 1 -                              |                          |  |  |  |
|-------------------------------------------------------------------|--------------------------|--|--|--|
| ЛЕКЦИЯ - АЙДАРОВ К. А.                                            | ЛАБОРАТОРНОЕ ЗАНЯТИЕ - А |  |  |  |
| $\overline{4}$<br>4<br>25.01<br>26.01<br>4<br>4<br>12.02<br>16.02 | 4<br>06.02<br>0<br>05.03 |  |  |  |
| Сумма: 20                                                         |                          |  |  |  |

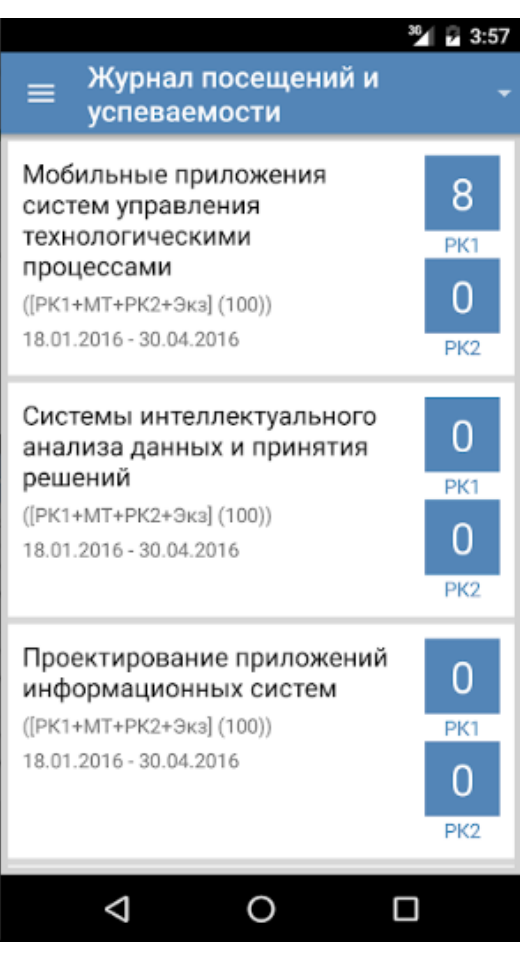

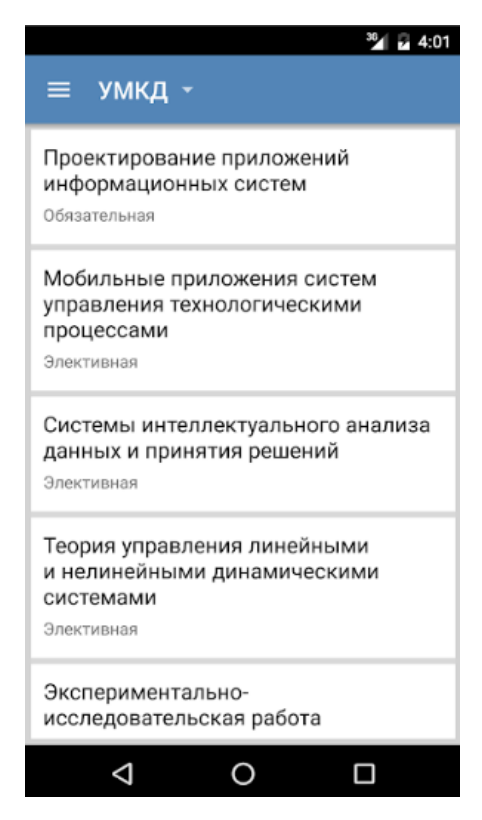

Рисунок 1.5 - РК Рисунок 1.6 - УМКД

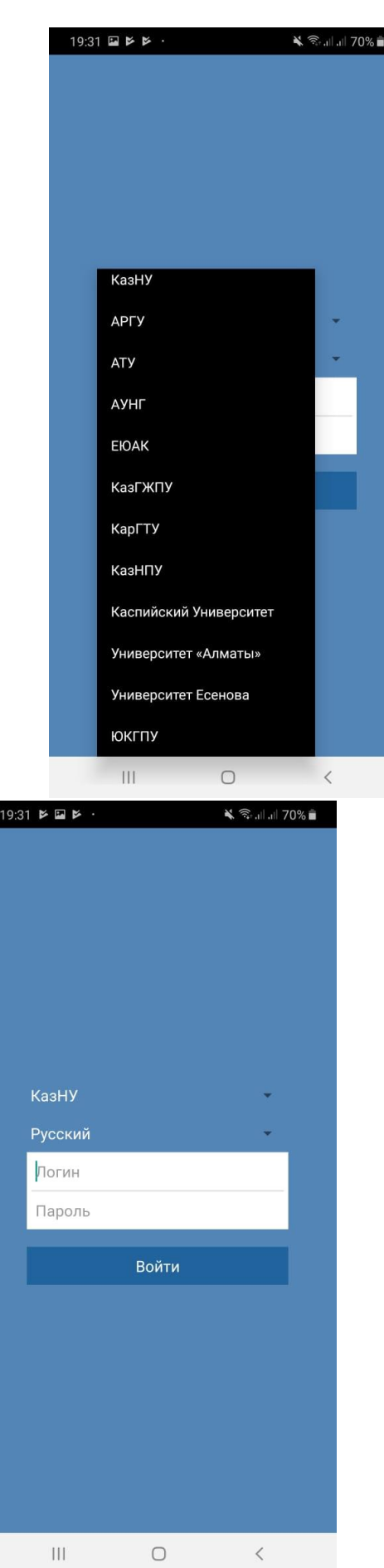

l

Рисунок 1.7 - Список университетов Рисунок 1.8 - Страница входа

# *ИТМО*

Официальное приложение Университета ИТМО включает в себя следующие возможности [7]:

- таймлайн с расписанием занятий и персональными новостями;

- стипендия и зарплата;
- рейтинг и баллы ЦДО;
- новости и мероприятия университета;
- расписание занятий групп, преподавателей и аудиторий;
- информация о сотрудниках и подразделениях университета;
- карта учебных корпусов и общежитий.

Общая оценка приложения - 3,5 на основании 297 голосов. Интерфейсом пользователи довольны, однако при работе наблюдаются множество ошибок: вылеты из приложения при нажатии на «Расписание», при попытке входа в учётную запись ИСУ неизвестная ошибка, временами не отображается стипендия. Пожелания: добавить больше функций и просмотр расписания в режиме оффлайн, хотелось бы еще видеть вкладку «Справочник телефонов и электронных адресов» как на главном сайте вуза. На рисунке 1.9 изображено меню приложения, новости и информация об университете. На рисунке 1.10 изображены информация о преподавателях и подразделениях университета.

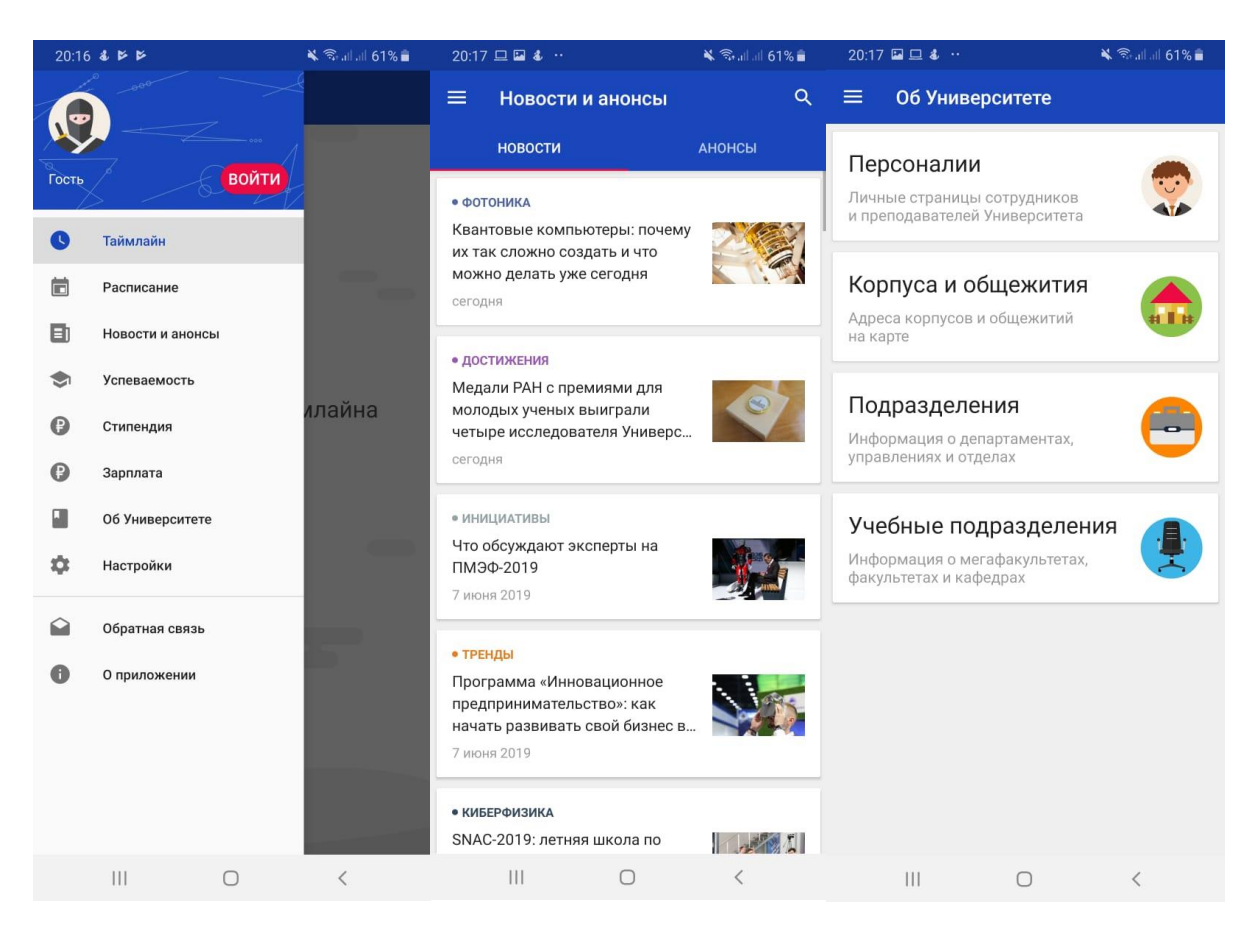

Рисунок 1.9 - Страница входа, новости и информация об ИТМО

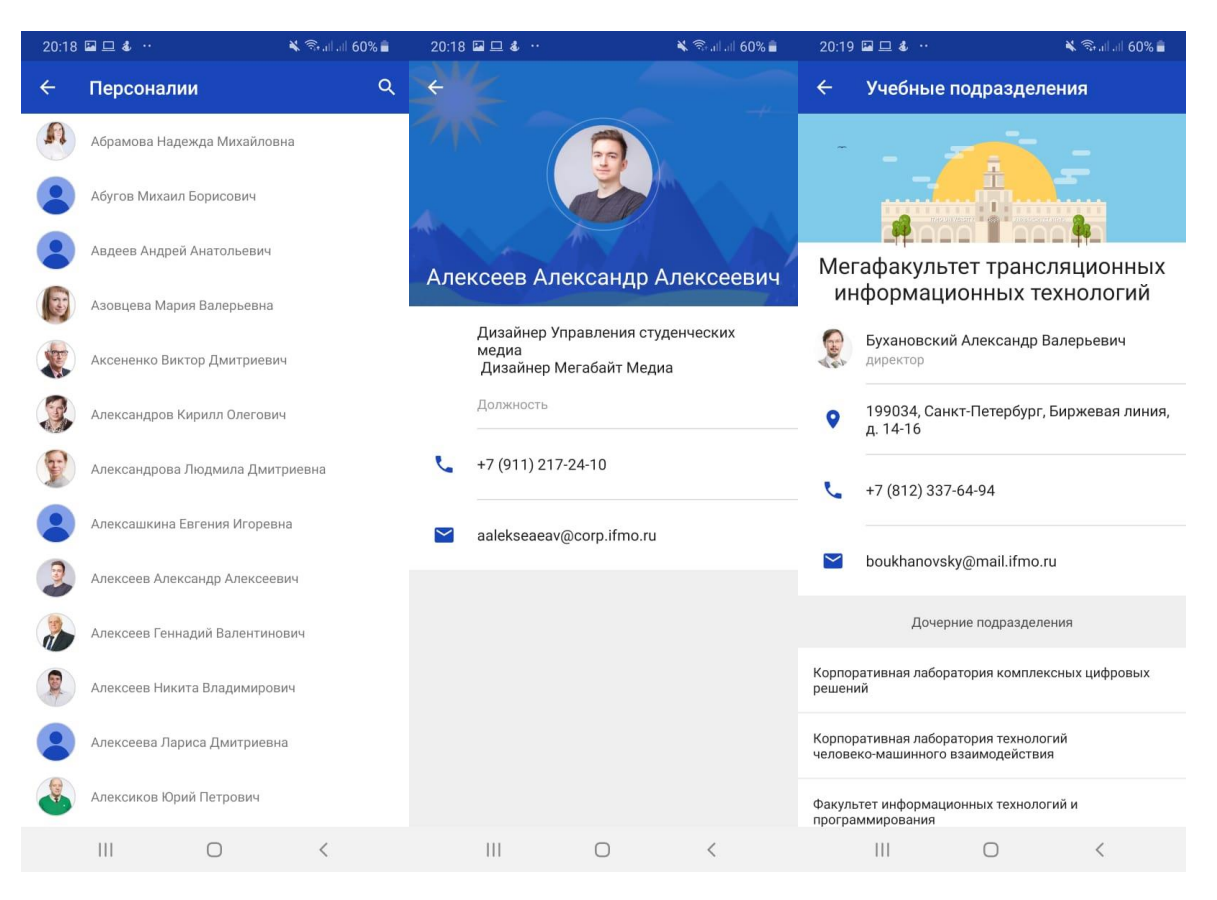

Рисунок 1.10 - Список преподавателей, информация о преподавателе и учебные подразделения

#### *Нархоз*

Мобильное приложение Университета НАРХОЗ для доступа к информационным ресурсам Университета и к информационной системе Ellucian Banner Student. Общая оценка: 3,3 на основе 78 голосов. В общем отзывы о приложении отрицательные. Интерфейс на Galaxy S8 плохо выглядит, всё громоздкое (увеличенное). Чтобы узнать номер аудитории нужно каждый раз нажимать на дисциплину в расписании. При просмотре текущих оценок на LG G7 не отражается страница. При каждом запуске нужно проходить аутентификацию заново, нет возможности сохранить данные для автоматического входа. Никакие работы не были проведены со студентами по использованию приложения. Основные разделы приложения закрыты от неавторизованных пользователей. Интерфейс показан на рисунке 1.11. [8]

Таким образом, проведя аналитику существующих приложений, учитывая их недостатки и достоинства, а также согласно ТЗ, будущее приложение для Алматинского Университета Энергетики и Связи имени Г. Даукеева будет предоставлять итоговые, промежуточные и текущие оценки для студента. Приложение будет включать в себя также новости и объявления, которыми будет управлять администратор. Для него будет создана функция добавления новостей и объявлений прямо из приложения, доступ к которой будут иметь только пользователи с полномочиями администратора. Для каждого пользователя будет создан личный кабинет, в котором будут реализованы

функции конкретно под роль пользователя. Например, транскрипт, академический календарь для студента. В правом меню будут находится основные вкладки и изображение пользователя с его идентифицирующими данными. Для того, чтобы выявить функции, которыми больше всего пользуются, будет использована аналитическая система от Google Firebase Analytics. Кроме того, она поможет выявить функции, которые пользователи не используют. В дальнейшем это приведен к удалению или модернизации функций.

| 21:23 4 四口     |                          | – 150%       |                               |
|----------------|--------------------------|--------------|-------------------------------|
| Приложения     |                          | ᄉ            | Q                             |
| IH.            | Дисциплины               | $\Box$       |                               |
| ହ              | Текущие оценки           | $\triangleq$ | эта<br>ong time ago. Or never |
| ହ              | История оценок           | $\Box$       |                               |
|                | <b>В События</b>         | $\Omega$     |                               |
| $\blacksquare$ | Важные номера            |              |                               |
|                | ⊘ Карты                  |              |                               |
| ⊕              | Сайт университета        |              |                               |
| 血              | Финансовые<br>показатели | $\Box$       |                               |
|                | ম Новости                |              |                               |
| $\mathbf{A}$   | Уведомления              | $\triangle$  |                               |
|                | Дополнительно            |              |                               |
| $\bigoplus$    | Письмо Студ. Совет       |              |                               |
|                | GRAND POOL               |              |                               |
| (a) Audio      |                          |              |                               |
|                | Действия                 |              |                               |
|                | " Домой                  |              |                               |
|                | <b>Ф</b> Настройки       |              |                               |
|                | $\mathbf{  }$            |              | $\lt$                         |

Рисунок 1.11 - Главная страница

#### <span id="page-18-0"></span>**1.3 Постановка задачи**

Исходя из проведенного выше анализа было определено, что необходимо разработать мобильное приложение, которое решало бы следующие залачи:

- предоставить информацию об оценках студента, в которой будут отображаться даты и полученная за эту дату оценка, дисциплина;

- предоставить информацию о транскрипте, в которой будут отображаться дисциплины и полученные за данную дисциплину итоговые оценки в буквенном, традиционном и числовом эквиваленте;

- обеспечить получение информации о новостях и объявлениях, касающихся мероприятий и событий университета;

- обеспечить алминистраторов функцией добавления новостей и объявлений;

- предоставить преподавателям функцию, посредством которой будут выставляться итоговые и текущие оценки;

- организовать сбор данных при помощи современного средства Firebase Analytics, то есть проследить все статистические события пользователей;

- предоставить информацию об академическом календаре текущего учебного года;

- обеспечить студентов информацией о рубежных и экзаменационных оценках.

Требования к информационному обеспечению:

- необходимо изучить учебный процесс, систему «Platonus» и официальный сайт АУЭС им. Г.Даукеева в качестве источников информации. Далее на основе полученной и анализированной информации приступить к выделению сущностей, а затем к построению логической модели базы данных, которая должна будет отвечать следующим требованиям:

- название сущностей и атрибутов необходимо писать в именительном падеже и на русском языке, исключая таким образом противоречивость;

- в каждой сущности должны быть определены первичные ключи, которые будут однозаночно идентифицировать запись той или иной сущности;

- в проектируемой модели необходимо исключить лишние связи без потери данных;

- необходимо привести базу данных в первую нормальную форму (исключить атрибуты с списком значений);

- база данных должна быть приведена ко второй нормальной форме (каждый неключевой атрибут должен зависеть только от потенциального ключа);

- привести базу данных в третью нормальную форму (исключить транзитивные зависимости неключевых атрибутов от потенциального ключа);

- выбрать СУБД которая будет обеспечивать безопасность данных, их целостность и надежное хранение. СУБД необходима для средней базы данных, кроме того СУБД должна быть с бесплатным лицензированием, поскольку финансирование проекта не определено;

- на основании выбранной СУБД каждому столбцу каждой таблицы присвоить типы данных и размер, где необходимо, поддерживаемые выбранной системой управления базами данных;

- исключить возможность использования следующего типа данных: CHAR (использовать VARCHAR2).

На основе логической модели БД построить реляционную модель, которая будет отвечать следущим ниженазванным требованиям:

- исключение связи многие-ко-многим, поскольку такая связь на данном уровне не допустима;

- отношения и столбцы должны быть написаны на английском языке;

- настроить в ссылочных таблицах опцию CASCADE.

Требования к программному обеспечению:

- версия Android 4.2 Jelly Bean и выше;

- оперативная память 1 ГБ и выше;

- минимальная частота процессора 1 ГГц;

- наличие свободного места на устройстве: 100 МБ и выше;

- поддержка GPS и ГЛОНАСС;

- наличие интернет-соединения;

- двухъядерный процессор (Dual Core) и лучше.

# <span id="page-21-0"></span>**2 Разработка информационного обеспечения системы**

#### **2. 1 Проектирование функциональной структуры**

<span id="page-21-1"></span>Организационная структура НАО «АУЭС» им. Г. Даукеева показана на рисунке 2.1.

Исходя из организационной структуры НАО «АУЭС» им. Г. Даукеева в данной информационной системе (ИС) можно выделить следующие подсистемы, касающиеся обучающихся и преподавателей:

1) подсистема «Электронный журнал». Основные функции: хранение и вывод информации об оценках студента, транскрипте, академическом календаре, индивидуальном учебном плане, оплате за обучение, задолженности и стипендии. Подробные привилегии того или иного пользователя описаны на схеме 1 в подсистеме «Личный кабинет». Подсистема разделена на модули в зависимости от типа пользователя. Модуль «Сотрудник» не связан с подсистемой «Электронный журнал». Коме того имеется функция выставления оценок преподавателями. Преподаватель может выставить как текущие оценки, так и оценки промежуточных итогов (экзамен, рубежные контроли, расчетно-графические работы, курсовые работы). Каждая дисциплина имеет свое описание, в котором четко указан вес каждой работы. Преподаватель сам решает какие работы оцениваются больше, какие меньше;

2) подсистема «Новости и объявления». Основные функции: хранение и вывод информации о новостях и объявлениях. Имеется функция специально для администратора, суть которой заключается в добавлении новостей и объявлений. Пользователь может просматривать каждую новость отдельно. Причем при отображении поддерживается формат разметки HTML. Также приложение имеет возможность считывать PDF-файлы;

3) дополнительно к приложению подключена аналитическая система от Google - Firebase Analytics. Firebase представляет собой набор различных инструментов, которые помогает разработчикам мобильных приложений разрабатывать, развивать и зарабатывать больше денег со своими проектами. Аналитика важна для создания успешного приложения, поэтому разработчикам приложений так много инструментов для аналитики. В приложении есть поведенческая аналитика, которая измеряет, кто ваши пользователи, что они делают и так далее. Кроме того, существует атрибутивная аналитика, которую вы можете использовать для измерения эффективности вашей рекламы в других кампаниях роста, не говоря уже о push-уведомлениях и отчетах о сбоях. Можно также проверять, какими функции наиболее часто используют пользователи мобильного приложения. То есть логика состоит в том, что, если в приложении имеются не использующиеся функции, то их можно удалить из приложения с целью снижения нагрузки. А имеющиеся приоритетные функции модернизировать.

Функциональная структура самой системы представлена на рисунках  $2.2 - 2.3$ .

22

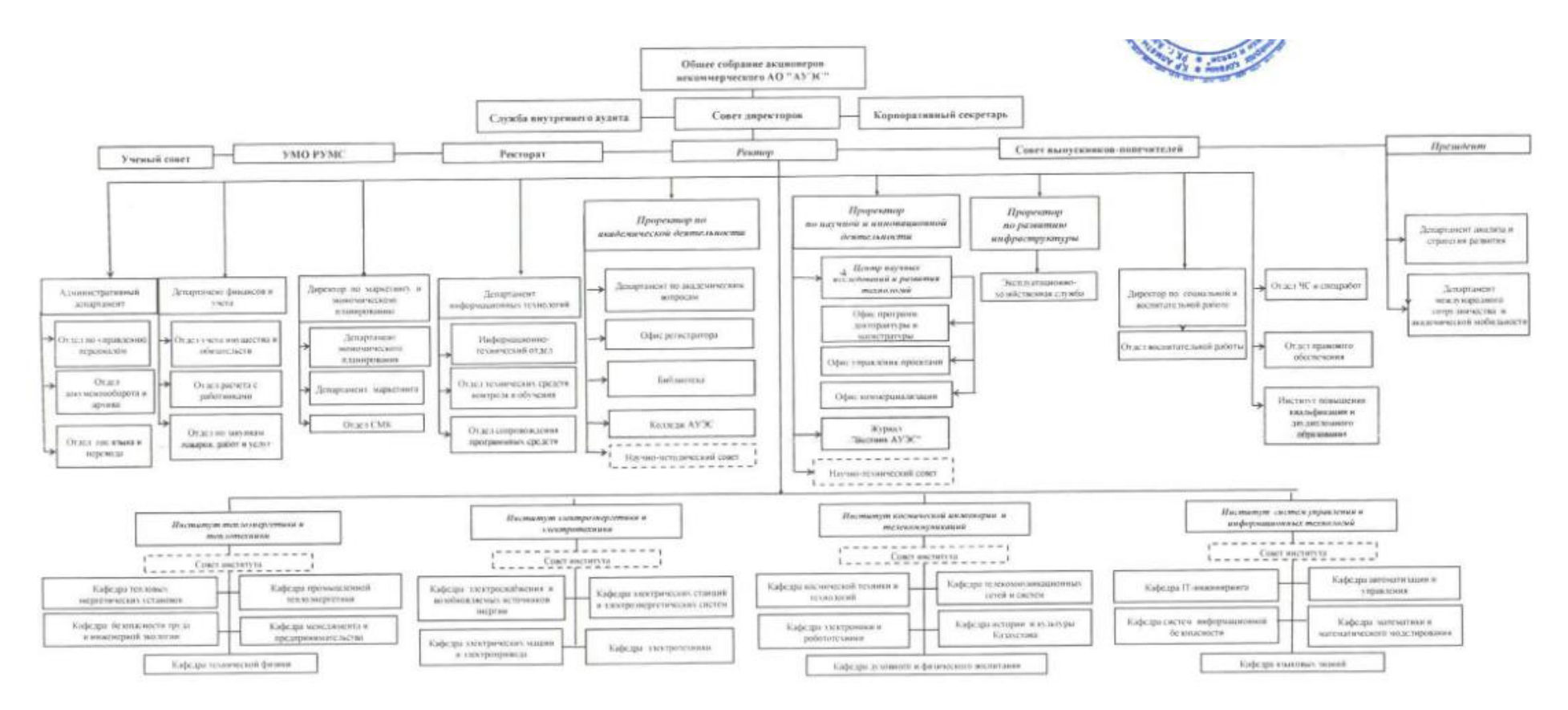

Рисунок 2.1 - Организационная структура университета

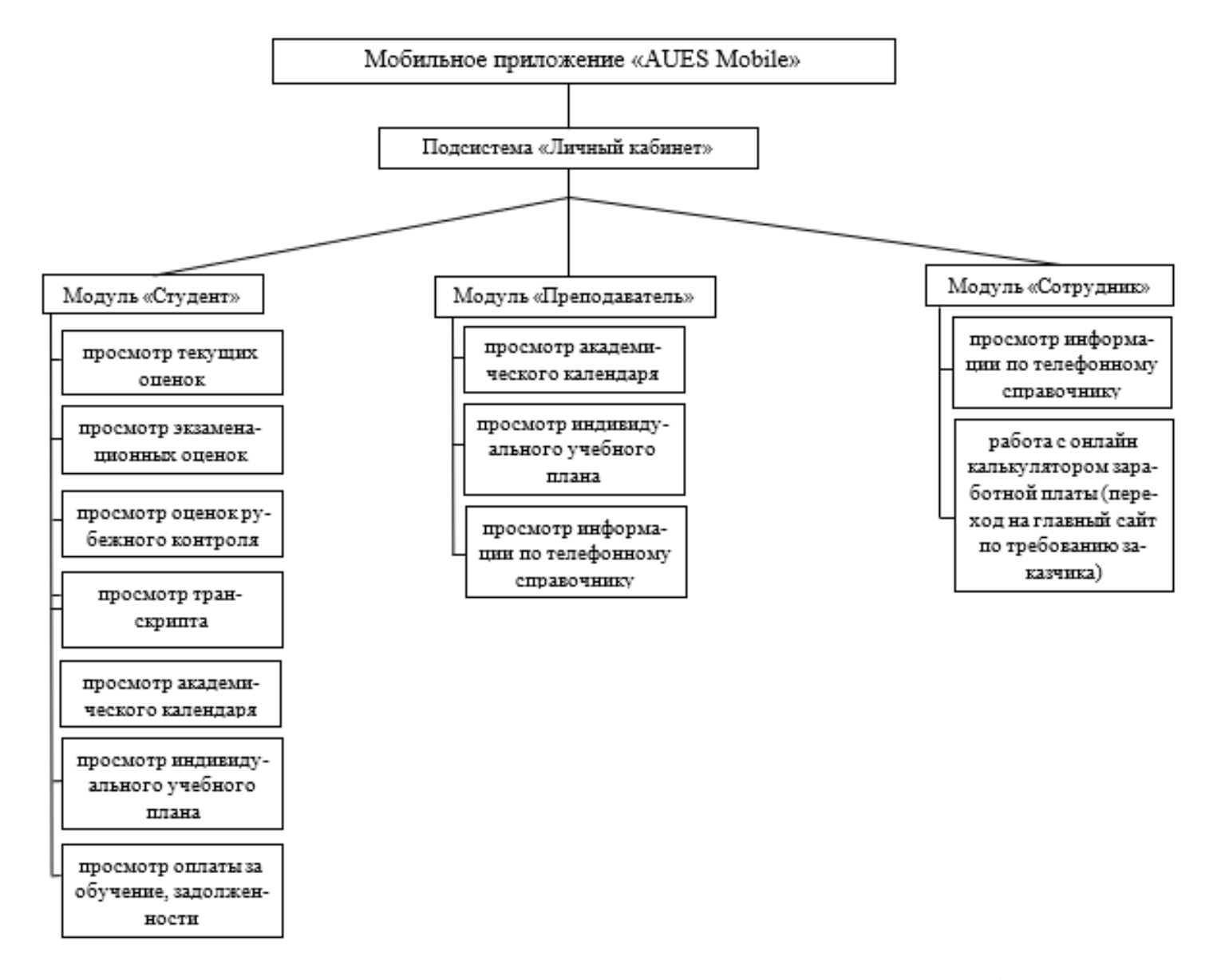

Рисунок 2.2 - Функциональная структура подсистемы «Личный кабинет»

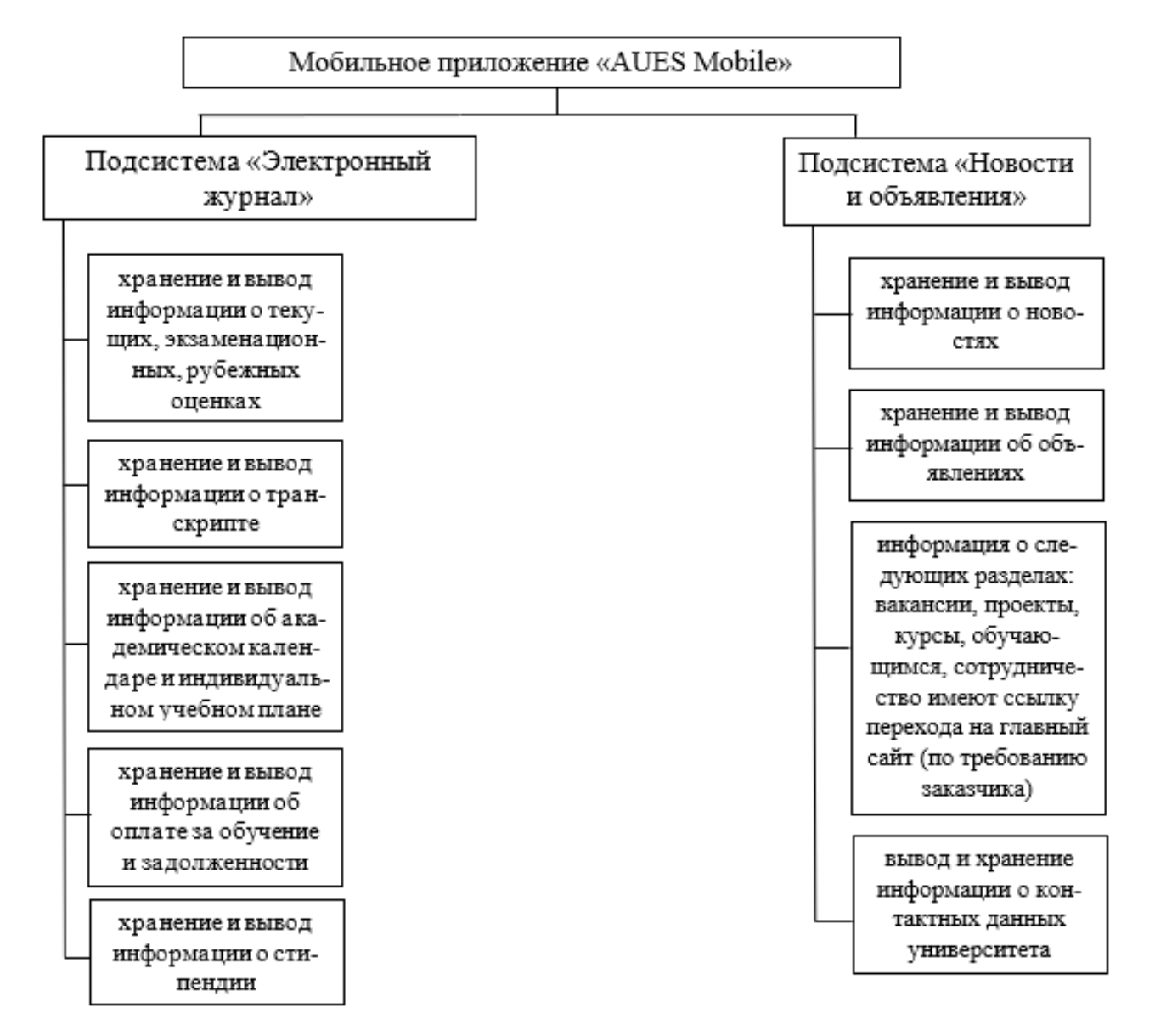

Рисунок 2.3 - Функциональная структура подсистем «Электронный журнал» и «Новости и объявления»

# <span id="page-25-0"></span>**2.2 Разработка бизнес модели ИС**

# **2.2.1 Предметная область**

Расписание представляет собой таблицу, в которой хранятся такие данные, как номер занятия, время занятия, наименование группы, наименование дисциплины, номер аудитории, Ф.И.О преподавателя, вид занятия.

Электронный журнал представляет собой таблицу, в которой хранятся данные об оценках студента, Ф.И.О преподавателе, выставившего оценку, наименовании дисциплины и дате выставления оценки. Кроме того, данная подсистема хранит также информацию об академическом календаре, индивидуальном плане, задолженности, оплате и стипендии.

# **2.2.2 Предпроектное обследование**

# **2.2.2.1 Функциональная и информационная модели**

# **2.2.2.1.1 Функциональная модель**

Главное назначение информационной системы университета является обеспечение надлежащих людей надлежащей информацией. Пользователем инициируется событие, далее мобильное приложение отправляет тот или иной запрос серверу базы данных. Сервер обрабатывает запрос и передает приложение, приложение выводит данные в удобном для пользователя виде. Кроме того, события регистрируются в Firebase Analytics и Google Analytics и хранятся там. Функциональная модель ИС представлена на рисунке 2.4.

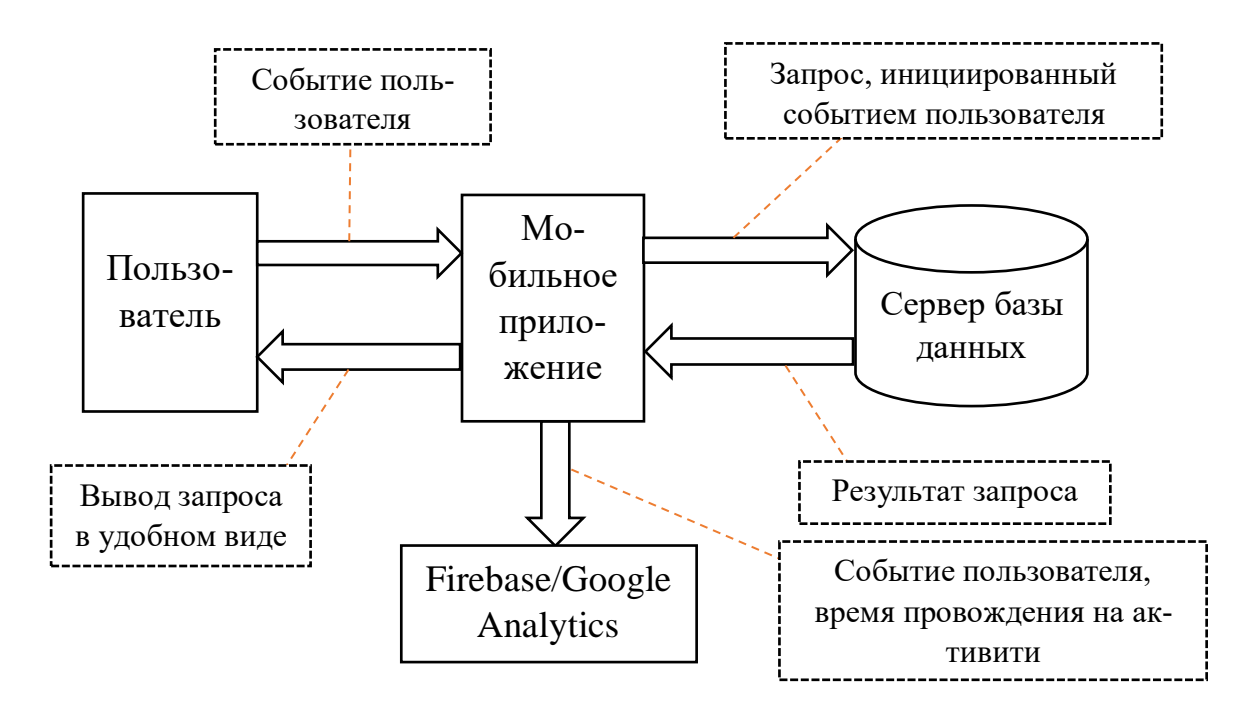

#### Рисунок 2.4 - Функциональная модель

#### **2.2.2.1.2 Информационная модель**

Информационная модель подсистемы «Электронный журнал» для студента показана на рисунке 2.5.

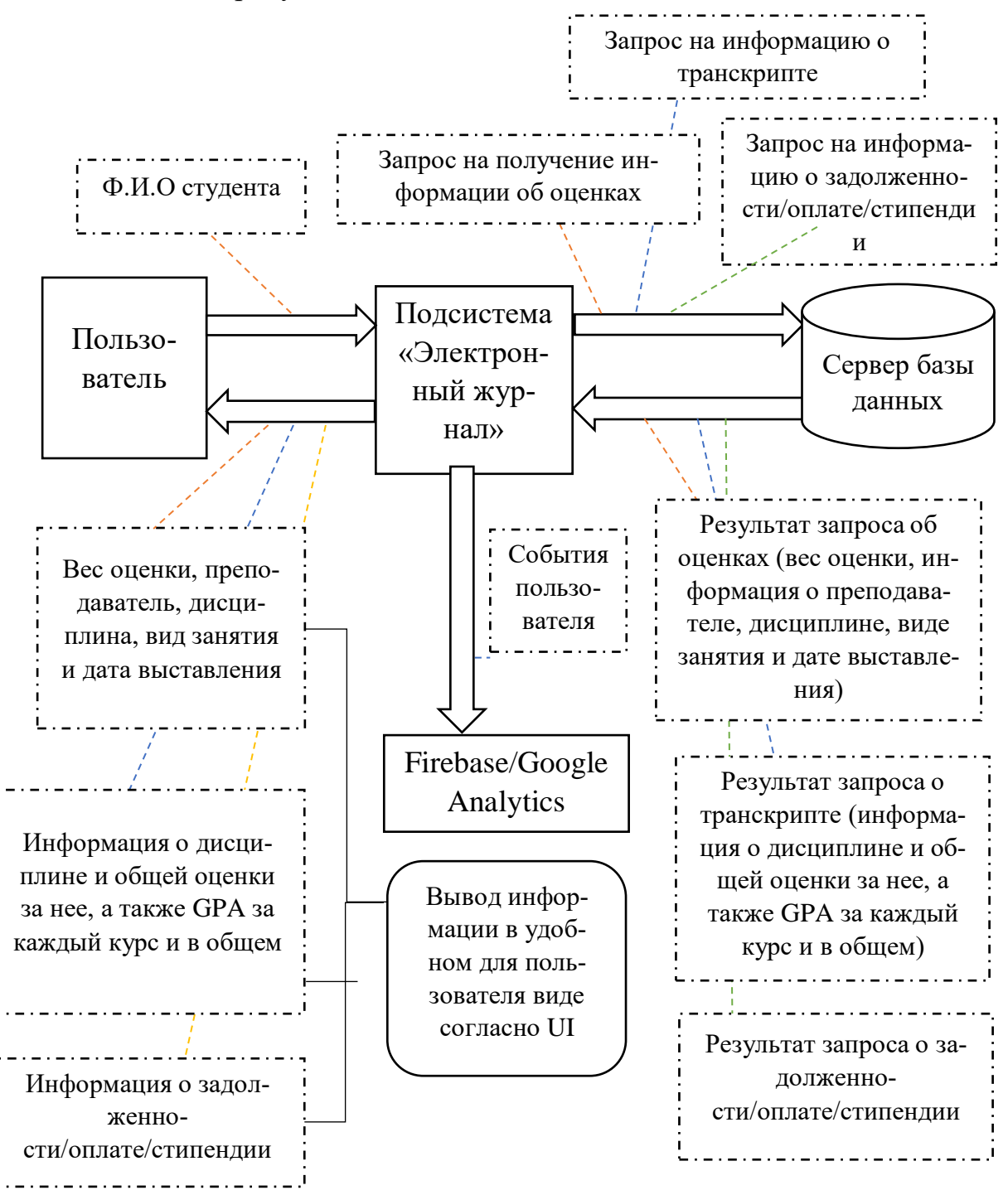

Рисунок 2.5 - Информационная модель подсистемы «Электронный журнал» для студента

# **2.2.3 Выделение бизнес-процессов**

Необходимо выделить бизнес-процессы, отобразить их в виде схем.

В работе выделяются следующие бизнес-процессы: «Отправка данных в Firebase/Google Analytics» «Просмотр оценок студента». Просмотр оценок студента представлен на рисунке 2.6.

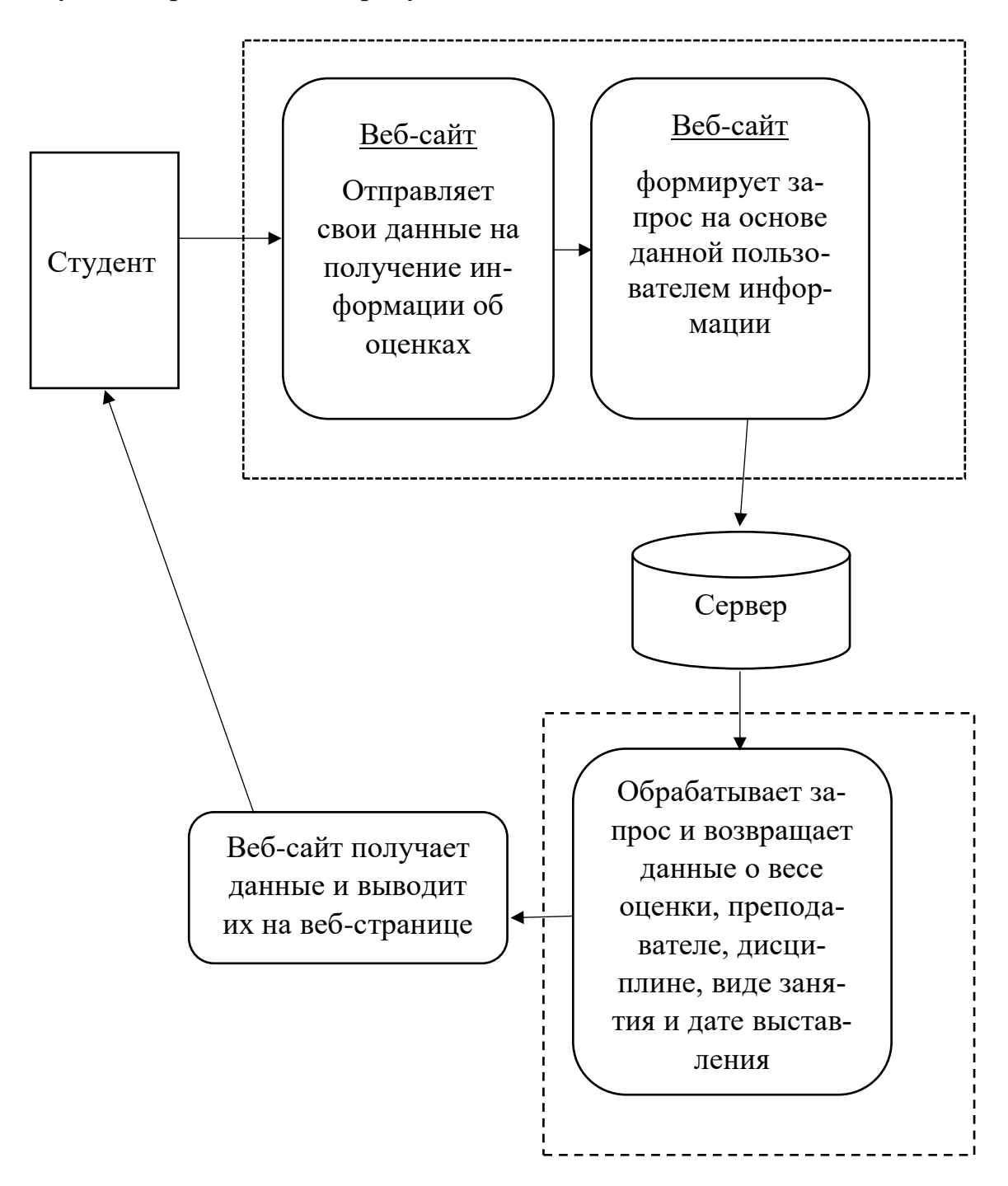

Рисунок 2.6 - Бизнес-процесс «Просмотр оценок студента»

# 2.2.4 Анализ и оптимизация бизнес-процессов

Необходимо провести анализ выявленных бизнес-процессов, провести оптимизацию бизнес-процессов и составить их схемы. В таблице 2.1 представлен анализ бизнес-процессов.

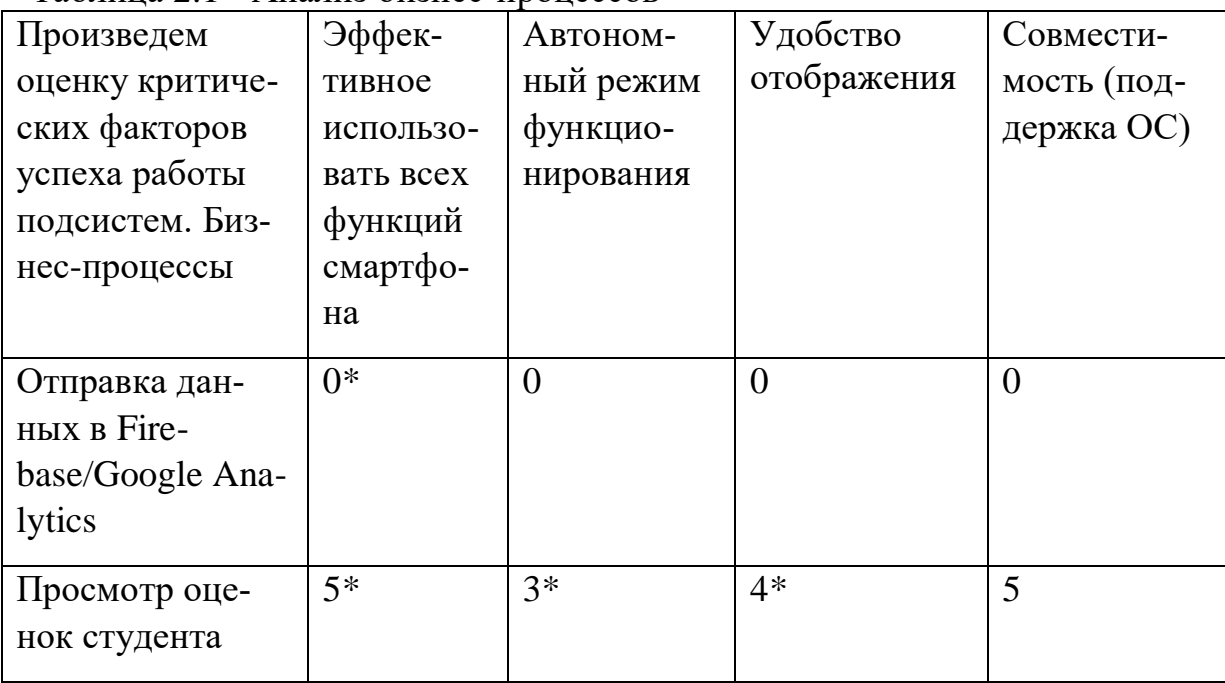

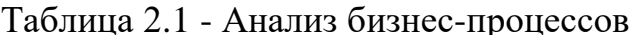

Как видно из таблицы аналитика сайта не настроена, автономный режим функционирования доступен только при кэшировании страниц (3), удобство отображения также имеет недостатки, поскольку адаптивный дизайн фактически урезает и уменьшает отображаемый контент (4), однако адаптивный веб-сайт имеет более широкий охват аудитории из-за своей совместимости со всеми мобильными ОС (5).

Итоговым решением становится разработка мобильного приложения, реализующее вышеперечисленные бизнес-процессы более оптимизированно. Мобильное приложение обеспечивает более быстрый доступ к контенту. Оптимизированные бизнес-процессы показаны ниже.

Отправка данных в Firebase/Google Analytics представлена на рисунке 2.7.

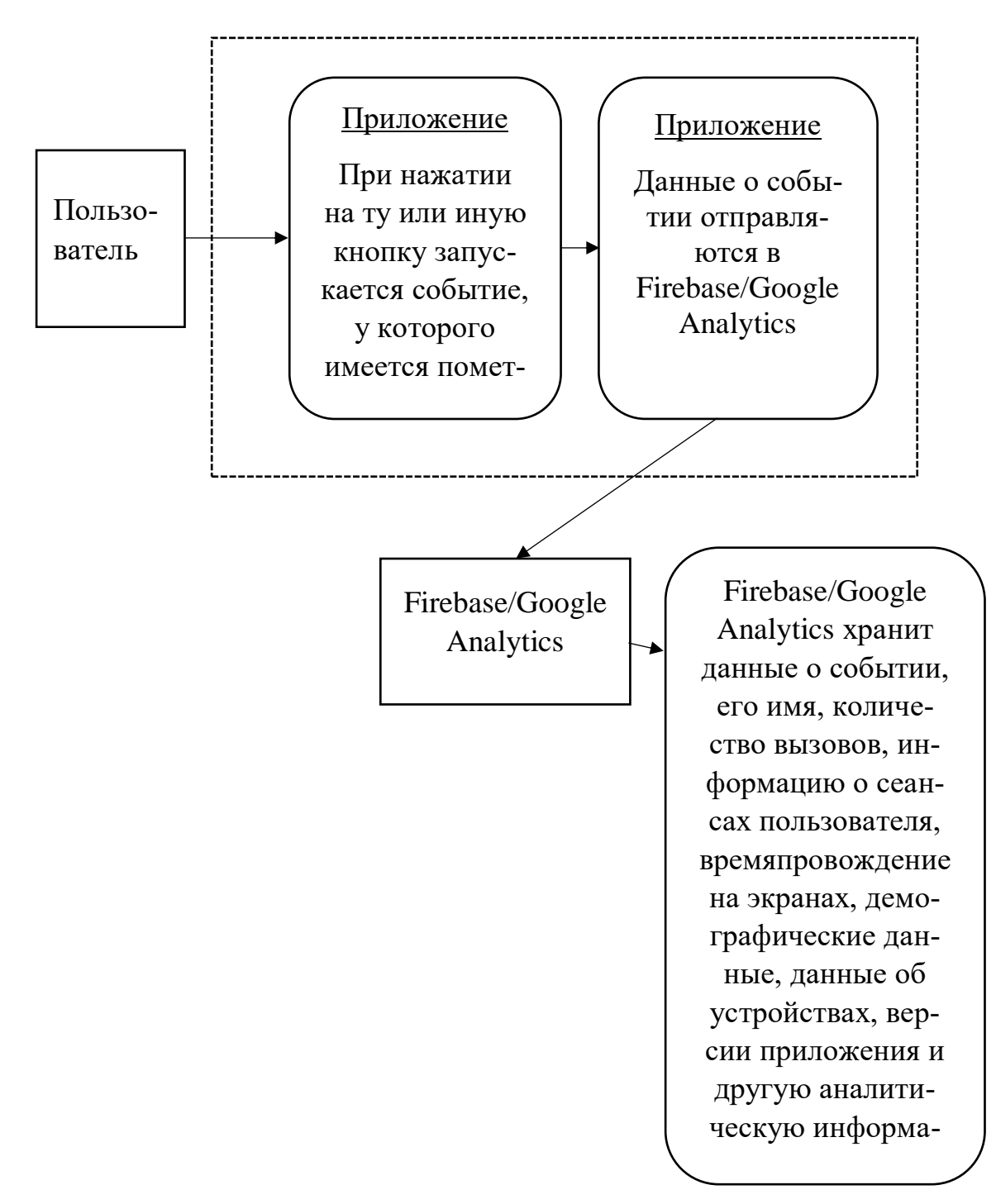

Рисунок 2.7 - Бизнес-процесс «Отправка данных в Firebase/Google Analytics»

Оптимизированный просмотр оценок студента представлен на рисунке 2.8.

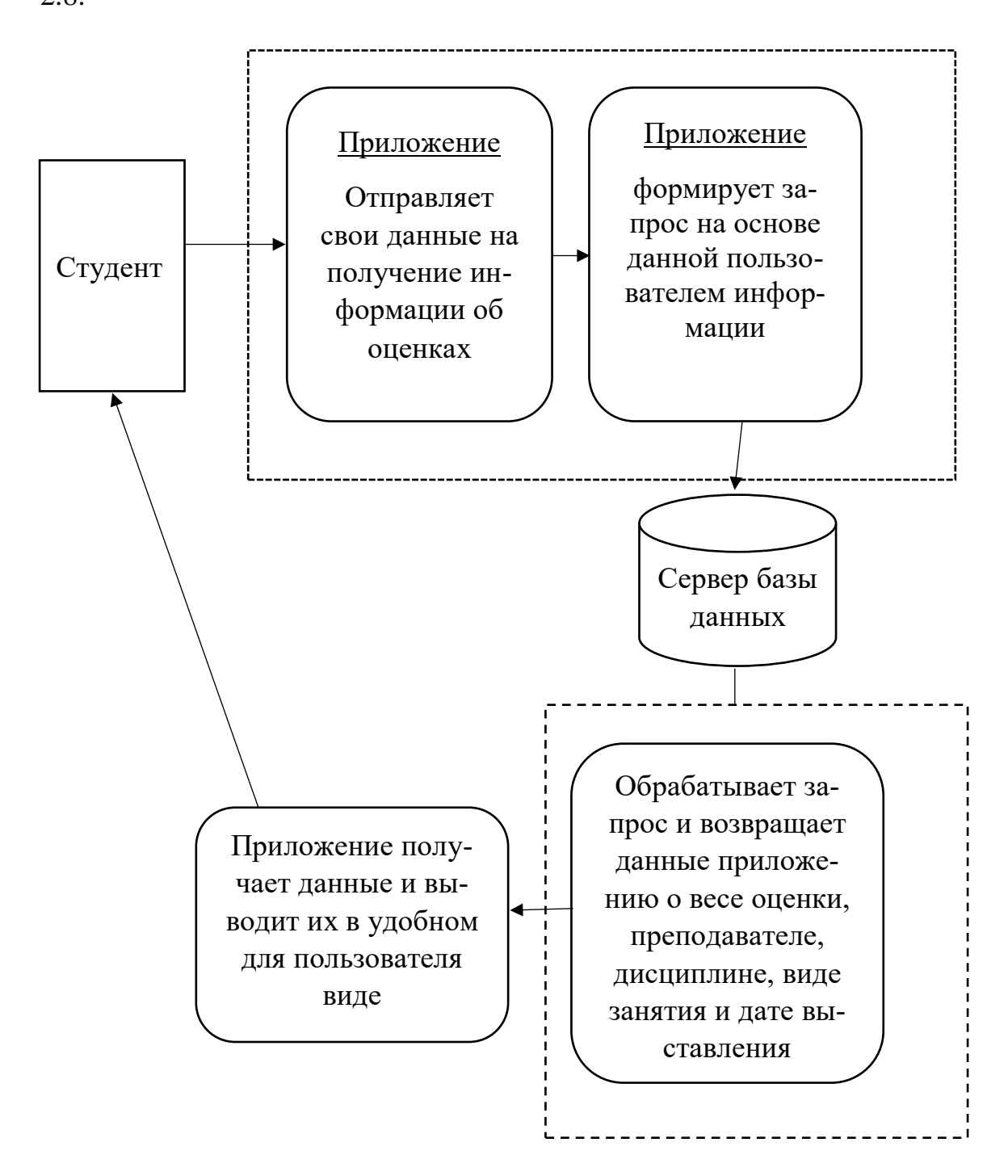

Рисунок 2.8 - Бизнес-процесс «Просмотр оценок студента»

# **2.2.5 Разработка модели бизнес-объектов**

Разработаем модель бизнес-объекта «Ответ на запрос предоставления информации об оценках», в которой будут внешний и внутренний исполнитель, а также бизнес-сущность.

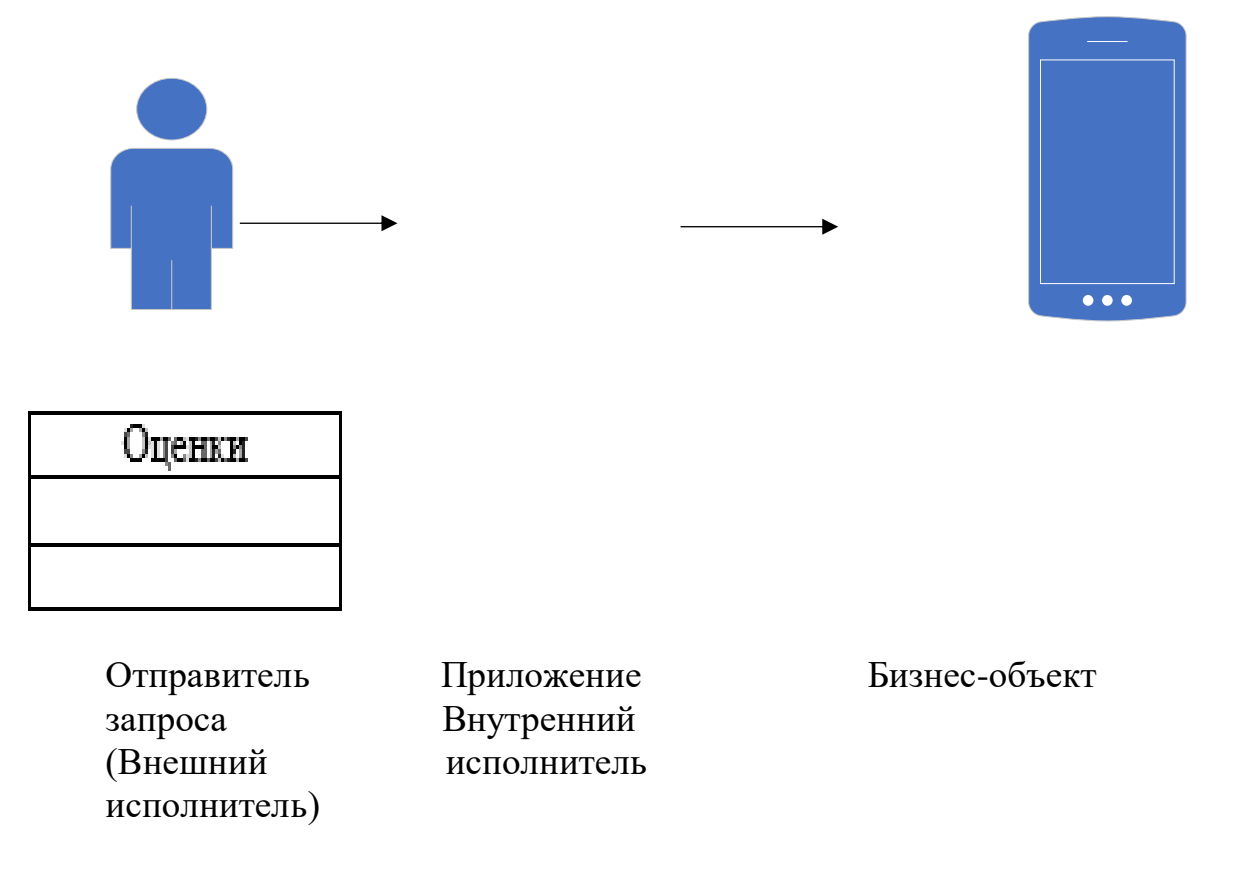

Рисунок 2.9 - Модель бизнес-объекта «Ответ на запрос предоставления информации об оценках»

Отправителем запроса могут выступать разные действующие лица. В следствие чего «Отправитель запроса» будет суперклассом по отношению к подклассам.

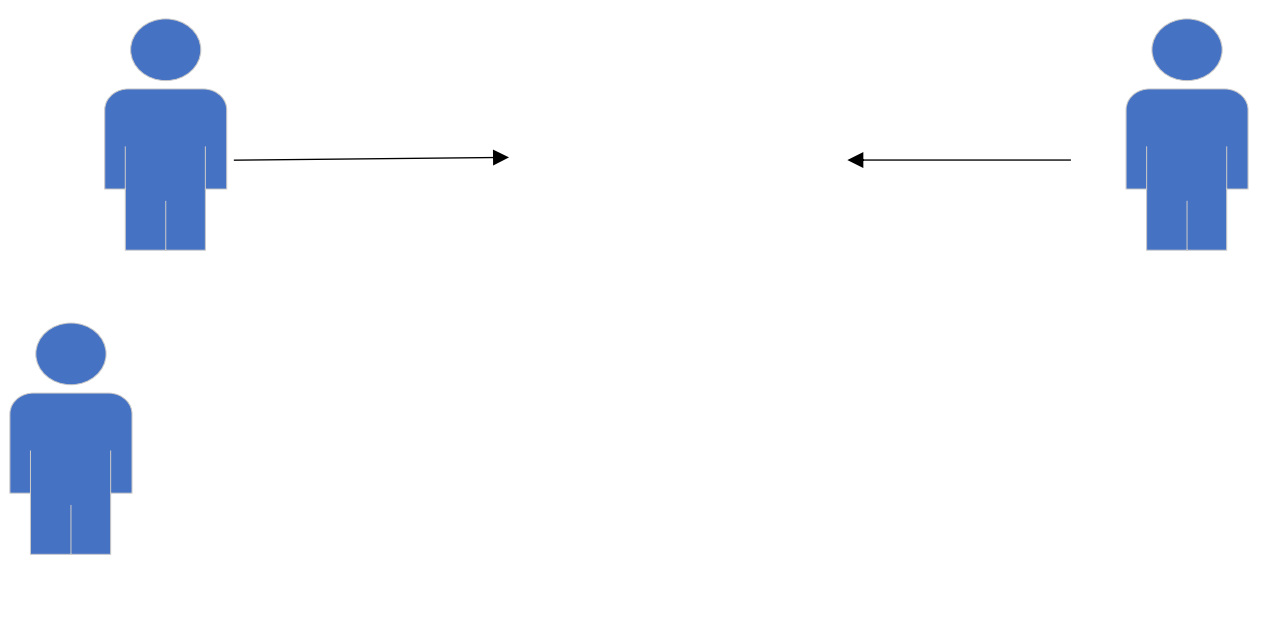

Студент

# Отправитель запроса (СУПЕРКЛАСС)

Преподаватель

# Рисунок 2.10 - Обобщение классов

Стоит отметить, что преподаватель получает информацию об оценках студента только по «своим» дисциплинам.

#### <span id="page-32-0"></span>2.3 Описание информационного обеспечения

# 2.3.1 Диаграмма UML

Диаграмма UML - это диаграмма, основанная на UML (унифицированном языке моделирования), целью которого является визуальное представление системы, визуализация происходит вместе с основными участниками, действиями, ролями, классами и артефактами. Данные диаграммы помогают лучше понимать, поддерживать, изменять и документировать информацию о системе. Основными диаграммами, которые описывают систему, являются диаграммы вариантов использования, диаграммы последовательной и кооперативные диаграммы. Говоря элементарно, UML - это модернизированный подход к программному обеспечению для моделирования и документирования. Де-факто, это одна из самых популярных методик по моделированию бизнес-процессов [9].

Существуют две наиболее широкие категории - это диаграмма поведенческого UML и диаграмма структурного UML. Они охватывают все другие типы. Исходя из названия, некоторые диаграммы UML пытаются проанализировать и изобразить структуру системы или процесса, в то время как другие описывают поведение системы, ее участников (акторов) и компонентов ее построения. Различные типы разбиты следующим образом [9]:

- диаграмма классов;

- диаграмма компонентов;
- диаграмма композитной/составной структуры;
- диаграмма развёртывания;
- диаграмма объектов;
- диаграмма пакетов;
- диаграмма деятельности;
- диаграмма автомата;
- диаграмма вариантов использования;
- диаграммы коммуникации и последовательности;
- диаграмма обзора взаимодействия;
- диаграмма синхронизации.

#### **2.3.2 Построение диаграммы вариантов использования**

Краеугольным камнем системы являются функциональные требования, которые система выполняет. Диаграммы прецедентов используются для анализа требований к системе высокого уровня. Эти требования выражены в разных вариантах использования. Необходимо отметить три основные компоненты этой UML-диаграммы [9]:

- функциональные требования - представлены как варианты использования; глагол, описывающий действие;

- акторы, взаимодействующие с системой; актор может быть человеком, организацией или внутренним или внешним приложением;

- отношения между акторами и вариантами использования представлены прямыми стрелками.

В приведенных ниже рисунках показаны диаграммы UML вариантов использования для системы, описанной в техническом задании проекта. В данном случае у нас есть студент, преподаватель и сотрудник. На рисунке 2.11 изображена UML-диаграмма вариантов использования для актора «Студент», на рисунке 2.12 - для актора «Преподаватель», на рисунке 2.13 - для актора «Сотрудник».

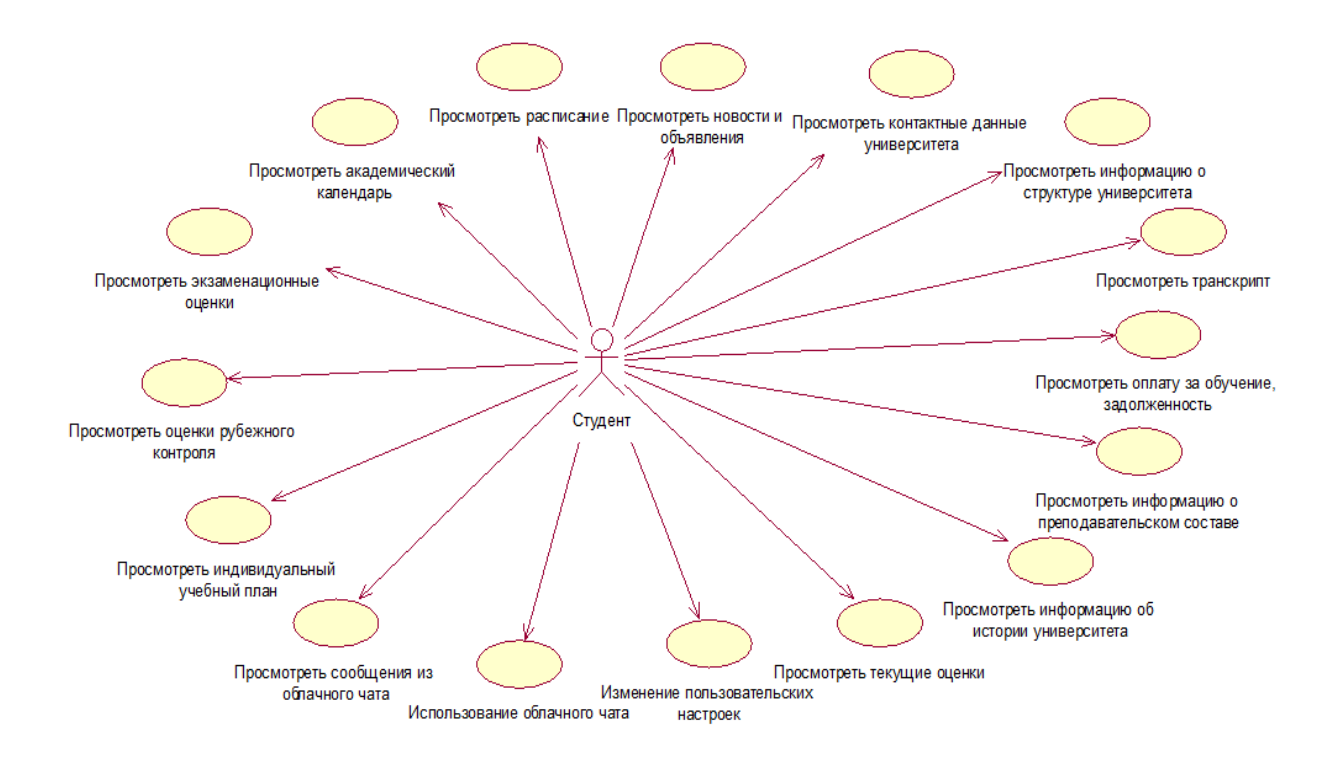

Рисунок 2.11 - UML-диаграмма вариантов использования для актора «Сту-

дент»

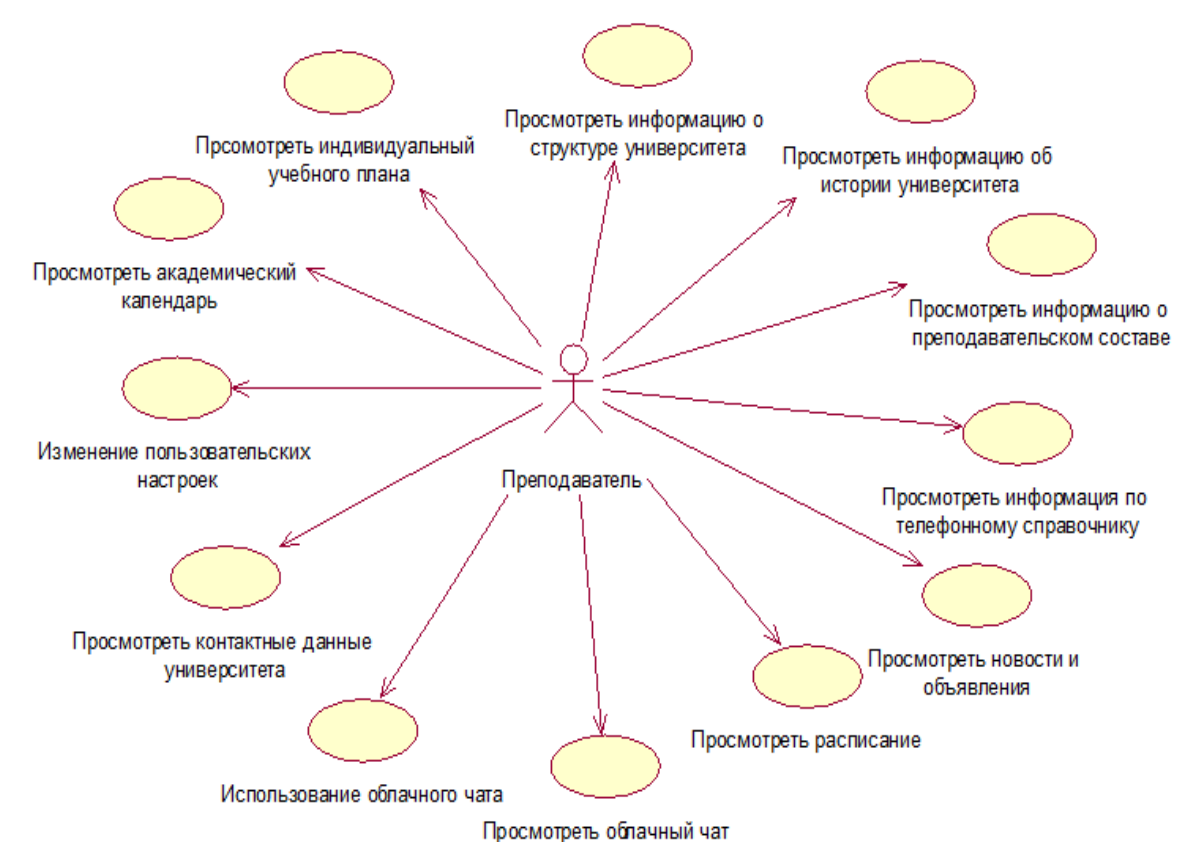

Рисунок 2.12 - UML-диаграмма вариантов использования для актора «Преподаватель»

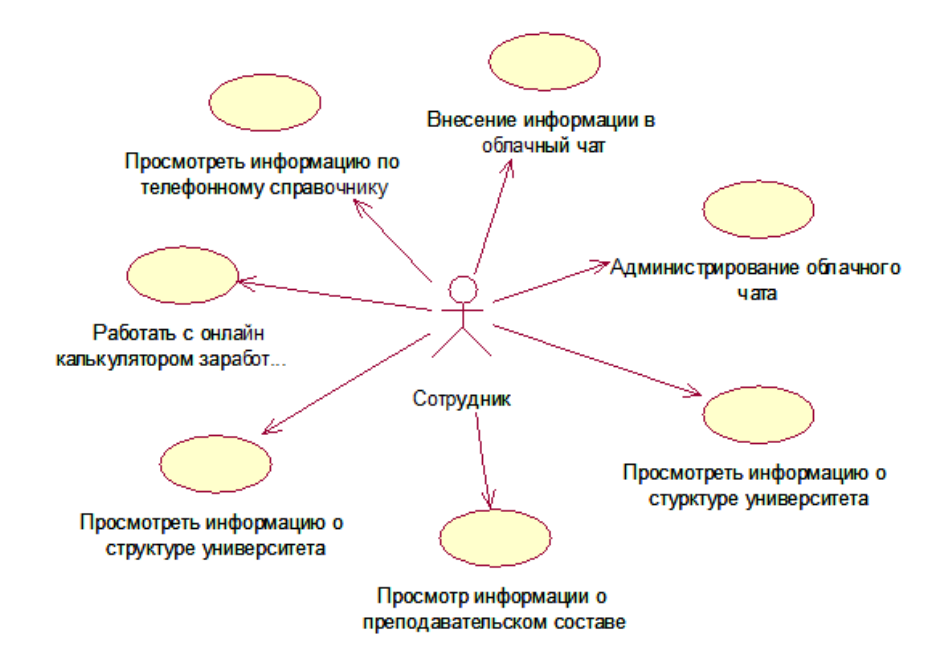

Рисунок 2.13 - UML-диаграмма вариантов использования для актора «Сотрудник»

Рассмотрим UML-диаграммы вариантов использования конкретно для подсистем основной системы с точки зрения отдельных акторов. На рисунке 2.14 изображена UML-диаграмма вариантов использования для подсистемы «Электронный журнал» актора «Студент», на рисунке 2.15 - для «Преподаватель».

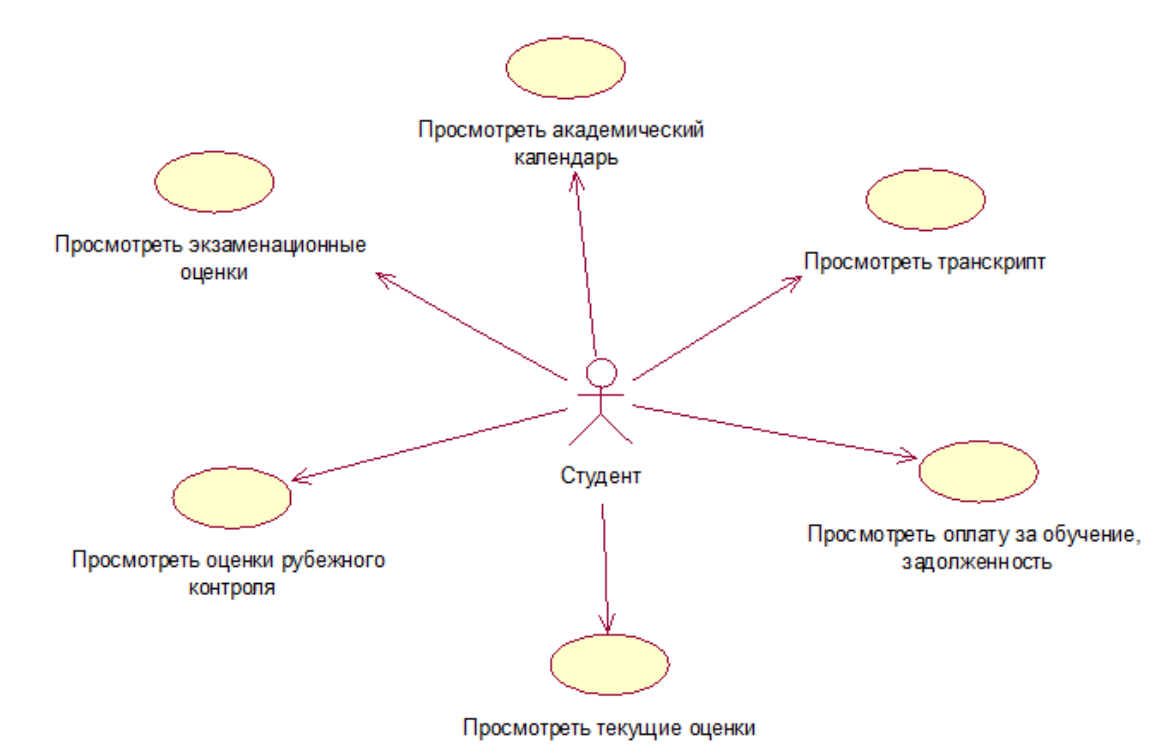

Рисунок 2.14 - UML-диаграмма вариантов использования для подсистемы «Электронный журнал» актора «Студент»
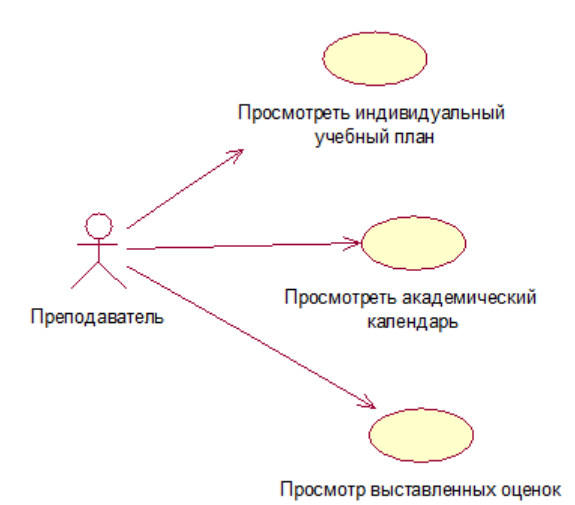

Рисунок 2.15 - UML-диаграмма вариантов использования для подсистемы «Электронный журнал» актора «Преподаватель»

В круглых контейнерах выражаются действия, которые выполняют актеры. Такими действиями являются: просмотреть академический календарь, просмотреть расписание, просмотреть новости и объявления, просмотреть контактные данные университета, просмотреть информацию о структуре университета, просмотреть транскрипт, просмотреть оплату за обучение, задолженность, просмотреть информацию о преподавательском составе, просмотреть информацию об истории университета, просмотреть текущие оценки, изменение пользовательских настроек, использование облачного чата, использование облачного чата, просмотреть сообщения из облачного чата, просмотреть индивидуальный учебный план, просмотреть оценки рубежного контроля, просмотреть экзаменационные оценки и т.д. Как можно заметить, UML-диаграммы сценариев использования хороши для демонстрации динамического поведения между участниками внутри системы, упрощая представление системы и не отражая детали реализации.

## 2.3.3 Построение диаграммы последовательностей и кооперативной диаграммы

Диаграммы последовательности, вероятно, являются наиболее важными диаграммами UML не только в компьютерном мире, но и в качестве моделей уровня разработки для разработки бизнес-приложений. В последнее время они стали популярными в описании бизнес-процессов из-за своей наглядности.

Исходя из названия, диаграммы последовательности описывают последовательность сообщений и взаимодействий, которые происходят между субъектами и объектами.

Поскольку основными компонентами являются сообщения, которыми обмениваются объекты, диаграммы связи строятся точно также, как и диаграммы последовательности. Единственное различие между двумя вышеназванными диаграммами состоит в том, что объекты на диаграммах связи показаны с помощью ассоциативных соединений [9].

Основными и наиболее важными прецедентами для актора «Студент» являются «Просмотреть текущих/экзаменационных/рубежных оценок» и «Просмотреть транскрипт». Построим для них диаграммы последовательностей. На рисунке 2.16 и 2.17 продемонстрирована диаграмма последовательности и кооперативная диаграмма соответственно для прецедента «Просмотр текущих оценок».

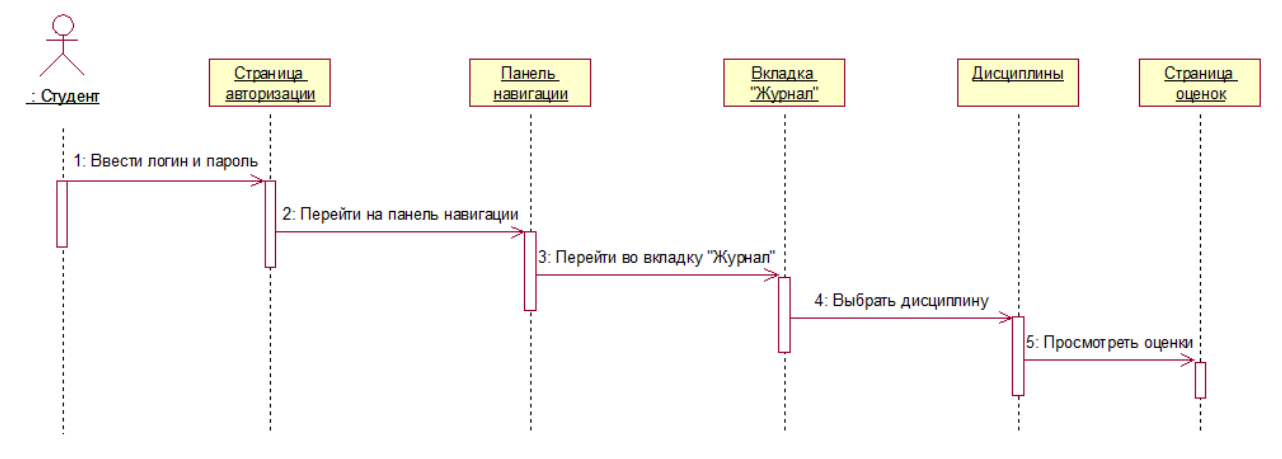

Рисунок 2.16 - UML-диаграмма последовательности для прецедента «Просмотр текущих оценок»

На рисунке 2.18 и 2.19 продемонстрирована диаграмма последовательности и кооперативная диаграмма соответственно для прецедента «Просмотр транскрипта».

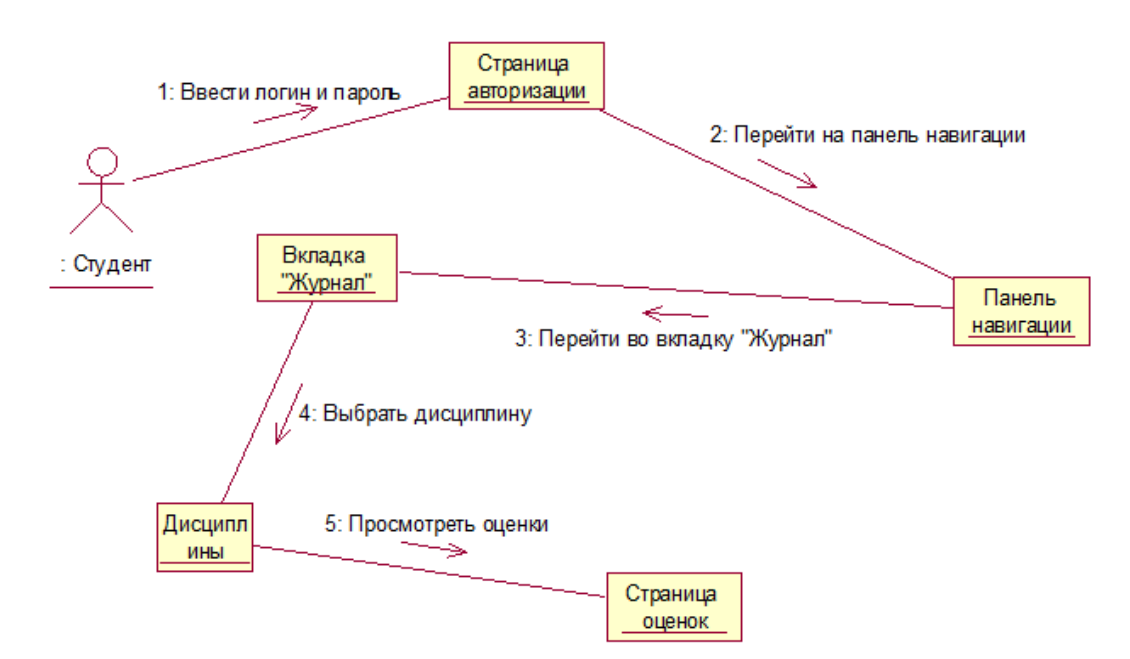

Рисунок 2.17 - Кооперативная диаграмма для прецедента «Просмотр текущих оценок»

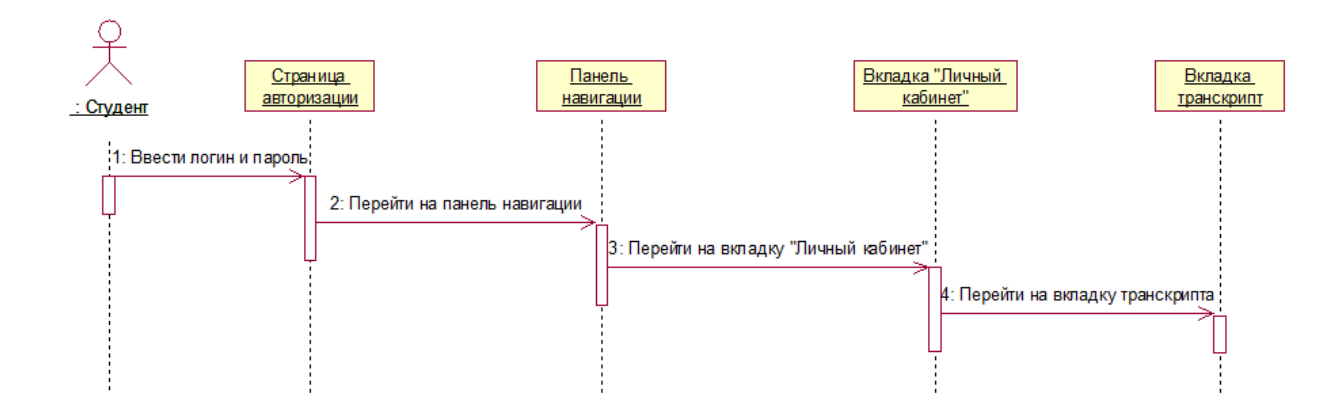

Рисунок 2.18 - UML-диаграмма последовательности для прецедента «Просмотр транскрипта»

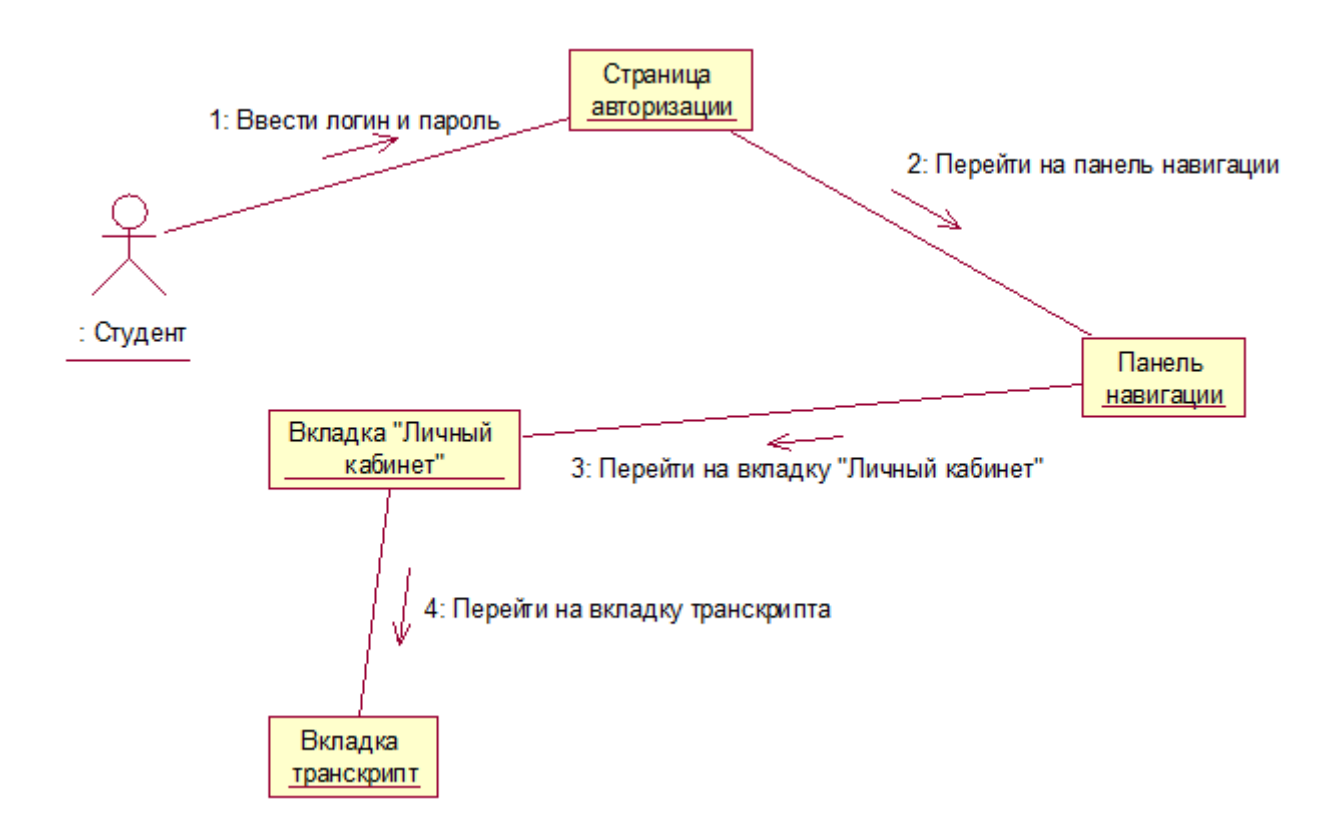

Рисунок 2.19 - Кооперативная диаграмма для прецедента «Просмотр транскрипта»

### **2.3.4 Обоснование выбора СУБД**

Проанализируем следующие наиболее популярные СУБД на данный момент времени и на основе данного анализа выберем подходящую СУБД для нашей информационной системы мобильного приложения:

- Oracle;

- PostgreSQL;
- Microsoft SQL Server;

- MySQL.

Изучив литературу по СУБД Oracle [10], можно выделить следующие плюсы данной системы:

- инновации для повседневной работы. С Oracle 12c в качестве гибридного облачного программного обеспечения ежедневно появляются инновационные технологии облачных вычислений;

- сильная техническая поддержка и документация. Oracle обеспечивает достойную поддержку клиентов и предоставляет исчерпывающую техническую документацию по нескольким ресурсам. Таким образом, благодаря этому, можно найти решения любых возникающих проблем;

- большая емкость. Благодаря недавно выпушенной функции мультиарендности, архитектура базы данных теперь упрощает упаковку многих баз ланных и плавное управление ими:

Однако, основополагаясь на вышеназванные достоинства СУБД Oracle, стоит отметить, что для информационной системы мобильного приложения нет необходимости использовать облачные вычисления. Большая емкость это весомое достоинство, однако для приложения не нужно обрабатывать большие корпоративные данные. Кроме того, у данной СУБД имеются существенные недостатки [10]:

- высокая стоимость. Стандартная версия, которая не включает в себя все доступные функции, стоит 17 500 долларов за единицу. Enterprise Edition стоит более 47000 долларов за единицу;

- ресурсоемкая. Для установки требуется не только много места на диске, но также необходимо учитывать постоянные обновления оборудования, если происходит его развертывание на месте;

- кривая тяжелого обучения. База данных Oracle - это не система, которую можно сразу начать использовать. Для этого лучше иметь сертифицированных инженеров Oracle DB.

Рассмотрим следующую в списке СУБД PostgreSQL. Прочитав и изучив статьи, посвященные данной системе управления базами данных, можно выделить следующие плюсы [10]:

- масштабируемость. Вертикальная масштабируемость является отличительной чертой PostgreSQL, в отличие от СУБД MySQL;

- поддержка пользовательских типов данных. PostgreSQL по умолчанию поддерживает большое количество типов данных, таких как JSON, XML, H-Store и другие. Кроме того, он позволяет пользователям детерминировать свои собственные типы данных;

- открытый исходный код, управляемый сообществом. Postgres является полностью открытым и поддерживается сообществом, что укрепляет его как целостную экосистему.

Так как в проектируемой базе данных приложения будут использоваться только встроенные типы данных, нет необходимости в создании пользовательских типов данных. Также у данной СУБД есть существенный минус наличие противоречивой документации. Поскольку сообщество PostgreSQL

довольно распространено, документация не соответствует одинаковым стандартам для всех функций Postgre.

Проанализировав источники по СУБД MSSQL, необходимо выделить следующие достоинства [10]:

- разнообразие версий;

- комплексное решение для бизнес-данных. MSSQL, ориентированный в основном на коммерческие решения, предоставляет множество дополнительных возможностей для бизнеса;

- богатая документация и помощь сообщества;

- поддержка облачных баз данных.

Мобильное приложение не является бизнес-ориентированным и не использует облачные базы данных, кроме Firebase Realtime Database, следовательно, данная СУБД не полностью подходит для управления БД. MSSQL Server - это разумный вариант для компаний с другими подписками на продукты Microsoft, не подходящий под мобильные приложения.

После изучения рекомендуемой литературы [10-11] по MySQL были отмечены следующие достоинства:

- бесплатная установка. Комьюнити версия MySQL бесплатна для скачивания. MySQL Community Edition - базовый набор инструментов для индивидуального использования;

- простой синтаксис и легкая сложность. Структура и стиль MySQL очень просты. Разработчики даже считают MySQL базой данных с человеческим языком;

- облако-совместимый.

Сравнение вышеперечисленных СУБД наглядно представлено в таблице 2.2.

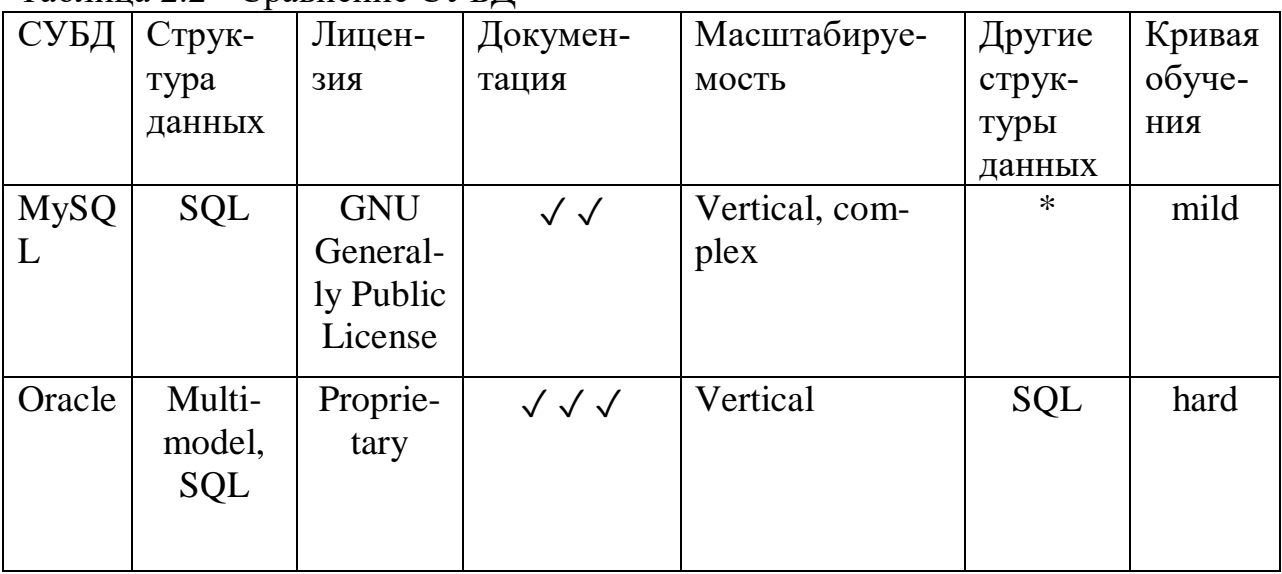

Таблица 2.2 - Сравнение СУБЛ

|             | Струк-    | Лицен-   | Документа-                | Масшта-   | Другие       | Кри-   |
|-------------|-----------|----------|---------------------------|-----------|--------------|--------|
|             | тура      | ЗИЯ      | ЦИЯ                       | бируе-    | структу-     | вая    |
|             | данных    |          |                           | мость     | ры дан-      | обуче- |
|             |           |          |                           |           | HЫX          | НИЯ    |
| Postgre     | Object-   | Open-    | $\checkmark$              | Vertical  | <b>NoSQL</b> | hard   |
| <b>SQL</b>  | relation- | source   |                           |           |              |        |
|             | al, SQL   |          |                           |           |              |        |
| <b>MSSQ</b> | T-SQL     | Proprie- | $\checkmark$ $\checkmark$ | Vertical, | SQL,         | hard   |
| L           |           | tary     |                           | complex   | <b>NoSQL</b> |        |
| Server      |           |          |                           |           |              |        |

Прололжение таблины 2.2

Изучив все аспекты вышеназванных СУБД и принимая во внимание все их достоинства и недостатки, в качестве системы управления базами данных для своей информационной системы я выбрал СУБД MySQL. Основной причиной выбора является тот факт, что данная СУБД бесплатная, имеет довольно несложную установку и легко настраиваемая. Так как выбор основывался в основном между двумя продуктами Oracle - MySQL и СУБД Oracle, первая отличительная особенность MySQL сыграла свою нишу. Для того, чтобы развернуть свою базу данных в Oracle необходимо заплатить немалые деньги. Кроме того, серверная часть приложения будет написана на языке программирования PHP. При помощи связки PHP + MySQL получаются быстрые приложения и сайты, работающие в режиме реального времени. Другим аспектом выбора СУБД MySQL является то, что ее синтаксис очень прост и похож на человеческий язык и для манипулирования данными используется язык SQL. Несмотря на то, что в MySQL нет многих функций, которые имеются в Oracle, разработчики постоянно занимаются усовершенствованием.

Таким образом, MySQL - это быстрая, надежная система баз данных с открытым исходным кодом, которая также предлагает большое количество функций и отлично подходит для средних баз данных.

Выбор, кроме вышеперечисленных аргументов, учитывался также из того факта, что заказчик использует СУБД MySOL.

## 2.3.5 Описание структур таблиц

База данных информационной системы для мобильного приложения состоит из 27 таблиц:

- АСАDEMIC CALENDAR (АКАДЕМИЧЕСКИЙ КАЛЕНДАРЬ);
- ACADEMIC DEGREE (АКАДЕМИЧЕСКАЯ СТЕПЕНЬ);
- ADMINISTRATOR (АДМИНИСТРАТОР);
- ANNOUNCES (ОБЪЯВЛЕНИЯ);
- AUDIENCE (АУДИТОРИЯ);
- CLASS ( $\Gamma$ PY $\Pi$ IIIA);
- CURRENT\_MARKS (ТЕКУЩИЕ ОЦЕНКИ);
- CYCLE (ЦИКЛ);
- DAY (ДЕНЬ);
- DEGREE (СТЕПЕНЬ);
- DEPARTAMENT (КАФЕДРА);
- DISCIPLINE (ДИСЦИПЛИНА);
- DISCIPLINE CLASS (ДИСЦИПЛИНА ГРУППА);
- EMPLOYEE (СОТРУДНИК);
- FINAL\_MARKS (ИТОГОВЫЕ ОЦЕНКИ);
- INDIVIDUAL PLAN (ИНДИВИДУАЛЬНЫЙ ПЛАН);
- NEWS (НОВОСТИ);
- ROLE (РОЛЬ);
- SCHEDULE (РАСПИСАНИЕ);
- SPECIALITY (СПЕЦИАЛЬНОСТЬ);
- STUDENT (СТУДЕНТ);
- TEACHER(ПРЕПОДАВАТЕЛЬ);
- TEACHER TRAINING (ПРЕПОДВАТЕЛЬ ЗАНЯТИЕ);
- TIME (ВРЕМЯ);
- TRAINING (ЗАНЯТИЕ);
- USERS (ПОЛЬЗОВАТЕЛИ).

Подсистема ИС «Электронный журнал» состоит из 9 таблиц. Рассмотрим более подробно каждую таблицу, значение и функции.

Таблица TEACHER (ПРЕПОДАВАТЕЛЬ) предназначена для хранения информации об идентификаторе преподавателя, его ФИО, степени, а также принадлежности к кафедре. Ее структура приведена в таблице 2.3.

|                | ┙╹                   |                 |         |                           |
|----------------|----------------------|-----------------|---------|---------------------------|
| $N_2$          | Наименование по-     | Тип поля        | Размер  | Назначение поля           |
|                | ЛЯ                   |                 |         |                           |
| 1              | <b>ID_TEACHER</b>    | <b>INTEGER</b>  |         | Является первичным клю-   |
|                |                      |                 |         | чом, а также хранит иден- |
|                |                      |                 |         | тификатор преподавателя   |
| $\overline{2}$ | <b>SURNAME</b>       | VARCHAR2        | 60 BYTE | Хранит сведения о фами-   |
|                |                      |                 |         | ЛИИ                       |
| 3              | <b>NAME</b>          | VARCHAR2        | 60 BYTE | Хранит сведения об имени  |
| 4              | <b>PATRONYMIC</b>    | VARCHAR2        | 60 BYTE | Хранит сведения об отче-  |
|                |                      |                 |         | стве                      |
| 5              | <b>ID DEGREE</b>     | <b>INTEGER</b>  | 50 BYTE | Хранит информацию<br>- 06 |
|                |                      |                 |         | ID степени, которую име-  |
|                |                      |                 |         | ет преподаватель          |
| 6              | <b>ID DEPARTMENT</b> | <b>SMALLINT</b> |         | Хранит информацию<br>0б   |
|                |                      |                 |         | ID кафедры, к которой от- |
|                |                      |                 |         | носится преподаватель     |
|                |                      |                 |         |                           |

Таблица 2.3 - Структура таблицы TEACHER (ПРЕПОДАВАТЕЛЬ)

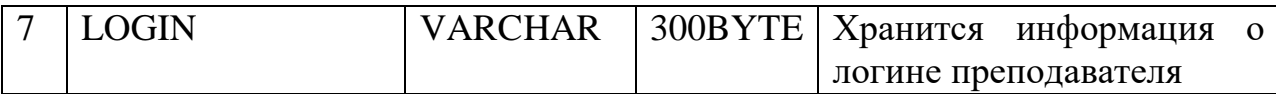

Таблица DISCIPLINE (ДИСЦИПЛИНА) предназначена для хранения сведений о дисциплине, коде дисциплины, количестве кредитов, академическом периоде и курсе обучения. Ее структура приведена в таблице 2.4. Таблица 2.4 - Структура таблицы DISCIPLINE (ДИСЦИПЛИНА)

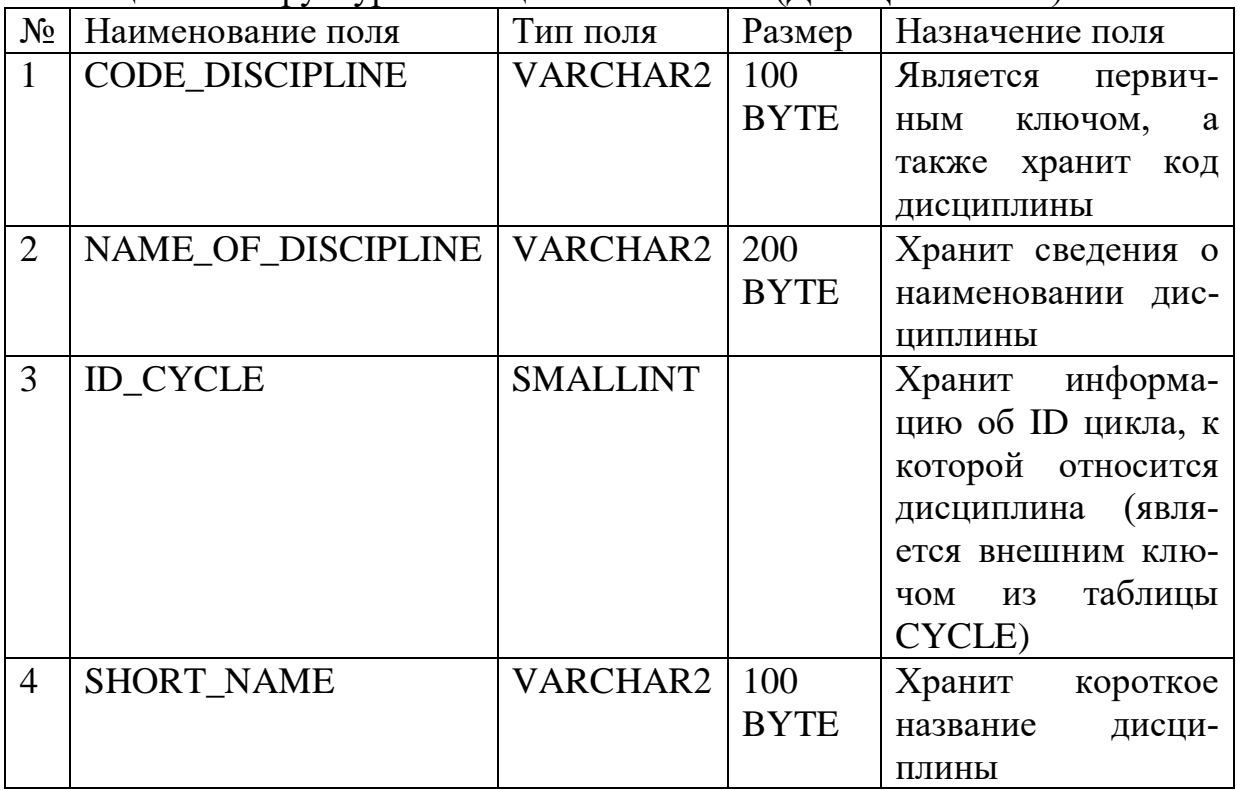

Таблица CLASS (ГРУППА) предназначена для хранения информации о группе, годе поступления и окончания, количестве обучающихся в ней студентов, а также шифре специальности. Ее структура приведена в таблице 2.5.

| $N_2$          | Наименование поля | Тип поля        | Размер      | Назначение поля      |
|----------------|-------------------|-----------------|-------------|----------------------|
|                | <b>ID_GROUP</b>   | VARCHAR2        | 60          | Является первичным   |
|                |                   |                 | <b>BYTE</b> | КЛЮЧОМ И<br>хранит   |
|                |                   |                 |             | идентификатор        |
|                |                   |                 |             | группы               |
| $\overline{2}$ | YEAR_OF_RECEIVE   | <b>SMALLINT</b> |             | Хранит информацию    |
|                |                   |                 |             | о годе поступления   |
| 3              | <b>CIPHER</b>     | VARCHAR2        | 60          | Хранит сведения о    |
|                |                   |                 | <b>BYTE</b> | шифре<br>специально- |
|                |                   |                 |             | сти, к которой отно- |
|                |                   |                 |             | сится группа, явля-  |
|                |                   |                 |             | ется также внешним   |
|                |                   |                 |             | ключом из таблицы    |

Таблица 2.5 - Структура таблицы CLASS (ГРУППА)

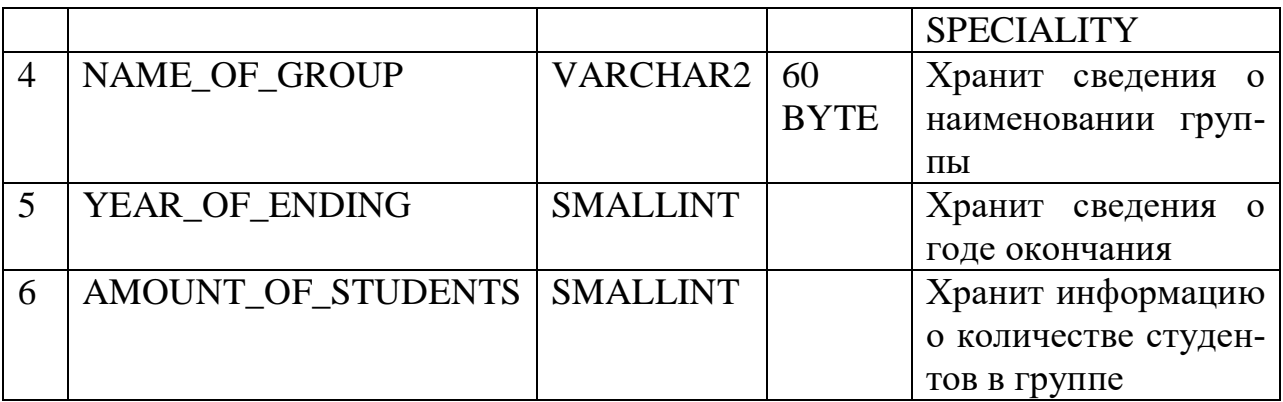

Таблица STUDENT (СТУДЕНТ) предназначена для хранения информации о студенте, его фамилии, имени и отчестве, группе. Ее структура приведена в таблице 2.6.

Таблица 2.6 - Структура таблицы STUDENT (СТУДЕНТ)

| $\frac{1}{2}$ |                   |               |             |                              |  |  |
|---------------|-------------------|---------------|-------------|------------------------------|--|--|
| $N_2$         | Наименование      | Тип поля      | Размер      | Назначение поля              |  |  |
|               | ПОЛЯ              |               |             |                              |  |  |
|               | <b>ID_STUDENT</b> | INTEGER       |             | Является первичным ключом    |  |  |
|               |                   |               |             | идентификатор<br>хранит<br>И |  |  |
|               |                   |               |             | <b>Группы</b>                |  |  |
|               | <b>SURNAME</b>    | VARCHAR2   60 |             | Хранит информацию о фами-    |  |  |
|               |                   |               | <b>BYTE</b> | ЛИИ                          |  |  |

Продолжение таблицы 2.6

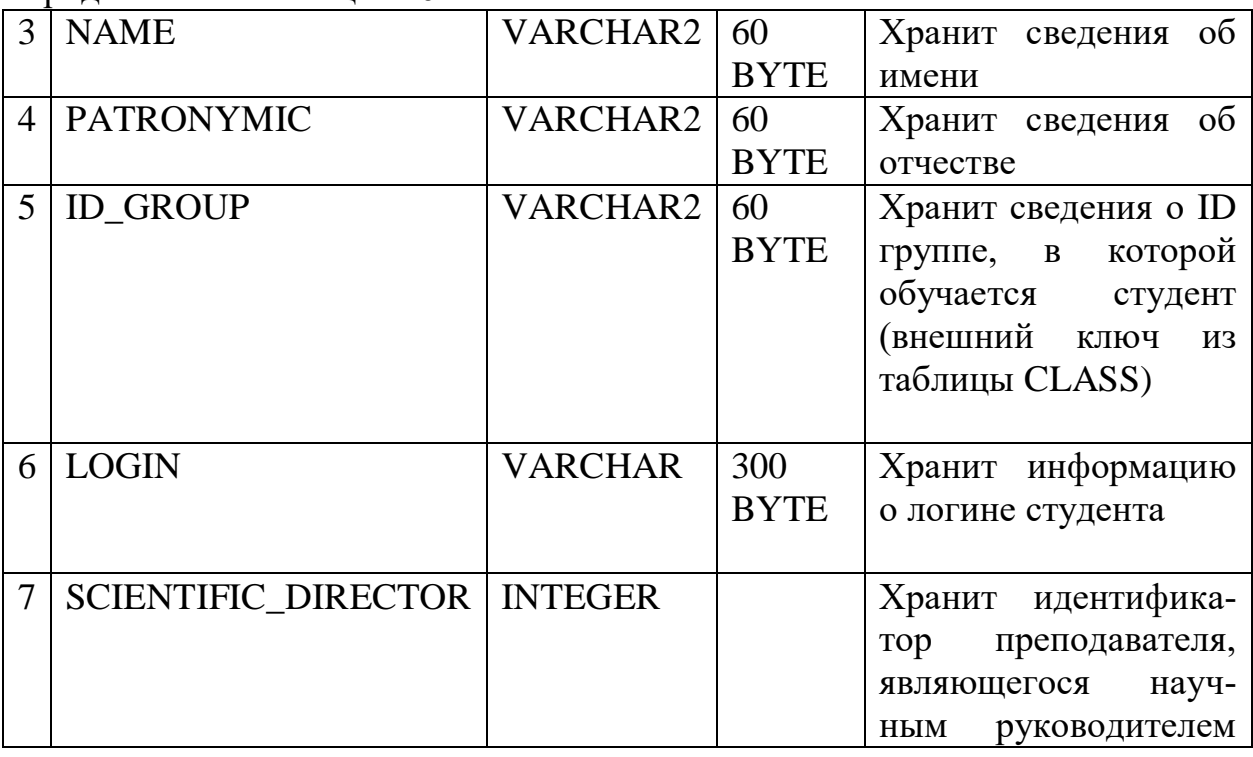

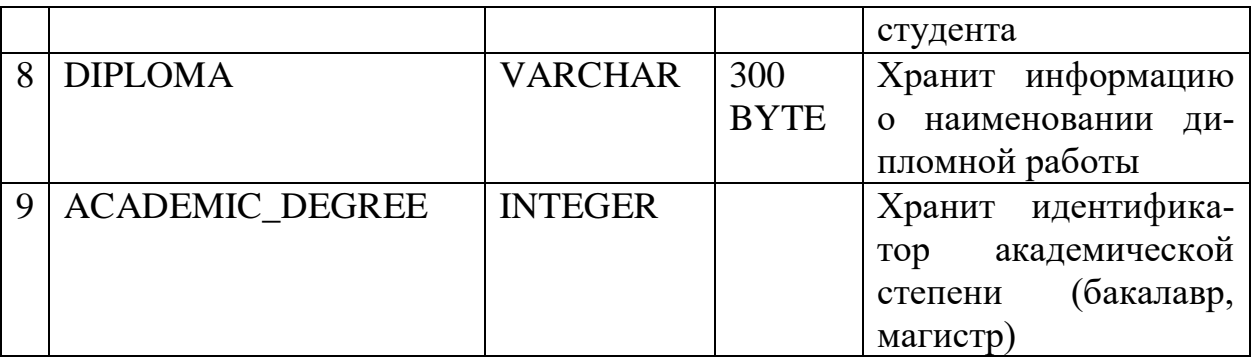

Таблицы DISCIPLINE\_CLASS (ДИСЦИПЛИНА\_ГРУППА) хранит информацию, связывающую группу и дисциплины группы с ее основными характеристиками. Структура данной таблицы представлена в таблице 2.7.

Таблица 2.7 - Структура таблицы DISCIPLINE\_CLASS (ДИСЦИПЛИ-НА\_ГРУППА)

| $N_{\Omega}$   | Наименование поля      | Тип поля        | Размер      | Назначение поля                 |
|----------------|------------------------|-----------------|-------------|---------------------------------|
| $\mathbf{1}$   | <b>CODE DISCIPLINE</b> | <b>VARCHAR2</b> | 100         | Является<br>первичным           |
|                |                        |                 | <b>BYTE</b> | ключом, а также хра-            |
|                |                        |                 |             | нит код дисциплины              |
| $\overline{2}$ | <b>ID_GROUP</b>        | VARCHAR2        | 200         | Является первичным              |
|                |                        |                 | <b>BYTE</b> | хранит<br>ключом<br>$\mathbf H$ |
|                |                        |                 |             | идентификатор груп-             |
|                |                        |                 |             | ПЫ                              |
| 3              | <b>CREDITS</b>         | <b>INTEGER</b>  |             | Хранит сведения о ко-           |
|                |                        |                 |             | личестве кредитов               |
| $\overline{4}$ | <b>COURSE</b>          | <b>INTEGER</b>  |             | Хранит сведения<br>$\mathbf 0$  |
|                |                        |                 |             | курсе, на котором               |
|                |                        |                 |             | должна проводится               |
|                |                        |                 |             | дисциплина                      |
| 5              | ACADEMIC_PERIOD        | <b>INTEGER</b>  |             | Хранит сведения об              |
|                |                        |                 |             | академическом перио-            |
|                |                        |                 |             | де                              |
| 6              | <b>SEMESTER</b>        | <b>INTEGER</b>  |             | Хранит информацию о             |
|                |                        |                 |             | семестре, на котором            |
|                |                        |                 |             | проходит дисциплина             |
| $\overline{7}$ | <b>ACADEMIC_YEAR</b>   | <b>VARCHAR</b>  | 20          | Хранит сведения об              |
|                |                        |                 | <b>BYTE</b> | академическом<br>годе,          |
|                |                        |                 |             | на котором должна               |
|                |                        |                 |             | проводится<br>дисци-            |
|                |                        |                 |             | плина                           |
| 8              | LAB PCT                | <b>INTEGER</b>  |             | Хранит информацию о             |
|                |                        |                 |             | лабораторных<br><b>Bece</b>     |
|                |                        |                 |             | работ дисциплины в              |
|                |                        |                 |             | процентном эквива-              |

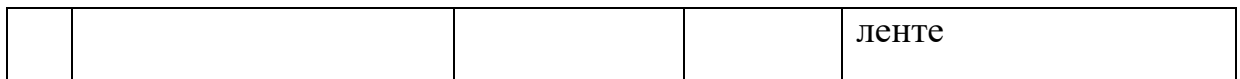

Продолжение таблицы 2.7

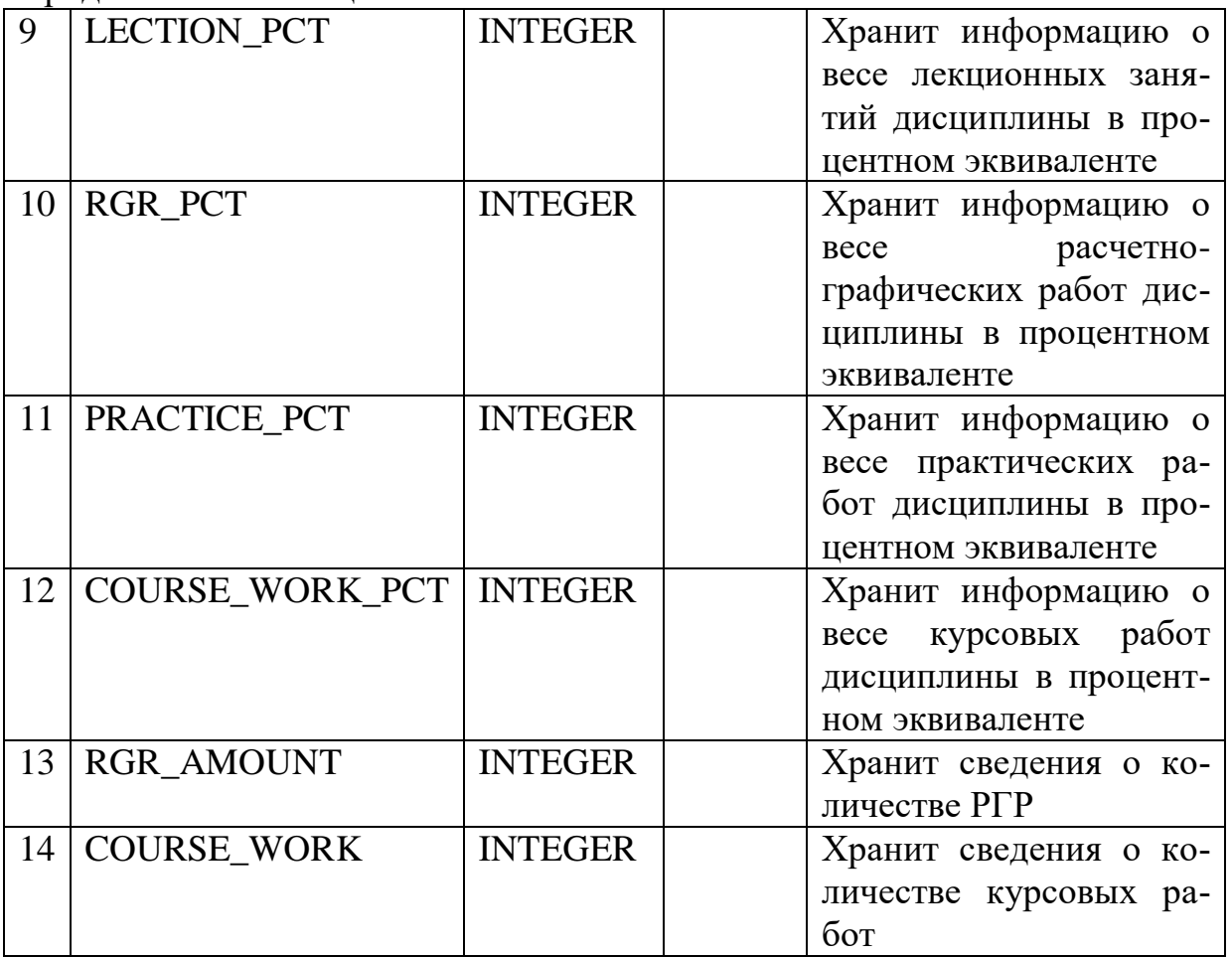

Таблица TRAINING (ЗАНЯТИЕ) предназначена для хранения информации о занятии, его принадлежности к дисциплине, длинное и короткое наименование. Ее структура приведена в таблице 2.8.

| $N_{2}$        | Наименование поля      | Тип поля        | Размер      | Назначение поля         |
|----------------|------------------------|-----------------|-------------|-------------------------|
| $\mathbf{I}$   | <b>ID TRAINING</b>     | <b>VARCHAR2</b> | 100         | Является<br>первичным   |
|                |                        |                 | <b>BYTE</b> | ключом и хранит иден-   |
|                |                        |                 |             | тификатор занятия       |
| 2              | NAME_OF_TRAINING       | VARCHAR2        | 200         | Хранит информацию о     |
|                |                        |                 | <b>BYTE</b> | полном<br>наименовании  |
|                |                        |                 |             | занятия                 |
| 3              | <b>CODE DISCIPLINE</b> | VARCHAR2        | 100         | Хранит сведения о коде  |
|                |                        |                 | <b>BYTE</b> | ДИСЦИПЛИНЫ<br>(является |
|                |                        |                 |             | внешним и первичным     |
|                |                        |                 |             | ключом одновременно)    |
| $\overline{4}$ | SHORT_NAME             | VARCHAR2        | 20          | Хранит сведения о ко-   |
|                |                        |                 | <b>BYTE</b> | ротком<br>наименовании  |
|                |                        |                 |             | занятия                 |

Таблица 2.8 - Структура таблицы TRAINING (ЗАНЯТИЕ)

Таблица TEACHER\_TRAINING (ПРЕПОДАВАТЕЛЬ\_ЗАНЯТИЕ) предназначена для хранения ID преподавателя, ID группы, ID занятия и кода дисциплины. Ее структура приведена в таблице 2.9.

Таблица 2.9 - Структура таблицы TEACHER\_TRAINING (ПРЕПОДАВА-ТЕЛЬ\_ЗАНЯТИЕ)

| № Наименование поля   Тип поля |                | Размер | Назначение поля           |
|--------------------------------|----------------|--------|---------------------------|
| <b>ID_TEACHER</b>              | <b>INTEGER</b> |        | Является первичным клю-   |
|                                |                |        | чом, а также хранит иден- |
|                                |                |        | тификатор преподавателя   |
|                                |                |        | (одновременно является    |
|                                |                |        | внешним ключом из таб-    |
|                                |                |        | лицы TEACHER)             |

Продолжение таблицы 2.9

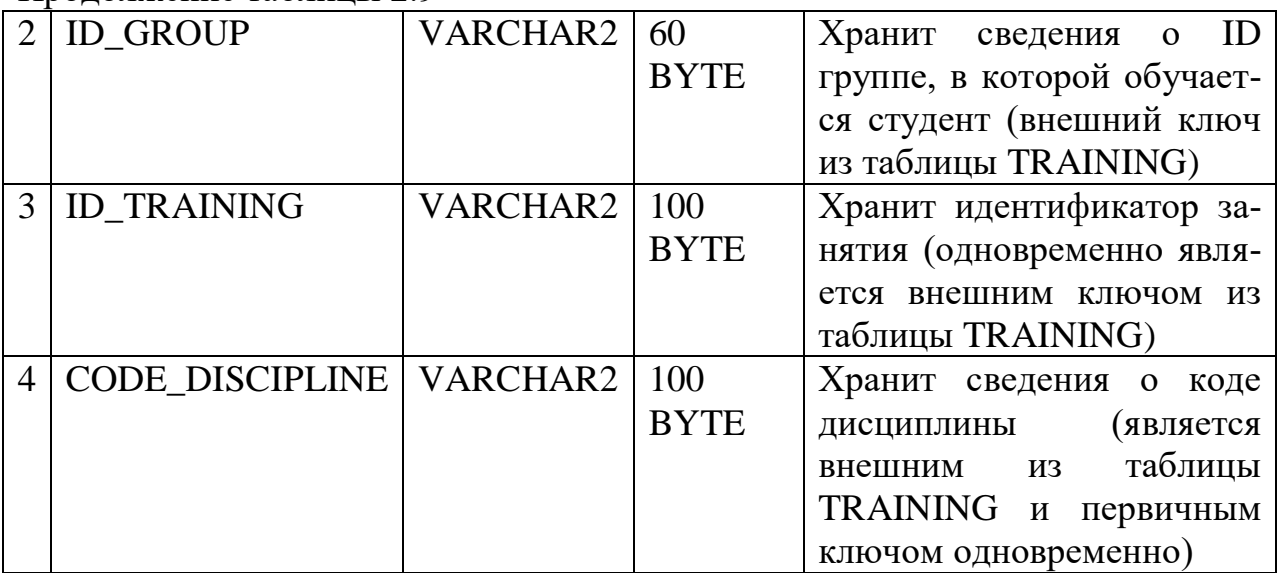

Таблица CURRENT\_MARKS (ТЕКУЩИЕ ОЦЕНКИ) предназначена для хранения сведений об оценках студентов за конкретное занятие дисциплины и сведений о преподавателе, кто выставил оценку. Ее структура приведена в таблице 2.10.

| $N_{2}$ | Наименование поля | Тип поля       | Размер | Назначение поля                                                                            |
|---------|-------------------|----------------|--------|--------------------------------------------------------------------------------------------|
|         | DATE OF           | <b>DATE</b>    |        | Хранит дату, за которую<br>была выставлена оценка                                          |
|         | <b>ID STUDENT</b> | <b>INTEGER</b> |        | Является внешним клю-<br>чом из таблицы STUDENT<br>и хранит идентификатор<br><b>Группы</b> |

Таблица 2.10 - Структура таблицы CURRENT\_MARKS

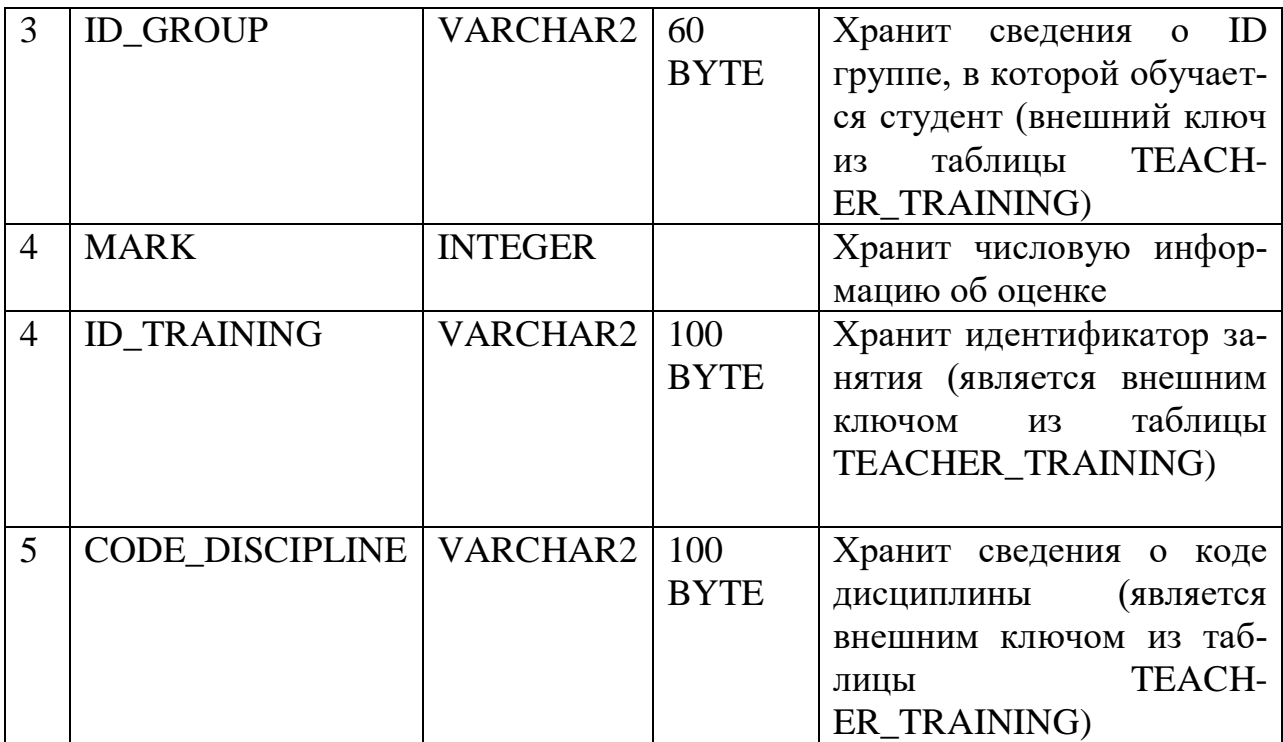

Таблица CYCLE (ЦИКЛ) предназначена для хранения сведений о цикле дисциплины, названии цикла и короткого имени. Ее структура приведена в таблице 2.11.

Таблица 2.11 - Структура таблицы CYCLE (ЦИКЛ)

| $N_2$ | Наименование поля        | Тип поля       | Размер      | Назначение поля                     |
|-------|--------------------------|----------------|-------------|-------------------------------------|
|       | <b>ID CYCLE</b>          | <b>INTEGER</b> |             | Является первичным клю-             |
|       |                          |                |             | чом, а также хранит иден-           |
|       |                          |                |             | тификатор цикла                     |
| 2     | NAME OF CYCLE   VARCHAR2 |                | 50          | Хранит информацию<br>$\overline{O}$ |
|       |                          |                | <b>BYTE</b> | названии цикла                      |
| 3     | <b>SHORT NAME</b>        | <b>CHAR</b>    | 20          | Хранит сведения о корот-            |
|       |                          |                | <b>BYTE</b> | ком именовании цикла                |

Таблица SPECIALITY (СПЕЦИАЛЬНОСТЬ) предназначена для хранения сведений о специальности, шифре и кафедре, к которой относится специальность.

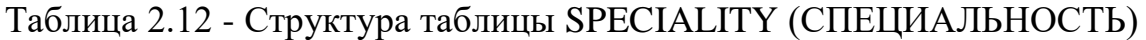

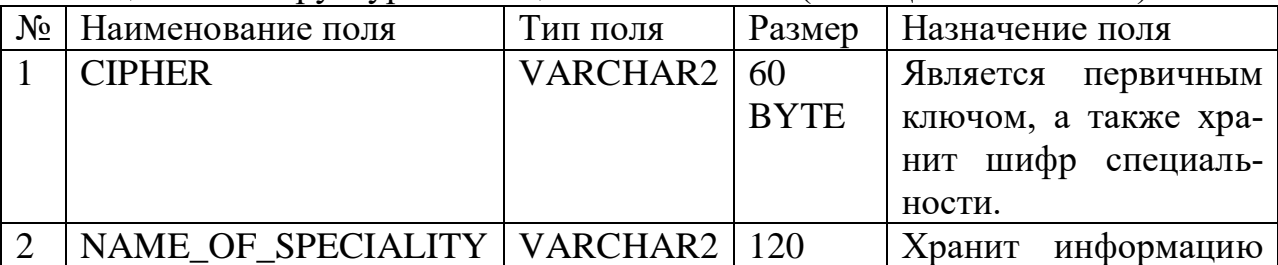

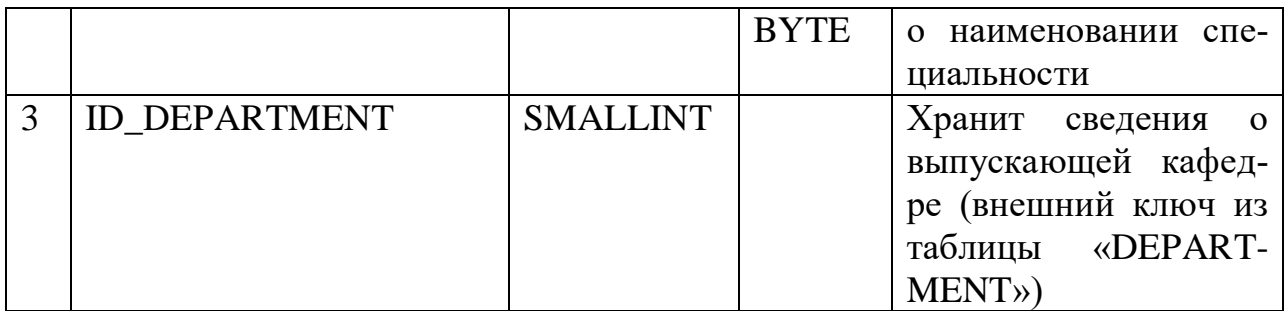

Таблица ACADEMIC\_CALENDAR (АКАДЕМИЧЕСКИЙ КАЛЕН-ДАРЬ) хранит ссылки на PDF-файлы, в которых отображаются академические календари для 1, 2, 3, 4 курсов. Данные файлы представляют собой списки с названием, при нажатии на которые будут отображаться PDF-файлы в специально предназначенном для этого приложении-посреднике. Структура данной таблицы представлена в таблице 2.13.

Таблица 2.13 - Структура таблицы ACADEMIC\_CALENDAR (АКАДЕМИ-ЧЕСКИЙ КАЛЕНДАРЬ)

| $N_2$         | Наименование поля   Тип поля |                | Размер | Назначение поля          |
|---------------|------------------------------|----------------|--------|--------------------------|
|               |                              | <b>INTEGER</b> |        | Является первичным клю-  |
|               |                              |                |        | чом                      |
| $\mathcal{D}$ | <b>DESCRIPTION</b>           | <b>TEXT</b>    |        | Хранит описание (для ка- |
|               |                              |                |        | кого курса предназначен  |
|               |                              |                |        | академический календарь) |
|               | <b>LINK</b>                  | <b>TEXT</b>    |        | Хранит ссылку на PDF-    |
|               |                              |                |        | файл в теге <a> HTML</a> |

Таблица ACADEMIC\_DEGREE (АКАДЕМИЧЕСКАЯ СТЕПЕНЬ) содержит информацию о академических степенях. Структура таблицы представлена в таблице 2.14.

Таблица 2.14 - Структура таблицы ACADEMIC\_DEGREE (АКАДЕМИЧЕ-СКАЯ СТЕПЕНЬ)

| $N_2$                       | Наименование поля                   | Тип поля       | Размер      | Назначение поля     |
|-----------------------------|-------------------------------------|----------------|-------------|---------------------|
|                             | <b>ID ACADEMIC DEGREE</b>           | <b>INTEGER</b> |             | Является<br>первич- |
|                             |                                     |                |             | НЫМ КЛЮЧОМ          |
| $\mathcal{D}_{\mathcal{L}}$ | NAME_OF_ACAD_DEGREE   VARCHAR   300 |                |             | Хранит наименова-   |
|                             |                                     |                | <b>BYTE</b> | ние степени (бака-  |
|                             |                                     |                |             | лавриат, магистра-  |
|                             |                                     |                |             | тура, докторантура) |

Также имеются следующие таблицы ADMINISTRATOR (хранятся администраторы системы), EMPLOYEE (хранятся сотрудники системы), ROLE (хранятся роли системы), ANNOUNCES (хранятся объявления), NEWS (хранятся новости). Структура данных таблиц представлена на рисунках ниже.

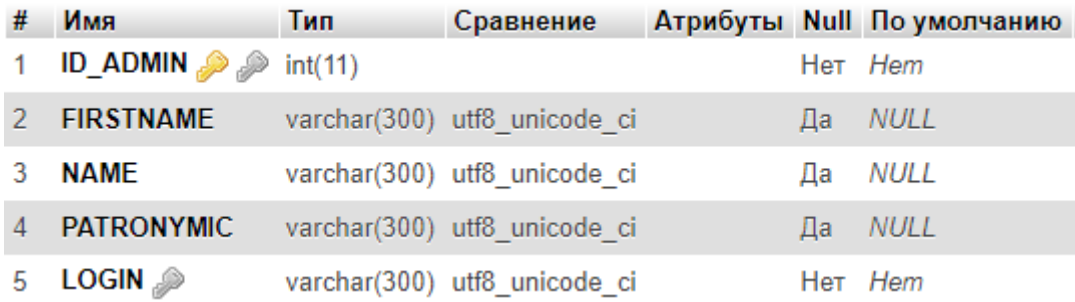

## Рисунок 2.20 - Структура таблицы ADMINISTRATOR

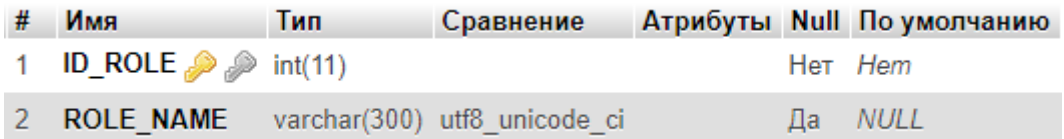

# Рисунок 2.21 - Структура таблицы ROLE

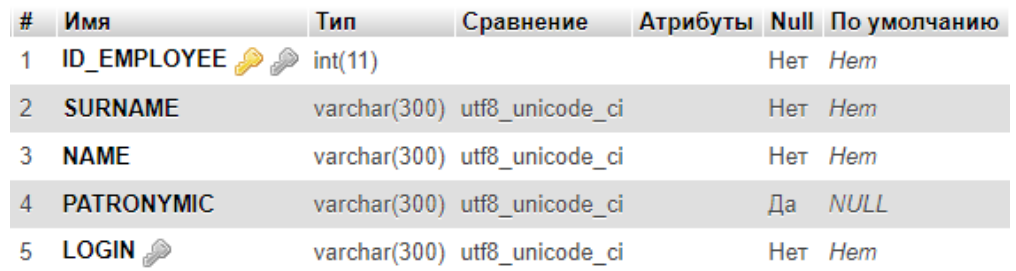

# Рисунок 2.22 - Структура таблицы EMPLOYEE

| #             | Имя                            | Тип     | Сравнение       |     | Атрибуты Null По умолчанию |
|---------------|--------------------------------|---------|-----------------|-----|----------------------------|
|               | ID_ADMIN                       | int(11) |                 | Да  | <b>NULL</b>                |
| $\mathcal{P}$ | <b>ID_ANNOUNCES</b>            | int(11) |                 |     | Her Hem                    |
| 3             | <b>TITLE ANNOUNCES RU text</b> |         | utf8 unicode ci | Нет |                            |
| 4             | <b>BODY ANNOUNCES RU text</b>  |         | utf8 unicode ci | Нет |                            |
| 5             | <b>TITLE ANNOUNCES KZ</b> text |         | utf8 unicode ci | Да  |                            |
| 6             | <b>BODY ANNOUNCES KZ</b> text  |         | utf8 unicode ci | Да  |                            |
|               | <b>TITLE ANNOUNCES EN text</b> |         | utf8 unicode ci | Да  |                            |
| 8             | <b>BODY ANNOUNCES EN text</b>  |         | utf8 unicode ci | Да  |                            |
| 9             | DATE ANNOUNCES                 | date    |                 |     | Her current timestamp()    |

Рисунок 2.23 - Структура таблицы ANNOUNCES

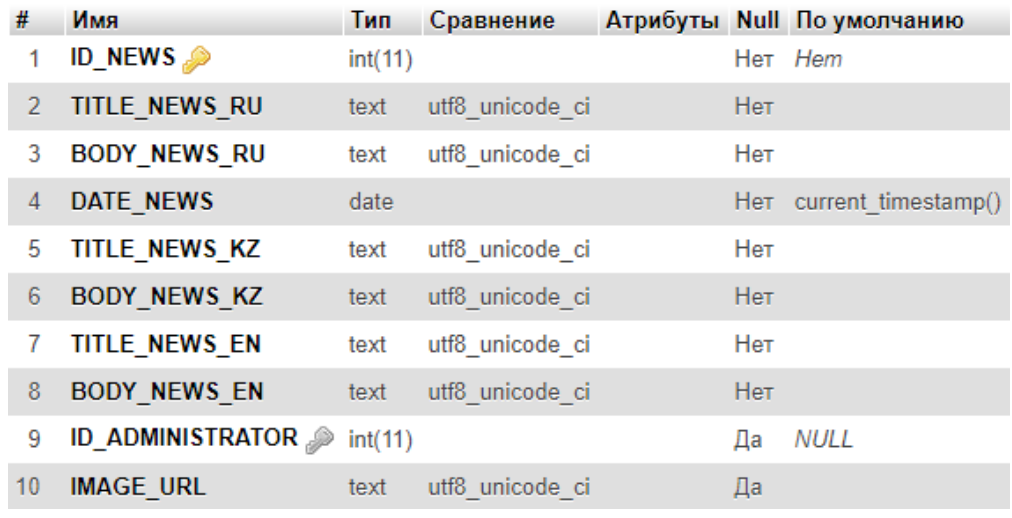

Рисунок 2.24 - Структура таблицы NEWS

#### **2.3.6 Модели базы данных**

На основе анализа предметной области необходимо создать логическую модель базы данных. Логическая модель базы данных была построена при помощи Data Modeler и показана на рисунке 2.25. На этапе проектирование логической модели БД были сразу удалены связи многие-ко-многим, хотя на этом уровне они имеют место быть. Таким образом таблицы соединены друг с другом связью один-ко-многим или многие-к-одному.

На основе логической модели была построена реляционная модель базы данных при помощи функции Engineer to Relational Model. Реляционная модель представлена на рисунке 2.27.

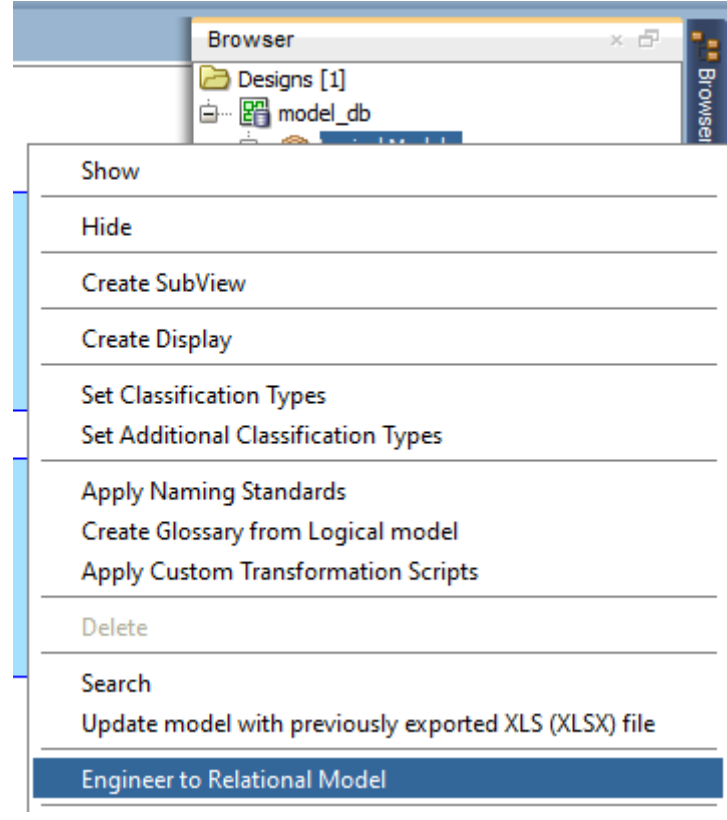

Рисунок 2.25 - Функция Engineer to Relational Model

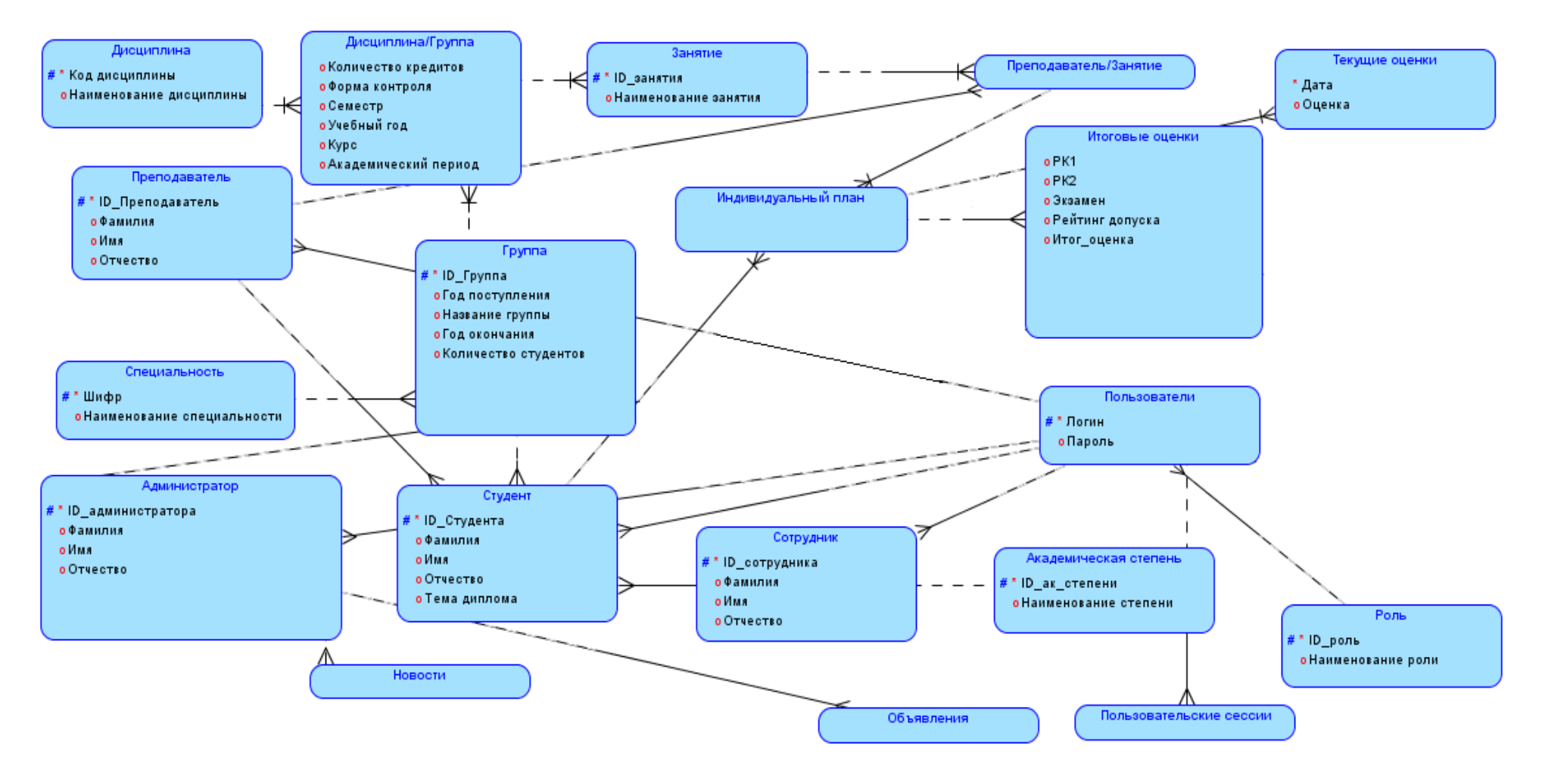

Рисунок 2.26 - Логическая модель базы данных

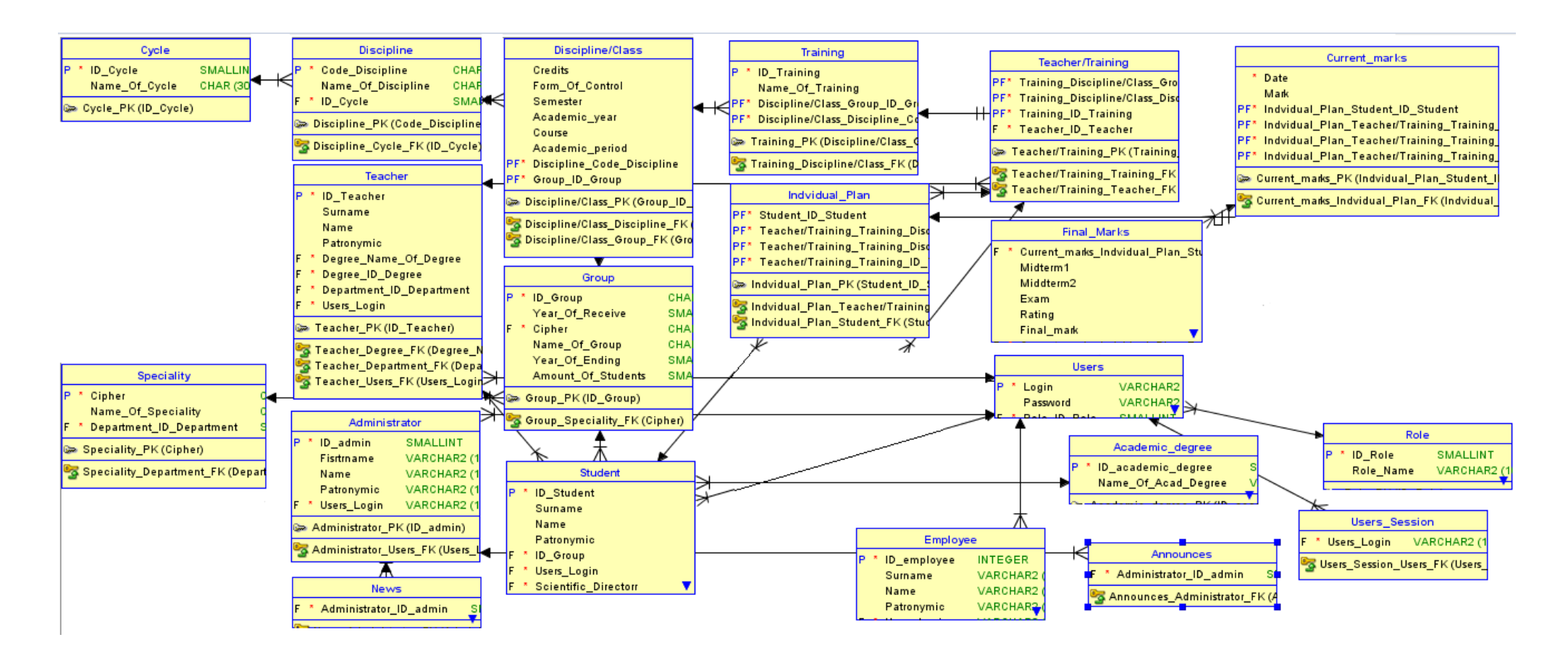

Рисунок 2.27 - Реляционная модель базы данных

### **2.3.7 Триггеры, хранимые процедуры, функции**

Для нормальной работы базы данных для уменьшения времени добавления данных разрабатываются собственные хранимые процедуры, функции и триггеры. В данной работе разрабатывается хранимая процедура, которая вызывается в скрипте PHP, после каждого раза, когда студенту выставляется итоговая или текущая оценка. Хранимая процедура служит для подсчета средней текущей оценки, рейтинга допуска, итоговой оценки. Структура процедуры представлена на рисунке 2.28.

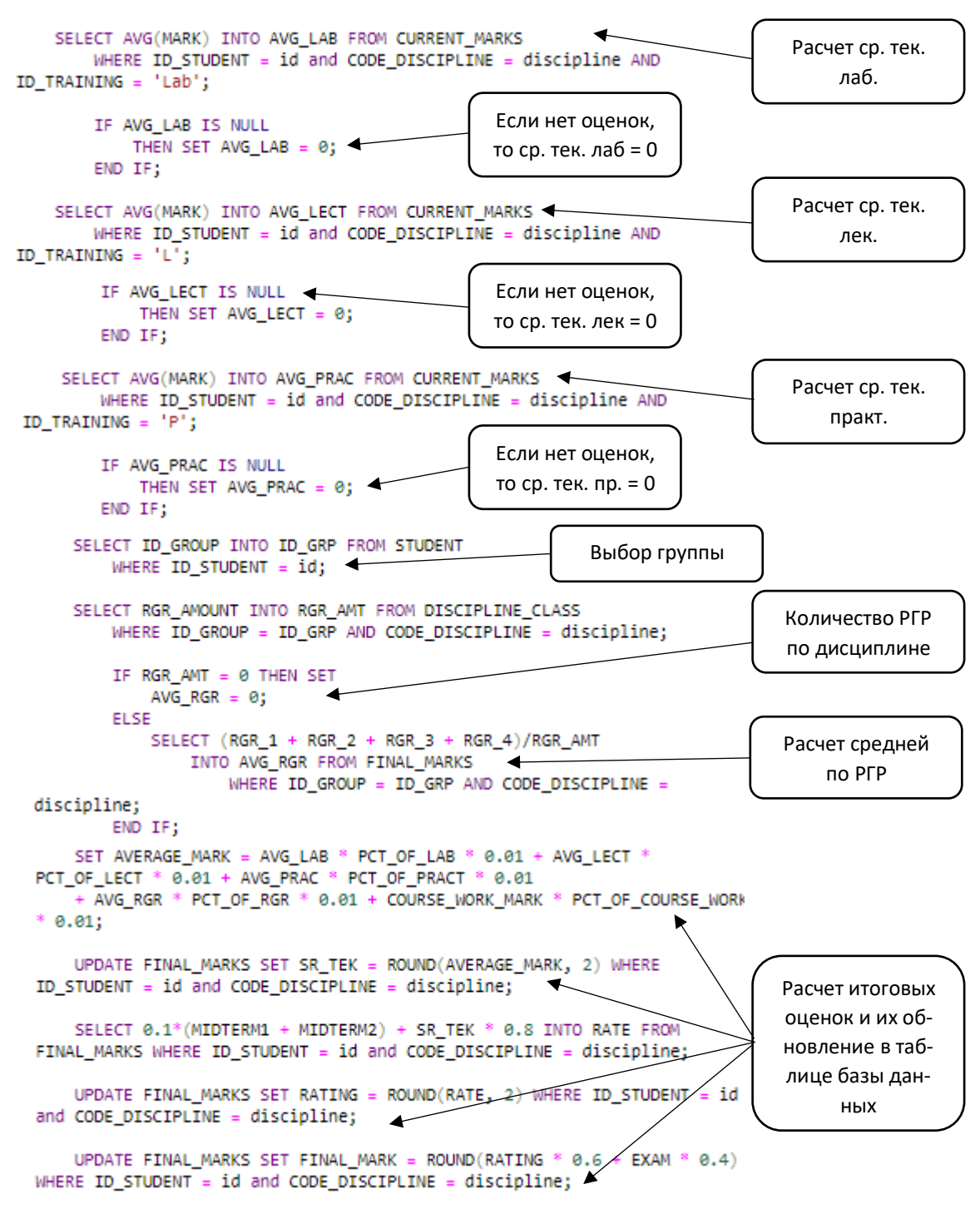

#### Рисунок 2.28 - Структура хранимой процедуры

Также имеется триггер на таблице DISCIPLINE\_CLASS, структура которого представлена на рисунке 2.29.

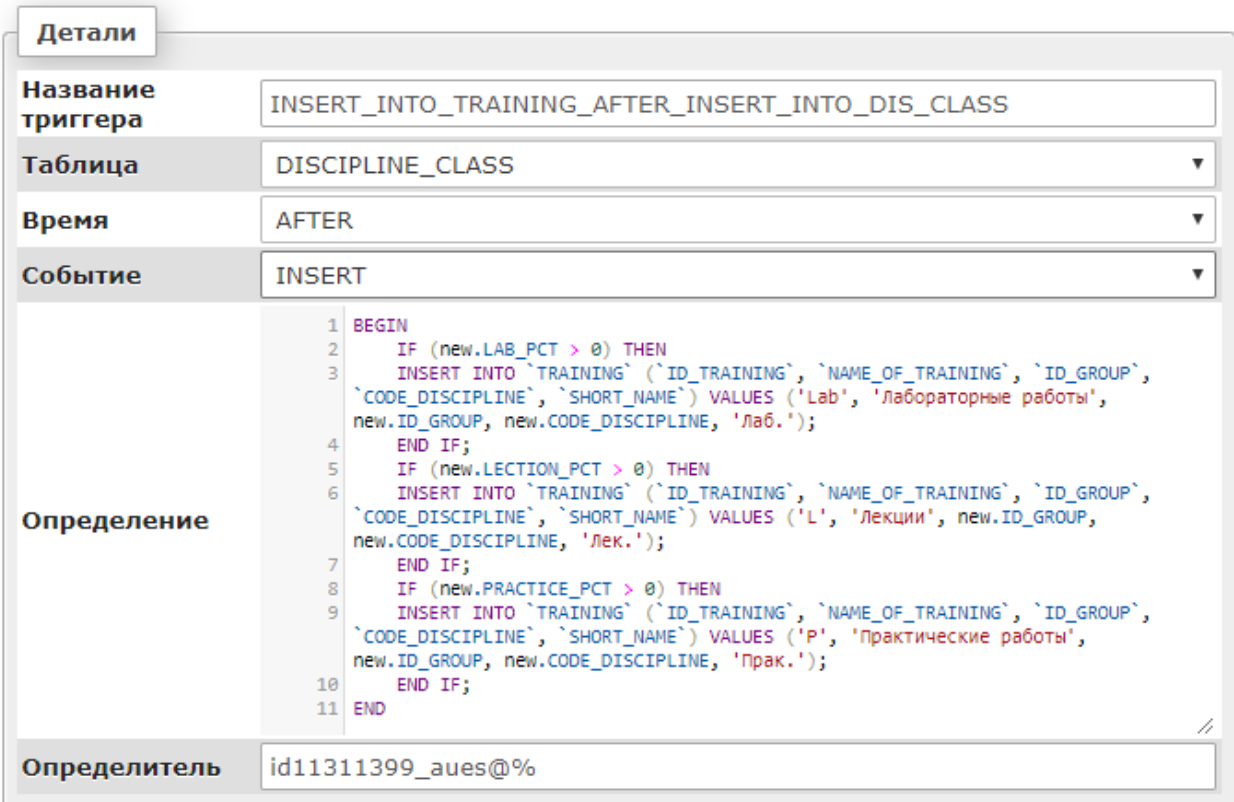

## Рисунок 2.29 - Структура триггера IN-SERT\_INTO\_TRAINING\_AFTER\_INSERT\_INTO\_DIS\_CLASS

Смысл триггера состоит в том, что после того запись о дисциплине добавлена в таблицу DISCIPLINE\_CLASS, создаются записи о занятиях в таблице TRAINING. Если то или иное занятие имеет процентный вес, то для него создается запись в таблице TRAINING.

## **2.4 Firebase Analytics**

Firebase – это платформа для разработки мобильных и веб-приложений. С помощью этой платформы можно быстро разрабатывать качественные приложения, привлекать новых пользователей и повышать доходы. Платформа предлагает несколько интегрированных возможностей, таких как сервер для мобильных приложений, средства аналитики, инструменты для продвижения приложений и монетизации, которые можно использовать по отдельности или в любых сочетаниях. В данной работе этот инструмент от компании Google используется как средство аналитики. То есть каждое действие всех пользователей регистрируется и записывается в данной системе. Целью аналитики является выявление наиболее популярных функций у пользователей. Информация о действиях показаны на рисунке 2.30.

| События<br>Параметры отчетов       |                |                          |                |                          |                                      |
|------------------------------------|----------------|--------------------------|----------------|--------------------------|--------------------------------------|
| Существующие события               |                |                          |                |                          | ، ≁،                                 |
| Название события $\bm{\downarrow}$ | Количество     | Изменение, %             | Пользователи   | Изменение, %             | Отметить как конверсию $\circled{?}$ |
| Чат                                | $\overline{2}$ | $\sim$                   | 1.             | $\sim$                   |                                      |
| Сотрудничество                     | 1              | $\sim$                   | 1              | $\sim$                   |                                      |
| Проекты                            | 1              | $\sim$                   | 1              | $\overline{\phantom{a}}$ |                                      |
| Обучающимся                        | 1              | $\sim$                   | 1.             | $\sim$                   |                                      |
| Геопозиция                         | 1              | $\overline{\phantom{a}}$ | 1              | $\overline{\phantom{a}}$ |                                      |
| session_start                      | 233            | $\overline{\phantom{a}}$ | 7              | $\overline{\phantom{a}}$ |                                      |
| screen_view                        | 3 4 9 9        | $\overline{\phantom{a}}$ | $\overline{7}$ | $\sim$                   |                                      |

Рисунок 2.30 - Информация о событиях

Также имеются функции просмотра активных пользователей, информация представлена на рисунке 2.31. Можно узнать с чем взаимодействовали пользователи системы - рисунок 2.32.

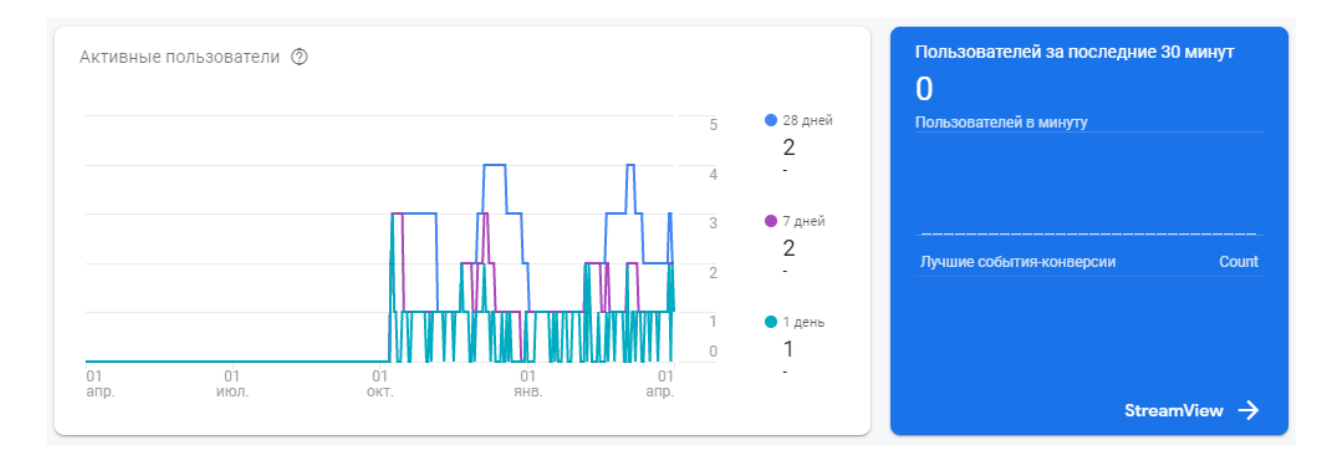

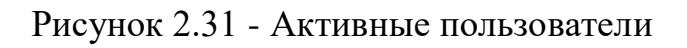

| 13 мин.<br>59 сек.      |            |                  |              |              | 2 ч. 46 мин. |
|-------------------------|------------|------------------|--------------|--------------|--------------|
|                         |            |                  |              |              | МИН.         |
|                         | n1<br>апр. | 01<br>июл.       | 01<br>OKT.   | 01<br>ЯНB.   | апр.         |
| Самые популярные экраны |            |                  |              |              |              |
| Класс экрана            |            | Обший<br>процент | Средн. время |              |              |
| MainActivity            |            | $52.1%$ -        |              | 0 мин сек. - |              |
| entrance                |            | $8,53%$ -        |              | 0 мин сек. - |              |
| PutCurrensActivity      |            | $7,48%$ -        |              | 0 мин сек. - |              |

Рисунок 2.32 - Взаимодействие с экраном

## 3 Разработка программного обеспечения

### 3.1 Обоснование выбора среды программирования

## **Android Studio**

Android Studio специально предназначена для создания приложений для Android, поэтому все инструменты используются для создания только Android, так что нет никакой путаницы, как Eclipse и Visual Studio. Каждое новое обновление дает лучшие функции и методы, которые могут сократить время написания кода [12].

Существуют также и следующие преимущества Android Studio:

- периодически обновляется;

- поллержка Gradle:
- выделенный эмулятор;
- не имеет отношения к Eclipse;
- чистый макет на основе IntelliJ IDEA;

- Android Studio поставляется с адаптивной поддержкой значков для Android  $8.0+$ ;

- новый APK Analyzer;

- выделенная командная строка;

- простое подключение и интеграция с выделенными помощниками с Firebase, Kotlin и Google Cloud;

- глубокий анализ кода;

- создание приложений одновременно для мобильных устройств, часов, телевидения и т. д.

### $Java$

Java является предпочтительным по многим причинам для разработки приложений для Android [13]:

- Јауа безопасен (без угрозы для безопасности, потому что ничего не выполняется вне JVM)

- объектно-ориентированные парадигмы;

- богатый набор основных функций (основные функции Java полны и обширны. Кроме того, они регулярно обновляются и поддерживаются Oracle);

- JVM (оптимизировано для Android): виртуальная машина облегчает жизнь разработчику / программисту. Андроид использует dalvik, виртуальную машину, оптимизированную для удовлетворения потребностей Android;

- фреймворки и классы: за пределами основной библиотеки в Java есть много фреймворков и классов для таких функций, как работа в сети, многопоточность, операции ввода-вывода, и, таким образом, программисты могут использовать эти качества в своих приложениях.

Јаvа является единственным языком, который может наилучшим образом удовлетворить потребности разработчика приложений. Ни один другой язык не может сравниться со скоростью и избыточностью Java, даже Python.

 $C/C$  ++ небезопасны из-за указателей,  $C \#$  принадлежит Microsoft, Objective-С принадлежит Apple, PHP для веб. Java остается единственным вариантом.

#### СУБД и серверная часть

В качестве СУБД, как было указано в пункте описания информационного обеспечения, будет использована MySQL. MySQL - это одна из самых популярных и самых распространенных система управления базами данных (СУБД). MySQL отличатся хорошей скоростью работы, надежностью, гибкостью. Работа с ней, как правило, не вызывает больших трудностей. Поддержка сервера MySQL автоматически включается в поставку PHP. Приложение на PHP, использующее для хранения информации базу данных (в частности MvSOL) всегла работает быстрее приложения, построенного на файлах.

В качестве сервера для созданного приложения будет использован хостинг 000webhost.com. В качестве веб-интерфейса для администрирования СУБД MySOL будет использоваться phpMyAdmin. Приложение пользуется большой популярностью, так как позволяет управлять СУБД MySQL без непосредственного ввода SQL команд, предоставляя дружественный интерфейс. Серверная часть приложения будет реализована на языке РНР. Главным фактором языка PHP является практичность. PHP должен предоставить программисту средства для быстрого и эффективного решения поставленных задач. Практический характер РНР обусловлен пятью важными характеристиками [4]:

- традиционностью;
- простотой;
- эффективностью;
- безопасностью;
- гибкостью.

### Язык XML

Приложение «AUES Mobile» состоит из активностей (activity), фрагментов(fragment), отдельных классов(class) и макетов(layout). Макет состоит из отдельных объектов, которые позиционируются на экране и определяют пользовательский интерфейс. Макет создается из формализованного языка XML (eXtensible Markup Langauge) - расширяемый язык разметки.

Проанализировав статьи по XML, были выделены следующие достоинства [14-15]:

- он основан на тексте и, следовательно, его удобно читать;

- он поддерживает стандарт Unicode и, следовательно, может использоваться текст из любого набора символов;

- XML может хранить двоичную информацию. Двоичные данные должны быть преобразованы в текст с помощью «Base64»;

- XML хранит любой документ или данные в виде «древовидной структуры»;

- XML не зависит от платформы;

- XBRL (версия XML) рекомендована SEC (Комиссия по ценным бумагам и биржам США) США для отчетности о финансовых доходах федеральному правительству США;

 $-$  OH может использоваться небольшими пользователями EDI<sup>.</sup> (Electronic data interchange), у которых нет ресурсов для реализации полноценной установки EDI.

Также были выделены и недостатки [14-15]:

- XML относительно неэффективен по сравнению с другими алгоритмами хранения. Это связано с использованием тегов XML, которые требуют дополнительной памяти или пропускной способности;

- хранение двоичных данных, таких как данные изображений, также неэффективны. Хранение осуществляется с использованием кодировки Ваѕе64, которая занимает 4 байта для хранения 3 байтов двоичных данных. Следовательно, он потребляет больше памяти / пропускной способности;

- для отображения данных закодированного изображения, записанных в формате XML, необходима дополнительная программа;

- XML требует отдельную таблицу стилей XML, чтобы использовать ее для более простого отображения данных;

- XML - это базовая технология для хранения и передачи данных. В нем отсутствуют инструкции по визуализации;

- не все файлы хорошо представлены древовидными структурами. Примеры включают таблицы DB2 / 400, простые файлы, неопределенные файлы фиксированной длины записи, потоковые файлы и т. д.;

- размеры файлов очень большие.

Так как Android-приложения пишутся в интегрированной среде разработки Android Studio, весь интерфейс пишется на языке XML.

## 3.2 Построение макета пользовательского интерфейса

## 3.2.1 Макет главной активити (MainActivity)

По умолчанию при создании любой активности ее макет определяется двумя виджетами - LinearLayout и TextView. В интерфейсе MainActivity определено 5 виджетов:

- DrawerLayout;
- вертикальный LinearLayout;
- include:
- FrameLayout:
- NavigationView.

Ter <include> позволяет включать в один макет другой ранее заготовленный.  $\langle$ include $\rangle$ <sub>B</sub> ланном случае включает  $\mathbf{B}$ макет app bar main.xml, который в свою очередь состоит из двух виджетов:

- AppBarLayout;
- ToolBar.

NavigationView представляет стандартное меню навигации для приложения. NavigationView обычно размещается внутри DrawerLayout [16]. Содержимое меню заполнено файлом ресурсов меню. Меню находится в файле activity\_main\_drawer.xml.

DrawerLayout действует как контейнер верхнего уровня для содержимого окна, что позволяет извлекать интерактивные виды «drawer» из одного или обоих вертикальных краев окна [17].

LinearLayout представляет из себя view группу, которая выравнивает дочерние элементы либо по вертикали, либо по горизонтали.

На рисунке 3.1 показано, как из этих виджетов образуется интерфейс MainActivity.

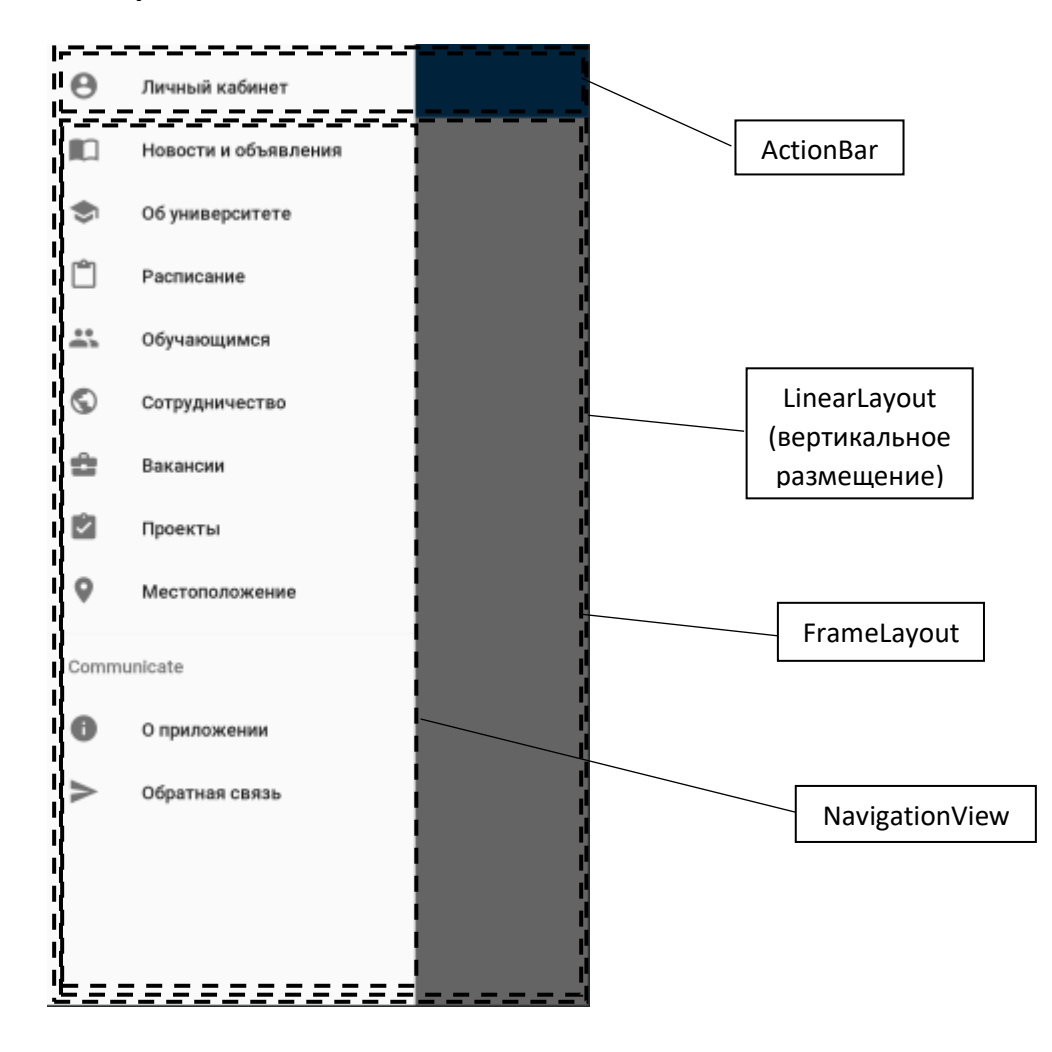

Рисунок 3.1 - Запланированное расположение виджетов MainActivity на экране

Далее определяются вышеназванные виджеты в файле activity\_main.xml. Для определения виджетов в XML (activity\_main.xml) был написан модуль, на котором позиционируются вышеназванные вью-элементы: LinearLayout, FrameLayout, NavigationView, include, DrawerLayout.

Данный модуль выполняет функцию позиционирования виджетобъектов на экране. Далее строится иерархия представлений для макета MainActivity, которая показана на рисунке 3.2. Данный модуль выполняет функцию позиционирования виджет-объектов на экране.

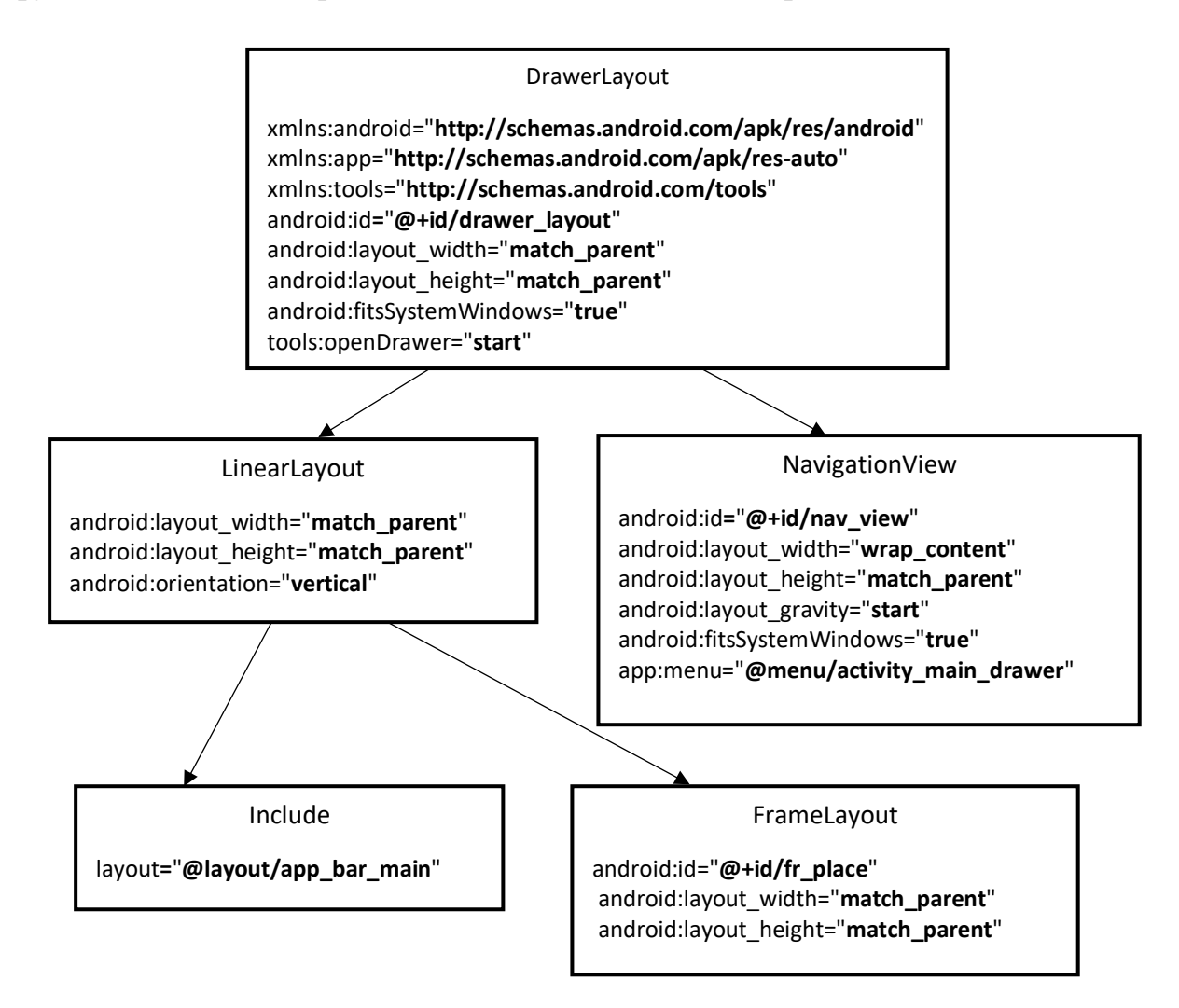

Рисунок 3.2 - Иерархия представлений макета MainActivity

Ниже показаны основные атрибуты, которые используются в вышеперечисленных виджетах [1]:

- android:id = "@+id/*name*". Используется для идентификации виджета, может использоваться в Java-коде для доступа к нему. Кроме того, используется для позиционирования виджетов относительно других виджетов в RelativeLayout. При этом для использования идентифицированного виджета символ «+» не пишется.

- android: layout width android: layout height. Задают ширину и высоту виджета по размеру содержимого (значение задается как wrap content) и по размеру родителя (match parent). У самого корневого элемента родителем является сам экран устройства.

- android:orientation. Является атрибутом виджета LinearLayout, принимает значения vertical (все дочерние виджеты будут выстроены в вертикальном положении) и horizontal (все дочерние виджеты будут выстроены в горизонтальном положении). В вертикальном положении выше

тот виджет, что определён первым внутри корневого элемента и аналогично, в горизонтальном положении первый объявленный виджет будет крайним слева.

На рисунке 3.3 показано расположение макета хэдера, который был включен в макет MainActivity посредством тэга  $\langle$ include>.

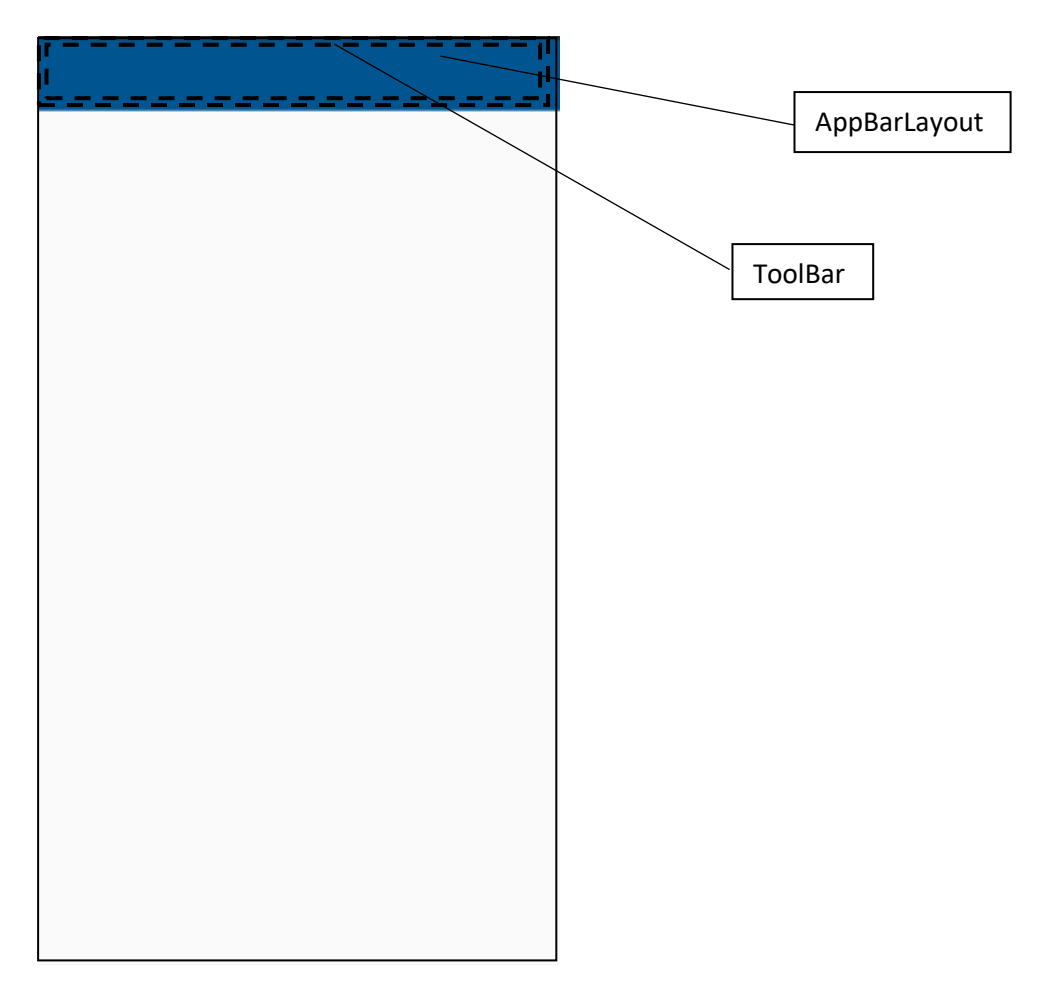

Рисунок 3.3 - Запланированное расположение виджетов AppBarLayout на экране

Далее виджеты, представленные на рисунке 3.3, определяются в файле app\_bar\_main.xml. Для определения виджетов в XML (app\_bar\_main.xml) был написан следующий модуль:

```
<?xml version="1.0" encoding="utf-8"?>
<com.google.android.material.appbar.AppBarLayout xmlns:an-
droid="http://schemas.android.com/apk/res/android"
   xmlns:app="http://schemas.android.com/apk/res-auto"
   android: layout width="match parent"
   android: layout height="wrap content"
   android:theme="@style/AppTheme.AppBarOverlay">
   <androidx.appcompat.widget.Toolbar
```

```
android: id="@+id/toolbar"
android: layout width="match parent"
android: layout height="?attr/actionBarSize"
android:background="#005590"
app:popupTheme="@style/AppTheme.PopupOverlay" />
```
</com.google.android.material.appbar.AppBarLayout>

Как и все модули, написанные на языке XM, выполняют одну и ту же функцию - позиционирование виджетов на экране устройств. Иерархия представлений app bar mai.xml показана на рисунке  $3.4$ .

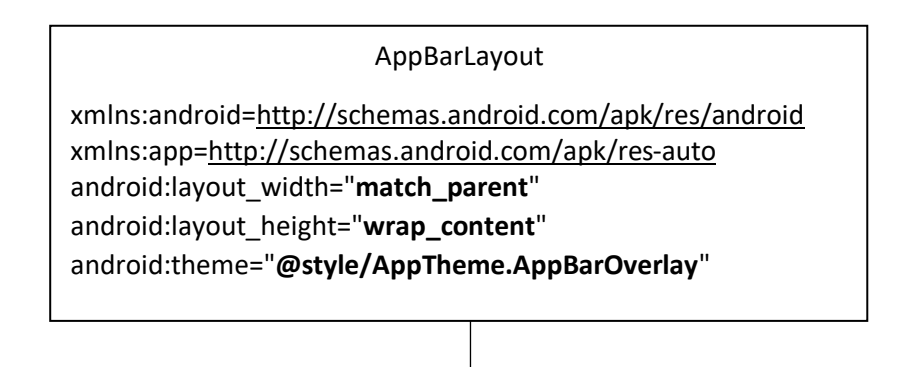

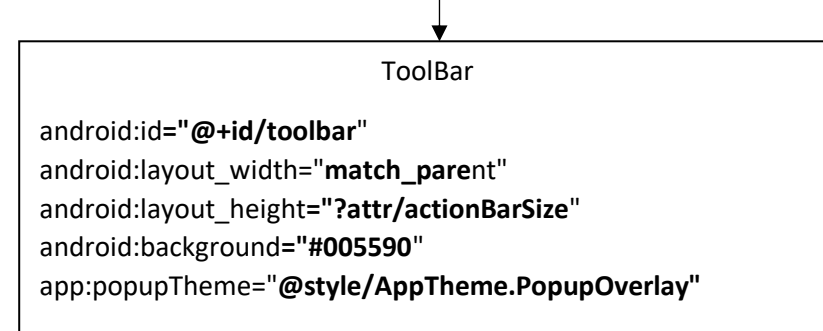

Рисунок 3.4 - Иерархия представлений макета ToolBar

### **3.2.2 Макеты подсистемы «Новости и объявления»**

### **3.2.2.1 Макет newsss**

В интерфейсе newsss определено 5 виджетов:

- RelativeLayout;
- RecyclerView;
- FloatingActionButton.

RelativeLayout - это группа представлений, которая отображает дочерние представления в относительных позициях. Положение каждого вида может быть задано относительно элементов одного уровня (например, слева или ниже другого вида) или в позициях относительно родительской области RelativeLayout (например, выровнено по низу, левому краю или центру). RelativeLayout - это очень мощная утилита для разработки пользовательского

интерфейса, поскольку она может исключить вложенные группы представлений и сохранить плоскость иерархии макета, что повышает производительность [18].

RecyclerView является представлением, которое повышает производительность работы со списками. Является намного оптимальнее, чем ListView.

FloatingActionButton - это представление модифицированной кнопки. Отличительной чертой является тот факт, что кнопка фиксируется в одной позиции экрана и не смещается при вертикальных скроллах.

На рисунке 3.5 показано, как из этих виджетов образуется интерфейс.

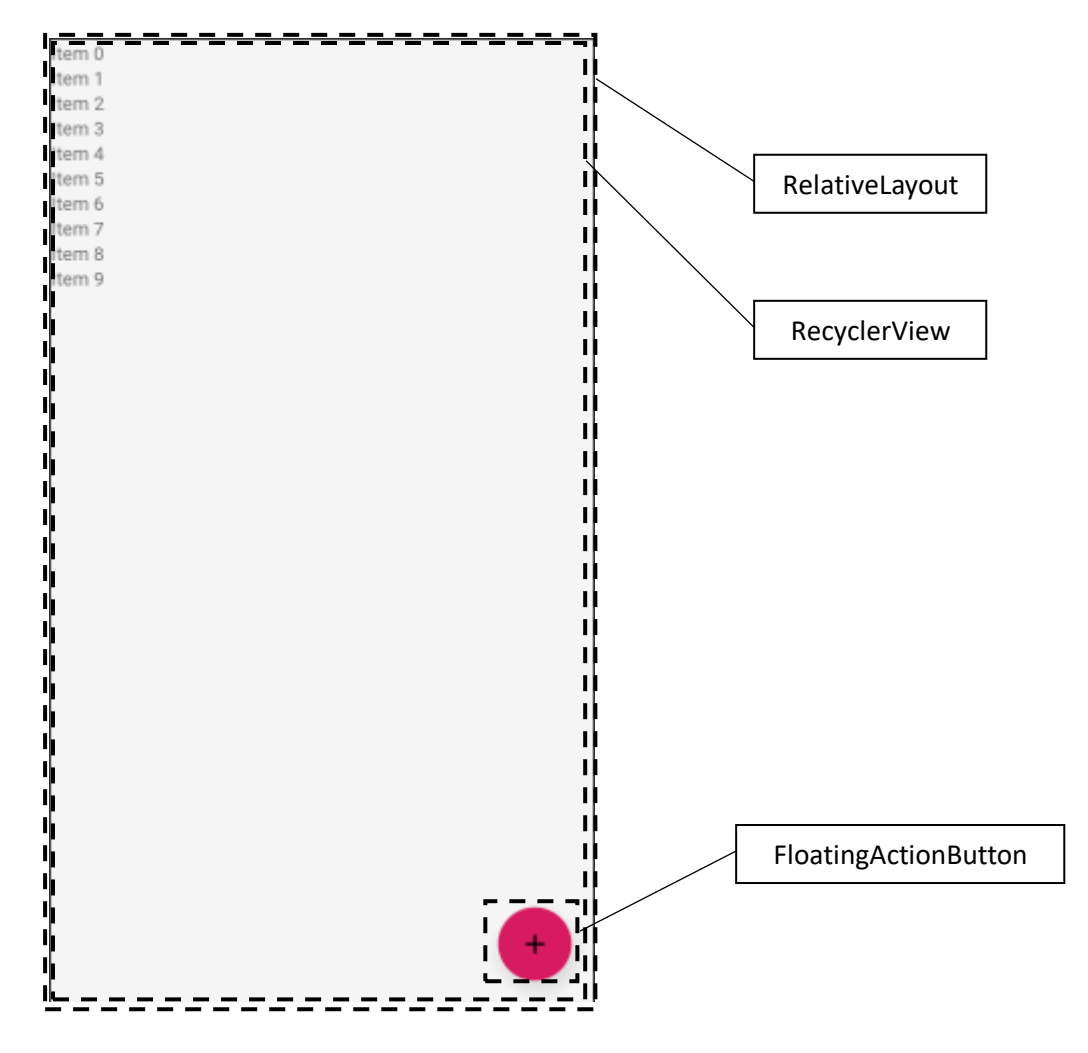

Рисунок 3.5 - Запланированное расположение виджетов newsss на экране

Для определения виджетов в XML (fragment\_newsss.xml) был написан следующий модуль:

```
<?xml version="1.0" encoding="utf-8"?>
<RelativeLayout
    xmlns:android="http://schemas.android.com/apk/res/android"
    xmlns:tools="http://schemas.android.com/tools"
    android: layout width="match parent"
    android: layout height="match parent"
```

```
tools:context=".newsss">
    <androidx.recyclerview.widget.RecyclerView
        android: id="@+id/recycler view"
        android: layout width="match parent"
        android: layout height="match parent"
        android:background="#F5F5F5"/>
    <com.google.android.material.floatingactionbutton.Float-
ingActionButton
        android: id="@+id/fab"
        android: layout width="wrap content"
        android: layout height="wrap content"
        android: layout gravity="end|bottom"
        android: layout alignParentBottom="true"
        android: layout alignParentRight="true"
        android: layout margin="16dp"
        android:src="@drawable/ic_add_black_24dp" />
</RelativeLayout>
```
На основании данного модуля строится иерархия представления для данного макета, которая представлена на рисунке 3.6.

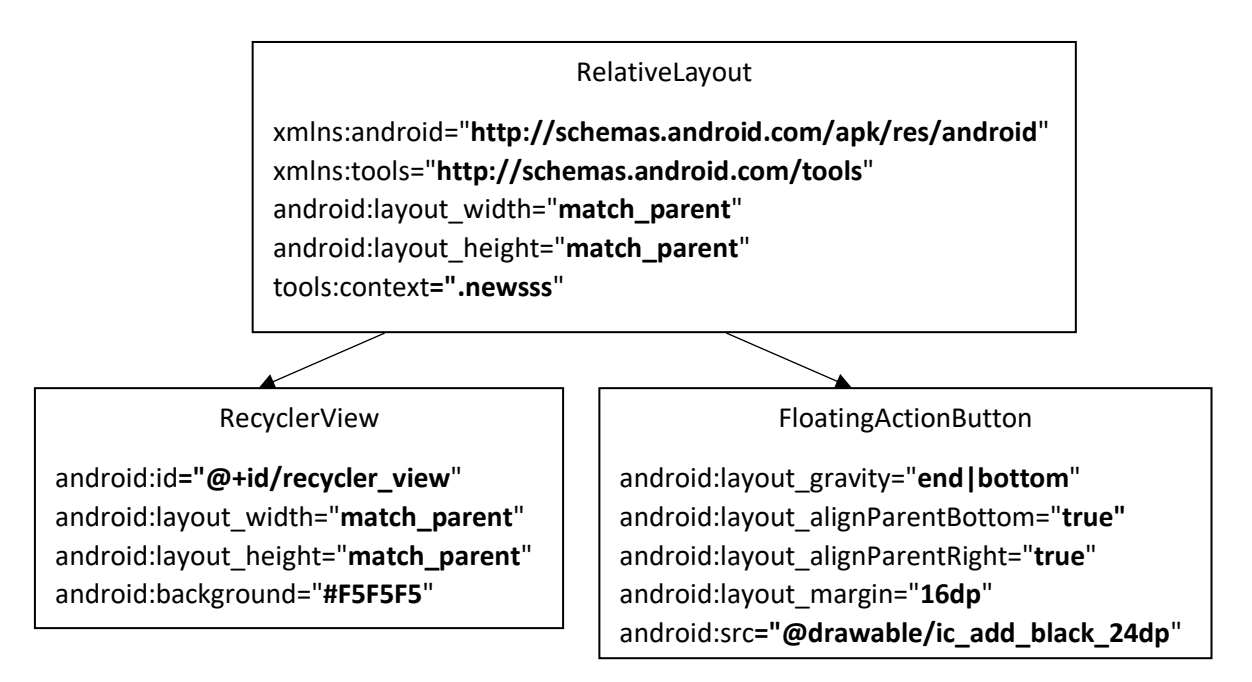

Рисунок 3.6 - Иерархия представлений макета newsss

### **3.2.2.2 Макет ExampleItem**

В данном интерфейсе определено 7 виджетов:

- CardView;
- RelativeLayout;
- TextView (4);
- ImageView.

В Android 7.0 появился новый виджет CardView, который, по сути, можно представить как FrameLayout с закругленными углами и тенями в зависимости от его высоты. Стоит обратить внимание, что CardView оборачивает макет и часто является контейнером, используемым в макете для каждого элемента в ListView или RecyclerView [19]. TextView и ImageView исходя из названий служат для отображения текста и изображения соответственно.

Далее из этих виджетов образуется интерфейс ExampleItem, который представлен на рисунке 3.7.

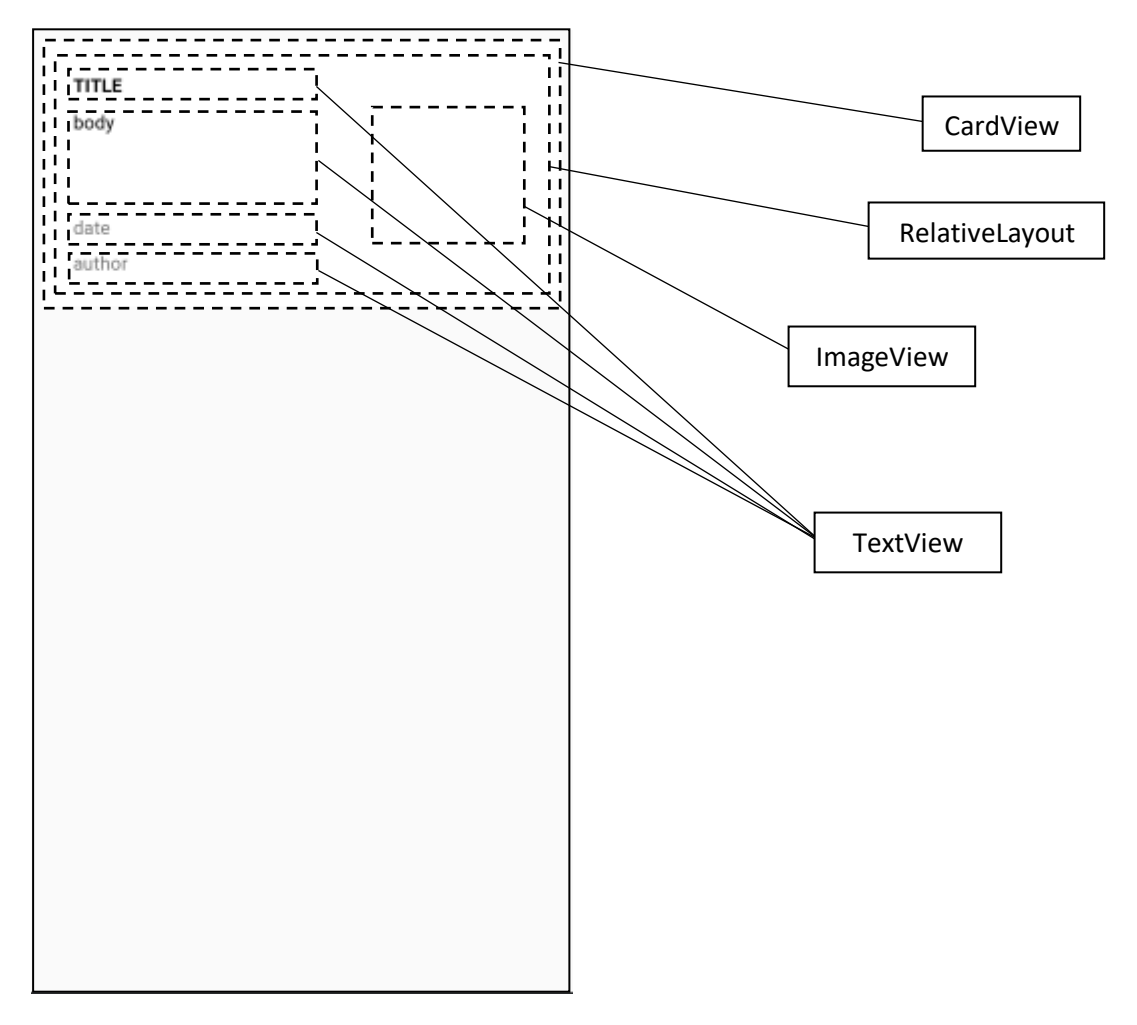

Рисунок 3.7 - Запланированное расположение виджетов ExampleItem на экране

Для определения виджетов в XML (example\_item.xml) был написан следующий модуль:

```
<?xml version="1.0" encoding="utf-8"?>
<androidx.cardview.widget.CardView xmlns:android="http://sche-
mas.android.com/apk/res/android"
    android: layout width="match parent"
    android: layout height="wrap content"
    android: layout margin="8dp"
    \rightarrow
```

```
<RelativeLavout
    android: layout width="wrap content"
    android: layout height="wrap content"
    android: layout margin="8dp"
    android:background="#FFF"
    android: focusable="true"
    android: padding="16dp">
    <TextView
        android: id="@+id/title"
        android: layout width="217dp"
        android: layout height="wrap content"
        android: clickable="false"
        android:text="TITLE"
        android:textColor="#000"
        android:textStyle="bold" />
    <ImageView
        android:id="@+id/imageUrl"
        android: layout width="163dp"
        android: layout height="123dp"
        android: layout centerVertical="true"
        android: layout marginLeft="2dp"
        android: layout toRightOf="@id/title"
        android:clickable="false" />
   <TextView
        android:id="@+id/body"
        android: layout width="218dp"
        android: layout height="80dp"
        android: layout below="@id/title"
        android: layout marginTop="1dp"
        android: layout_marginRight="-218dp"
        android: layout toLeftOf="@id/title"
        android: clickable="false"
        android: maxLines="4"
        android:paddingTop="8dp"
        android:text="body"
        android:textColor="#000"
       /<TextView
        android: id="@+id/date"
        android: layout width="wrap content"
        android: layout height="wrap_content"
        android: layout below="@id/body"
```

```
android: layout alignParentLeft="true"
android: layout toLeftOf="@id/imageUrl"
android: paddingTop="8dp"
android:text="date" />
```

```
<TextView
        android:id="@+id/author"
        android: layout width="wrap content"
        android: layout height="wrap content"
        android: layout below="@id/date"
        android: layout alignParentLeft="true"
        android:paddingTop="8dp"
        android:text="author" />
</RelativeLayout>
```

```
</androidx.cardview.widget.CardView>
```
Исходя из вышеуказанного модуля была построена иерархия представлений, представленная на рисунке 3.8.

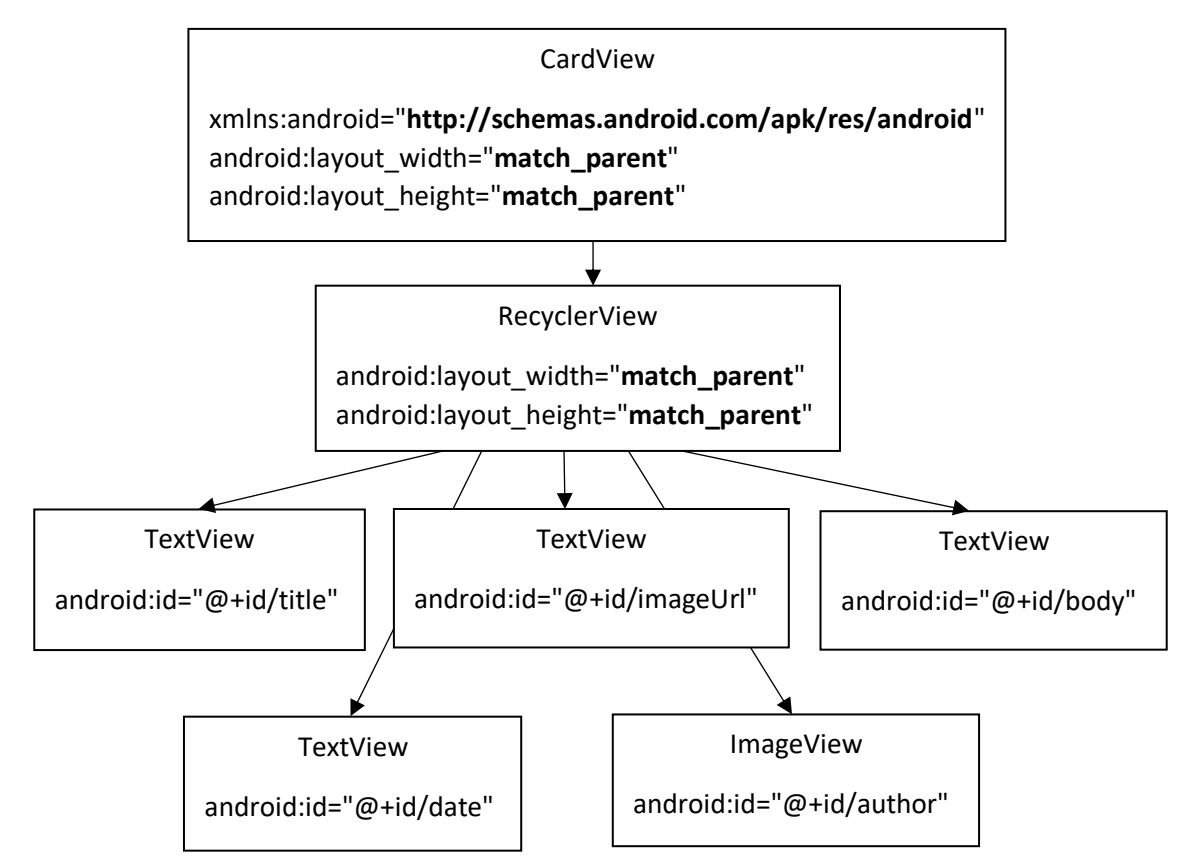

Рисунок 3.8 - Иерархия представлений макета ExampleItem

Макет для объявлений выглядит идентично макету новостей, единственное отличие в том, что в ExampleItem макет не содержит представления для изображения.

## **3.2.2.3 Макет InsertNews**

Макет InsertViews состоит из 18 виджетов:

- ScrollView, который используется для прокрутки экрана по вертикали;
- вертикальный LinearLayout;
- TextView, используемые для отображения текстов;

- EditText служат для вставки текста пользователем;

- Button для выполнения события.

На рисунке 3.9 показано, как из этих виджетов образуется интерфейс InsertNews.

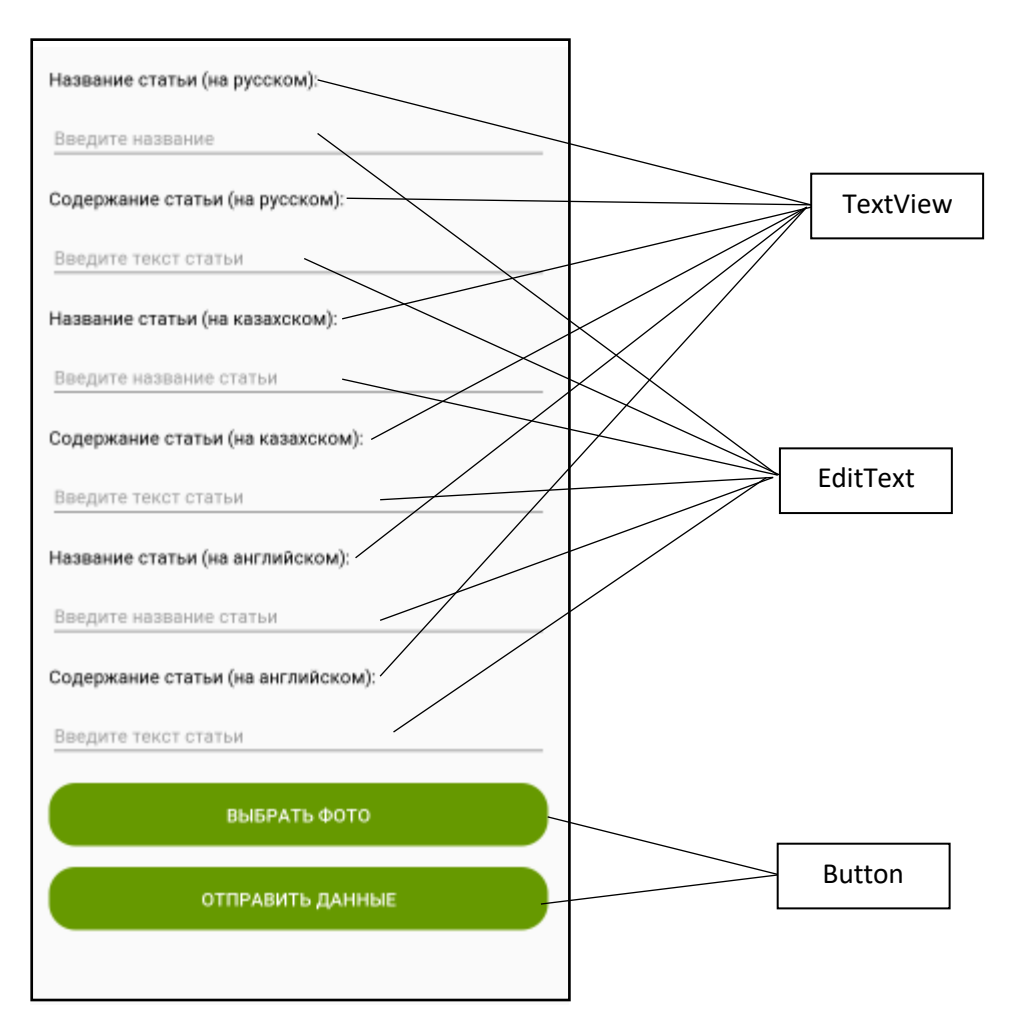

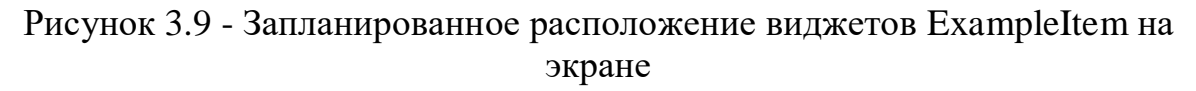

## **3.2.2.4 Макет DetailActivityAnnounces**

Макет DetailActivityAnnounces состоит из 6 виджетов:

- ScrollView, который используется для прокрутки экрана по вертикали;

- вертикальный LinearLayout;

- TextView, используемые для отображения текстов.

На рисунке 3.10 показано, как из этих виджетов образуется интерфейс DetailActivityAnnounces.
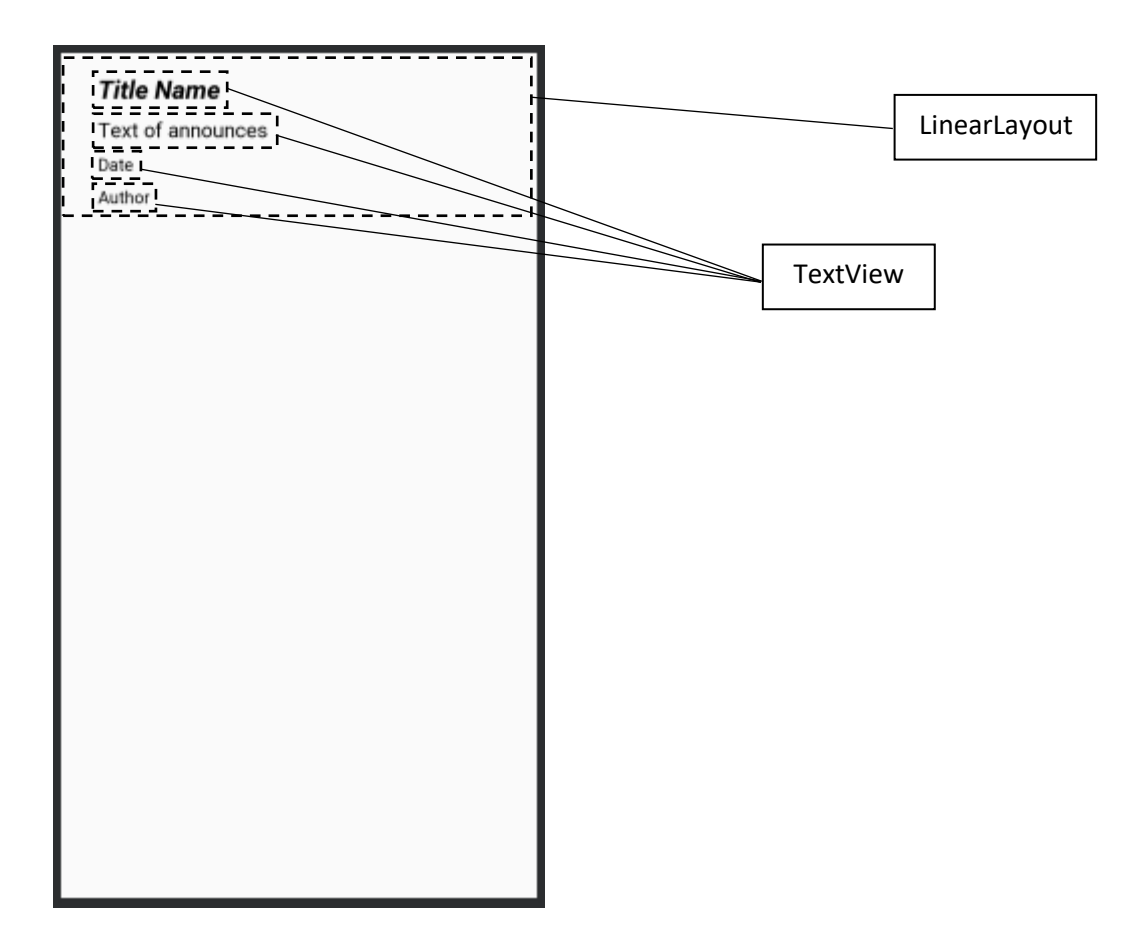

Рисунок 3.10 - Запланированное расположение виджетов DetailActivityAnnounces на экране

Для определения виджетов в XML (activity\_detail\_announces.xml) был написан следующий модуль:

```
<?xml version="1.0" encoding="utf-8"?>
<ScrollView
xmlns: android="http://schemas.android.com/apk/res/android"
    android:id="@+id/scroll two"
    android: layout width="match parent"
    android: layout height="wrap content"
    android: fillViewport="true">
    <LinearLayout
xmlns: android="http://schemas.android.com/apk/res/android"
        xmlns:tools="http://schemas.android.com/tools"
        android: layout width="match parent"
        android: layout height="match parent"
        tools: context=".DetailActivityAnnounces"
        android:orientation="vertical">
        <TextView
            android:textStyle="bold|italic"
            android: layout width="wrap content"
            android: layout height="wrap content"
            android: id="@+id/text view title detail"
```

```
<TextView
```

```
android:textStvle="bold|italic"
android: layout width="wrap content"
android: layout height="wrap content"
android: id="@+id/text view title detail"
android: text = "TitleName"android:textSize="22sp"
android:textColor="@android:color/black"
android: layout marginTop="16dp"
android: layout marginStart="32dp"
android: layout marginLeft="32dp"
android: layout marginEnd="32dp"
android: layout marginRight="32dp"
android: layout marginBottom="8dp"
/
```

```
<TextView
```

```
android:justificationMode="inter word"
android: layout width="wrap content"
android: layout height="wrap content"
android: id="@+id/text view body detail"
android:text = "Text of announces"
android:textSize="18sp"
android: layout marginStart="32dp"
android: layout marginLeft="32dp"
android: layout marginEnd="32dp"
android: layout marginRight="32dp"
android: layout marginBottom="8dp"
android:textColor="@android:color/black"
android: autoLink="web"
/
```
<TextView

```
android: layout width="wrap content"
android: layout height="wrap content"
android: id="@+id/text view date detail"
android: text = "Date"android:textSize="15sp"
android: layout marginStart="32dp"
android: layout marginLeft="32dp"
android: layout marginEnd="32dp"
android: layout marginRight="32dp"
android: layout marginBottom="8dp"
android:textColor="@android:color/black"
/
```

```
android: layout marginStart="32dp"
android: layout marginLeft="32dp"
android: layout marginEnd="32dp"
android: layout marginRight="32dp"
android: layout marginBottom="8dp"
android:textColor="@android:color/black"
/
```

```
</LinearLayout>
</ScrollView>
```
# **3.2.2.5 Макет DetailActivity**

Макет DetailActivity состоит из 7 виджетов:

- ScrollView, который используется для прокрутки экрана по вертикали;

- вертикальный LinearLayout;

- TextView, используемые для отображения текстов;

- ImageView для отображения изображения новости.

На рисунке 3.11 показано, как из этих виджетов образуется интерфейс DetailActivity.

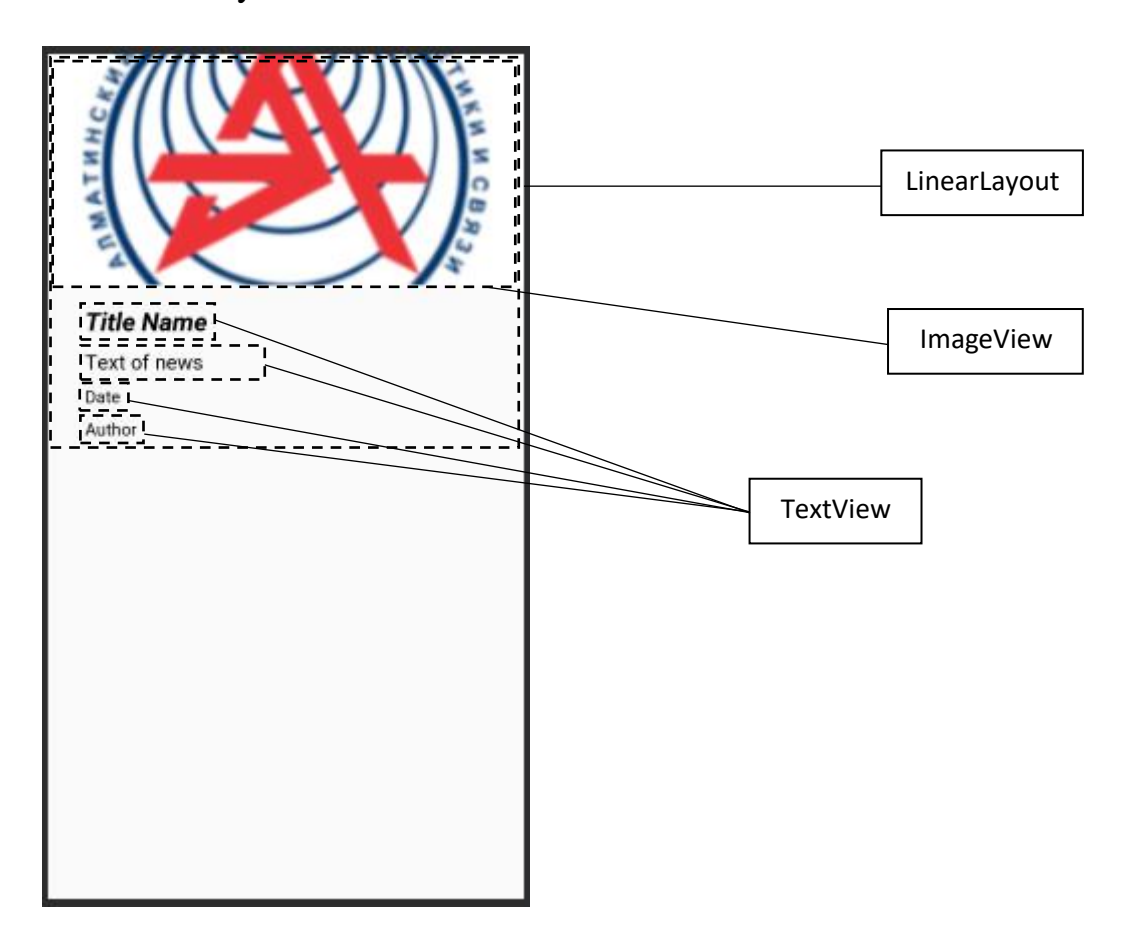

Рисунок 3.11 - Запланированное расположение виджетов DetailActivity на экране

Для определения виджетов в XML (activity\_detail.xml) был написан следующий модуль:

```
<?xml version="1.0" encoding="utf-8"?>
<ScrollView xmlns:android="http://schemas.an-
droid.com/apk/res/android"
    android: id="@+id/scroll two"
    android: layout width="match parent"
    android: layout height="wrap content"
    android: fillViewport="true">
    <LinearLayout xmlns: android="http://schemas.an-
droid.com/apk/res/android"
        xmlns:tools="http://schemas.android.com/tools"
        android: layout width="match parent"
        android: layout height="match parent"
        tools: context=". DetailActivity"
        android:orientation="vertical">
        <ImageView
            android: id="@+id/image view detail"
            android: layout width="match parent"
            android: layout height="200dp"
            android: src="@mipmap/ic launcher"
            android: scaleType="centerCrop"
            /<TextView
           android:textStyle="bold|italic"
           android: layout width="wrap content"
           android: layout height="wrap content"
           android:id="@+id/text view title detail"
           android: text = "Title Name"
           android:textSize="22sp"
           android:textColor="@android:color/black"
           android: layout marginTop="16dp"
           android: layout marginStart="32dp"
           android: layout marginLeft="32dp"
           android: layout marginEnd="32dp"
           android: layout marginRight="32dp"
           android: layout marginBottom="8dp"
           /<TextView
           android: justificationMode="inter word"
           android: layout width="wrap content"
           android: layout height="wrap content"
           android:id="@+id/text view body detail"
           android: text = "Text of news"
           android:textSize="18sp"
           android: layout marginStart="32dp"
```

```
android: layout marginLeft="32dp"
    android: layout marginEnd="32dp"
    android: layout marginRight="32dp"
    android: layout marginBottom="8dp"
    android:textColor="@android:color/black"
    android: autoLink="web"
    /<TextView
    android: layout width="wrap content"
    android: layout height="wrap content"
    android:id="@+id/text view date detail"
    android: text = "Date"android:textSize="15sp"
    android: layout marginStart="32dp"
    android: layout marginLeft="32dp"
    android: layout marginEnd="32dp"
    android: layout marginRight="32dp"
    android: layout marginBottom="8dp"
    android:textColor="@android:color/black"
    /android: layout width="wrap content"
   android: layout height="wrap content"
   android: text = "Author"android:textSize="15sp"
   android: layout marginStart="32dp"
   android: layout marginLeft="32dp"
```

```
<TextView
```

```
android:id="@+id/text view author detail"
android: layout marginEnd="32dp"
android: layout marginRight="32dp"
android: layout marginBottom="8dp"
android:textColor="@android:color/black"
/>
```
</LinearLayout> </ScrollView>

## **3.2.3 Модуль «Личный кабинет»**

Данный модуль имеет 6 вкладок:

- индивидуальный учебный план, где описаны образовательные программы студента;

- академический календарь (календарь проведения учебных и контрольных мероприятий);

- транскрипт, где указаны названия пройденных курсов и полученные оценки;

- задолженности (информация о задолженности по оплате обучающихся);

- библиотека (электронная библиотека АУЭС);

- дистанционные курсы (дистанционные курсы АУЭС).

# **3.2.3.1 Макет ListOfCalendar**

Макет ListOfCalendar состоит из привычных элементов-вью:

- TextView;
- LinearLayout;
- RecyclerView.

Основное назначение данного макета - отображение списком академические календари для 1, 2, 3, 4 курсов. В RecyclerView хранятся лишь ссылки на PDF-файлы, при нажатии на элемент списка открывается всплывающее окно, в котором предлагается открыть или загрузить файл. При нажатии одно из двух действий открывается приложение для отображения выбранного файла. Файлы хранятся в базе данных университета. На рисунке 3.12 показано, как из этих виджетов образуется интерфейс ListOfCalendar.

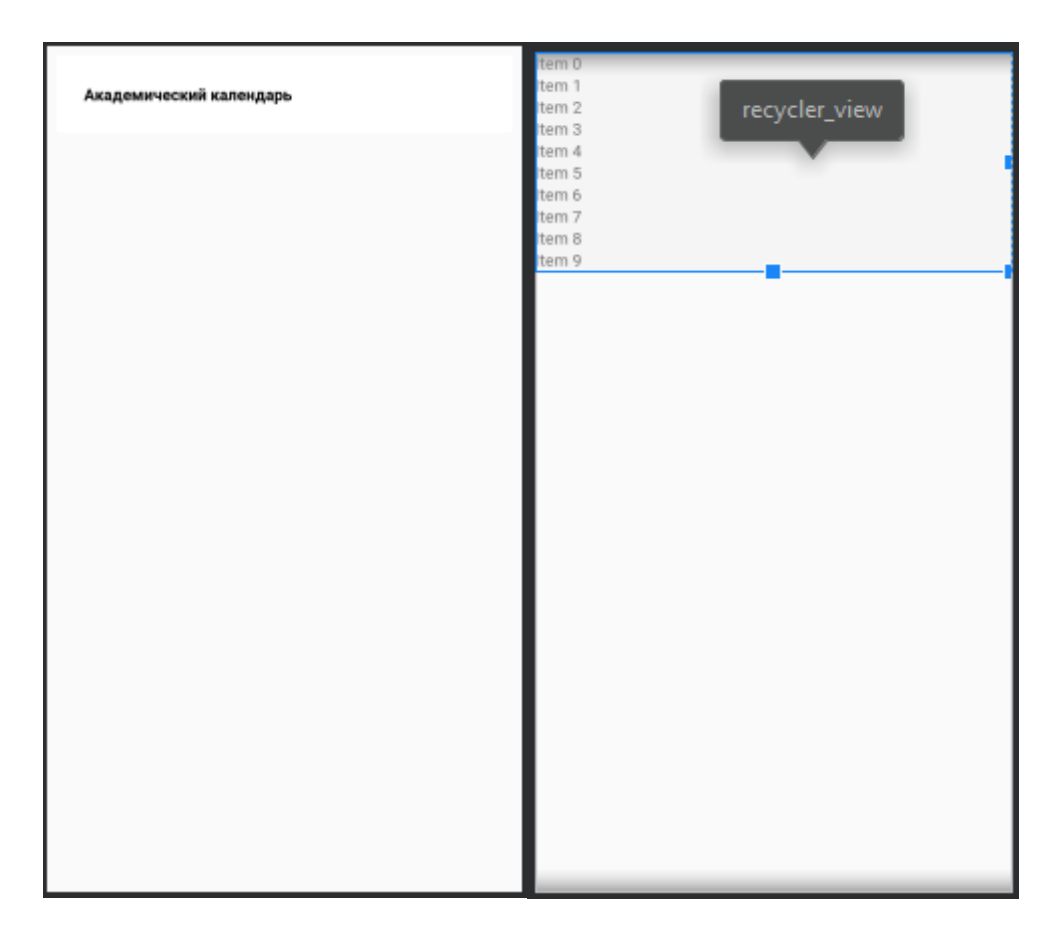

Рисунок 3.12 - Запланированное расположение виджетов ListOfCalendar на экране

# **3.2.4 Интерфейс подсистемы «Электронный журнал»**

# **3.2.4.1 Макет ExampleItemCurrentMarks**

Макет ExampleItemCurrentMarks состоит из 6 виджетов:

- CardView;
- LinearLayout;
- TextView (3).

В Android 7.0 появился новый виджет CardView, который, по сути, можно представить как FrameLayout с закругленными углами и тенями в зависимости от его высоты. Стоит обратить внимание, что CardView оборачивает макет и часто является контейнером, используемым в макете для каждого элемента в ListView или RecyclerView [19].

В TextView отображается дата выставления оценки, баллы и занятие. В TabView отображается наименование дисциплины, за которую выставлены оценки.

Далее из этих виджетов образуется интерфейс ExampleItemCurrent-Marks, который представлен на рисунке 3.13.

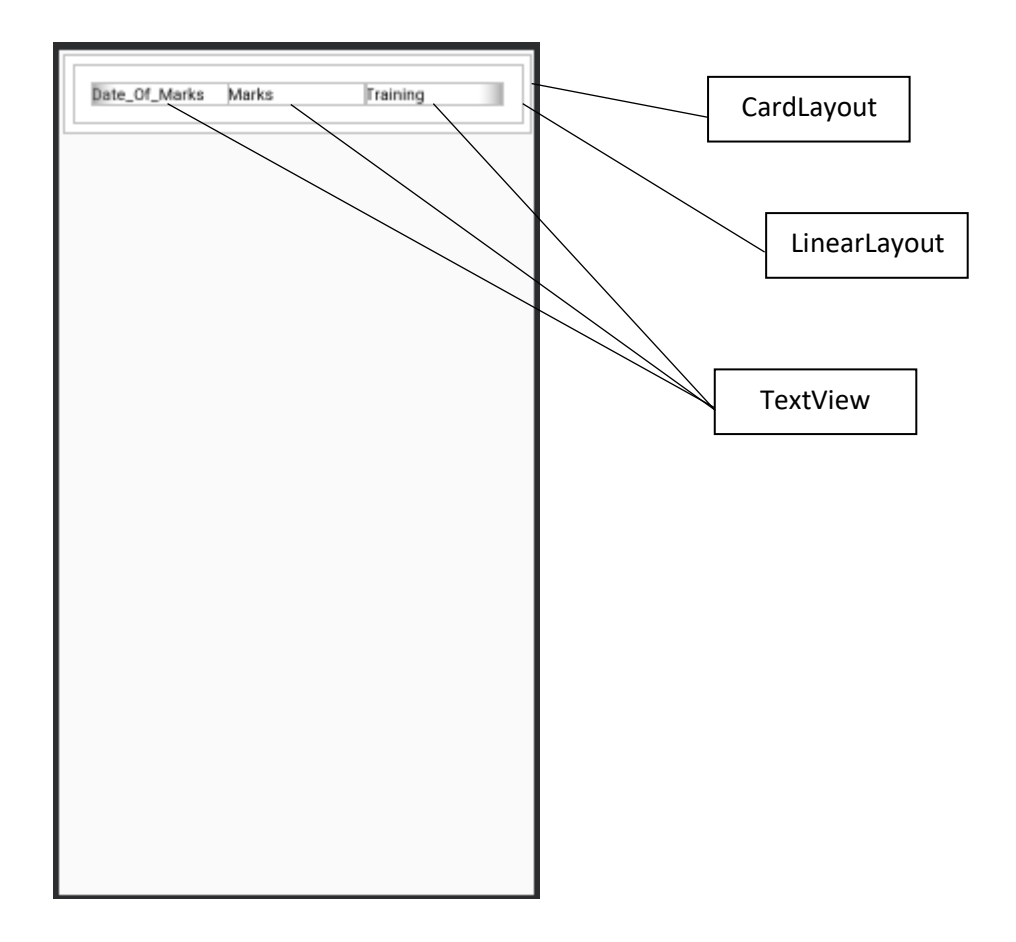

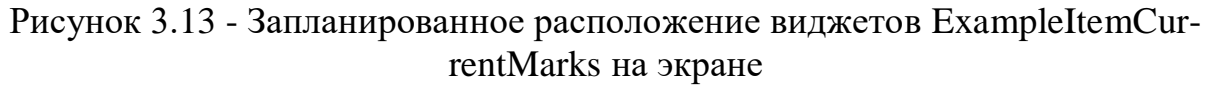

# **3.2.4.2 Макет ExampleItemFinalMarks**

Макет ExampleItemFinalMarks состоит из 14 виджетов:

- CardView;
- RelativeLayout;

- LinearLayout;

- TextView (10).

В данном макете отображаются название дисциплины в верхней части. Снизу следую два горизонтальных LinearLayout, в которых отображаются оценки:

- средняя текущая оценка;
- рубежный контроль 1;
- рубежный контроль 2;
- РГР1;
- РГР2;
- РГР3;
- РГР4;
- курсовая работа;
- рейтинг допуска;
- экзамен.

Далее из этих виджетов образуется интерфейс ExampleItemFinalMarks, который представлен на рисунке 3.14.

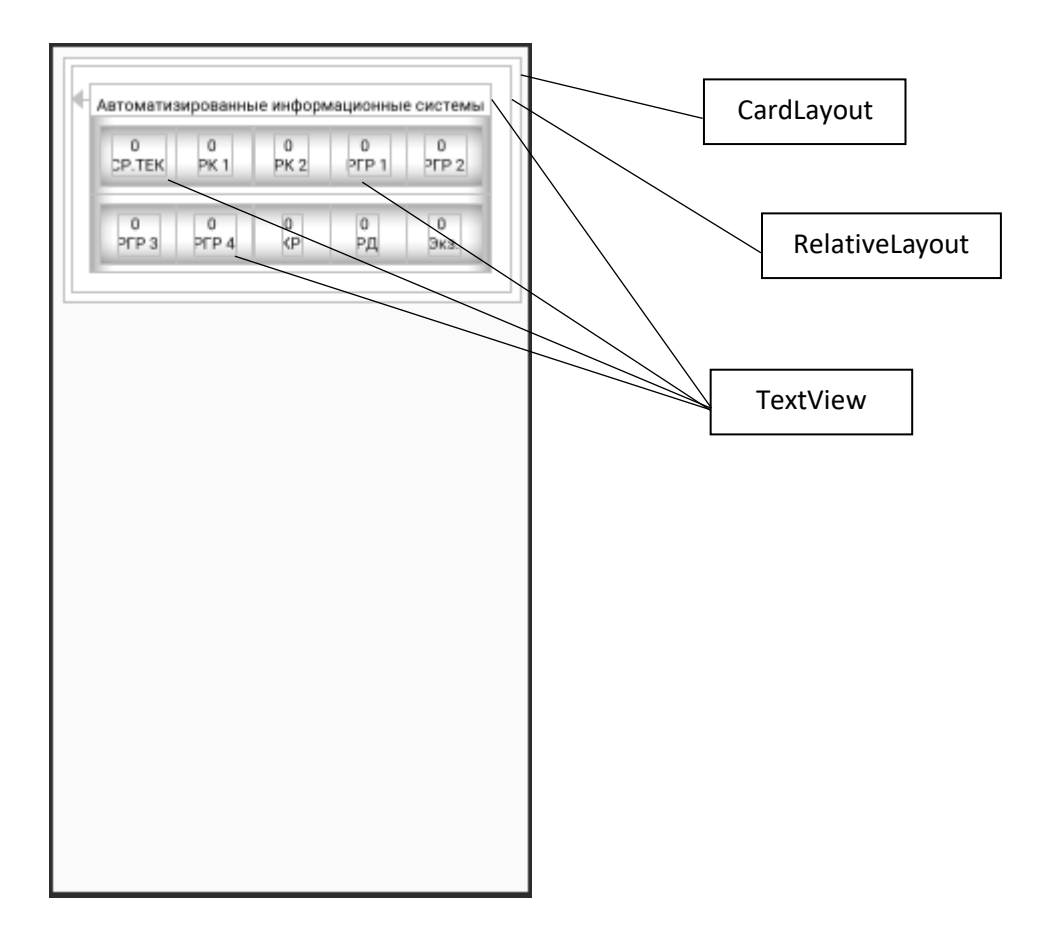

Рисунок 3.14 - Запланированное расположение виджетов ExampleItem-FinalMarks на экране

# **3.2.4.3 Макет ExampleItemTeachersDiscipline**

Макет ExampleItemTeachersDiscipline состоит из 9 виджетов:

- CardView;

- RelativeLayout;

- LinearLayout;

- View;
- TextView (5).

В данном макете отображаются название дисциплин, которую ведет преподаватель и группа, которая закреплена за этой дисциплиной и преподавателм.

Далее из этих виджетов образуется интерфейс ExampleItemTeachersDiscipline, который представлен на рисунке 3.15.

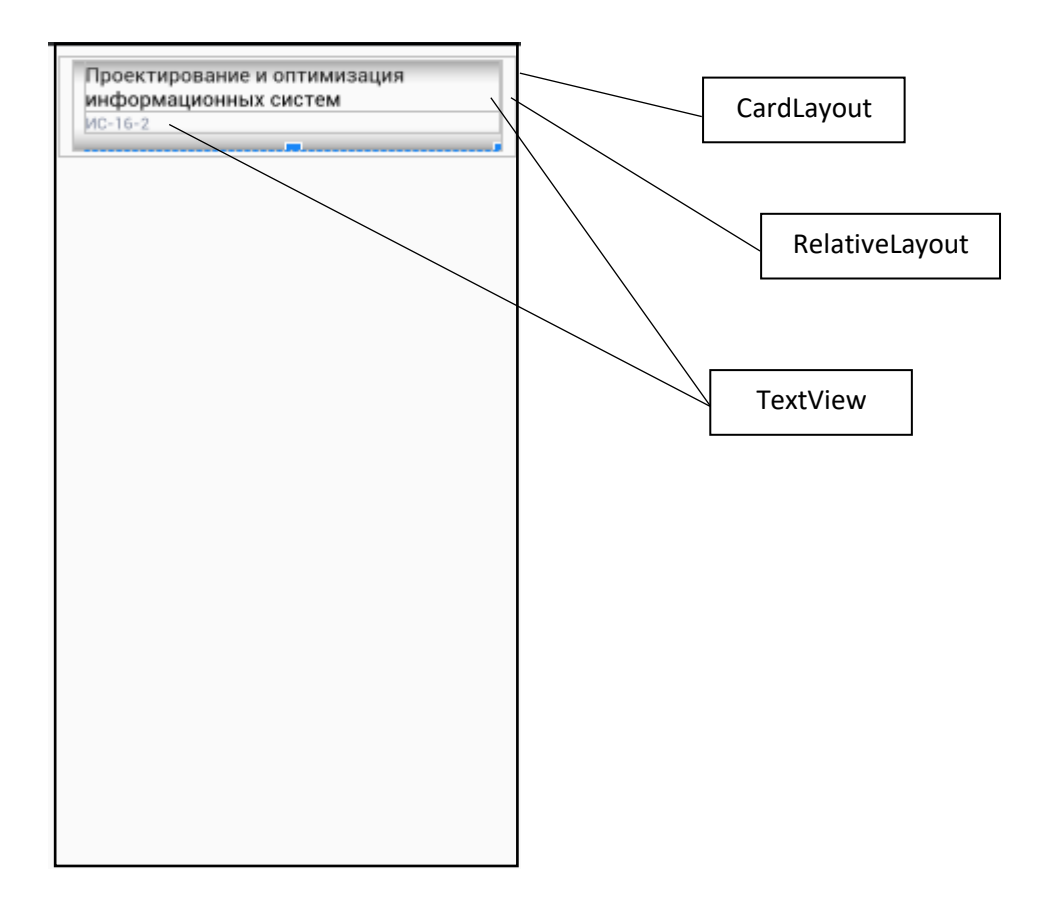

Рисунок 3.15 - Запланированное расположение виджетов ExampleItemTeachersDiscipline на экране

# **3.2.4.4 Макет ActivityPutCurrentMarks**

Макет ActivityPutCurrentMarks состоит из 6 виджетов:

- LinearLayout (3);
- Button;
- RecyclerView (2).

В данном макете отображаются данные студентов и поля для выставления оценок, а также кнопка для отправки данных.

Далее из этих виджетов образуется интерфейс ActivityPutCurrentMarks, который представлен на рисунке 3.16.

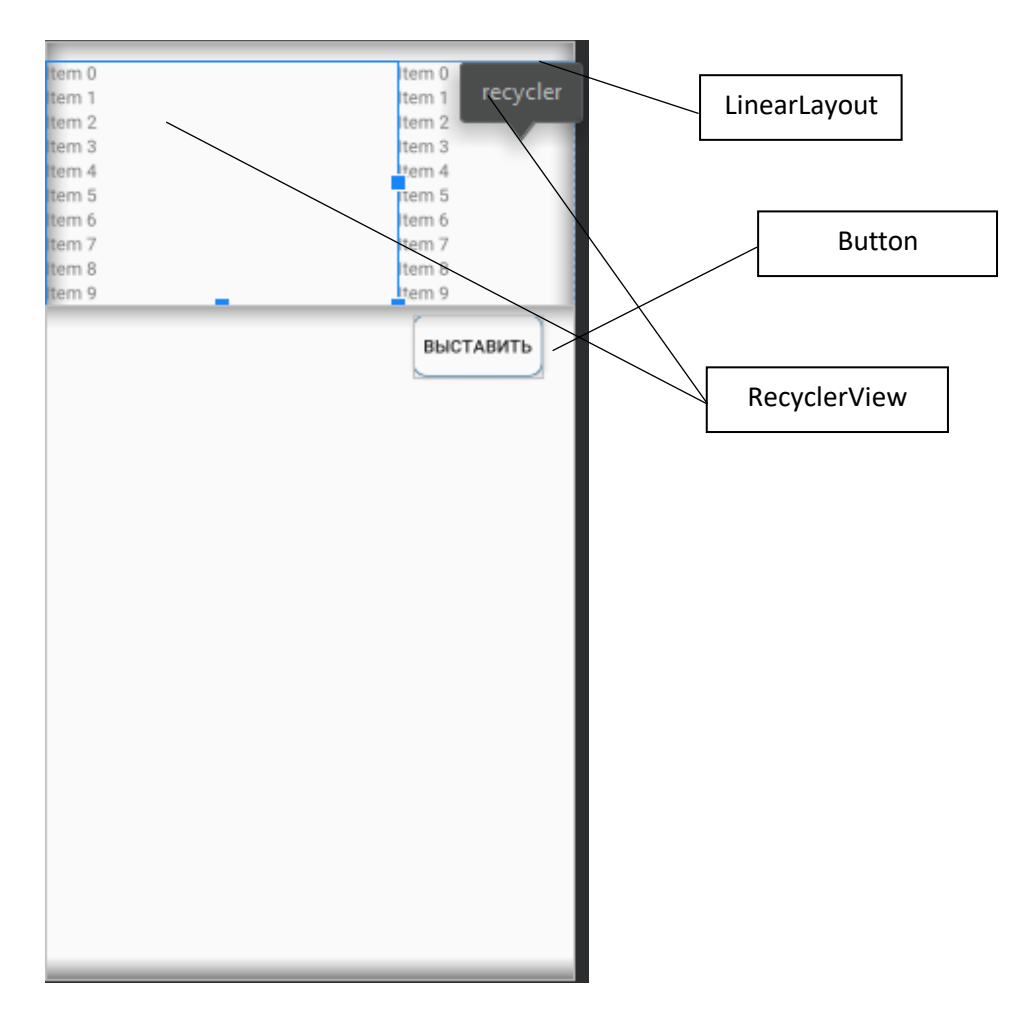

Рисунок 3.16 - Запланированное расположение виджетов ActivityPutCurrent-Marks на экране

# **3.3 Структура программного обеспечения**

Структура программного обеспечения ИС состоит из системного ПО, инструментального ПО и прикладного ПО. Для запуска мобильного приложения необходимо системное программное обеспечение, включающее в себя операционную систему Android 4.2 Jelly Bean и выше. Инструментальное программное обеспечение включает в себя IDE Android Studio 3.5, языка программирования Java SE 11, СУБД MySQL 8.0.17, хостинга 000webhost.com и серверного языка программирования PHP 7.3. Для написания мобильного приложения в среде IDE Android Studio использовалась ОС Windows 10. Запуск приложения производился на смартфонах Samsung Galaxy A50, Xiomi Redmi 5 Plus на платформе Android 9 Pie, а также на Samsung Galaxy A51 на платформе Android Q. Схематично структура представлена на рисунке 3.17.

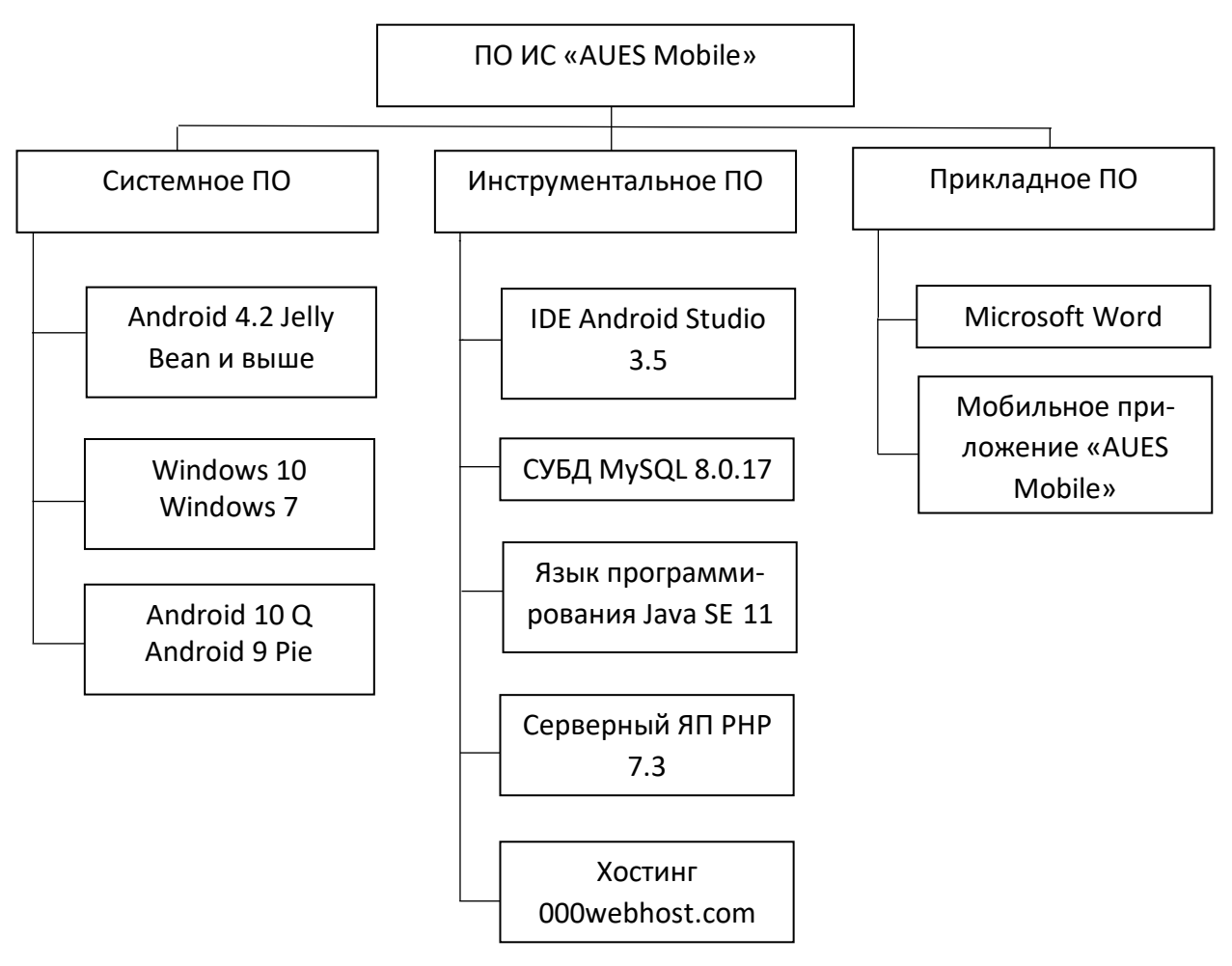

Рисунок 3.17 - Структура ПО

# 3.4 Клиентская часть

На этапе прототипирования приложения были созданы пользовательские UI интерфейсы с расположение View-объектов, теперь необходимо написать код для вывода необходимой информации. Код, представленный в листинге необходим для функционирования авторизации. Данный код использует основные конструкции, представленные в таблице 3.1.

|                | № Конструкция                                | Пояснения     |
|----------------|----------------------------------------------|---------------|
|                | String<br>login url<br>$=$                   | Перемен-      |
|                | "https://auesmobiledatabase.000webhostapp.c  | xpa-<br>ная,  |
|                | $om/login.php$ ";                            | нящая         |
|                |                                              | URL-адрес     |
|                |                                              | скрипта       |
|                |                                              | <b>PHP</b>    |
| $\overline{2}$ | StringRequest stringRequest = new StringRe-  | Объект,       |
|                | quest (Request.Method.POST,<br>login url,    | возвраща-     |
|                | new Response.Listener <string>() {}</string> | ющий<br>$OT-$ |

Таблица 3.1 - Основные конструкции класса *entrance* 

вет сервера

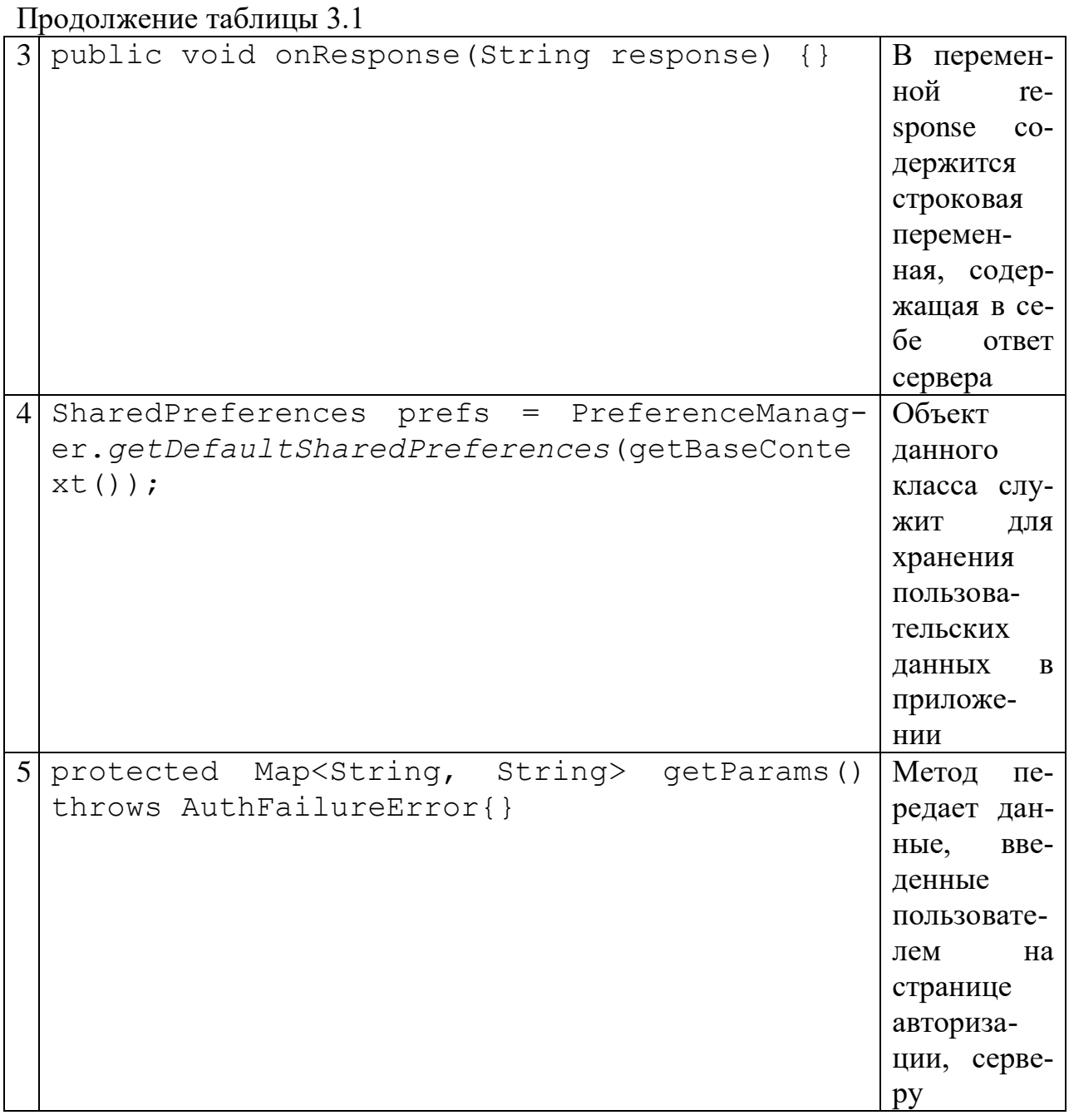

Код, представленный в листинге необходим для извлечения объявлений с сервера. Данный код использует основные конструкции, представленные в таблице 3.2.

Таблица 3.2 - Основные конструкции класса announces

| № Конструкция                                | Поясне-                                 |
|----------------------------------------------|-----------------------------------------|
|                                              | ния                                     |
| String<br>url                                | $=$ $\Gamma$ $\Gamma$ $\Gamma$ $\Gamma$ |
| "https://auesmobiledatabase.000webhostapp.co | ная, хра-                               |

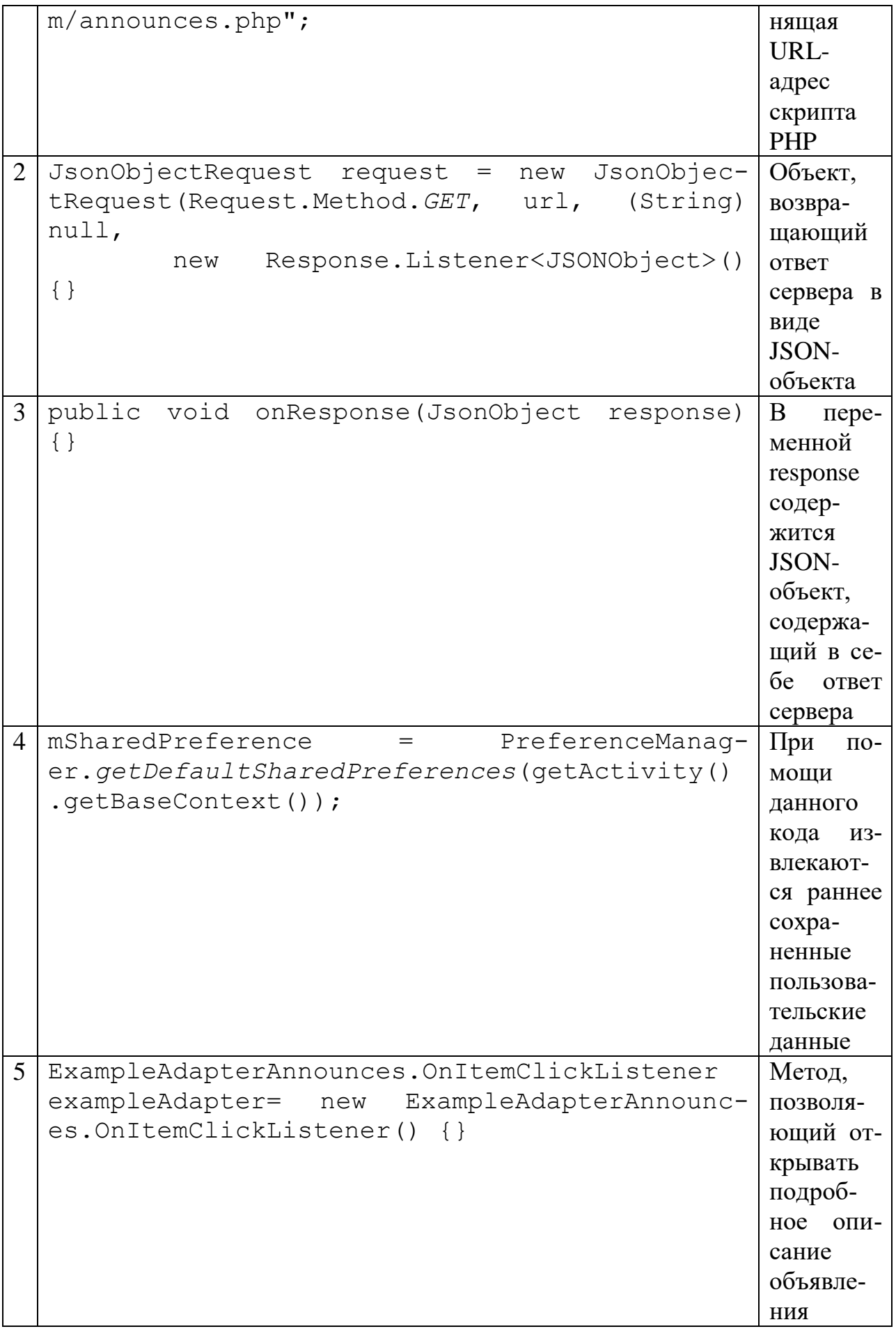

Код в листинге позволяет пользователю с ролью «Администратор» вносить данные об объявлении. Данный класс содержит следующие основные конструкции, представленные в таблице 3.3.

| $N_2$          | Конструкция                                             | Пояснения          |
|----------------|---------------------------------------------------------|--------------------|
| $\mathbf{1}$   | String<br>URL                                           | Переменная,        |
|                | "https://auesmobiledatabase.000webhostapp.c             | хранящая           |
|                | om/addannounces.php";                                   | URL-адрес          |
|                |                                                         | скрипта            |
|                |                                                         | PHP                |
| $\overline{2}$ | JsonObjectRequest request = new JsonObjec-              | Объект,            |
|                | tRequest (Request. Method. GET, url, (String)           | возвраща-          |
|                | null,                                                   | ющий ответ         |
|                | new Response.Listener <jsonobject>()</jsonobject>       | сервера<br>B       |
|                | $\{\}$                                                  | виде JSON-         |
|                |                                                         | объекта            |
| 3              | add announces.setOnClickListener (new                   | Инициали-          |
|                | View.OnClickListener() {}                               | зируется           |
|                |                                                         | обработчик         |
|                |                                                         | события            |
|                |                                                         | нажатия<br>Ha      |
|                |                                                         | кнопку             |
| $\overline{4}$ | StringRequest stringRequest = new StringRe-             | Строковый          |
|                | quest (Request.Method.POST,<br>URL,                     | ответ серве-       |
|                | new Response.Listener <string>() {}</string>            | pa                 |
|                |                                                         |                    |
| 5              | protected Map <string, string=""> getParams()</string,> | Метод,<br>$\pi$ e- |
|                | AuthFailureError<br>throws                              | редающий           |
|                | Map <string, string=""> values<br/>new</string,>        | входные            |
|                | HashMap <string, string="">();</string,>                | данные сер-        |
|                |                                                         | <b>Bepy</b>        |

Таблина 3.3 - Основные конструкции класса announces

## 3.5 Серверная часть

Для того, чтобы извлечь данные, хранящиеся на сервере, необходимо написать скрипты. Сначала проверяется соединение к базе данных, далее в скрипте методом POST берутся данные о логине и пароле, которые передал клиент. Пишется соответствующий SQL-запрос, который проверяет имеется ли пользователь с отправленными параметрами. Далее проверяется, сколько строк возвратил запрос, если больше 0, значит пользователь существуют и выполняются другие запросы, упаковывая данные в JSON-массив и отправ-

## ляя его в качестве ответа клиенту. Скрипт ниже осуществляет функционал авторизации.

### <?php r<br>reauire "int.php": mysqli\_set\_charset(\$conn, 'utf8'); " "SELECT LOGIN, PASSWORD, ROLE\_ID\_ROLE, IMAGE\_URL from USERS where LOG<mark>IN = '".\$user\_name."' and PASSWORD = '"</mark>  $$501$ Spassword "':"  $$result = mysqli_query($conn, $sq1);$ presume = array();<br>Sresponse = array();<br>if (mysqli\_num\_rows(\$result) > 0) {<br>\$row = mysqli\_fetch\_row(\$result);<br>\$login = \$row[0];<br>\$code = "login success";<br>\$cole = "login" success";  $%_{\text{pole}_id} = \frac{1}{2} \cdot \text{row[2]}$  $$image\_url = $row[3];$  $$sq12 =$ if (\$role\_id == 2) {<br>\$sql2 = "SELECT CONCAT(NAME, ' ', SURNAME) AS ALIAS, NAME\_OF\_GROUP from STUDENT JOIN USERS ON USERS.LOGIN = STUDENT.LOGIN JOIN CLASS ON CLASS.ID\_GROUP = STUDENT.ID\_GROUP where USERS.LOGIN = ".\$login."';"; Sesult2 = mysqli\_query(\$conn, \$sql2);<br>Sesult2 = mysqli\_query(\$conn, \$sql2);<br>if (mysqli\_num\_rows(\$result2) > 0) {<br>\$row2 = mysqli\_fetch\_row(\$result2);  $$alias = $row2[0];$  $$group_name = $row2[1];$ array\_push(\$response,array("code"=>\$code, "login"=>\$login, "alias" => \$alias, "image\_url"=>\$image\_url, "role\_id" =>\$role\_id, "group\_name"=>\$group\_name));  $\rightarrow$ 3 else if  $(\text{frole_id == 3})$  { \$sql3 = "SELECT CONCAT(NAME, ' ', SURNAME) AS ALIAS, ID TEACHER from TEACHER JOIN USERS ON USERS.LOGIN = TEACHER.LOGIN where USERS.LOGIN = '".\$login."';"; \$result3 = mysqli\_query(\$conn, \$sql3);<br>if (mysqli\_num\_rows(\$result3) > 0) {  $$row3 = mysqli_fetchrow($result3);$  $$alias = $rows[0];$  $$id\_teacher = $row3[1];$ >nray\_push(\$response,array("code"=>\$code, "login"=>\$login, "alias" => \$alias, "image\_url"=>\$image\_url,<br>array\_push(\$response,array("code"=>\$code, "login"=>\$login, "alias" => \$alias, "image\_url"=>\$image\_url,<br>"role\_id" =>\$rol  $\mathcal{E}$ else if  $(\text{frole_id} == 1)$  { E IT (\$FOLE\_10 == 1) \<br>\$sql4 = "SELECT CONCAT(FIRSTNAME, ' ', NAME) AS ALIAS from ADMINISTRATOR JOIN USERS ON USERS.LOGIN =<br>ADMINISTRATOR.LOGIN where USERS.LOGIN = '".\$login."';";  $$result4 = mysqli_query($conn, $sq14);$ if (mysqli\_num\_rows(\$result4) > 0) {  $$row4 = mysplit_fetchrow($result4);$  $$alias = $row4[0];$ array\_push(\$response,array("code"=>\$code, "login"=>\$login, "alias" => \$alias, "image\_url"=>\$image\_url, "role\_id" =>\$role\_id));  $\begin{pmatrix} 1 \\ 1 \end{pmatrix}$ echo json\_encode(\$response, JSON\_UNESCAPED\_UNICODE, JSON\_FORCE\_OBJECT); 1  $e1se$  $\left\{ \right.$  $\text{\$code}$  = "login\_failed"; 。<br>Smessage = "User not found... Please try again";<br>|array\_push(\$response,array("code"=>\$code, "message"=>\$message)); echo json\_encode(\$response); mysali close(\$conn):  $\overline{2}$

Следующий скрипт также сначала проверяет подключение к базе данных. Пишется SQL-запрос, который возвращает все объявления из БД в порядке DESC. Все возвращаемые строки помещаются в JSON-массив и отправляются клиенту. Таким образом скрипт ниже извлекает все объявления из БД.

```
<?php
      $host = "localhost";$db user = "id11311399 aues";
     sub_user = nunsinssy_up<br>$password = "auesmobile":
     \texttt{\$db_name = "id11311399_aues";}$conn = mysqli connect($host, $db user, $password, $db name);
      if (!$conn) { }die("Connection failed: " . mysqli_connect_error());
     ٠,
<?php
    require "int.php";
    \begin{array}{ll}\n\text{Slang} & = "ru"; // \text{post must be} \\
\text{if (Slang == "ru") } \{ \end{array}$sql = "SELECT NAME, PATRONYMIC, TITLE_ANNOUNCES_RU, BODY_ANNOUNCES_RU, TITLE_ANNOUNCES_KZ, BODY_ANNOUNCES_KZ,
             TITLE_ANNOUNCES_EN, BODY_ANNOUNCES_EN, DATE_ANNOUNCES FROM ANNOUNCES JOIN ADMINISTRATOR ON ANNOUNCES.ID_ADMIN<br>= ADMINISTRATOR.ID_ADMIN ORDER BY ID_ANNOUNCES DESC;";
         $result = mysqli_query($conn, $sql);
         $json_array = array();<br>$json_array = array();<br>while ($row = mysqli_fetch_assoc($result))
          \mathcal{L}$json_array[] = $row;echo json_encode(array('announces' => $json_array), JSON_UNESCAPED_UNICODE, JSON_FORCE_OBJECT);
    \rightarrow
```
 $\rightarrow$ 

Аналогично вышеописанному скрипту, следующий скрипт извлекает данные о новостях. Скрипт подобен скрипту с объявлениями, только данные берутся из другой таблицы БД.

 $\langle$ ?php

```
require "int.php";
    $lang = "ru"; //post must be
    if (\text{Slang} == "ru") {
        $sql = "SELECT * FROM news ORDER BY ID_NEWS DESC;";
        $result = mysgli query ($conn, $sgl);$json_array = array();while (\text{$row = mysg1i_fetch_assoc(\text{$result})})\left\{ \right.$json_array[] = $row;J.
        echo json_encode(array('news' => $json_array), JSON_UNESCAPED_UNICODE, JSON_FORCE_OBJECT);
    J.
\rightarrow
```
Для пользователя администратор определены дополнительные скрипты, которые осуществляют добавления новостей и объявлений. Следующий скрипт принимает данные, отправленные клиентом, методом POST. Данные проверяются на пустые значения, если хотя бы одна переменная будет не заполнена, скрипт отправит клиенту сообщение об ошибке. В противном случае данные будут занесены в таблицу объявлений при помощи DDLоперации INSERT.

```
<?php
      np<br>| require "int.php";<br>| $title_ru = $_POST["title_ru"];<br>| $title_kr = $_POSTE"title_kr"];
      $title_ru = $_POST["title_ru ];<br>$title_kz = $_POST["title_kz"];<br>$title_eng = $_POST["title_eng"];
      % x = \frac{1}{2} \cdot 0.51 \cdot 1.211<br>% x = \frac{1}{2} \cdot 0.51 \cdot 1.211<br>% x = \frac{1}{2} \cdot 0.51 \cdot 1.2111$body eng = $ POST["body eng"];
       function IsNullOrEmptyString($question)
              return (!isset($question) || trim($question)==='');
      \overline{\phantom{a}}if (IsNullOrEmptyString($title_ru) || IsNullOrEmptyString($title_kz) || IsNullOrEmptyString($title_eng) ||<br>IsNullOrEmptyString($body_eng) || IsNullOrEmptyString($body_ru) || IsNullOrEmptyString($body_kz))
        \left\{ \right.есһо "Ошибка! Некорректные данные";
       \mathcal{E}else
              $sql = "Insert into ANNOUNCES (TITLE_ANNOUNCES_RU, TITLE_ANNOUNCES_KZ, TITLE_ANNOUNCES_EN, BODY_ANNOUNCES_RU,<br>BODY_ANNOUNCES_KZ, BODY_ANNOUNCES_EN) values('".$title_ru."','".$title_kz."','".$title_eng."','".$body_ru<br>."','"
              if (mysqli query($conn, $sql))
              \left\{ \right.есһо "Данные были успешно внесены";
              3
              else
              \left\{ \right.есһо "Ошибка! Данные не были внесены, попробуйте позже";
              ,
       mysqli_close($conn);
```

```
Следующий скрипт позволяет преподавателям выставлять текущие 
оценки. В данном случае от приложения отправляется массив данных иден-
тификаторы студента, группа, дисциплина, занятие.
```
 $\mathbf{y}$ 

```
<?php
    require "int.php";
    mysqli_set_charset($conn, 'utf8');
    %response = array();<br>$answer = "";
    %code = _pOST['code'])\text{Sgroup} = \text{\$POST["group"]};$training = $_POST["training"];<br>$sql = "SELECT CONCAT(STUDENT.SURNAME, ' ', STUDENT.NAME, ' ', STUDENT.PATRONYMIC) AS STUDENT_NAME, INDVIDUAL_PLAN
         . ID STUDENT AS ID FROM
             INDVIDUAL_PLAN JOIN STUDENT ON INDVIDUAL_PLAN.ID_STUDENT = STUDENT.ID_STUDENT WHERE
         INDVIDUAL_PLAN.ID_GROUP = '".$group."' AND
         INDVIDUAL_PLAN.CODE_DISCIPLINE = '".$code."' AND
         INDVIDUAL PLAN. ID TRAINING = '". $training."'
        ORDER BY STUDENT_NAME;";
        $result = mysqli_query($conn, $sq1);$json_array = array();
        while (\text{from} = \text{mysgli\_fetch\_assoc}(\text{fresult}))\mathcal{L}$json_array[] = $row['ID'];\mathbf{A}$size = (int)$_POST["size"];
    \text{Sarray} = \text{array}();
```

```
\text{Sarray}[0] = (\text{int})\$POST["params"]. 0];
if (\frac{2}{3} \cdot \frac{1}{2}) {
<sup>1</sup>
else f-<br>$sql = "INSERT INTO CURRENT_MARKS (MARK, ID_STUDENT, ID_GROUP, CODE_DISCIPLINE, ID_TRAINING) VALUES ('"<br>$array[0]."', '".$json_array[0]."', '".$group."', '".$code."', '".$training."'),";
    for (\$i = 1; \$i < \$size; \$i++)€.
        \text{Sarray}[\$i] = (\text{int}) \$ POST["params_" . \$i];if ($i == $size - 1) {<br>
f ($i == $size - 1) {<br>
f ($i == $size - 1) {<br>
f ($i == "('".$array[$i]."', '".$json_array[$i]."', '".$group."', '".$code."', '".$training."');";
        else {
            $sql .= "('".$array[$i]."', '".$json_array[$i]."', '".$group."', '".$code."', '".$training."'),";
        Ì.
    k
}
if (mysqli_query($conn, $sql)) {
$answer = "New records created successfully";
\} else {
    $answer = "Error: " . $sql . "<br>" . mysqli_error($conn);
J.
array push($response, array("answer"=>$answer));
   echo json_encode($response, JSON_UNESCAPED_UNICODE, JSON_FORCE_OBJECT);
for (\$i = 0; \$i < count(\$json_array); \$i++) {
    $sq1 = "GAL MARKS("".$json_array[$i]."', ".*code.";<br>$rg1i_query($conn, $sq1);J.
```
## **3.6 Тестирование и отладка программного обеспечения**

После разработки прототипа и описания классов активностей и фрагментов запускается приложение на смартфоне Samsung Galaxy A50 (6.4 дюйм).

Сначала пользователь должен авторизоваться в системе. Процесс авторизации показан на рисунке 3.18.

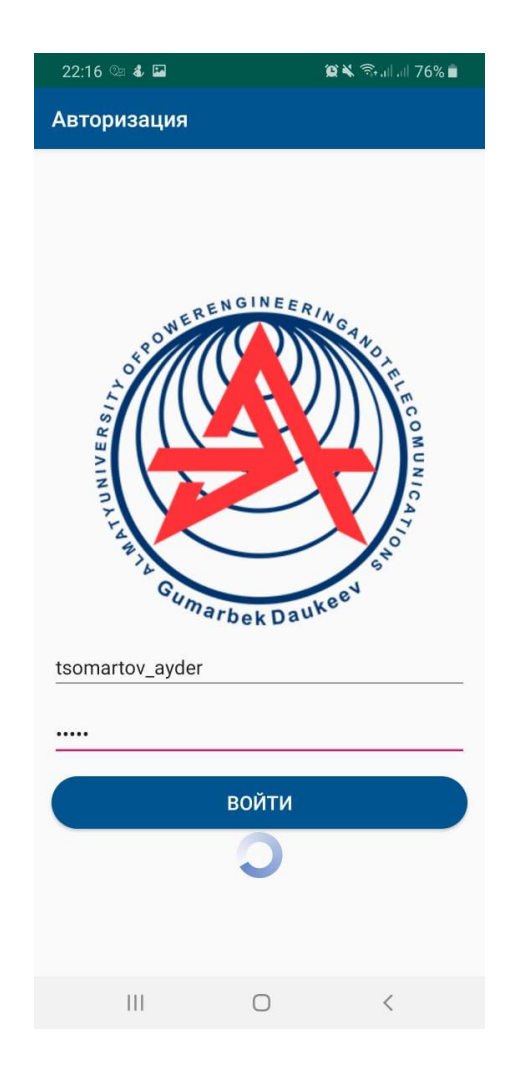

Рисунок 3.18 - Авторизация пользователя

После того как пользователь успешно авторизовался, ему открывается активити с фрагментом новостей. На рисунке 3.19 и 3.20 показаны фрагменты (принадлежащие MainActivity) объявлений и новостей соответственно.

После нажатия пользователем на одну из новостей или объявлений, открывается новая деятельность с детальным описанием выбранной новости и объявления. На рисунке 3.21 и 3.22 показана подробная новость и объявление соответственно. Кнопка FloatingActionButton на рисунках 3.19 и 3.20 предоставлена для пользователя «Администратор». По нажатию на одну из кнопок открывается активити с формой заполнения новости или объявления. На рисунках 3.23 и 3.24 показаны формы для них. На рисунке 3.24 показана форма после выбора изображения из внутреннего хранилища устройства к новости.

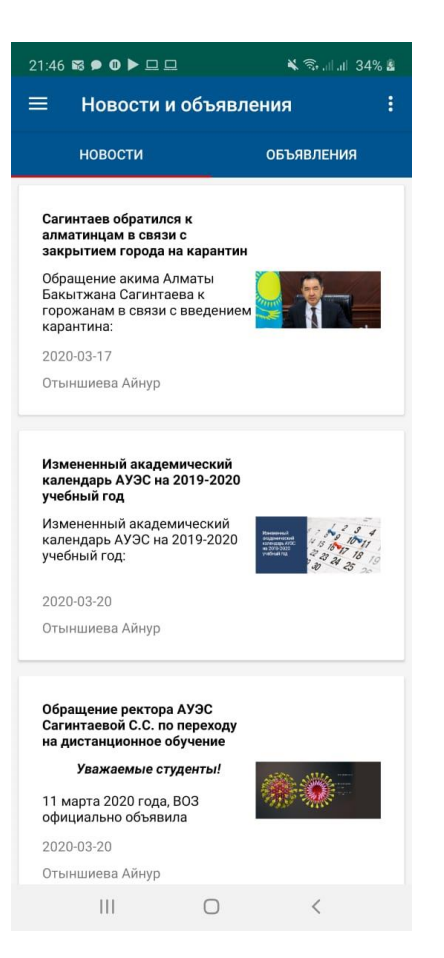

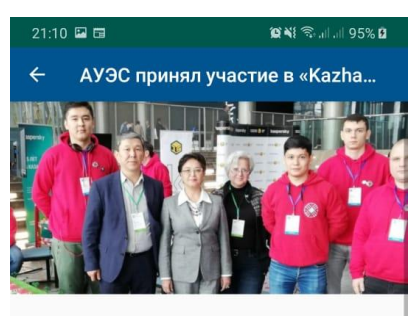

#### АУЭС принял участие в «Kazhackstan-2019»

18-19 октября текущего года в г. Нур-Султан состоялись две крупные<br>международные научно-практические<br>конференции, посвященные проблемам информационной безопасности<br>посударственных органах и бизнес<br>сфере, «РROFIT Government Day - 2019» и «Kazhackstan-2019», где основными экспертами и спикерами выступали<br>руководители МОН РК, МЦРОАП РК, МТиСЗ РК, акимата города Нур-Султан, а также представители известных<br>а также представители известных<br>компаний Казахстана и зарубежья в области кибербезопасности.

По приглашению одного из основных организаторов - компании ЦАРКА<br>эти конференции посетили ректор АУЭС, д.э.н, профессор, академик<br>МАИН Сагинтаева Сауле Саветовна, заведующий кафедрой систем информационной информационной безопасности,

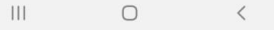

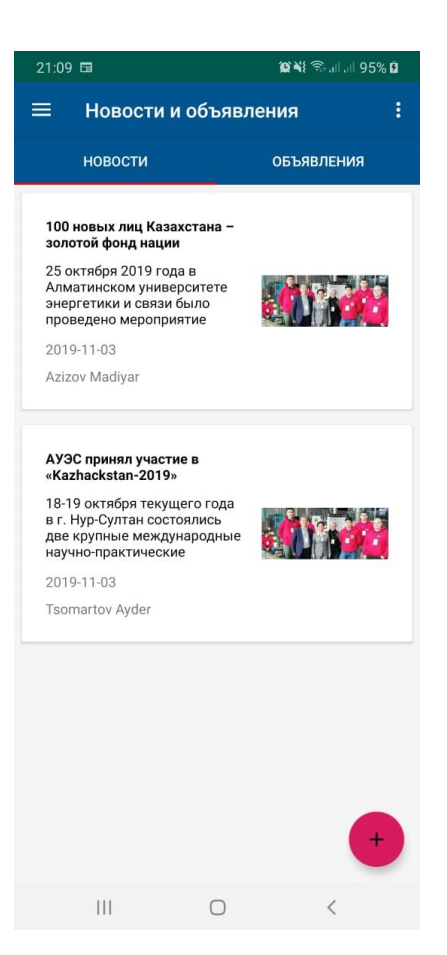

# Рисунок 3.19 - Новости Рисунок 3.20 - Объявления

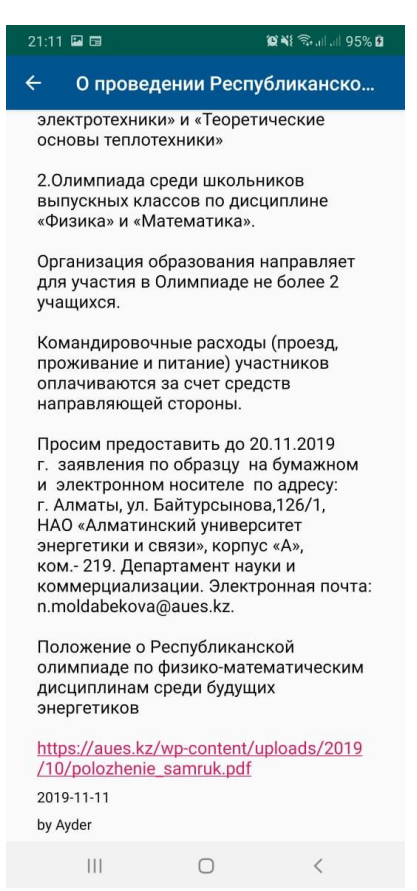

Рисунок 3.21 - Подробная новость Рисунок 3.22 - Подробное объявление

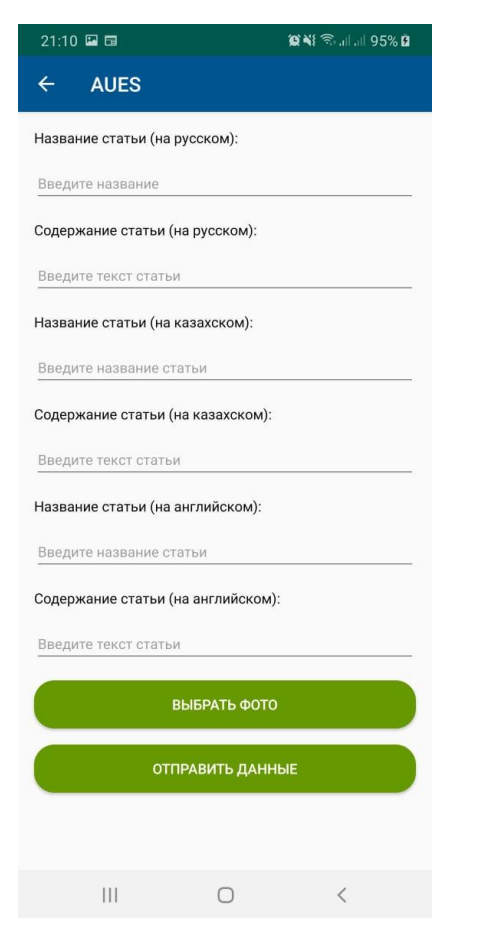

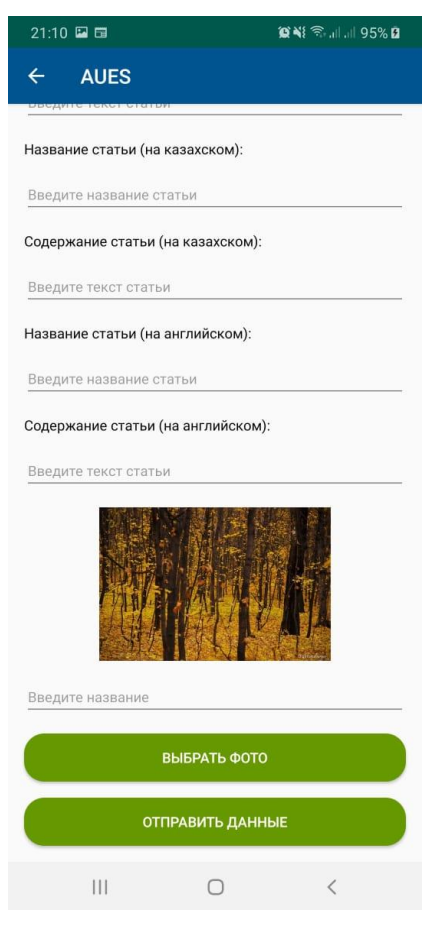

Рисунок 3.23 - Добавление новости Рисунок 3.24 - Выбор изображения

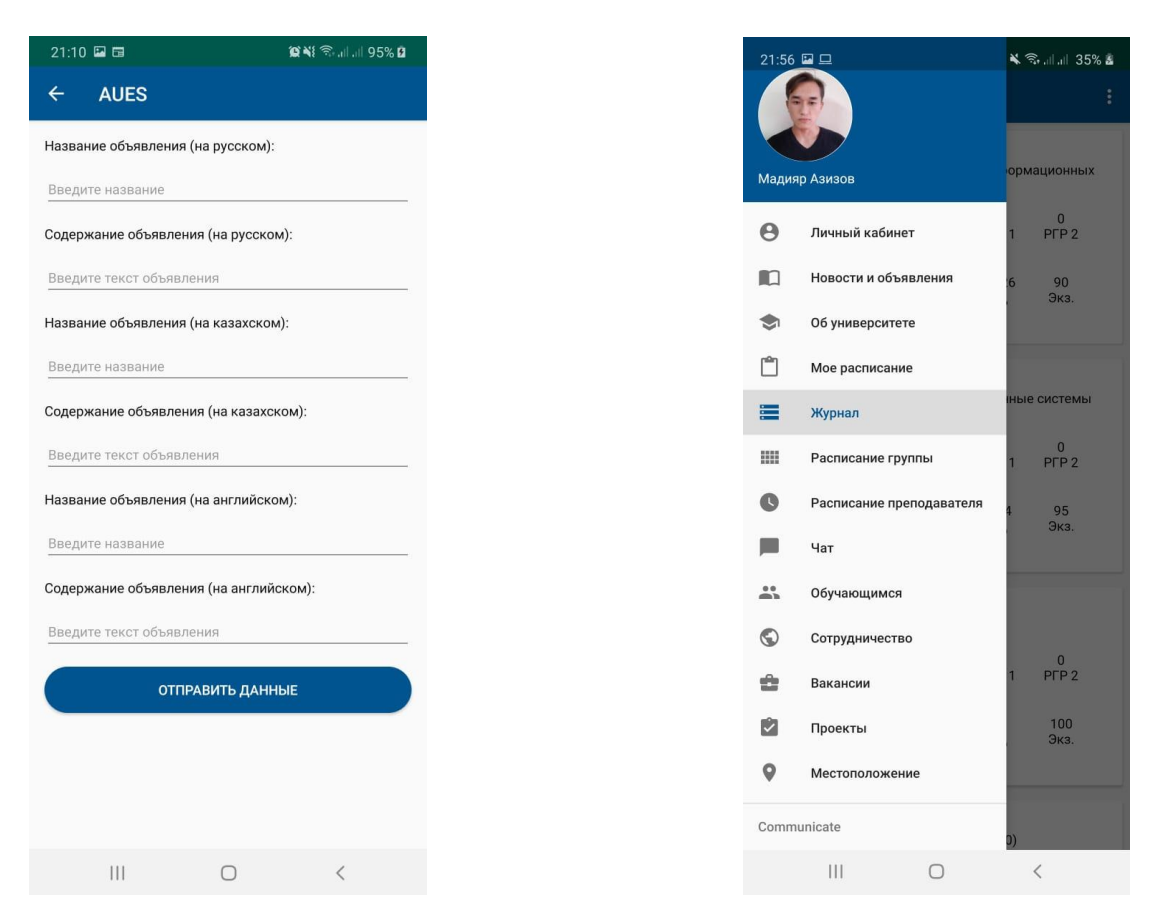

Рисунок 3.25 - Добавление объявления Рисунок 3.26 - Панель навигации

Теперь проверим работоспособность опубликования новостей. На рисунке 3.27 показан пример заполнения полей новостей с выбором изображения и сведения о том, что новость успешно добавлена. Для того, чтобы проверить это, необходимо вернуться на страницу новостей и объявлений. Видно, что на рисунке 3.28, новость добавлена и «висит» сверху.

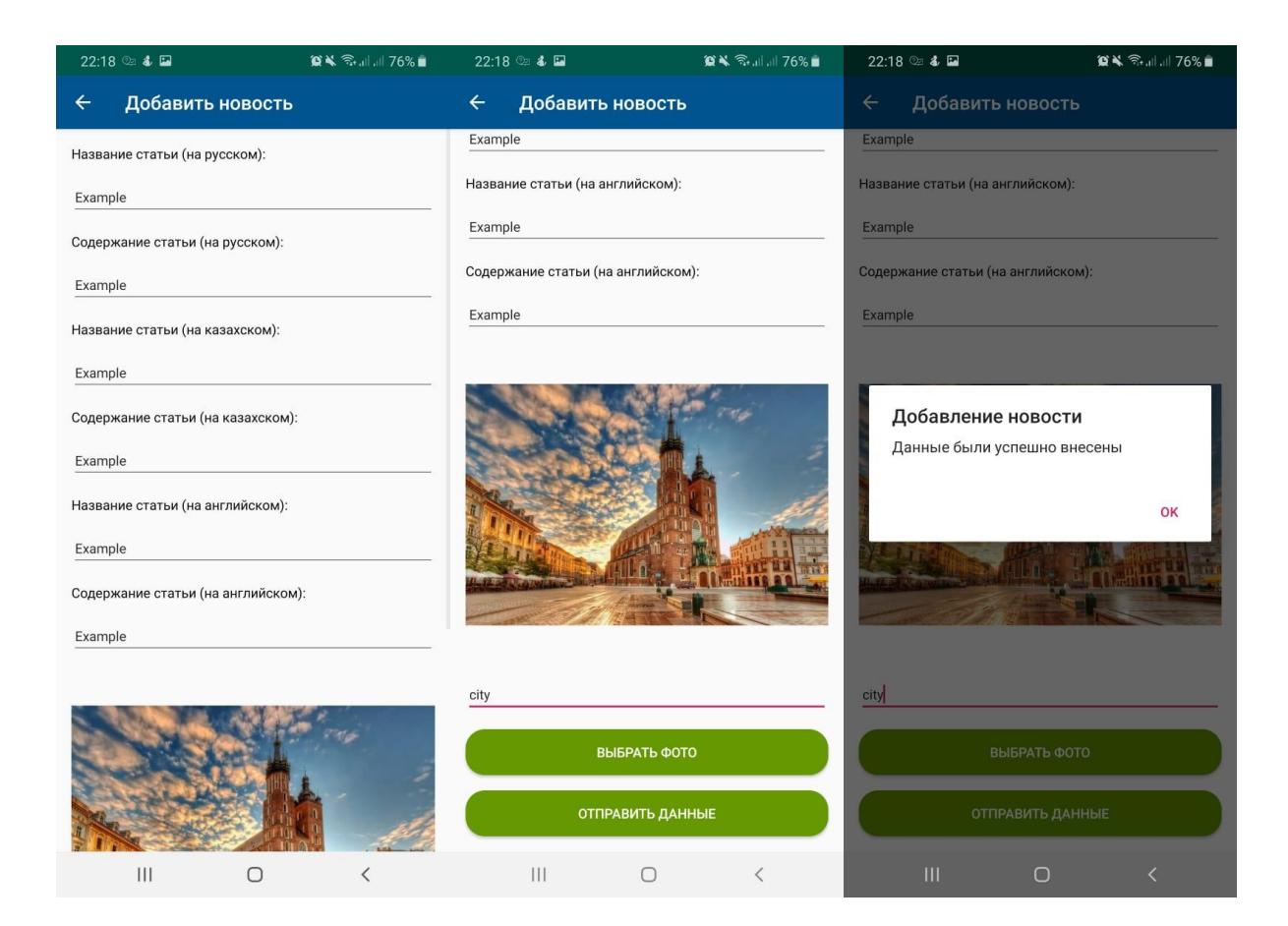

Рисунок 3.27 - Добавление новости

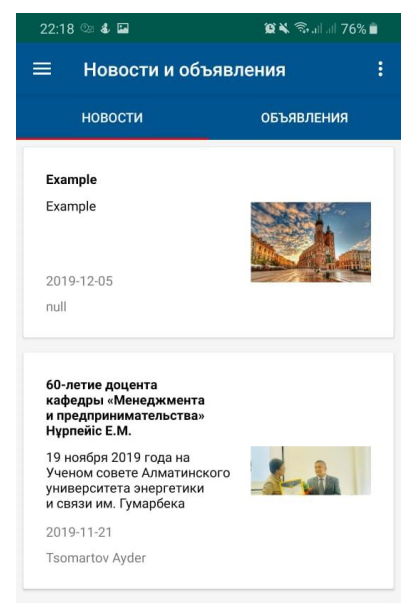

Рисунок 3.28 - Опубликованная новость

| ※ → 川川 35% ■<br>21:53 四 旦                                    |                                             |                        |                       |                       |
|--------------------------------------------------------------|---------------------------------------------|------------------------|-----------------------|-----------------------|
| $\equiv$                                                     | ÷<br>Журнал                                 |                        |                       |                       |
|                                                              |                                             |                        |                       |                       |
|                                                              | Проектирование и оптимизация информационных | систем (87)            |                       |                       |
| 82.2<br><b>CP.TEK</b>                                        | 90<br>PK <sub>1</sub>                       | 95<br>PK <sub>2</sub>  | 0<br>PFP <sub>1</sub> | 0<br>PFP <sub>2</sub> |
| $\mathbf 0$                                                  | 0                                           | 90                     | 84.26                 | 90                    |
| PFP <sub>3</sub>                                             | PFP <sub>4</sub>                            | KP                     | РД                    | Экз.                  |
|                                                              |                                             |                        |                       |                       |
|                                                              | Автоматизированные информационные системы   | (96)                   |                       |                       |
| 98<br>CP.TEK                                                 | 95<br>PK <sub>1</sub>                       | 95<br>PK <sub>2</sub>  | 0<br>PFP <sub>1</sub> | 0<br>PFP <sub>2</sub> |
| $\mathbf 0$                                                  | 0                                           | $\mathbf 0$            | 97.4                  | 95                    |
| PFP <sub>3</sub>                                             | PFP <sub>4</sub>                            | KP                     | РД                    | Экз.                  |
|                                                              |                                             |                        |                       |                       |
|                                                              |                                             | Математика III (98)    |                       |                       |
| 100<br>CP.TEK                                                | 70<br>PK <sub>1</sub>                       | 100<br>PK <sub>2</sub> | 0<br>PFP <sub>1</sub> | 0<br>PFP <sub>2</sub> |
| $\bf{0}$<br>PFP <sub>3</sub>                                 | $\mathbf 0$<br>PFP <sub>4</sub>             | 0<br>KP                | 97<br>РД              | 100<br>Экз.           |
|                                                              |                                             |                        |                       |                       |
|                                                              |                                             |                        |                       |                       |
| Физическая культура (90)<br>$\mathbf{III}$<br>$\langle$<br>O |                                             |                        |                       |                       |

Рисунок 3.29 - Итоговые оценки Рисунок 3.30 - Преподаватель

На рисунке 3.29 представлен список дисциплин с итоговыми оценками, при нажатии на которые студент может просмотреть информацию о текущих оценках, где представлены такие данные как дата выставления оценки, сама оценка и занятие. На рисунке 3.30 представлена панель навигации пользователя под ролью преподавателя. При нажатии на вкладку журнал открываются читаемые дисциплины с информацией о группах и занятии - представлен на рисунке 3.31. При переходе на ту или иную дисциплину открывается список студентов с итоговыми оценками, при нажатии на плавающую кнопку открываются две опции, показанные на рисунке 3.33. При нажатии на того или иного студента открываются его текущие оценки, такая же опция есть и у пользователя студент - рисунок 3.34. Далее преподаватель может выбрать одну из опций выставления оценки. При нажатии на опцию текущие оценки преподавателю открывается список студентов и поля ввода для выставления оценок, данный экран предоставлен на рисунке 3.35.

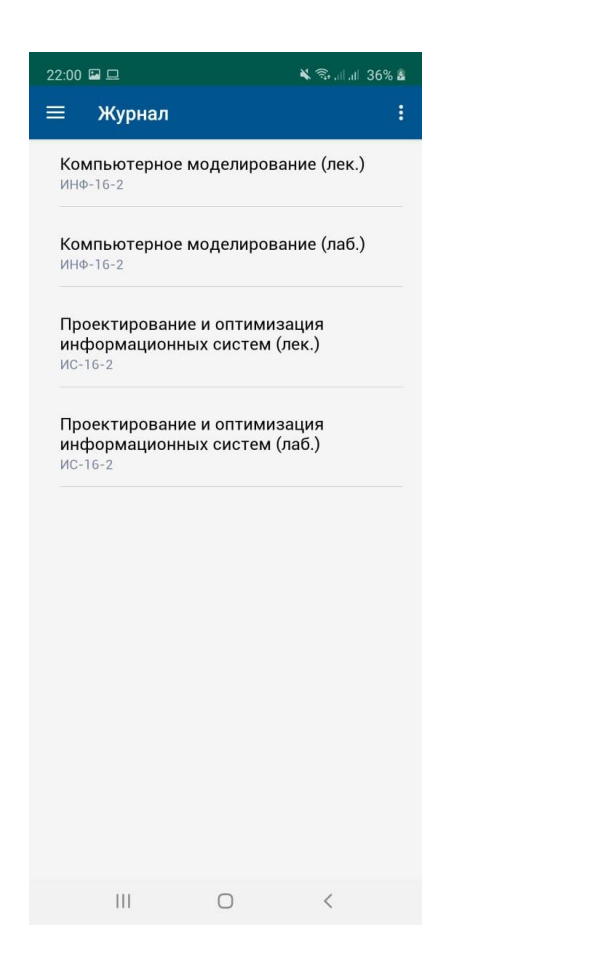

| $22:00$ $\Box$ $\Box$             |                                 | √ → 1.1 36% &         |                                      |                              |  |  |  |  |
|-----------------------------------|---------------------------------|-----------------------|--------------------------------------|------------------------------|--|--|--|--|
| $\leftarrow$                      |                                 |                       |                                      | Проектирование и оптимизаци  |  |  |  |  |
|                                   |                                 |                       |                                      |                              |  |  |  |  |
| Азизов Мадияр Максатович (87)     |                                 |                       |                                      |                              |  |  |  |  |
| 82.2                              | 90                              | 95                    | $\Omega$<br>CP.TEK PK1 PK2 PFP1 PFP2 | $\Omega$                     |  |  |  |  |
| $\Omega$<br>PFP <sub>3</sub>      | $\Omega$<br>PFP <sub>4</sub>    | 90<br><b>KP</b>       | 84.26<br>PД                          | 90<br>Экз.                   |  |  |  |  |
| Нургалиев Алихан Амиржанович (83) |                                 |                       |                                      |                              |  |  |  |  |
| 86.32<br>CP.TEK                   | 98<br>PK <sub>1</sub>           | 20<br>PK <sub>2</sub> | $\Omega$<br>PFP <sub>1</sub>         | $\Omega$<br>PFP <sub>2</sub> |  |  |  |  |
| $\Omega$                          | $\Omega$<br>PFP3 PFP4 KP        | 99                    | 80.86<br>PД                          | 86<br>Экз.                   |  |  |  |  |
|                                   |                                 |                       | Цомартов Айдер Эдемович (92)         |                              |  |  |  |  |
| 84.28<br><b>CPTEK</b>             | 98<br><b>PK1</b>                | 96<br>PK <sub>2</sub> | 0<br>PFP <sub>1</sub>                | 0<br>PFP <sub>2</sub>        |  |  |  |  |
| $\Omega$<br>PFP <sub>3</sub>      | $\overline{0}$<br>$P\Gamma P 4$ | <b>KP</b>             | 100 KYLINGER32 HRV 99<br>PД          | Экз.                         |  |  |  |  |
|                                   |                                 |                       | Итоговые оценки                      |                              |  |  |  |  |
|                                   |                                 |                       | Исмадулла Шынгысхан Нурланулы (54)   | ×                            |  |  |  |  |
| 37.05                             | 89                              | 0                     | $\mathbf{0}$                         | $\Omega$                     |  |  |  |  |
| Ш                                 |                                 |                       |                                      | Ĉ                            |  |  |  |  |

Рисунок 3.33 - Опции выставления Рисунок 3.34 - Текущие оценки

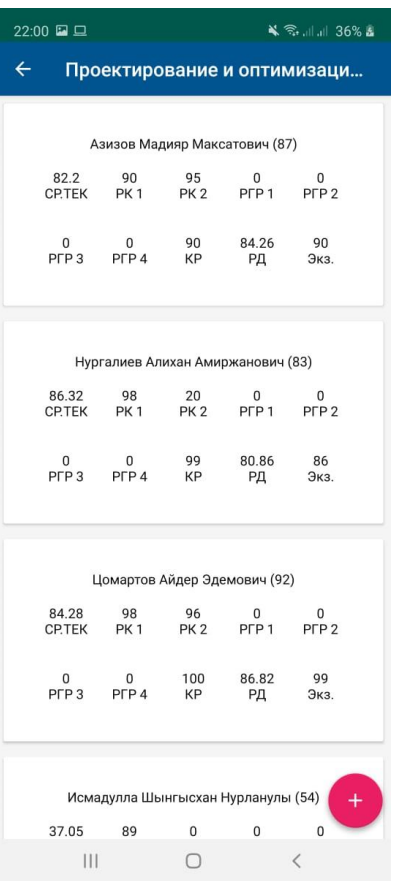

# Рисунок 3.31 - Список дисциплин Рисунок 3.32 - Список студентов

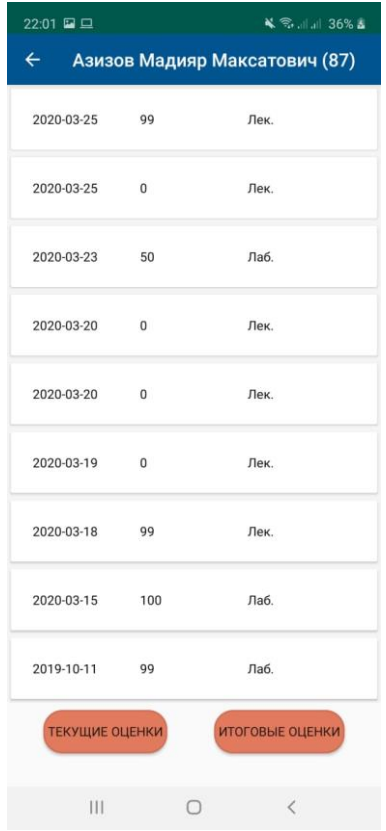

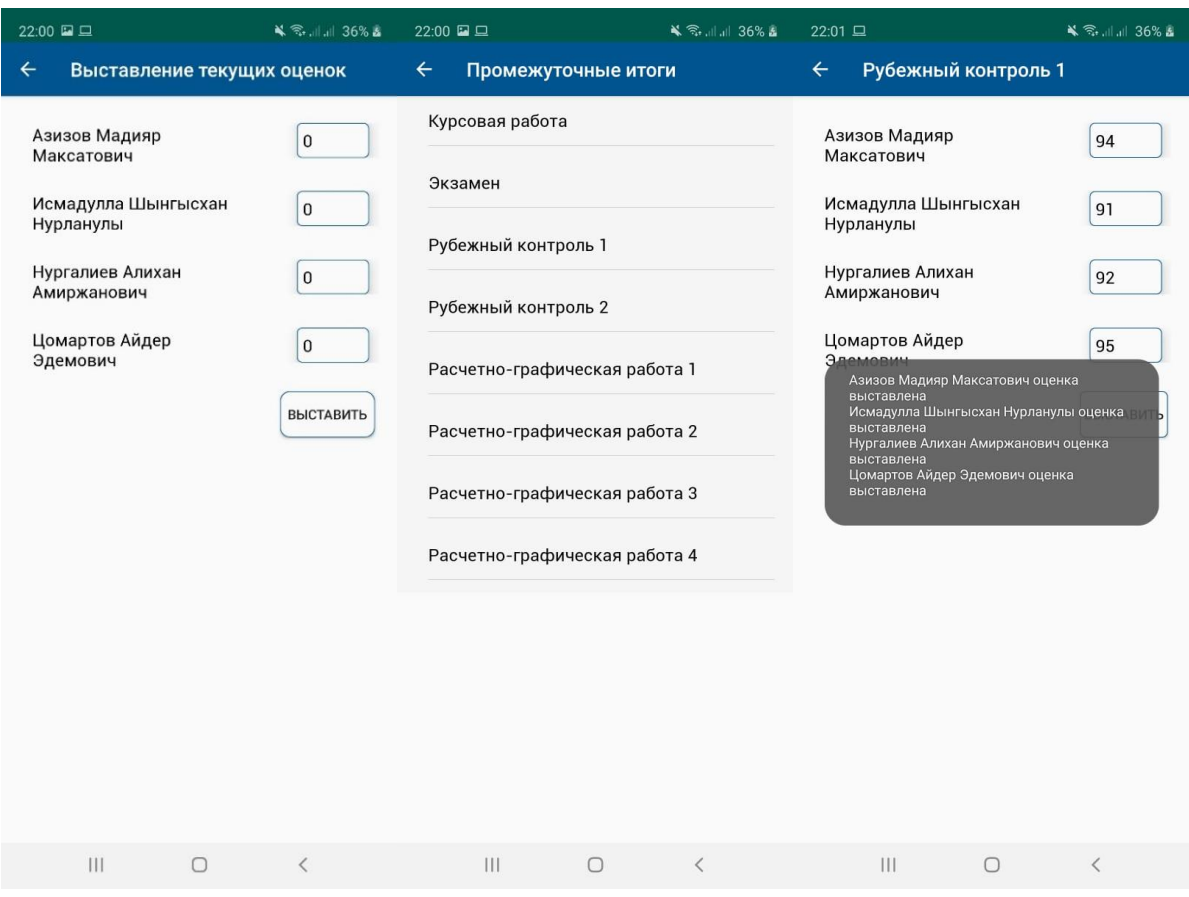

Рисунок 3.35 - Выставление оценок

| 18:57 <sup>O</sup>                                   | $\mathbf{X} \times \mathbb{R}$ and $66\%$            | 18:57 3 日                  |           | $9 \times 3.11$ $10.6\%$ m | 18:58 4 国                                            |                                                          | ■ ※ ◎ 川川 66%                                                      |
|------------------------------------------------------|------------------------------------------------------|----------------------------|-----------|----------------------------|------------------------------------------------------|----------------------------------------------------------|-------------------------------------------------------------------|
| Личный кабинет<br>$\equiv$                           | ŧ                                                    | $\leftarrow$<br><b>GPA</b> |           |                            | $\leftarrow$                                         | Оценки за 8 семестр                                      |                                                                   |
|                                                      |                                                      | Семестр 3                  | Kypc 2    | GPA 3.97                   | систем                                               |                                                          | Проектирование и оптимизация информационных                       |
|                                                      | 圜                                                    | Семестр 8                  | Kypc 4    | GPA 3.94                   | Оценка в<br>процентах<br>91                          | Оценка<br>буквенная<br>A-                                | Оценка в баллах<br>3.67                                           |
| Индивидуальный<br>учебный план<br>Описание           | Академический<br>календарь<br>Календарь проведения   |                            |           |                            | Оценка в<br>процентах<br>96                          | Оценка<br>буквенная<br>A                                 | Автоматизированные информационные системы<br>Оценка в баллах<br>4 |
| образовательной<br>программы студента                | учебных и контрольных<br>мероприятий                 |                            |           |                            | Корпоративные базы данных<br>Оценка в                | Оценка                                                   | Оценка в баллах                                                   |
| Транскрипт                                           | Бухгалтерия                                          |                            |           |                            | процентах<br>97                                      | буквенная<br>A                                           | 4                                                                 |
| Названия пройденных<br>курсов и полученные<br>оценки | Информация о<br>задолженности,<br>оплате, стипендиях |                            |           |                            | Охрана и защита труда<br>Оценка в<br>процентах<br>95 | Оценка<br>буквенная<br>A                                 | Оценка в баллах<br>$\overline{\bf{4}}$                            |
|                                                      |                                                      |                            |           |                            | технологий<br>Оценка в                               | Современные средства информационных<br>Оценка            | Оценка в баллах                                                   |
| Библиотека                                           | Дистанционные курсы                                  |                            |           |                            | процентах<br>97                                      | буквенная<br>A                                           | $\overline{\mathbf{4}}$                                           |
| Электронная<br>библиотека АУЭС                       | Дистанционные<br>курсы АУЭС                          |                            |           |                            | Оценка в<br>процентах<br>98                          | Средства передачи информации<br>Оценка<br>буквенная<br>A | Оценка в баллах<br>4                                              |
| III                                                  | ∩<br>₹                                               |                            | $\bigcap$ | $\langle$                  |                                                      | $\bigcap$                                                | Ĉ                                                                 |

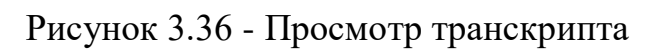

Также на данном рисунке представлен экран, который отображается при нажатии на опцию «Итоговые оценки». На экране отображаются промежуточные итоги при нажатии на которые также открывается список студентов и поля ввода. На рисунке отображено успешное добавление оценок.

## 4 Экономическое обоснование

В данном дипломном проектировании разрабатывается программный продукт «AUES Mobile», который является мобильным приложением. Конкретно разрабатываются подсистемы «Электронный журнал» и «Новости и объявления», основными функциями которых является предоставление информации об оценках студентов и выставление оценок преподавателями. Студентам доступна функция просмотра транскрипта, календарного плана, а также новостей и объявлений. Основная эффективность мобильного приложения - сокращение времени к доступу информации, обновления информации, а также работа в режиме реального времени. Основной задачей экономического раздела является расчет трудоемкости, себестоимости проекта (конкретно разрабатываемых подсистем) и определением экономической эффективности.

# 4.1 Определение объема и трудоемкости разработки программного обеспечения

Общий объем (V<sub>0</sub>) программного продукта определяется исходя из количества и объема функций, реализуемых программой [23]. За уточненный объем ПО  $(V_{\nu})$  берется количество строк исходного кода (Lines Of Code, LOC), таким образом,

$$
V_{\rm v} = 5000 \,\mathrm{ctpo}\,\mathrm{k}
$$

Так как проект является крупным, трудоемкость рассчитывается по стадиям разработки и затем складывается.

Трудоемкость стадий определяется с учетом сложности, новизны, степени использования в разработке стандартных модулей ПО и удельного веса трудоемкости каждой стадии в общей трудоёмкости ПО [23]:

$$
T_{yi} = T_{H} * d_{cmi} * K_c * K_m * K_H,
$$
\n(4.1)

где  $T_{yi}$  - уточненная трудоемкость разработки ПО на  $i - \breve{\mu}$  стадии;

Т<sub>н</sub> - нормативная трудоёмкость;

 $d_{cmi}$  - удельный вес трудоемкости  $i - \breve{\mu}$  стадии разработки ПО в общей трудоемкости разработки ПО;

 $K_c$  - коэффициент, учитывающий сложность ПО, вводится на всех стадиях;

 $K_m$  - коэффициент, учитывающий степень использования стандартных модулей ПО, вводится только на стадии рабочего проекта;

 $K_{\rm H}$  - коэффициент, учитывающий степень новизны ПО, вводится на всех стадиях.

Нормативная трудоёмкость  $T_{H}$  определяем по таблице Б.1 приложения  $E[23]$ :

$$
T_{\rm H} = 170
$$
 **qacob.**

Коэффициент сложности рассчитывается по формуле [23]

$$
K_c = 1 + \sum_{i=0}^{n} K_i,
$$
\n(4.2)

где  $K_i$  - коэффициент, соответствующий степени повышения сложности ПО за счет конкретной характеристики;

 $n$  - количество характеристик.

Согласно таблице 1 и Г.1 приложения Г [23] программный продукт имеет следующие характеристики:

- интерактивный доступ  $(K_c = 0.06)$ ;

- режим работы в реальном времени и обеспечение настройки ПО на изменения структур входных и выходных данных  $(K_c = 0, 12)$ .

Следовательно,

$$
K_c = 1 + \frac{0.06 + 0.12}{2} = 1.09.
$$

Поправочный коэффициент, учитывающий степень использования готовых модулей, берется из таблицы 2 [23] и составляет  $K_m = 0.8$  за счет использования стандартных библиотек Volley и Picasso.

Коэффициент, учитывающий степень новизны, определяется по таблице 3 [23] и равен  $K_{\rm H} = 1.6$ , так как программный продукт не имеет аналогов и создается для новой ОС - Android. Значения коэффициентов удельных весов трудоемкости стадий берутся из таблицы 4 [23], согласно степени новизны.

Занесем данные по этапам разработки и коэффициентам в таблицу 4.1.

| $N_2$        | Название       | $d_{cmi}$ -  | $K_c$ - коэф- | $T_{\rm H}$ - норма- | $K_{\rm H}$ - коэф- |
|--------------|----------------|--------------|---------------|----------------------|---------------------|
|              |                | удельный     | фициент       | тивная тру-          | фициент но-         |
|              |                | вес трудоем- | сложности     | доемкость            | <b>ВИЗНЫ</b>        |
|              |                | кости        |               |                      |                     |
| $\mathbf{1}$ | ТЗ (разработка | 0,11         | 1,09          | 170                  | 1,6                 |
|              | технического   |              |               |                      |                     |
|              | задания)       |              |               |                      |                     |
| 2            | ЭП (анализ,    | 0,09         | 1,09          | 170                  | 1,6                 |
|              | проектирова-   |              |               |                      |                     |
|              | ние и разра-   |              |               |                      |                     |
|              | ботка бизнес   |              |               |                      |                     |
|              | моделей)       |              |               |                      |                     |

Таблина 4.1 - Сталии разработки программного пролукта

Пролоджение таблины 4.1

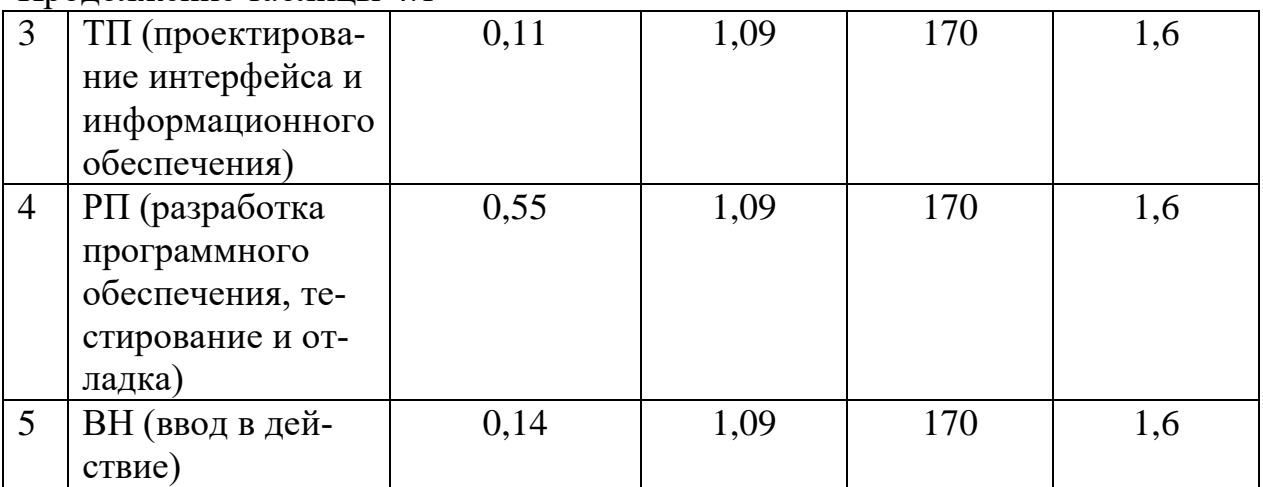

Трудоемкость стадий ПО рассчитывается по следующим формулам  $[23]$ 

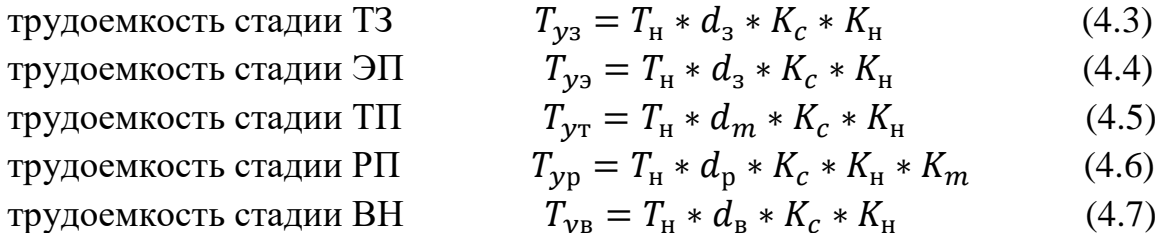

Тогда,

$$
T_{y3} = 170 * 1,09 * 0,11 * 1,6 = 32,61 \text{ vacob};
$$
  
\n
$$
T_{y3} = 170 * 1,09 * 0,09 * 1,6 = 26,68 \text{ vacob};
$$
  
\n
$$
T_{yT} = 170 * 1,09 * 0,11 * 1,6 = 32,61 \text{ vacob};
$$
  
\n
$$
T_{yp} = 170 * 1,09 * 0,55 * 1,6 * 0,8 = 130,45 \text{ vacob};
$$
  
\n
$$
T_{yB} = 170 * 1,09 * 0,14 * 1,6 = 41,51 \text{ vacob}.
$$

Общая трудоемкость будет равна

 $T_y = 32,61 + 26,68 + 32,61 + 130,45 + 41,51 = 263,86$  часов  $\approx 11$  дней.

# 4.2 Расчет затрат на разработку информационных технологий

Расчет полных затрат на разработку проектного решения осуществляется по формуле [23]:

$$
C_{ni} = 3_{\Phi 0T} + 3_{\text{c}3i} + 3_{\text{c}0i} + M_i + P_{ci} + P_{\text{mi}} + P_{\text{h}ki} + \Pi_{3i} + P_{\text{h}i}, \tag{4.8}
$$

где З<sub>ФОТ</sub> - общий фонд оплаты труда разработчиков, тенге;  $3_{c3i}$  - отчисления по социальному налогу, тенге;

 $3_{\text{co}i}$  - социальное отчисление, тенге;

 $M^{\vphantom{\dagger}}_l$  - затраты на материалы, тенге;

 $P_{ci}$  - затраты на специальные программные средства, необходимые для разработки проектного решения, тенге;

 $P_{{\rm M}i}$  - затраты, связанные с эксплуатацией техники, тенге;

Р<sub>нкі</sub> - затраты на научные командировки, тенге;

 $\Pi_{3i}$  - прочие затраты, тенге;

Р<sub>ні</sub> - накладные расходы, тенге.

Размер фонда оплаты труда разработчиков рассчитывается по формуле [23]:

$$
3_{\Phi 0T} = 3_{oi} + 3_{\varphi i},\tag{4.9}
$$

где  $3_{oi}$  - основная заработная плата, тенге;

 $3_{\omega i}$  - дополнительная заработная плата, тенге.

Основная заработная плата рассчитывается по следующей формуле [23]

$$
3_{oi} = T_y * \text{C}\Pi / (t_{cp} * 8), \tag{4.10}
$$

где  $T_v$ - суммарные затраты труда, вычисляемые по формуле;

 $t_{cp}$  - среднее число дней в месяце, равно 22 дню, умножается на количество часов в рабочем дне - 8;

СП - средняя заработная плата.

Средняя месячная зарплата в РК на 01.01.2020 г. составляет 203900 тенге, тогда основная заработная плата составит:

$$
3_{oi} = 263,86 * \frac{203\,900}{22 * 8} = 306\,000
$$

Дополнительная заработная плата составляет 10% от основной и рассчитывается по формуле [23]:

$$
3_{\varphi i} = 3_{oi} * H_{\mu}/100,\tag{4.11}
$$

где H<sub>д</sub> - коэффициент дополнительной заработной платы разработчиков.

Тогда,

$$
3_{\varphi i} = 306\,000 * \frac{10}{100} = 30\,600\,\text{r}}.
$$

Социальный налог составляет (9,5%) (ст. 358 п.1 НК РК) от дохода работника, и рассчитывается по формуле [23]:

$$
3_{\text{c}si} = (\Phi 0\text{T} - \text{IO}) * 9{,}5\%,\tag{4.12}
$$

где ПО - пенсионные отчисления, которые составляют 10% от ФОТ и социальным налогом не облагаются:

$$
\Pi 0 = \Phi 0T * 10\%.
$$
 (4.13)

Тогда,

$$
\Pi 0 = (306\ 000 + 30\ 600) * 10\% = 33\ 660\ \text{re}.
$$
  

$$
3_{\text{c}3} = (336\ 600 - 33\ 660) * 9,5\% = 28\ 780\ \text{re}.
$$

Социальное отчисление составляет (3,5%) (ст. 358 п.1 НК РК) от дохода работника, и рассчитывается по формуле:

$$
3_{\text{co}i} = (\Phi 0\text{T} - \text{II0}) * 3{,}5\%,\tag{4.14}
$$

Тогда,

$$
3_{\text{co}i} = (336\ 600 - 33\ 660) * 3{,}5\% = 10\ 603\ \text{rentre}.
$$

Величина затрат на материалы определяется по формуле [23]:

$$
M_i = \frac{3_{\text{och}} * H_{\text{M3}}}{100} \, \%
$$
\n(4.15)

где Н<sub>мз</sub> - норма расхода материалов от основной заработной платы (3-5%).

Следовательно,

$$
M_i = 306\,000 * \frac{4}{100} = 12\,240
$$
 240

Расходы по статье «Спецоборудование»  $(P_{ci})$  включает в себя только оплату за покупку Google-аккаунта в Google Play, стоимость которого составляет 25\$, поскольку при разработке ПП были использованы стандартные бесплатные версии вспомогательных программных средств:

$$
P_{ci} = 25\$/ = 10\,900\,\text{r}}.
$$

Расходы по статье «Машинное время»  $(P_{\text{mi}})$  включают оплату машинного времени, необходимого для разработки и отладки ПО, которое определяется по нормативам (в машинно-часах) на 100 строк исходного кода ( $H_{MB}$ ) машинного времени в зависимости от характера решаемых задач и типа ПК, данное значение берется из приложения Д [23]:

$$
P_{\rm M} = \amalg_{\rm M} * \left(\frac{V_{oi}}{100}\right) * \amalg_{\rm MB},\tag{4.16}
$$

где Ц<sub>мі</sub> - цена одного машинно-часа (приблизительно в перерасчет на энергию равна 781,7 тенге);

 $V_{oi}$  - общий объем ПО (количество строк).

Тогда,

$$
P_{\rm M} = 781.7 * \left(\frac{5000}{100}\right) * 12 = 469\ 020 \text{ metre.}
$$

Расходы по статье «Научные командировки»  $(P<sub>hki</sub>)$  на конкретное ПО определяются по нормативу, разрабатываемому в целом по организации, в процентах к основной заработной плате [23]:

$$
P_{\text{H}k\ell} = 3_{\text{o}i} * H_{\text{PHK}} / 100
$$

(4.17)

где  $H_{\text{pHK}}$  - норматив расходов на командировки в целом по организации в (%), равен 30%.

Тогда,

$$
P_{\text{HKI}} = 306\ 000 * \frac{30}{100} = 91\ 800\ \text{rentre.}
$$

Расходы по статье «Прочие затраты»  $(\Pi_{3i})$  на конкретное ПО включают затраты на приобретение и подготовку специальной научно-технической информации и специальной литературы. Определяются по нормативу, разрабатываемому в целом по организации, в процентах к основной заработной плате [23]:

$$
\Pi_{3i} = 3_{0i} * H_{\text{II}3} / 100
$$

(4.18)

где  $H_{\text{II}}$  - норматив прочих затрат в целом по организации в (%), равен 20%.

Тогда,

$$
\Pi_{3i} = 306\,000 * \frac{20}{100} = 61\,200
$$

Затраты по статье «Накладные расходы»  $(P_{\rm\scriptscriptstyle H}$ ), связанные с необходимостью содержания аппарата управления, вспомогательных хозяйств и опытных (экспериментальных) производств, а также с расходами на общехозяйственные нужды  $(P_{\rm\scriptscriptstyle H}$ ), относятся на конкретное ПО по нормативу  $(H_{\rm\scriptscriptstyle HD})$  в процентном отношении к основной заработной плате исполнителей. Норматив устанавливается в целом по организации [23]:

$$
P_{\rm H\it i} = 3_{\rm o\it i} * H_{\rm hp} / 100
$$

 $(4.19)$ 

где  $P_{\text{H}i}$  - накладные расходы на конкретную ПО (тыс. тенге);

 $H_{HD}$  - норматив накладных расходов в целом по организации в (%), равен 70%.

Следовательно,

$$
P_{\rm H\it i} = 306\,000 * \frac{70}{100} = 204\,200\,\text{t}
$$

Результаты выполненных расчетов запишем в таблицу 4.2. На рисунке 4.1 предоставлена диаграмма затрат.

| Затраты на разработ- | Условное обозна- | Значение, | В процентах от |
|----------------------|------------------|-----------|----------------|
| кy                   | чение            | тенге     | общей суммы    |
| Фонд оплаты труда    | $3_{\Phi 0T}$    | 336 600   | 27,47          |
| Социальный налог     | $3_{c3i}$        | 28 7 8 0  | 2,35           |
| Социальное отчисле-  | $3_{\text{co}i}$ | 10 603    | 0,86           |
| ние                  |                  |           |                |
| Материалы            | $M_i$            | 12 240    | 0.99           |
| Спецоборудование     | $P_{ci}$         | 10 900    | 0,89           |
| Машинное время       | $P_{\text{M}i}$  | 469 020   | 38,28          |
| Научные команди-     | $P_{HKi}$        | 91 800    | 7,49           |
| ровки                |                  |           |                |
| Прочие затраты       | $\Pi_{3i}$       | 61 200    | 4,99           |
| Накладные расходы    | $P_{\rm H}i$     | 204 200   | 16,68          |
| Итого:               | $C_0$            | 1 225 343 | 100            |

Таблица 4.2 - Затраты на разработку информационных технологий

Цена разрабатываемого программного обеспечения рассчитывается по формуле:

$$
C_P = C_0 + HAC,
$$
\n(4.20)

где С<sub>0</sub> - первоначальная цена.

Первоначальная цена рассчитывается через рентабельность разрабатываемого проекта. Рентабельность равна 50%, воспользуемся следующей формулой:

$$
C_{\rm \pi} = C \times \left(1 + \frac{P}{100}\right),\tag{4.21}
$$

где Р - рентабельность (50%).

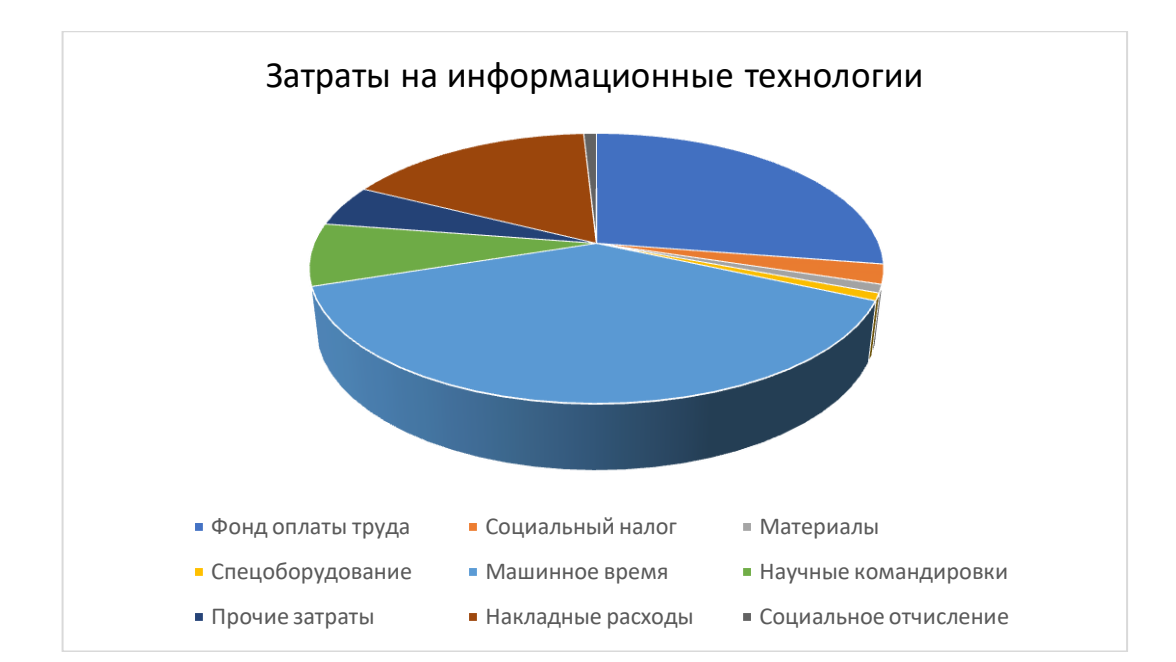

Рисунок 4.1 - Диаграмма затрат на информационные технологии

Подставив полученные значения, первоначальная цена согласно формуле составит:

$$
C_0 = 1225343 * (1 + \frac{50}{100}) = 1838015
$$
 remre.

Цена готовой продукции рассчитывается по формуле:

$$
C_P = C_0 + HAC,\t(4.22)
$$

где НДС - 12% от начальной цены готового продукта. Рассчитаем НДС изпользовав формулу (4.22)

НДС = 1 838 015  $*$  0,12 = 220 562 тенге.

Следовательно, конечная итоговая цена программного продукта составит:

 $C_P = 1838015 + 220562 = 2058577$  тенге.

## **4.3 Расчет динамических показателей эффективности капитальных вложений**

То, какую прибыль принесет мобильное приложение департаменту информационных технологий прямо зависит от количества поступающих в университет, так как определенная часть от оплаты идет на обновление материально-технической базы (в том числе поддержка и эксплуатация мобильного приложения). Допустим, за содержание мобильного приложения в договоре указана сумма, равная 0,1% от их оплаты за год. Средняя оплата за год студента составляет 700 000 тенге. Итого, косвенная оплата за содержание

мобильного приложения будет составлять 700 тенге. Примерное количество обучающихся в университете каждый год примерно равна 6000 - 7000 студентов. За последние годы имеет место тенденция увеличения количества поступающих. Из них около 40% обучаются на платной основе. Тогда построим таблицу исходных данных.

| Инвестицион-<br>ные затраты, тг |           | Значения $P_t$ , тг. |           |
|---------------------------------|-----------|----------------------|-----------|
| $T=0$                           | т год     | $2 \text{ год}$      | 3 год     |
| 2 058 577                       | 1 680 000 | 1736 000             | 1 820 000 |

Таблица 4.3 - Исходные данные для оценки проекта

*Чистый дисконтированный доход (NPV)* Коэффициент дисконтирования рассчитывается по формуле

$$
\alpha_t = \frac{1}{(1+r)^t} \tag{4.23}
$$

где  $\propto_t$  - коэффициент дисконтирования;

 $r$  - норма дисконта;

 $t$  - номер шага расчета.

Рассчитывается коэффициент дисконтирования для каждого года.

\n 3a 1 \n 
$$
\text{roj: } \alpha_1 = \frac{1}{(1+0.25)^1} = 0.8;
$$
\n

\n\n 3a 2 \n  $\text{roj: } \alpha_2 = \frac{1}{(1+0.25)^2} = 0.64;$ \n

\n\n 3a 3 \n  $\text{roj: } \alpha_3 = \frac{1}{(1+0.25)^3} = 0.512.$ \n

Чистая приведенная стоимость (Net Present Value - NPV) относится к группе методов дисконтирования денежных потоков или DСF-методов.

Пусть  $I_0$  - сумма первоначальных затрат, т.е. сумма инвестиций на начало проекта;

РИ - современная стоимость денежного потока на протяжении экономической жизни проекта.

Общая накопленная величина дисконтированных доходов рассчитывается по формуле

$$
PV = \sum_{t=1}^{n} \frac{P_t}{(1+r)^t} = \sum_{t=1}^{n} P_t * \alpha_t
$$
 (4.24)

где  $r$  - норма дисконта;

 $n$  - число периодов реализации проекта;
$P_t$  - чистый поток платежей в периоде  $t.$ 

Рассчитывается величину дисконтированных доходов по каждому году. Тогда,

> $PV_1 = 1680000 * 0.8 = 1344000$  тенге;  $PV_2 = 1736000 * 0.64 = 1111040$  тенге;  $PV_3 = 1820000 * 0,512 = 931840$  тенге.

Общая накопленная величина дисконтированных доходов будет равна

 $PV = 1344000 + 1111040 + 931840 = 3386880$  тенге.

Текущая стоимость затрат ( 0 *I* ) сравнивается с текущей стоимостью доходов (PV). Разность между ними составляет чистую текущую стоимость проекта (NPV):

$$
NPV = \sum_{t=1}^{n} \frac{CF_t}{(+r)^t} - I_0
$$

(4.25)

 $NPV = 3386880 - 2058577 = 1328303 > 0$ 

#### *Индекс прибыльности проекта (PI)*

Индекс рентабельности (доходности) инвестиций (PI). Индекс рентабельности представляет собой отношение суммы приведенных эффектов к величине инвестиционных затрат. Индекс рентабельности (PI) рассчитывается по формуле

$$
PI = \sum_{k} \frac{P_k}{(1+r)^k} / I \tag{4.26}
$$

Тогда,

$$
PI = \frac{3\ 386\ 880}{2\ 058\ 577} = 1,64 > 1.
$$

#### *Дисконтированный срок окупаемости (DPP)*

Срок окупаемости инвестиций - один из самых простых и широко распространен в мировой практике, не предполагает временной упорядоченности денежных поступлений [24].

Общая формула расчета показателя DPР имеет вид

$$
DPP = t, \text{ при котором } P_t > I
$$
  

$$
DPP = t + \frac{\text{ост. Долга инвестору}}{\text{денежный поток}(t+1)}
$$
 (4.27)

где  $P_t$  - чистый денежный поток доходов

$$
DPP = 1 + \frac{714\,577}{1\,111\,040} = 1,64\,\text{roga}.
$$

#### *График окупаемости проекта* Заполняется таблицу окупаемости проекта

| $\Gamma$ од   | Доход,        | Расход,     | <sup>1</sup> Прибыль/Чистый | Чистый доход нараста- |
|---------------|---------------|-------------|-----------------------------|-----------------------|
|               | тенге         | тенге       | доход, тенге                | ющим итогом, тенге    |
|               | 1 344 000     | 2 0 58 5 77 | $-714577$                   | -714 577              |
|               | 1 1 1 1 0 4 0 |             | 1 1 1 1 0 4 0               | 396463                |
| $\mathcal{R}$ | 931 840       |             | 931 840                     | 1 328 303             |

Таблица 4.4 - Окупаемость проекта

Строится график зависимости чистого дохода нарастающим итогом от года, данный график представлен на рисунке 4.2.

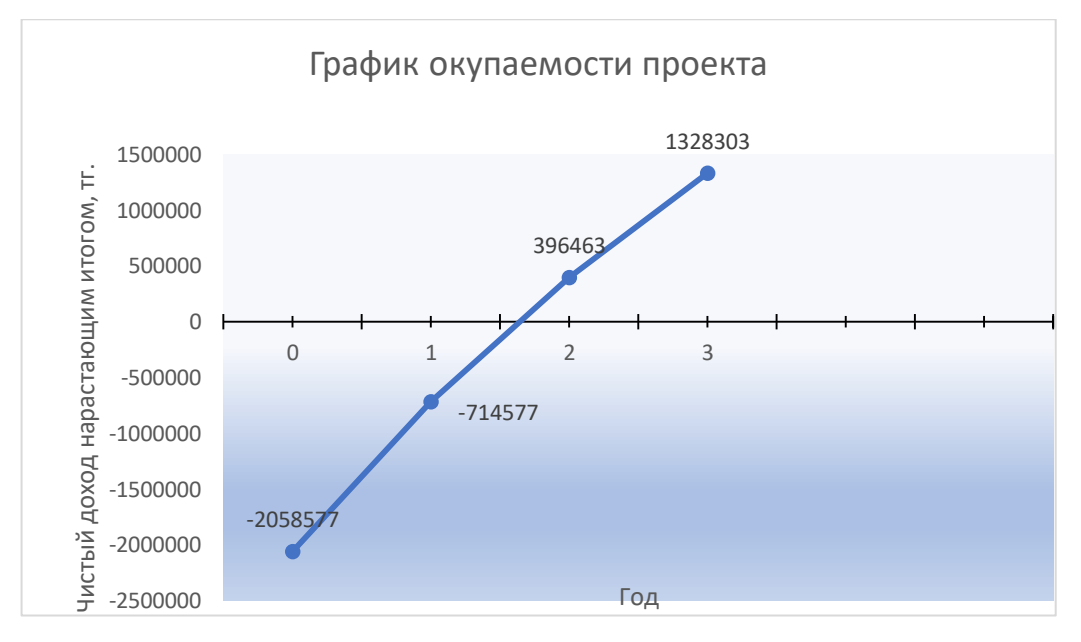

Рисунок 4.2 - График окупаемости проекта

Срок окупаемости инвестиционного проекта - период времени, за который чистый доход нарастающим доходом станет равным нулю. По графику визуально, достаточно точно можно определить данный период - 1,6 года.

#### *Заключение о принятии решения по проекту*

Рассчитанная чистая современная стоимость потока платежей имеет положительный знак ( $NPV > 0$ ), это означает, что в течение своей экономической жизни проект возместит первоначальные затраты 2 058 577 тенге обеспечит получение прибыли, а также ее резерв, равный 1 328 303 тенге. Также проект полностью окупится за 1,64 года. Исходя из анализа данный проект является прибыльным.

#### **5 Охрана труда и БЖД**

# **5.1 Анализ потенциально опасных и вредных факторов, воздействующих на обслуживающий персонал в процессе труда**

Чтобы осуществить первый шаг в любой оценке риска на рабочем месте, необходимо определить опасности на рабочем месте. На каждом рабочем месте имеются опасности, и, хотя для проведения официальной оценки рисков назначается специалист, все равно каждый должен помнить об опасностях на рабочем месте и минимизировать возникновение риска причинения вреда.

Не все опасности очевидны, и они будут уникальными для конкретного рабочего места. Это может затруднить немедленное выявление и защиту сотрудников от них. Поэтому необходимо понять различные категории опасностей и места их возникновения.

Для работающих в офисе характерны разнообразные опасности, которые можно классифицировать так [25]:

- биологический. Биологические опасности включают вирусы, бактерии, насекомых, животных и т. д., которые могут оказывать вредное воздействие на здоровье. В офисе присутствуют следующие опасности: плесень, вредные растения, пыль и паразиты. Для предотвращения данных опасностей в офисе необходимо составить график влажных уборок помимо ежедневного мытья полов, так как пыль является не только внешним раздражителем, а также может оседать внутри организма, установить специальные защитные механизмы на окна, чтобы при проветривании предотвратить попадания различных паразитов и пыли. Так как в офисе имеется кухня, то имеется риск возникновения таких паразитов как тараканы, в следствие этого необходимо несколько раз в месяц вызывать специалистов, которые занимаются дезинсекцией и дезинфекцией;

- химические вещества. Химическая опасность - это опасные вещества, которые могут причинить вред. Эти опасности могут привести как к здоровью, так и к физическим воздействиям, таким как раздражение кожи, раздражение дыхательной системы, слепота, коррозия и взрывы. В офисе основными химическим веществами являются моющие средства, которые хранятся в отдельном помещении - подсобке, доступ к которой имеет только клинингработник, все средства находятся в специальных емкостях с надписями для предотвращения перепутывания средств;

- физическая. Физические опасности - это факторы окружающей среды, которые могут нанести вред работнику без необходимости прикасаться к ним, включая высоту, шум, радиацию и давление. Для нормальной работы в офисе был проведен расчет аспирационных систем для установки кондиционеров;

- угрозы безопасности. Это опасности, которые создают небезопасные условия труда. В офисе имеются такие опасности, как оголенные провода и поврежденный ковер, которые могут привести к опасности споткнуться. Они иногда включаются в категорию физических опасностей;

- эргономичный. Эргономические опасности являются результатом физических факторов, которые могут привести к травмам опорно-двигательного аппарата. В расчетной части приведен анализ рабочего места, который выявил плохую настройку рабочей станции в офисе, в связи с чем были даны рекомендации и поручения по реконструкции рабочей области;

- психосоциальная. К психосоциальным опасностям относятся те, которые могут оказать неблагоприятное воздействие на психическое здоровье или благополучие работника. В офисе не присутствуют такие опасности, как виктимизация и насилие на рабочем месте, однако в связи с тем, что многие работники откладываю данные им задачи к концу дедлайна (в частности программисты), то имеется стресс, который оказывает негативное влияние на организм сотрудника. В результате этого необходимо мотивировать и проводить каждонедельные проверки на рабочих местах и предотвращать застои на рабочем месте.

Также присутствуют такие угрозы безопасности как:

- рыхлые и потертые ковры и коврики, разливы, потертый линолеум. Все это может привести к скольжению или падению на рабочем месте, а также к физическим и психическим последствиям для пострадавшего работника. Такие угрозы появляются периодически со временем изношенности напольных материалов. Для минимизации возникновения несчастных случаев ковры реконструируются либо заменяются на новые, так же происходит и с линолеумом;

- изношенные и неисправные шнуры, проводка или кабели. Это может привести к поражению электрическим током, ожогам и пожару. Воздействие живого электричества также может привести к падению с высоты.

Физические опасности - это факторы окружающей среды, которые могут нанести вред работнику, не касаясь его.

В офисе имеется риск следующих физических опасностей:

- электричество. Воздействие электрических частей под напряжением может привести к серьезным травмам и смертельным исходам, включая поражение электрическим током, ожоги, взрывы и падения с высоты. Данная ситуация имеет место быть, когда работник офиса совершает обеденный перерыв на рабочем месте, он может разлить свой напиток на штекеры, что приведет к неисправности техники либо поражению электрическим током;

- пожары. Каждое рабочее место находится под угрозой пожара. В данном случае все сотрудники проходят учения по пожарной безопасности и обучаются владению огнетушителем.

Некоторые могут думать, что работа в удобном, контролируемом климатом офисе безопасна и безвредна, но вокруг имеются много рисков для безопасности и здоровья. Бюро статистики труда сообщает о десятках тысяч травм или проблем со здоровьем, связанных с работой, от которых офисные работники страдают каждый год.

Поскальзывания являются наиболее распространенными несчастными случаями в офисе, на которые приходится наибольшее количество травм. Другие офисные опасности включают растяжение, напряжение, плохую эргономику рабочей станции, проблемы с качеством воздуха в помещении, недостаточное или чрезмерное освещение, шум, опасность поражения электрическим током и случайные акты насилия. Знание этих опасностей - это первый шаг к их устранению и снижению вероятности получения травм. Сотрудники отдела кадров внедряют процессы для выявления опасностей и устранения проблем, в том числе вводят обходные пути безопасности, создают официальную систему отчетности для небезопасных условий и проводят учебные занятия по устранению угроз безопасности.

Наиболее распространенные опасности, которые присутствуют в офисе изложены ниже [26].

#### *Шликеры и падения*

Некоторые сотрудники - виновники поскальзывания, спотыкания и падения включают оставленные без присмотра мокрые полы, открытые шнуры, неустойчивые рабочие поверхности, неровные полы, рыхлые коврики и загроможденные участки.

Неблагоприятные погодные условия, такие как дождь, снег и лед, создают опасность скольжения на открытом воздухе на наружных ступенях, пандусах, пешеходных дорожках, участках въезда и выезда, а также на парковках, а также в помещениях. Таяние льда и нескользящие полозья могут значительно снизить риск скольжения, спотыкания и падения в зимние месяцы.

Для того чтобы снизить риски опасности размещаются знаки, указывающие на опасности в местах, которые очищаются или недавно были очищены, а также в местах, подверженных скоплению воды и влажным поверхностям.

Электрические и телефонные шнуры надежно закреплены и не натягиваются на проход.

#### *Эргономические травмы*

Офисные работники проводят много часов в день, сидя за столом, работая за компьютером, что приводит к эргономическим нагрузкам и другим травмам, связанным с осанкой и повторяющимися движениями.

В офисе имеются разнообразные регулируемые стулья, столы, клавиатуры для удовлетворения самых разных стилей работы. Сотрудники информируются, как настраивать и использовать оборудование для наилучшего соответствия рабочей станции.

Кроме того, сотрудники офиса придерживаются следующих рекомендаций eTool, которое предлагается управлением по безопасности и гигиене труда (OSHA):

- расположить кресло, клавиатуру и монитор на одной линии с телом;
- сохранять расслабленную нейтральную позу;
- сидеть прямо, регулируя стул, чтобы обеспечить твердую поддержку

спины;

- пусть ваши руки свободно висят на плечах;
- во время набора текста держать локти под углом 90 градусов;

- использовать регулируемый лоток для клавиатуры, чтобы расположить клавиатуру и мышь на удобной высоте (обычно ниже поверхности стола). Поместить мышь рядом с клавиатурой и держать ее как можно ближе к телу, чтобы избежать ее попадания;

- регулировать высоту стула так, чтобы ноги прочно стояли на земле.

OSHA советует обращать внимание на любую боль, усталость, онемение или слабость, поскольку это может быть признаком проблемы с эргономикой и началом более серьезной проблемы.

#### *Напряжение глаз*

Поскольку сотрудники в офисе значительную часть рабочего дня проводят за компьютером имеется риск вызывания напряжения глаз. Глаза могут стать сухими и раздраженными, и у рабочих могут возникнуть проблемы с фокусировкой. В качестве превентивных мер руководством офиса периодически проверяется уровень освещенности, который должен соответствовать рабочей задаче, при недостаточности света на рабочих местах имеется настольные лампы.

Для уменьшения чрезмерного яркого света имеются жалюзи на окнах, которые затемняют верхний свет. Правильное расположение мониторов чуть ниже уровня глаз, минимизация бликов на экране и увеличение размера шрифта компьютера - всему этому сотрудники стараются придерживаться для уменьшения напряжения глаз.

Чтобы уменьшить утомляемость глаз и усталость сотрудники делают 10-минутный перерыв на каждый час, который проводится, глядя на экран компьютера, отдыхая и фокусируясь на вещах на разных расстояниях.

#### *Пожарная безопасность*

В офисном помещении шнуры питания регулярно проверяются на предмет износа и заменяются, если они изношены или имеют оголенный провод.

Шнуры не перегружают розетки, так как наиболее распространенными причинами пожаров, вызванных удлинителями, являются неправильное использование и перегрузка. Кроме того, на рабочих местах используются только удлинители, одобренные сертифицирующей лабораторией.

Также используются обогреватели, одобренные для коммерческого использования, в которых имеется переключатель, автоматически отключающих их. Обогреватели размещены на удаленном расстоянии от горючих материалов и бумаг.

Объекты не размещаются ближе, чем на 46 см ниже головок пожаротушения, чтобы обеспечить полный охват. Маршруты аварийного выхода никогда не должны быть заблокированы.

Каждый новый сотрудник обучается тому, что делать в случае возникновения пожара. Поскольку в соответствии с Законом о безопасности и гигиене труда, когда работодатель предоставляет переносные огнетушители для использования работником, работодатель должен также обучать работников общим принципам использования огнетушителя. Работодатели имеют возможность требовать от всех сотрудников немедленной эвакуации помещений.

# *Качество воздуха в помещении*

Циркулирование плохого качества воздуха в помещениях способствует росту профессиональной астмы и других респираторных расстройств, химической чувствительности и аллергии. В офисе причинами плохого воздуха являются неадекватные системы вентиляции; переполненность офиса; наличие чистящих химикатов и пестицидов; повреждение водой и рост плесени; конструкция кабины, которая блокирует поток воздуха в рабочие зоны; слишком большая и слишком низкая влажность; плохое ведение домашнего хозяйства, что приводит к грязной рабочей среде.

Качество воздуха в офисе периодически улучшается путем надлежащего технического обслуживания, очистки и фильтрации системы вентиляции, отопления и кондиционирования воздуха. Это помогает уменьшить респираторные раздражители, инфекции и болезни. В связи с увеличением работающих сотрудников в офисе, был произведен перерасчет аспирационных систем.

Предотвращение накопления пыли, пыльцы, грязи и других отложений на всех поверхностях, особенно на ковровых покрытиях, также уменьшает раздражение дыхательных путей, инфекции и болезни. Превентивные меры были описаны выше.

Каждый сотрудник содержит чистоту и порядок на рабочем месте, что также предотвращает распространение болезней и заболеваний. Кроме того, туалеты, комнаты отдыха, обеденные зоны и холодильники регулярно дезинфицируются, работники выбрасывают пищу до ее порчи.

# **5.2 Расчетная часть**

# **5.2.1 Расчет аспирационных систем**

# *Исходные данные*

Необходимо произвести расчет аспирационных систем в ТОО «GLAS-MAN Trade», офис которого находится в г. Алматы и выбрать кондиционер( ы). Помещение имеет следующие параметры 20 x 4 x 3,2. Данные по оборудованию: 12 шт., мощность каждого из которых равна 0,5 кВт/ч; КПД равно 0,75. Мощность люминесцентных ламп  $60$   $Br/M^2$ . Число сотрудников, из них: мужчины 6, женщины 6. Окна: количество 3/3. Площадь 1 окна равна 4 м 2 , расположение окон C/Ю. Вид окон - жалюзи, деревянный переплет, загрязнение незначительное. Работы осуществляется в положении сидя.

#### *Расчет тепловых нагрузок в помещении*

В помещениях различного назначения действуют в основном тепловые нагрузки, возникающие снаружи помещения (наружные); а также тепловые нагрузки, возникающие внутри зданий (внутренние).

#### *Наружные тепловые нагрузки*

Данные нагрузки представлены следующими составляющими:

- теплопоступления или теплопотери в результате разности температур снаружи и внутри здания через стены, потолки, полы, окна и двери.

- разность температур снаружи здания и внутри него летом является положительной, в результате чего имеет место приток тепла снаружи во внутрь помещения; и наоборот - зимой эта разность отрицательна и направление потока тепла меняется;

- теплопоступления от солнечного излучения через застекленные площади; данная нагрузка проявляется в форме ощущаемого тепла;

- теплопоступления от инфильтрации.

В зависимости от времени года и времени суток наружные тепловые нагрузки могут быть положительными.

Теплопоступления и теплопотери в результате разности температур определяются по формуле:

$$
Q_{\text{orp}} = V_{\text{nom}} * X_0 * (t_{\text{Hpacy}} - t_{\text{Bpacy}}), \text{A}x
$$

(5.1)

где  $V_{\scriptsize \textrm{mom}}$  - объем помещения, м $^3$ :

 $V_{\text{nom}} = 20 \times 4 \times 3,2 = 256 \text{ m}^3;$ 

 $X_0$  - удельная тепловая характеристика, Вт/м<sup>30</sup>С:

 $X_0 = 0.39 \text{ Br/m}^3 \text{ }^0\text{C}$ 

 $t_{\text{Hpacu}}$  - наружная температура. Для холодного периода - средняя температура самого холодного месяца в 13 часов, для теплого периода средней температуре самого жаркого месяца в 13 часов. В Алматы температура самого холодного месяца (января) равна −4,7 °C, самого тёплого месяца (июля) составляет +23,8 °C [27].

 $t_{\text{Bnacy}}$  - внутренняя температура, выбирается с учетом комфортных условий или технологических требований, предъявляемых к производственным процессам.

Для теплого времени года

$$
t_{\text{Hpacv}} = 23.8 \, \text{°C}
$$
\n
$$
t_{\text{Bpacv}} = 22 \, \text{°C}
$$

$$
Q_{\text{orp}} = 256 \times 0.39 \times (23.8 - 22) = 179.7 \text{ }\text{Jx}
$$

Для холодного времени года  
\n
$$
t_{\text{Hpacy}} = -4.7 \,^0\text{C}
$$
  
\n $t_{\text{Bpacy}} = 24 \,^0\text{C}$   
\n $Q_{\text{orp}} = 256 \times 0.39 \times |-4.7 - 24| = 2865.4 \, \text{Jx}$ 

Избыточная теплота солнечного излучения в зависимости от типа стекла почти до 90% поглощается средой помещения, остальная часть отражается. Максимальная тепловая нагрузка достигается при максимальном уровне излучения, которое имеет прямую и рассеянную составляющие. Интенсивность излучения зависит от ширины местности, времени года и времени суток.

Теплопоступление от солнечного излучения через остекление определяется по формуле:

$$
Q_p = (q^I F_0^I + q^{II} F_0^{II}) * \beta_{c,a} A x
$$

(5.2)

где  $\,\bm{q}^{I}$ ,  $\bm{q}^{II}$  - тепловые потоки от прямой и рассеянной солнечной радиации,  $\dot{\text{Br}}/\text{m}^2$ ;

 $F_0^I$ ,  $F_0^{II}$  - площади светового проема, облучаемые и необлучаемые прямой солнечной радиацией, м<sup>3</sup>;

 $\beta_{\rm c.a.}$  - коэффициент теплопропускания. По приложению 8 [28]:

 $\beta_{c3} = 0.15$ .

При отсутствии наружных затеняющих козырьков, ребер и т. д. для периода облучения остекления солнцем, когда его лучи проникают через окно в помещение  $F_0^I = F_0$ ;  $F_0^{II} = 0$ :

$$
Q_p = q^I F_0 * \beta_{c.s.} = (q_{\text{BII}} + q_{\text{Bp}}) * K_1^c * K_2 * \beta_{c.s.} * n * S_0, \text{A} \times
$$

(5.3)

 $q_{\text{\tiny BH}}; \, q_{\text{\tiny BP}}$  - тепловые потоки от прямой и рассеянной радиации,  $\text{Br/m}^2$ . По таблице 8 [29] для широты в 46<sup>0</sup>с. ш. до полудня в 11-12 ч. при расположении Ю:

 $q_{\text{\tiny BH}}$  = 314 Br/m<sup>2</sup>;  $q_{\text{\tiny BP}}$  = 114 Br/m<sup>2</sup>;

 $F_0 = nS_0 = 3 * 4 = 12$  м<sup>2</sup> - площадь светового проема (n - число окон;  $S_0$  - площадь 1 окна);

 $K_1$  - коэффициент затемнения остекления переплетами  $(K_1^c$  - для облученных проемов). По таблице 3 [28]:

 $K_1^c = 0.75;$  $K<sub>2</sub>$  - коэффициент загрязнения остекления. По таблице 4 [28]:  $K_2 = 0.95$ .

Тогда

 $Q_n = (314 + 114) * 0.75 * 0.95 * 0.15 * 12 = 548.9 \text{ Jx}$ 

По таблице 8 [29] для широты в 46<sup>0</sup>с.ш. до полудня в 11-12 ч. при расположении С:

 $q_{\text{BH}} = 0 \text{ Br/m}^2$ ;  $q_{\text{BP}} = 80 \text{ Br/m}^2$ ;

 $F_0 = nS_0 = 3 * 4 = 12$  м<sup>2</sup> - площадь светового проема (*n* - число окон;  $S<sub>0</sub>$  - площадь 1 окна);

Тогла:

$$
Q_p = (0 + 80) * 0.75 * 0.95 * 0.15 * 12 = 102.6 \text{ }\text{Jx}
$$

Тогда общее теплопоступление солнечного излучения со всех окон равно:

$$
Q_p = 548.9 + 102.6 = 651.5 \,\text{Jx}
$$

#### *Внутренние тепловые нагрузки*

Внутренние нагрузки в жилых, офисных или относящихся к сфере обслуживания помещениях слагаются в основном из тепла:

- выделяемого людьми;

- выделяемого лампами и осветительными, электробытовыми приборами;

- выделяемого компьютерами, печатающими устройствами фотокопировальными машинами пр.

В производственных и технологических помещениях различного назначения дополнительными источниками тепловыделений могут быть: нагретое производственное оборудование, горячие материалы, в том числе жидкости и различного рода полуфабрикаты, продукты сгорания и химических реакций.

Теплопоступления от людей зависит от интенсивности выполняемой работы и параметров окружающего воздуха. Тепло, выделяемое человеком, складывается из ощутимого (явного), то есть передаваемого в воздух помещения путем конвекции и лучеиспусканий, и скрытого тепла, затрачиваемого на испарение влаги с поверхности кожи и из легких.

Летом при 22  $\rm{^0C}$  один мужчина выделяет явного тепла 61 Вт, а общего -102 Вт. Женщина выделяет 85% от нормы тепловыделений взрослого мужчины. Тогда выделение явного тепла в помещении составит:  $Q_{\pi}^{\pi} = 61 * 6 + 61 * 6 * 0,85 = 677,1 \text{ }\text{$\text{J}\text{K}$}$ А выделение общего тепла:

 $Q = 102 * 6 + 102 * 6 * 0.85 = 1132.2 \text{ J}$ 

Зимой при 24 <sup>0</sup>С один мужчина выделяет явного тепла 85 Вт, а общего - 105 Вт. Женщина выделяет 85% от нормы тепловыделений взрослого мужчины. Тогда выделение явного тепла в помещении составит:

 $Q_{\pi}^{\pi} = 85 * 6 + 85 * 6 * 0,85 = 943.5 \text{ }\text{$\text{Jx}$}$ 

А выделение общего тепла:

 $Q = 105 * 6 + 105 * 6 * 0.85 = 1165.5 \,\text{J}$ 

Теплопоступление от осветительных приборов, оргтехники и оборудования рассчитывается следующим образом. Теплопоступление от ламп определяется по формуле:

$$
Q_{\text{ocB}} = \eta * N_{\text{ocB}} * F_{\text{no},n} \Lambda \mathbb{K}
$$

(5.4)

где  $\eta$  - коэффициент перехода электрической энергии в тепловую (для люминесцентных ламп  $\eta = 0.5 - 0.6$ ;

 $N_{\text{oCB}}$  - установленная мощность ламп ( $N=60\;\text{Br/m}^2$ );  $F_{\text{no}}$  - площадь пола:  $F_{\text{no}} = 20 * 4 = 80 \text{ m}^2$ 

Тогда:

 $Q_{\text{OCB}} = 0.5 * 60 * 80 = 2400 \text{ Jx}$ 

Тепло, выделяемое производственным оборудованием, определяется по формуле:

$$
Q_{\rm o6} = N_{\rm ycr} * K, \Delta x
$$

(5.5)

$$
Q_{06} = 0.5 * 0.75 * 12 = 4.5 \text{ KJ/K}
$$

Теплопритоки, возникающие за счет находящейся оргтехники, - это 30% мощности оборудования:

 $Q_{\text{onr}} = 0.3 * 4.5 = 1350 \text{ Jx}.$ 

#### *Расчет теплового баланса помещения*

На основании выполненных расчетов составим баланс теплопоступлений в помещении:

$$
Q_{\mu 36} = Q_{\text{orp}} + Q_{\text{p}} + Q_{\pi}^{\text{H}} + Q_{\text{oc}} + Q_{\text{06}} + Q_{\text{opr}}, \Delta \times
$$

(5.6)

Jlero:  
\n
$$
Q_{\mu_3 6} = 179.7 + 651.5 + 677.1 + 2400 + 4500 + 1350 = 9758.3 \text{ }\text{J} \times
$$

Зима:

 $Q_{\text{436}}$  = 2865,4 + 651,5 + 943,5 + 2400 + 4500 + 1350 = 12709,4 Дж

Так как тепловой баланс для зимы больше летнего теплового баланса, то рассчитаем теплонапряженность воздуха по формуле:

$$
Q_{\rm H} = Q_{\rm H36.34M3} * 860 / V_{\rm HOM} = 12709.4 * 860 / 256 = 42.7 \text{ kKalm}^3.
$$
  
При  $Q_{\rm H} > 20 \text{ kKalm}^3$ ,  $\Delta t = 8 \text{ °C}$ ,

Определение количества воздуха, необходимое для поступления в помещение:

 $L = Q_{436} * 860 / (C * \Delta t * \gamma) = 12709.4 * 860 / (0.24 * 1000 *$  $8 * 1,206 = 4720,4 \text{ m}^3/\text{vac}$ 

где С = 0,24 ккал/(кг°C) - теплоемкость воздуха,

 $\gamma = 1$ ,206 кг/м $^3$  - удельная масса приточного воздуха.

Определение кратности воздухообмена:

$$
n = L/V_{\text{nom}} = 4720.4/256 = 18.44 \text{ rad}^{-1}.
$$

Для создания комфортных условий труда необходимо установить в офисе кондиционеры. Исходя из полученных данных, выберем 2 кондиционера сплит-системы настенного типа. Основные характеристики установленных кондиционеров приведены в таблице 5.1.

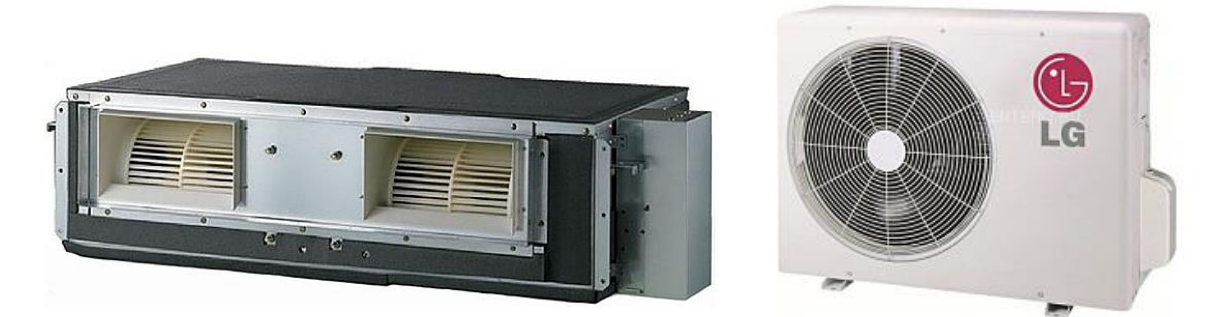

Рисунок 5.1 - Кондиционер LG UB60/UU60

# Таблица 5.1 - Основные характеристики

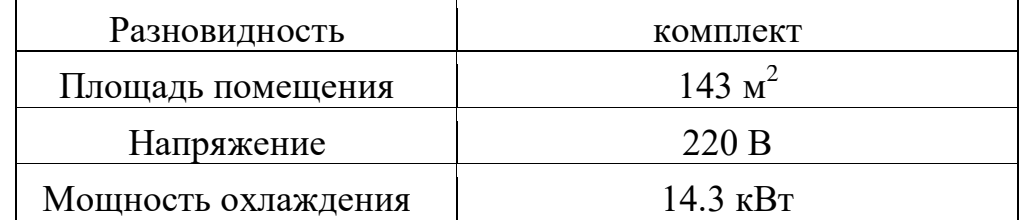

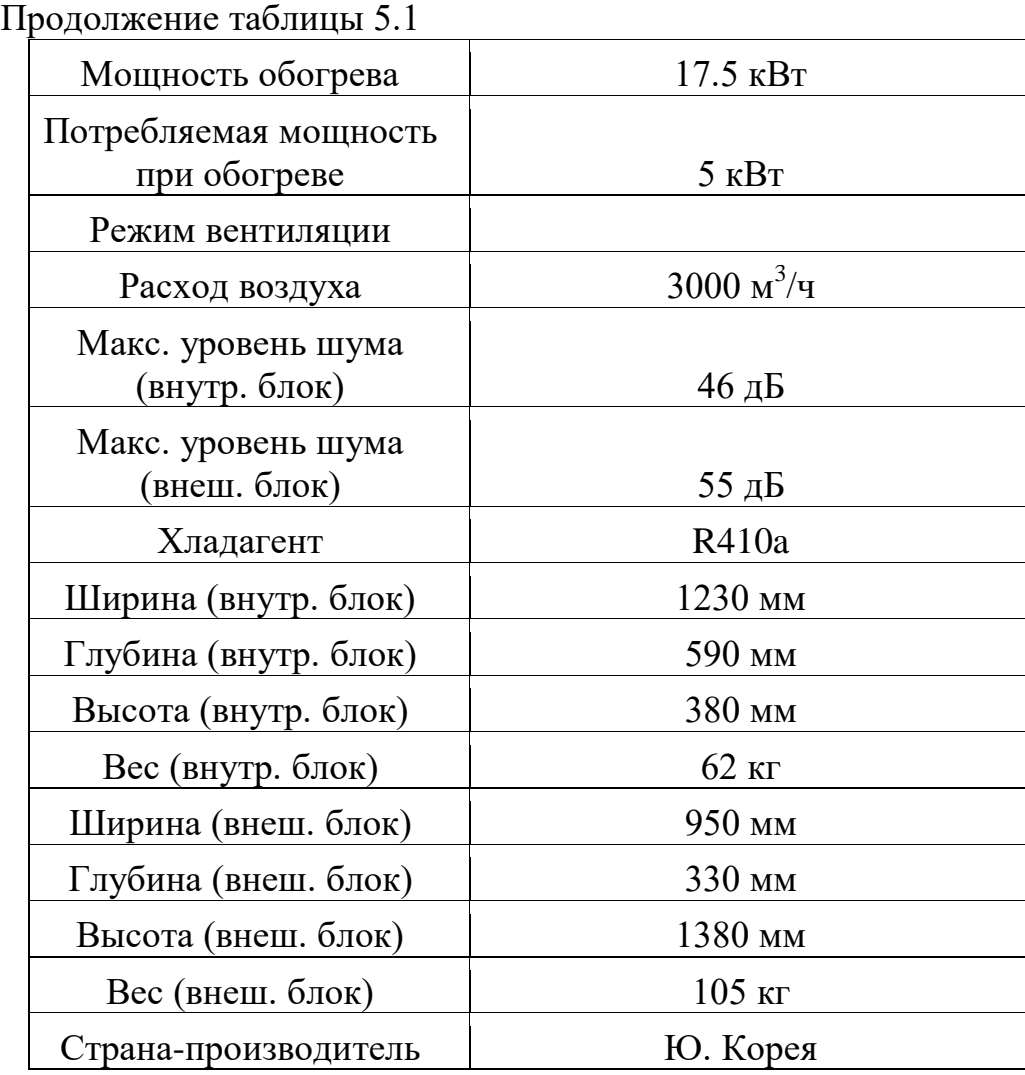

Во внешних блоках находятся компрессор, конденсатор и вентилятор. Внешние блоки можно установить на стене здания, на крыше или на чердаке, в подсобном помещении или на балконе, то есть в таком месте, где горячий конденсатор может продуваться атмосферным воздухом более низкой температуры.

Внутренние блоки устанавливаются непосредственно в кондиционируемом помещении и предназначен для охлаждения или нагревания воздуха, фильтрации его и создания необходимой подвижности воздуха в помещении. Внутренние блоки поддерживают заданную температуру, обеспечивают равномерное распределение воздуха в помещении и работают практически бесшумно.

Управление работой настенных кондиционеров производится с дистанционного пульта, который позволяет задать режим работы кондиционера: обогрев, охлаждение, осушку, вентиляцию, ночной режим; задать требуемую температуру, которую должен поддерживать автоматически; выбрать режим работы вентилятора: настроить таймер, который включит или выключит кондиционер в заданное время;

автоматически регулировать положение направляющих шторок и изменить таким образом направление воздушного потока.

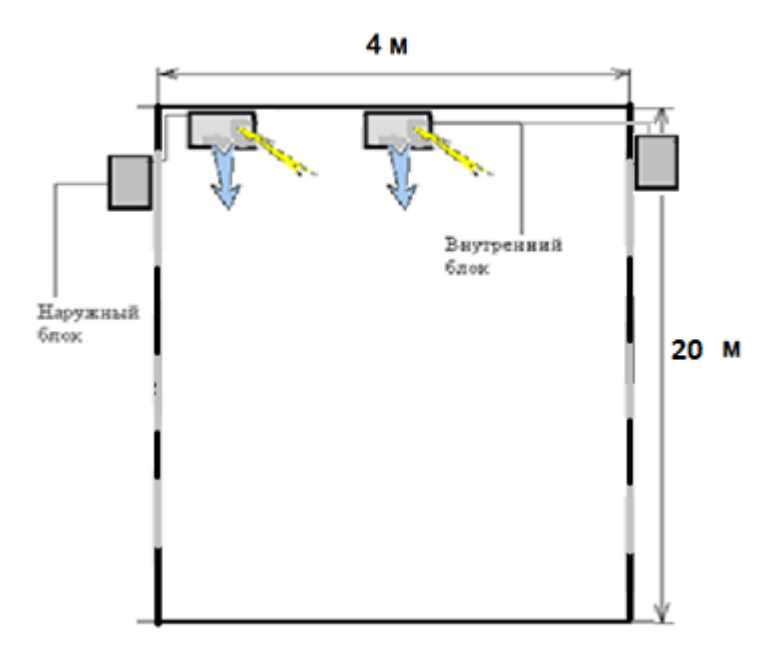

Рисунок 5.2 - Схема расположения кондиционеров

#### **5.2.2 Анализ рабочего места и его корректировка**

В современной жизни компьютер широко применяется в жизни человека: и дома, и в офисе, и в магазине, и в производстве, и даже в бытовой технике. Компьютеры прочно вошли в повседневную жизнь людей и их использование постоянно увеличивается.

В офисах компьютеры в основном используются как вспомогательные средства обработки информации, и такое введение компьютерных технологий принципиально изменило характер труда офисных работников и требования к организации и охране труда.

Несоблюдение требований безопасности приводит к тому, что при работе за компьютером сотрудник может ощущать дискомфорт: возникают головные боли и резь в глазах, появляются усталость и раздражительность. У некоторых людей нарушается сон, аппетит, ухудшается зрение, начинают болеть руки, шея, поясница и тому подобное. При ненормированной работе возможно нервное истощение.

Рассмотрим одно из рабочих мест, изображенное на рисунке 5.3.

Рабочее место имеет следующие параметры:

- ширина рабочего стола равна 990 мм;
- глубина рабочего стола равна 520 мм;
- ширина пространства для ног составляет 530 мм;
- высота пространства для ног составляет 580 мм;
- глубина на уровне колен 270 мм;
- глубина на уровне вытянутых ног 520 мм;
- 
- высота рабочей поверхности стола равна 740 мм.

Рисунок 5.3 - Имеющееся рабочее место программиста

Клавиатура расположена от края стола на расстоянии 180 мм, экран ноутбука расположен на расстоянии 420 мм от глаз пользователя. На рабочем столе помимо ноутбука находится МФУ (многофункциональное устройство), настольная лампа и компьютерная мышь. Рабочий стол имеет выдвижную конструкцию снизу, а также шкаф с двумя полками под МФУ. Рабочее кресло подъемно-поворотное и легко фиксирующееся. Приблизительная площадь рабочего места составляет 4 квадратных метра. Материал рабочего стола красное дерево.

Рассмотрим допустимые параметры рабочего места. Площадь рабочего места пользователя ПК с ЭЛТ-дисплеем должна составлять не менее 6 м2, для ПК с плоским дисплеем - 4,5 м2 (объемные нормы на одного человека [не менее 20 м3\)](http://zakon1.rada.gov.ua/laws/show/z0382-99/page2). В помещениях должна проводиться ежедневная влажная уборка и систематическое проветривание после каждого часа работы. Шумящее оборудование (печатающие устройства, сканеры, серверы и тому подобные), уровни шума которого превышают нормативные, должно размещаться вне рабочих мест сотрудников [30].

Конструкция рабочего стола должна обеспечивать оптимальное размещение на рабочей поверхности используемого оборудования. Высота рабочей поверхности стола должна составлять 725 мм, рабочая поверхность стола должна иметь ширину 800...1400 мм и глубину 800...1000 мм. Рабочий стол должен иметь пространство для ног высотой не менее 600 мм, шириной - не менее 500 мм, глубиной на уровне колен - не менее 450 мм и на уровне вытянутых ног - не менее 650 мм. Клавиатуру следует располагать на поверхности стола на расстоянии 100…300 мм от края, обращенного к пользователю, или на специальной поверхности, отделенной от основной столешницы. Экран видеомонитора должен находиться от глаз пользователя на расстоянии 600...700 мм, но не ближе 500 [30].

Из этого наглядно видно, что рабочее место не удовлетворяет некоторым нормируемым значениям. Во-первых, необходимо увеличить площадь рабочего места до 4,5 - 5 м<sup>2</sup>. Высота рабочей поверхности стола, а также его ширина соответствуют стандартам для нормальной рабочей среды, однако его глубина почти на 300 мм ниже минимального допустимого порога, в связи с этим глубина на уровне колен и на уровне вытянутых ног также не удовлетворяет нормам, высота пространства для ног также имеет незначительно отклонение от нормы. Поскольку на рабочей поверхности стола расположен ноутбук, то расстояние от экрана до глаз можно с легкостью регулировать, однако по нормам данное значение варьируется от 600 до 700 мм, а глубина стола составляет 520 мм, таким образом данная регулировка невозможно.

Можно сделать вывод о том, что площадь поверхности стола мала для нормальной работы сотрудника, решением будет являться его замена. Кроме того, на столе имеется шумящее оборудование, которое занимает почти половину рабочей поверхности - по рекомендациям данное устройство не советуют размещать непосредственно в пределах рабочего места сотрудника. Кроме того, необходимая документация находится шкафах - низко, так как нет места на столе, в связи с этим сотрудник будет постоянно напрягаться и нагибаться за ними. Рабочее кресло удовлетворяет требованиям, также на столе в случае недостаточности освещения размещен настольный светильник со светодиодными лампами. Также из плюсов можно сказать, что рабочее место расположено непосредственно слева от световых проемов, что сказывается положительно на зрительной системе.

Также необходимо придерживаться следующих рекомендаций [30]:

- не рекомендуется работать за компьютером более 6 часов за смену;

- рекомендуется делать перерывы в работе за ПК продолжительностью 10 минут через каждые 50 минут работы;

- продолжительность непрерывной работы за компьютером без регламентированного перерыва не должна превышать 2 часов;

- во время регламентированных перерывов целесообразно выполнять комплексы упражнений.

125

#### **Заключение**

В результате выполнения дипломного проекта были выполнены поставленные цели и задачи. Было разработано техническое задание проекта и написана постановка задачи. В ходе работы было спроектировано информационное обеспечение программного обеспечения: выбрана СУБД для хранения данных, построена физическая и логическая модели базы данных, на основе которого были созданы и описаны структуры таблиц БД подсистемы «Электронный журнал» и «Новости и объявления», описаны связи между ними.

Кроме того, была спроектированы диаграммы UML: диаграммы вариантов использования для различных акторов, а также диаграммы последовательности; разработаны основные бизнес-модели и показаны бизнес-объекты приложения.

В ходе проектирования программного обеспечения была описана структура ПО, обоснован выбор инструментально ПО (IDE Android Studio, Java SE 11, MySQL, серверный язык PHP), разработаны прототипы интерфейса и написаны основные классы и методы для нормального функционирования приложения.

В итоге дипломного проектирования было создано мобильное приложение «AUES Mobile» с подсистемами «Электронный журнал» и «Новости и объявления». Данное мобильное приложение относится к клиент-серверным ИС, а также относится к информационно-поисковым и информационносправочным системам. Посредством первой подсистемы пользовательстудент может просматривать свои текущие и итоговые оценки в режиме реального времени по изучаемым дисциплинам, а функция транскрипта предоставляем ему доступ к просмотру итоговой оценки по всем дисциплинам в течение всего его обучения. Преподаватель имеет возможность выставления оценок по дисциплинам как текущих, так и итоговых. Кроме того, у обоих пользователей есть функция просмотра академического календаря.

Пользователи обеспечены актуальными новостями и объявлениями, касающиеся университета, а администраторы наделены функцией добавления новостей и объявлений.

Кроме того, мобильное приложение работает в интеграции с аналитической системой Firebase Analytics для выявления потребностей пользователей.

В конце работы были произведены тестирование и отладка, в ходе которых не были выявлены никакие ошибки.

#### **Список использованной литературы**

1 Харди Б., Филлипс Б., Стюарт К., Марсикано К. Android. Программирование для профессионалов. 2-е изд. — СПб.: Питер, 2016. — 640 с.: ил. — (Серия «Для профессионалов»). ISBN 978-5-496-02051-0

2 Шилдт, Герберт. Java 8. Полное руководство; 9-е изд.: Пер. с англ. - М.: ООО "И.Д. Вильяме", 2015. - 1376 с.: ил. - Парал. тит. англ. ISBN 978-5- 8459-1918-2 (рус.)

3 Моргунов Е.П. Язык SQL. Базовый курс: учеб.-практ. пособие - М.: Postgress Professional, 2017. - 256 с.

4 Поляков Е. В. PHP на примерах. 2-е изд. - «Наука и техника», 2017. - 256с.

5 Гвоздева Т.В. Проектирование информационных систем. - Ростов-на-Дону: Феникс, 2009.

6 Приложение «Univer» на платформе Google Play [https://play.google.](https://play.google.-com/store/apps/details?id=kz.kaznu.univer.android&hl=ru) [com/store/apps/details?id=kz.kaznu.univer.android&hl=ru](https://play.google.-com/store/apps/details?id=kz.kaznu.univer.android&hl=ru)

7 Приложение «ИТМО» на платформе Google Play [https://play.google.](https://play.google.-com/store/apps/details?id=ru.ifmo.itmostudents&hl=ru) [com/store/apps/details?id=ru.ifmo.itmostudents&hl=ru](https://play.google.-com/store/apps/details?id=ru.ifmo.itmostudents&hl=ru)

8 Приложение «Narhoz Mobile» на платформе Google Play [https://p](https://p-lay.google.com/store/apps/details?id=kz.narxoz.narxoz_mobile&hl=ru)[lay.google.com/store/apps/details?id=kz.narxoz.narxoz\\_mobile&hl=ru](https://p-lay.google.com/store/apps/details?id=kz.narxoz.narxoz_mobile&hl=ru)

9 Статья «All You Need to Know About UML Diagrams: Types and 5+ Examples» на сайте <https://tallyfy.com/uml-diagram/>

10 Статья «Comparing Database Management Systems: MySQL, PostgreSQL, MSSQL Server, MongoDB, Elasticsearch and others» на сайте [https://www.altexsoft.com/blog/business/comparing-database-management](https://www.altexsoft.com/blog/business/comparing-database-management-systems-mysql-postgresql-mssql-server-mongodb-elasticsearch-and-others/)[systems-mysql-postgresql-mssql-server-mongodb-elasticsearch-and-others/](https://www.altexsoft.com/blog/business/comparing-database-management-systems-mysql-postgresql-mssql-server-mongodb-elasticsearch-and-others/)

11 Статья «The advantages and disadvantages of MySQL» на сайте

<http://makble.com/the-advantages-and-disadvantages-of-mysql>

12 Статья «What are the benefits of creating an app in Android Studio?» на сайте [https://www.quora.com/What-are-the-benefits-of-creating-an-app-in-](https://www.quora.com/What-are-the-benefits-of-creating-an-app-in-Android-Studio)[Android-Studio](https://www.quora.com/What-are-the-benefits-of-creating-an-app-in-Android-Studio)

13 Статья «Why is Java preferred for developing an Android app?» на сайте <https://www.quora.com/Why-is-Java-preferred-for-developing-an-Android-app>

14 Статья «Advantages of XML | disadvantages of XML» на сайте [https://www.rfwireless-world.com/Terminology/Advantages-and-Disadvantages](https://www.rfwireless-world.com/Terminology/Advantages-and-Disadvantages-of-XML.html)[of-XML.html](https://www.rfwireless-world.com/Terminology/Advantages-and-Disadvantages-of-XML.html)

15 Статья «Advantages and Disadvantages of XML» на сайте <https://beginnersbook.com/2018/10/advantages-and-disadvantages-of-xml/>

16 Официальная документация по NavigationView на сайте [https://developer.android.com/reference/android/support/design/widget/Navigation](https://developer.android.com/reference/android/support/design/widget/NavigationView) [View](https://developer.android.com/reference/android/support/design/widget/NavigationView)

17 Официальная документация по DrawerLayout на сайте [https://developer.android.com/reference/android/support/v4/widget/DrawerLayout.](https://developer.android.com/reference/android/support/v4/widget/DrawerLayout.html) [html](https://developer.android.com/reference/android/support/v4/widget/DrawerLayout.html)

18 Официальная документация по RelativeLayout на сайте <https://developer.android.com/guide/topics/ui/layout/relative>

19 Статья «Using the CardView» на сайте <https://guides.codepath.com/android/using-the-cardview>

20 ГОСТ 34.602-89 Техническое задание на создание автоматизированной системы

21ГОСТ 34.602-89 Техническое задание на создание автоматизированной системы (пример) на сайте [https://www.prj-exp.ru/patterns/pattern\\_te](https://www.prj-exp.ru/patterns/pattern_te-ch_task.php)[ch\\_task.php](https://www.prj-exp.ru/patterns/pattern_te-ch_task.php)

22 Грекул В.И. и др. Проектирование информационных систем. - М.: Интернет Университет Информационных Технологий, 2010.

23 Боканова Г.Ш. Методические указания по выполнению экономической части дипломных работ для студентов специальностей 5B070400 - «Вычислительная техника и программное обеспечение», 5B070300 - «Информационные системы», 5B060200 - «Информатика». Алматы, АУЭС - 2020, 35 с.

24 Шевучк Д. Организация и финансирование инвестиций, Litres, 2017, 877 с.

25 Статья Кэти Мартинели «A Guide to the Most Common Workplace Hazards» на сайте [https://www.highspeedtraining.co.uk/hub/hazards-in-the](https://www.highspeedtraining.co.uk/hub/hazards-in-the-workplace/)[workplace/](https://www.highspeedtraining.co.uk/hub/hazards-in-the-workplace/)

26 Статья Роя Маурэра «5 Common Office Hazards to Prevent» на сайте [https://www.shrm.org/resourcesandtools/hr-topics/risk-](https://www.shrm.org/resourcesandtools/hr-topics/risk-management/pages/common-office-hazards.aspx)

[management/pages/common-office-hazards.aspx](https://www.shrm.org/resourcesandtools/hr-topics/risk-management/pages/common-office-hazards.aspx)

27 Статья «Климат Алматы» на сайте [https://ru.wikipedia.org/wiki/Кли](https://ru.wikipedia.org/wiki/Кли-мат_Алма-Аты)[мат\\_Алма-Аты](https://ru.wikipedia.org/wiki/Кли-мат_Алма-Аты)

28 Приложение 8 «Коэффициенты тепло пропускания солнцезащитных устройств» на сайте <http://base.garant.ru/2306019/38d0e20d10a9099ed1e190ab-f152a12a/>

29 И.Б.Львовский, Б.В.Баркалов Пособие 2.91 к СНиП 2.04.05-91 расчет поступления теплоты солнечной радиации в помещения

30 Статья «Охрана труда за компьютером» на сайте [https://ru.m.wikipe](https://ru.m.wikipe-dia.org/wiki/Охрана_труда_за_компьютером)[dia.org/wiki/Охрана\\_труда\\_за\\_компьютером](https://ru.m.wikipe-dia.org/wiki/Охрана_труда_за_компьютером)

# **ПРИЛОЖЕНИЕ А Техническое задание**

# **1 Общие сведения**

#### **1.2 Наименование системы**

#### **1.2.1 Полное наименование системы**

Полное наименование: Мобильное приложение для АУЭС

#### **1.2.2 Краткое наименование системы**

Краткое наименование: AUES Mobile

#### **1.2.3 Основания для проведения работ**

Работа выполняется на основании договора от 4.05.2019 между руководством АУЭС им. Г. Даукеева и Азизовым М. и Цомартовым А.

**1.2.4 Наименование организаций** Заказчика и Разработчика

# **1.2.4.1 Заказчик**

Заказчик: АО «Алматинский университет энергетики и связи» им. Г.Даукеева

Адрес фактический: г. Алматы, Байтурсынулы, 126/1 Телефон / Факс: +7 (727) 292 03 03, 323 11 75

# **1.2.4.2 Разработчик**

Разработчик: Цомартов Айдер, Азизов Мадияр Адрес фактический: г. Алматы Телефон / Факс: +7 (778) 3816911, +7 (705) 7713016

# **1.2.5 Источники и порядок финансирования**

Финансирование для данной системы необходимо для единственного пункта - добавление приложения в Play Маркет. Для того, чтобы опубликовать приложение для платформы Android, необходимо иметь аккаунт разработчика. Необходимая часть данного процесса - внесение единоразового платежа в размере \$25.

Финансирование необходимо после последнего этапа проекта - тестирование и отладка программного обеспечения ИС. Источником финансирования является АУЭС им. Г. Даукеева.

#### **1.2.6 Плановые сроки начала и окончания работы**

Работа проводится в соответствии графику, представленному в таблице 1.

#### Таблица 1 - Плановые сроки работы

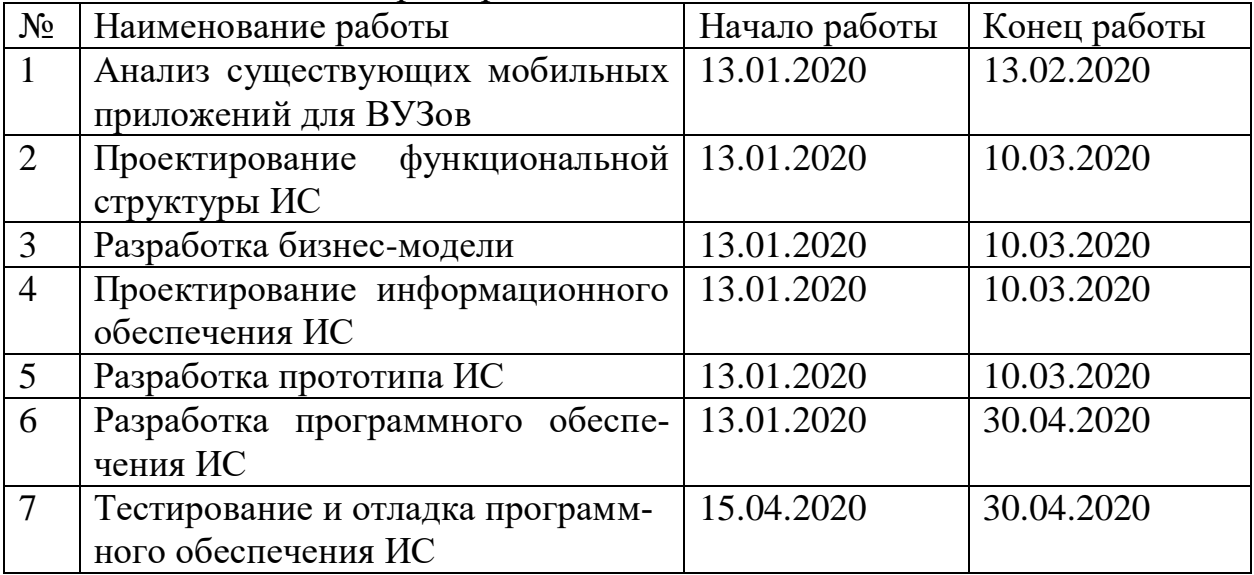

#### **1.2.7 Порядок оформления и предъявления заказчику результатов работ**

Работы по созданию данной системы предоставляются Разработчиком согласно календарному плану проекта поэтапно.

Результаты работ предъявляются заказчику в виде документов - отчетов, которые содержат скриншоты части работ, далее загружается apk-файл на смартфон с целью его дальнейшей установки и демонстрации функционала части системы.

# **1.3 Назначение и цели создания (развития) системы**

# **1.3.1 Назначение системы**

Поскольку в современном информационном обществе из года в год растет количество мобильных приложений, людям нет необходимости запоминать URL различных систем для удовлетворения своих информационных потребностей.

# *Продолжение приложения А*

Также данный факт связан с увеличением количества пользователей мобильных смартфонов. Кроме того, мобильные приложения в большинстве имеют более компактный и удобный интерфейс по сравнению с мобильными адаптациями сайтов, а десктопные устройства не всегда могут оказаться под рукой. Возможен и тот факт, что тот или иной сайт не будет адаптирован под смартфоны и планшеты.

Мобильное приложение данной системы предназначено для оперативного и своевременного доступа и обеспечения его пользователям (в данном случае студентам, преподавателям и сотрудникам вуза) надлежащей информацией, удобства и персонализации.

#### **1.3.2 Цели создания системы**

Разработать мобильное приложение согласно современным требованиям интерфейсов «Material Design» и с помощью современных средств информационных технологий.

#### **1.4 Характеристика объектов автоматизации**

Объектом автоматизации является Алматинский Университет Энергетики и Связи, а точнее процессы, происходящие в нем. Мобильное приложение создается для трех видов пользователей: студент бакалавр, преподаватель и сотрудник. В первую очередь пользователи должны пройти аутентификацию и авторизацию в приложении. Для них необходимо автоматизировать процесс просмотра журнала (кроме пользователя «сотрудник»), транскрипта и новостей. Также приложение будет включать общую информацию о структуре университета. Администрирование данной подсистемы будут осуществлять один и или два пользователя «сотрудник», которые будут иметь необходимый функционал, также они будут ответственны за размещение новостей и объявлений.

#### **1.5 Требования к системе**

#### **1.5.1 Требования к системе в целом**

Взаимодействия производятся по протоколу HTTP(S).

В Системе предлагается выделить следующие функциональные подсистемы:

- подсистема хранения и загрузки данных, которая предназначена для реализации процессов просмотров новостей и объявлений;

- подсистема хранения данных, которая предназначена для электронного журнала.

Источниками данных для Системы должны быть:

- подсистема «Электронный журнал» (СУБД MySQL);

- подсистема «Новости и объявления» (СУБД MySQL);

- Google Analytics.

В *режиме функционирования* система должна обеспечивать:

- работу пользователей в режиме - 24 часа в день, 7 дней в неделю  $(24x7)$ ;

- выполнение своих функций: сбор, обработка и загрузка данных; хранение данных.

Необходимо обеспечить защиту пользовательских данных.

# **1.5.2 Требования к функциям, выполняемым системой**

С точки зрения пользователя «Студент»:

1) просмотр новостей - отражается информация о новостях, включающая в себя дату опубликования, заголовок, и текст (ограничение 125 символов), при этом при нажатии на новость, должна открываться страница с полным текстом;

2) просмотр электронного журнала успеваемости - отражается информация о дисциплинах, текущих оценках с датами проставления, транскрипте, экзамене и рубежном контроле.

Требования к интерфейсу приложения:

На странице ВУЗа организовать три вкладки с правой стороны экрана:

1) вкладка «Главная»:

- новости (для всех);
- объявление (для всех).

2) вкладка зависит от авторизации пользователя:

- академический календарь;

- транскрипт;
- дистанционные курсы;
- телефонный справочник;
- библиотека.

С точки зрения пользователя «Преподаватель»:

1) просмотр новостей - отражается информация о новостях, включающая в себя дату опубликования, заголовок, и текст (ограничение 125 символов), при этом при нажатии на новость, должна открываться страница с полным текстом;

2) просмотр электронного журнала и выставление оценок;

3) информация о группах и преподаваемых дисциплинах, все виды оценок студентов.

С точки зрения пользователя «Сотрудник»:

#### *Продолжение приложения А*

1) просмотр новостей - отражается информация о новостях, включающая в себя дату опубликования, заголовок, и текст (ограничение 125 символов), при этом при нажатии на новость, должна открываться страница с полным текстом.

2) просмотр текущих и итоговых оценок.

# **1.5.3 Требования к ПО**

Мобильное приложение для платформы Android необходимо разработать в среде интегрированной разработки «Android Studio» на языке программирования Java версии 11. Минимальная версия API 14, версия Android 4.4 Billy Jean.

Серверная часть пишется на языке программирования PHP версии 7.3.9. В качестве системы управления базами данных выступает СУБД MySQL версии 8.0.7.

#### **1.6 Состав и содержание работ по созданию системы**

Работы по созданию системы выполняются в три этапа: проектирование, разработка эскизного проекта, разработка технического проекта.

Подробные сведения о этапах разработки приведены в пункте 1.2.6 Плановые сроки начала и окончания работы.

# **1.7 Источник разработки**

Настоящее Техническое Задание разработано на основе следующих документов и информационных материалов:

 договор от 4.05.2019 между руководством АУЭС им. Г. Даукеева и Азизовым М. и Цомартовым А.

# **ПРИЛОЖЕНИЕ Б Листинг программы**

# Листинг 1. Adapter PDF

```
package com.example.aues;
import android.content.Context;
import android.text.Html;
import android.text.method.LinkMovementMethod;
import android.view.LayoutInflater;
import android.view.View;
import android.view.ViewGroup;
import android.widget.TextView;
import androidx.recyclerview.widget.RecyclerView;
import java.util.ArrayList;
public class AdapterPdf extends Recycler-
View.Adapter<AdapterPdf.ExampleViewHolder> {
     private Context mContext;
     private ArrayList<ExampleAdapterPDF> mExampleList;
     private OnItemClickListener mListener;
     public interface OnItemClickListener {
         void onItemClick(int position);
     }
     public void setOnItemClickListen-
er(OnItemClickListener listener) {
         mListener = listener;
     }
     public AdapterPdf(Context context, Ar-
rayList<ExampleAdapterPDF> exampleList) {
        mContext = context; mExampleList = exampleList;
     }
     @Override
     public ExampleViewHolder onCreateViewHold-
er(ViewGroup parent, int viewType) {
        View v = LayoutInflat-
```

```
135
er.from(mContext).inflate(R.layout.example_item_calenda
r, parent, false);
         return new ExampleViewHolder(v);
     }
     @Override
     public void onBindViewHolder(ExampleViewHolder 
holder, int position) {
         ExampleAdapterPDF currentItem = mExam-
pleList.get(position);
        String link = currentItem.getLink();
         hold-
er.mTextViewLink.setText(Html.fromHtml(link));
                  Продолжение приложения Б
     }
     @Override
     public int getItemCount() {
         return mExampleList.size();
     }
     public class ExampleViewHolder extends Recycler-
View.ViewHolder {
         public TextView mTextViewLink;
         public ExampleViewHolder(View itemView) {
             super(itemView);
             mTextViewLink = 
itemView.findViewById(R.id.calendar name);
mTextViewLink.setMovementMethod(LinkMovementMethod.getI
nstance());
             itemView.setOnClickListener(new 
View.OnClickListener() {
                  @Override
                 public void onClick(View v) {
                      if (mListener != null) {
                          int position = getAdapterPosi-
tion();
```

```
 if (position != Recycler-
View.NO_POSITION) {
                    mListen-
er.onItemClick(position);
 }
 }
 }
         });
 }
   }
}
```
Листинг 2. Current Marks

```
package com.example.aues;
       import android.content.SharedPreferences;
                import android.os.Bundle;
      import android.preference.PreferenceManager;
    import androidx.appcompat.app.AppCompatActivity;
         import androidx.fragment.app.Fragment;
     import androidx.fragment.app.FragmentManager;
   import androidx.fragment.app.FragmentTransaction;
 public class current marks extends AppCompatActivity {
             SharedPreferences mSharedPreference;
                          int role_id;
                           @Override
      protected void onCreate(Bundle savedInstanceState) 
                            {
               super.onCreate(savedInstanceState);
                              setCon-
       tentView(R.layout.activity_current_marks);
                mSharedPreference= PreferenceManag-
   er.getDefaultSharedPreferences(getBaseContext());
                  Продолжение приложения Б
       role id = mSharedPreference.getInt("role id",
0);
        Bundle arguments = getInternet() .getExtras();
        String code = \text{argu}-ments.get("code discipline").toString();
         String discipline = argu-
ments.get("discipline").toString();
```

```
String id student = argu-ments.get("id student").toString();
        Fragment fragment = null; FragmentManager fm = getSupportFragmentManag-
er();
        FragmentTransaction ft = fm.\text{beginTrans}if (role id == 2) {
            setTitle("Дисциплина " + discipline);
            fragment = new cur marks(code);
 }
        else if (role id == 3) {
            setTitle(discipline);
            fragment = new cur marks(code, id student);
 }
         ft.replace(R.id.frag, fragment);
         ft.commit();
     }
}
```

```
Листинг 3. Detail Activity
```

```
package com.example.aues;
import androidx.appcompat.app.AppCompatActivity;
import android.content.Intent;
import android.os.Bundle;
import android.text.Html;
import android.text.method.LinkMovementMethod;
import android.widget.ImageView;
import android.widget.TextView;
import com.squareup.picasso.Picasso;
import static com.example.aues.newsss.EXTRA_AUTHOR;
import static com.example.aues.newsss.EXTRA_BODY;
import static com.example.aues.newsss.EXTRA_DATE;
import static com.example.aues.newsss.EXTRA_TITLE;
import static com.example.aues.newsss.EXTRA_URL;
public class DetailActivity extends AppCompatActivity {
     @Override
     protected void onCreate(Bundle savedInstanceState) 
{
```

```
 super.onCreate(savedInstanceState);
        setContentView(R.layout.activity detail);
        Intent intent = qetIntent();
        String imageUrl = in-
tent.getStringExtra(EXTRA_URL);
        String author = in-
tent.getStringExtra(EXTRA_AUTHOR);
         String title = in-
tent.getStringExtra(EXTRA_TITLE);
        String body = in-
tent.getStringExtra(EXTRA_BODY);
        String date = in-
tent.getStringExtra(EXTRA_DATE);
                  Продолжение приложения Б
         setTitle(title);
         ImageView imageView = findViewBy-
Id(R.id.image_view_detail);
         TextView textViewAuthor = findViewBy-
Id(R.id.text_view_author_detail);
         TextView textViewTitle = findViewBy-
Id(R.id.text_view_title_detail);
         TextView textViewBody = findViewBy-
Id(R.id.text_view_body_detail);
         TextView textViewDate = findViewBy-
Id(R.id.text_view_date_detail);
         Picas-
so.with(this).load(imageUrl).fit().centerInside().into(
imageView);
         textViewAuthor.setText("by " + author);
         textViewTitle.setText(title);
         textView-
Body.setMovementMethod(LinkMovementMethod.getInstance()
);
         textViewBody.setText(Html.fromHtml(body));
         textViewDate.setText(date);
     }
}
```
Листинг 4. Final Works List

```
package com.example.aues;
```

```
import androidx.appcompat.app.AppCompatActivity;
import an-
droidx.recyclerview.widget.LinearLayoutManager;
import androidx.recyclerview.widget.RecyclerView;
import android.content.Intent;
import android.content.SharedPreferences;
import android.os.Bundle;
import android.preference.PreferenceManager;
import android.text.Editable;
import android.text.TextWatcher;
import android.widget.EditText;
import com.android.volley.AuthFailureError;
import com.android.volley.Request;
import com.android.volley.RequestQueue;
import com.android.volley.Response;
import com.android.volley.VolleyError;
import com.android.volley.toolbox.StringRequest;
import com.android.volley.toolbox.Volley;
import org.json.JSONArray;
import org.json.JSONException;
import org.json.JSONObject;
import java.util.ArrayList;
import java.util.HashMap;
import java.util.Map;
                  Продолжение приложения Б
public class Final_Works_List extends AppCompatActivity 
{
    private String code, group id, training;
     private RecyclerView mRecyclerView;
     private AdapterTypesOfFinalWorks mExampleAdapter;
    private ArrayList<SampleItemTypesOfFinalWorks> mEx-
ampleList;
     private RequestQueue mRequestQueue;
     String url = 
"https://auesmobiledatabase.000webhostapp.com/works.php
```

```
" ;
```

```
 @Override
     protected void onCreate(Bundle savedInstanceState) 
{
         super.onCreate(savedInstanceState);
         setCon-
tentView(R.layout.activity_final__works__list);
        setTitle("Промежуточные итоги");
        Bundle arguments = qetIntent().getExtras();
        code = argu -ments.get("code discipline").toString();
        group i\overline{d} = argu-
ments.get("id group").toString();
        training = argu-ments.get("training").toString();
         mRecyclerView = findViewBy-
Id(R.id.recycler_view_works);
         mRecyclerView.setHasFixedSize(true);
         mRecyclerView.setLayoutManager(new LinearLay-
outManager(Final Works List.this));
        mExampleList = new ArrayList \rightarrow ();
         mRequestQueue = Vol-
ley.newRequestQueue(Final_Works_List.this);
         parseJSON();
     }
     private void parseJSON() {
        StringRequest request = new StringRe-
quest(Request.Method.POST, url,
                  new Response.Listener<String>() {
                      @Override
                     public void onResponse(String re-
sponse) {
                          try {
                               JSONObject jsonObject = new 
JSONObject(response);
                               JSONArray jsonArray = 
jsonObject.getJSONArray("works");
                              for (int i = 0; i < jso-
```

```
nArray.length(); i++) {
                                   JSONObject works = jso-
nArray.getJSONObject(i);
                                   String ID = 
works.getString("ID");
                                   String name = 
works.getString("NAME");
```
#### *Продолжение приложения Б*

```
 mExampleList.add(new 
SampleItemTypesOfFinalWorks(ID, name));
 }
                            mExampleAdapter = new 
AdapterTypesOfFinalWorks(Final Works List.this, mExam-
pleList);
                            mRecycler-
View.setAdapter(mExampleAdapter);
                            AdapterTypesOfFinal-
Works.OnItemClickListener exampleAdapter = new Adapter-
TypesOfFinalWorks.OnItemClickListener() {
                                @Override
                                public void onItem-
Click(int position) {
                                    Intent detailIntent 
= new Intent(Final_Works_List.this, Put-
FinalMarks.class);
                                    SampleItemTypesOf-
FinalWorks clickedItem = mExampleList.get(position);
                                    detail-
Intent.putExtra("id_work", clickedItem.getID());
                                    detail-
Intent.putExtra("work name", clickedItem.getName());
                                    detail-
Intent.putExtra("code", code);
                                    detail-
Intent.putExtra("group_id", group_id);
                                    startActivi-
ty(detailIntent);
 }
```

```
 mExampleAdapt-
er.setOnItemClickListener(exampleAdapter);
                       } catch (JSONException e) {
                          e.printStackTrace();
 }
 }
               }, new Response.ErrorListener() {
           @Override
           public void onErrorResponse(VolleyError er-
ror) {
               error.printStackTrace();
 }
        });
        mRequestQueue.add(request);
    }
}
```
#### Листинг 5. Insert Announces

};

```
package com.example.aues;
import androidx.appcompat.app.AlertDialog;
import androidx.appcompat.app.AppCompatActivity;
                  Продолжение приложения Б
import android.content.DialogInterface;
import android.content.Intent;
import android.os.Bundle;
import android.view.View;
import android.widget.Button;
import android.widget.EditText;
import android.widget.Toast;
import com.android.volley.AuthFailureError;
import com.android.volley.Request;
import com.android.volley.Response;
import com.android.volley.RetryPolicy;
import com.android.volley.VolleyError;
import com.android.volley.toolbox.StringRequest;
import java.util.HashMap;
```

```
import java.util.Map;
public class InsertAnnounces extends AppCompatActivity 
\{Button add announces;
   EditText Title ru, Title kz, Title eng, Body ru,
Body_kz, Body_eng;
     String URL = 
"https://auesmobiledatabase.000webhostapp.com/addannoun
ces.php";
     AlertDialog.Builder builder;
     @Override
    protected void onCreate(Bundle savedInstanceState) 
{
         super.onCreate(savedInstanceState);
         setCon-
tentView(R.layout.activity_insert_announces);
        setTitle("Добавить объявление");
        add announces = (But-ton)findViewById(R.id.add_announces);
        Title ru = (Edit -Text)findViewById(R.id.title_ru_edit);
        Title kz = (Edit -Text)findViewById(R.id.title_kz_edit);
        Title eng = (Edit-Text)findViewById(R.id.title_eng_edit);
        Body ru = (Edit-Text)findViewById(R.id.body_ru_edit);
        Body kz = (Edit -Text)findViewById(R.id.body_kz_edit);
        Body eng = (Edit-Text)findViewById(R.id.body_eng_edit);
         builder = new AlertDia-
log.Builder(InsertAnnounces.this);
        add_announces.setOnClickListener(new
View.OnClickListener() {
             @Override
             public void onClick(View v) {
                final String title ru, title kz, ti-
tle eng, body ru, body kz, body eng;
                title ru = Ti -tle_ru.getText().toString();
```

```
title kz = Ti -tle kz.qetText().toString();
                title eng = Ti-tle eng.getText().toString();
                body ru = Body ru.getText().toString();
                body kz = Body kz.getText() .toString();
                body eng =Body eng.getText().toString();
                 StringRequest stringRequest = new 
StringRequest(Request.Method.POST, URL,
                         new Response.Listener<String>() 
{
                 Продолжение приложения Б
                             @Override
                            public void onRe-
sponse(String response) {
builder.setTitle("Добавление новости");
                                 build-
er.setMessage(response);
                                 final String resp = re-
sponse;
                                 build-
er.setPositiveButton("OK", new DialogInter-
face.OnClickListener() {
                                      @Override
                                     public void on-
Click(DialogInterface dialog, int which) {
\mathbf{T}i\mathbf{I} - \mathbf{T} - \mathbf{T} - \mathbf{T} - \mathbf{T} - \mathbf{T} - \mathbf{T} - \mathbf{T} - \mathbf{T} -
tle_ru.setText("");
\mathbb{T}i-tle_kz.setText("");
\mathbb{T}i-tle_eng.setText("");
Body_ru.setText("");
Body_kz.setText("");
Body_eng.setText("");
if(resp.equals("Данные были успешно внесены")) {
                                              Intent in-
```

```
144
```
```
tent = new Intent(InsertAnnounces.this, MainActivi-
ty.class);
                                      startActiv-
ity(intent);
 }
 }
 });
                          AlertDialog alertDialog 
= builder.create();
                           alertDialog.show();
 }
 }
                    , new Response.ErrorListener() 
{
                 @Override
                public void onErrorRe-
sponse(VolleyError error) {
Toast.makeText(InsertAnnounces.this, "Ошибка" + er-
ror.toString(), Toast.LENGTH_SHORT).show();
                    error.printStackTrace();
 }
              }){
                 @Override
                protected Map<String, String> get-
Params() throws AuthFailureError {
                    Map<String, String> values = new
HashMap<String, String>();
                    values.put ("title ru", ti-
tle ru);
                    values.put ("title kz", ti-
tle kz);
                    values.put ("title eng", ti-
tle eng);
                    values.put ("body ru", body ru);
                    values.put("body kz", body kz);
                     values.put("body_eng", 
body_eng);
                     return values;
 }
 };
              Продолжение приложения Б
```

```
stringRequest.setRetryPolicy(new Retry-
Policy() {
                    @Override
                   public int getCurrentTimeout() {
                        return 50000;
 }
                    @Override
                   public int getCurrentRetryCount() {
                        return 50000;
 }
                    @Override
                   public void retry(VolleyError er-
ror) throws VolleyError {
 }
                });
                MySingle-
ton.getInstance(InsertAnnounces.this).addToRequestque(s
tringRequest);
 }
         });
     }
}
Листинг 6. Insert News
package com.example.aues;
import androidx.annotation.Nullable;
import androidx.appcompat.app.AlertDialog;
import androidx.appcompat.app.AppCompatActivity;
import android.content.DialogInterface;
import android.content.Intent;
import android.content.SharedPreferences;
import android.graphics.Bitmap;
import android.net.Uri;
import android.os.Bundle;
import android.preference.PreferenceManager;
import android.provider.MediaStore;
import android.util.Base64;
import android.view.View;
import android.widget.Button;
```

```
import android.widget.EditText;
import android.widget.ImageView;
import android.widget.Toast;
import com.android.volley.AuthFailureError;
import com.android.volley.Request;
import com.android.volley.Response;
import com.android.volley.RetryPolicy;
import com.android.volley.VolleyError;
import com.android.volley.toolbox.StringRequest;
import java.io.ByteArrayOutputStream;
                  Продолжение приложения Б
import java.io.IOException;
import java.util.HashMap;
import java.util.Map;
public class InsertNews extends AppCompatActivity im-
plements View.OnClickListener {
    SharedPreferences mSharedPreference:
    Button add news, choose photo;
    String id admin;
    EditText Title ru, Title kz, Title eng, Body ru,
Body kz, Body eng, Name Of Photo;
     ImageView image;
     private Bitmap bitmap;
    private final int IMG REQUEST = 1;
     String URL = 
"https://auesmobiledatabase.000webhostapp.com/addnews.p
hp";
     AlertDialog.Builder builder;
     @Override
     protected void onCreate(Bundle savedInstanceState) 
{
         super.onCreate(savedInstanceState);
        setContentView(R.layout.activity_insert_news);
        setTitle("Добавить новость");
         image = (ImageView)findViewById(R.id.image);
        Name Of Photo = (Kdit-Text)findViewById(R.id.name_of_photo);
        add news = (Button)findViewById(R.id.add news);
        Title ru = (Edit-Text)findViewById(R.id.title_ru_edit);
```

```
Title kz = (Edit -Text)findViewById(R.id.title_kz_edit);
        Title eng = (Edit -Text)findViewById(R.id.title_eng_edit);
        Body ru = (Edit -Text)findViewById(R.id.body_ru_edit);
        Body kz = (Edit -Text)findViewById(R.id.body_kz_edit);
        Body eng = (Edit -Text)findViewById(R.id.body_eng_edit);
        choose photo = (But-ton)findViewById(R.id.choose_photo);
        choose photo.setOnClickListener(this);
         builder = new AlertDia-
log.Builder(InsertNews.this);
         mSharedPreference = PreferenceManag-
er.getDefaultSharedPreferences(getBaseContext());
         id_admin = mSharedPrefer-
ence.getString("id admin", "");
        add_news.setOnClickListener(new
View.OnClickListener() {
             @Override
             public void onClick(View v) {
                final String title ru, title kz, ti-
tle eng, body ru, body kz, body eng, name of photo;
                name of photo =Name Of Photo.getText().toString();
                 title_ru = Ti-
tle_ru.getText().toString();
                title kz = Ti -tle kz.qetText().toString();
                title eng = Ti-tle eng.getText().toString();
                body ru = Body ru.getText().toString();
                body kz = Body kz.getText() .toString();
                body eng =Body eng.getText().toString();
                 StringRequest stringRequest = new 
StringRequest(Request.Method.POST, URL,
                         new Response.Listener<String>() 
{
```
*Продолжение приложения Б*

 @Override public void onResponse(String response) { builder.setTitle("Добавление новости"); builder.setMessage(response); final String resp = response; builder.setPositiveButton("OK", new DialogInterface.OnClickListener() { @Override public void on-Click(DialogInterface dialog, int which) {  $\mathbb{T}$ i $$ tle\_ru.setText("");  $\mathbb{T}$ i $$ tle\_kz.setText("");  $\mathbb{T}$ i $$ tle\_eng.setText(""); Body\_ru.setText(""); Body\_kz.setText(""); Body eng.setText("");  $im$ age.setImageResource(0);  $im$ age.setVisibility(View.*GONE*); Name Of Photo.setText(""); Name\_Of\_Photo.setVisibility(View.*GONE*); if the contract of the contract of the contract of  $\inf$ (resp.equals("Данные были успешно внесены")) { Intent intent = new Intent(InsertNews.this, MainActivity.class); startActivity(intent); } } });

```
149
```

```
 AlertDialog alertDialog 
= builder.create();
                               alertDialog.show();
 }
 }
                       , new Response.ErrorListener() 
{
                    @Override
                   public void onErrorRe-
sponse(VolleyError error) {
                        Toast.makeText(InsertNews.this, 
"Ошибка" + error.toString(), 
Toast.LENGTH_SHORT).show();
                        error.printStackTrace();
 }
                }){
                    @Override
                   protected Map<String, String> get-
Params() throws AuthFailureError {
                      Map<String, String> values = new
HashMap<String, String>();
                       values.put("image", imageTo-
Str(bitmap));
                       values.put("name", 
name_of_photo);
                      values.put ("title ru", ti-
tle_ru);
                      values.put ("title kz", ti-
tle_kz);
                Продолжение приложения Б
                      values.put ("title eng", ti-
tle eng);
                      values.put ("body ru", body ru);
                      values.put ("body kz", body kz);
                       values.put ("body eng",
body_eng);
                       values.put("id_admin", 
id admin);
                       return values;
 }
 };
               stringRequest.setRetryPolicy(new Retry-
Policy() {
```

```
 @Override
                   public int getCurrentTimeout() {
                        return 50000;
 }
                    @Override
                   public int getCurrentRetryCount() {
                        return 50000;
 }
                    @Override
                   public void retry(VolleyError er-
ror) throws VolleyError {
 }
                });
                MySingle-
ton.getInstance(InsertNews.this).addToRequestque(string
Request);
 }
        });
     }
    @Override
    public void onClick(View v) {
        switch (v.getId()) {
            case R.id.choose_photo:
                ChooseImage();
                break;
 }
     }
    private void ChooseImage() {
       Intent intent = new Intent();
        intent.setType("image/*");
        intent.setAction(Intent.ACTION_GET_CONTENT);
       startActivityForResult(intent, IMG REQUEST);
     }
    @Override
    protected void onActivityResult(int requestCode, 
int resultCode, @Nullable Intent data) {
        super.onActivityResult(requestCode, resultCode, 
data);
       if (requestCode == IMG REQUEST && resultCode ==
```

```
RESULT_OK && data != null) {
             Uri path = data.getData();
             try {
                  Продолжение приложения Б
                 bitmap = MediaS-
tore.Images.Media.getBitmap(getContentResolver(), 
path);
                 image.setImageBitmap(bitmap);
                 image.setVisibility(View.VISIBLE);
Name_Of_Photo.setVisibility(View.VISIBLE);
             } catch (IOException e) {
                 e.printStackTrace();
 }
 }
     }
     private String imageToStr(Bitmap bitmap) {
         ByteArrayOutputStream byteArrayOutputStream = 
new ByteArrayOutputStream();
         bitmap.compress(Bitmap.CompressFormat.JPEG, 
100, byteArrayOutputStream);
         byte[] imageBytes = byteArrayOut-
putStream.toByteArray();
         return Base64.encodeToString(imageBytes, 
Base64.DEFAULT);
     }
}
Листинг 7. List Of Calendar
package com.example.aues;
import androidx.appcompat.app.AppCompatActivity;
import an-
droidx.recyclerview.widget.LinearLayoutManager;
import androidx.recyclerview.widget.RecyclerView;
import android.os.Bundle;
import com.android.volley.Request;
import com.android.volley.RequestQueue;
import com.android.volley.Response;
import com.android.volley.VolleyError;
import com.android.volley.toolbox.StringRequest;
```

```
import com.android.volley.toolbox.Volley;
import org.json.JSONArray;
import org.json.JSONException;
import org.json.JSONObject;
import java.util.ArrayList;
public class ListOfCalendar extends AppCompatActivity {
     private RecyclerView mRecyclerView;
     private AdapterPdf mExampleAdapter;
     private ArrayList<ExampleAdapterPDF> mExampleList;
     private RequestQueue mRequestQueue;
     @Override
     protected void onCreate(Bundle savedInstanceState) 
{
         super.onCreate(savedInstanceState);
         setCon-
tentView(R.layout.activity_list_of_calendar);
        setTitle("Академический календарь");
                  Продолжение приложения Б
         mRecyclerView = findViewBy-
Id(R.id.recycler_view);
         mRecyclerView.setHasFixedSize(true);
         mRecyclerView.setLayoutManager(new LinearLay-
outManager(ListOfCalendar.this));
         mExampleList = new ArrayList<>();
         mRequestQueue = Vol-
ley.newRequestQueue(ListOfCalendar.this);
         parseJSON();
     }
     private void parseJSON() {
        String url ="https://auesmobiledatabase.000webhostapp.com/calendar.
php";
         StringRequest request = new StringRe-
quest(Request.Method.POST, url,
                 new Response.Listener<String>() {
                      @Override
```

```
 public void onResponse(String re-
sponse) {
                        try {
                            JSONObject jsonObject= new 
JSONObject(response);
                            JSONArray jsonArray = 
jsonObject.getJSONArray("calendar");
                           for (int i = 0; i < jso-
nArray.length(); i++) {
                               JSONObject lessons = 
jsonArray.getJSONObject(i);
                               String link = les-
sons.getString("Link");
                               mExampleList.add(new 
ExampleAdapterPDF(link));
 }
                           mExampleAdapter = new 
AdapterPdf(ListOfCalendar.this, mExampleList);
                           mRecycler-
View.setAdapter(mExampleAdapter);
                        } catch (JSONException e) {
                           e.printStackTrace();
 }
 }
                }, new Response.ErrorListener() {
            @Override
            public void onErrorResponse(VolleyError er-
ror) {
               error.printStackTrace();
 }
        });
        mRequestQueue.add(request);
     }
}
                Продолжение приложения Б
```
## Листинг 8. Put Current Marks

package com.example.aues;

```
import androidx.appcompat.app.AppCompatActivity;
import an-
droidx.recyclerview.widget.LinearLayoutManager;
import androidx.recyclerview.widget.RecyclerView;
import android.content.SharedPreferences;
import android.os.Bundle;
import android.preference.PreferenceManager;
import android.util.Log;
import android.view.Gravity;
import android.view.View;
import android.widget.Button;
import android.widget.Toast;
import com.android.volley.AuthFailureError;
import com.android.volley.Request;
import com.android.volley.RequestQueue;
import com.android.volley.Response;
import com.android.volley.VolleyError;
import com.android.volley.toolbox.StringRequest;
import com.android.volley.toolbox.Volley;
import org.json.JSONArray;
import org.json.JSONException;
import org.json.JSONObject;
import java.util.ArrayList;
import java.util.HashMap;
import java.util.Map;
public class PutCurrentMarksActivity extends AppCompat-
Activity {
     private RecyclerView recyclerView;
     private CustomAdapter customAdapter;
     public ArrayList<EditModel> editModelArrayList;
     private String code;
    private String group id;
     private String training;
     private int answer;
    SharedPreferences mSharedPreference = null;
```
 private RecyclerView mRecyclerView; // recycler with names

```
 private StudentsNameAdapter mExampleAdapter; // 
adapter with names
     private ArrayList<Students_Name> mExampleList; // 
list with names
     private RequestQueue mRequestQueue; // request
     @Override
     protected void onCreate(Bundle savedInstanceState) 
{
         super.onCreate(savedInstanceState);
         setCon-
tentView(R.layout.activity_put_current_marks);
        Bundle arguments = getInternet() .getExtras();
        code = argu -ments.get("code discipline").toString();
                  Продолжение приложения Б
        group id = \text{argu}-ments.get("id_group").toString();
        training = \text{arqu-}ments.get("training").toString();
         recyclerView = (RecyclerView) findViewBy-
Id(R.id.recycler);
        setTitle("Выставление текущих оценок");
         mRecyclerView = findViewBy-
Id(R.id.recycler_for_marks);
         mRecyclerView.setHasFixedSize(true);
         mRecyclerView.setLayoutManager(new LinearLay-
outManager(PutCurrentMarksActivity.this));
         mExampleList = new ArrayList<>();
         mRequestQueue = Vol-
ley.newRequestQueue(PutCurrentMarksActivity.this);
         parseJSON();
        editModelArrayList = populateList();
         customAdapter = new CustomAdapter(this, edit-
ModelArrayList);
         recyclerView.setAdapter(customAdapter);
         recyclerView.setLayoutManager(new LinearLayout-
Manager(getApplicationContext(), LinearLayoutManag-
er.VERTICAL, false));
         Button btn = (Button)findViewById(R.id.put);
```

```
156
```

```
 btn.setOnClickListener(new 
View.OnClickListener() {
            @Override
            public void onClick(View v) {
                try {
                   for (int i = 0; i < CustomAdapt-
er.editModelArrayList.size(); i++){
                       int mark = Inte-
ger.parseInt(CustomAdapter.editModelArrayList.get(i).ge
tEditTextValue());
                       if (mark > 100 || mark < 0) {
                          answer = 404: break;
 }
 }
                   if (answer == 404) {
                        Toast toast = 
Toast.makeText(getApplicationContext(),
                               "Некорректная оценка!",
                               Toast.LENGTH_SHORT);
toast.setGravity(Gravity.CENTER, 0, 0);
                        toast.show();
                       answer = 0;
 }
                   else {
                        String url = 
"https://auesmobiledatabase.000webhostapp.com/put_curre
nt_marks.php";
                        StringRequest request = new 
StringRequest(Request.Method.POST, url,
                               new Re-
sponse.Listener<String>() {
                                   @Override
                                  public void onRe-
sponse(String response) {
 try {
                                           JSONArray 
jsonArray = newПродолжение приложения Б
JSONArray(response);
                                           JSONObject 
jsonObject = jsonArray.getJSONObject(0);
                                           String
```

```
feedback = jsonObject.getString("answer");
Log.d("ANSWER", feedback);
if(feedback.equals("New records created successfully"))
\{ Toast 
toast = Toast.makeText(getApplicationContext(), "Данные
успешно добавлены",
Toast.LENGTH_SHORT);
toast.setGravity(Gravity.CENTER, 0, 0);
toast.show();
 }
                            else {
 Toast 
toast = Toast.makeText(getApplicationContext(),
jsonObject.getString("answer"),
Toast.LENGTH_SHORT);
toast.setGravity(Gravity.CENTER, 0, 0);
toast.show();
 }
                           } catch (JSON-
Exception e) {
e.printStackTrace();
 }
 }
                      }, new Re-
sponse.ErrorListener() {
                   @Override
                   public void onErrorRe-
sponse(VolleyError error) {
 er-
ror.printStackTrace();
 }
 })
```

```
158
```

```
 {
                         @Override
                         protected Map<String, 
String> getParams() throws AuthFailureError {
                           Map<String, String>
params = new HashMap \le String, String \ge ();
                            params.put("code", 
code);
                            params.put("group", 
group_id);
                            params.put("training", 
training);
                            params.put("size", 
String.valueOf(CustomAdapter.editModelArrayList.size())
);
                           for(int i = 0; i < Cus-
tomAdapter.editModelArrayList.size();i++)
 {
               Продолжение приложения Б
params.put("params " + i, CustomAdapt-
er.editModelArrayList.get(i).getEditTextValue());
 }
                           return params;
 }
 };
                     mRequestQueue.add(request);
 }
 }
              catch (Exception e) {
              Toast toast_string = 
Toast.makeText(getApplicationContext(),
                     "Некорректные данные!",
                     Toast.LENGTH_SHORT);
              toast_string.setGravity(Gravity.CENTER, 
0, 0);toast string.show();
 }
 }
        });
    }
```
 private void parseJSON() { String url = "https://auesmobiledatabase.000webhostapp.com/students\_ name.php"; StringRequest request = new StringRequest(Request.Method.*POST*, url, new Response.Listener<String>() { @Override public void onResponse(String response) { try { JSONObject jsonObject = new JSONObject(response); JSONObject jsonObject1 = jsonObject.getJSONObject("1"); JSONArray jsonArray = jsonObject1.getJSONArray("students"); for (int  $i = 0$ ;  $i < j$ sonArray.length(); i++) { JSONObject students = jsonArray.getJSONObject(i); String name = students.getString("STUDENT\_NAME"); mExampleList.add(new Students Name(name)); }

## *Продолжение приложения Б*

```
 mExampleAdapter = new Stu-
dentsNameAdapter(PutCurrentMarksActivity.this, mExam-
pleList);
                           mRecycler-
View.setAdapter(mExampleAdapter);
                       } catch (JSONException e) {
                           e.printStackTrace();
 }
```

```
 }
                 }, new Response.ErrorListener() {
             @Override
             public void onErrorResponse(VolleyError er-
ror) {
                 error.printStackTrace();
 }
         })
 {
             @Override
            protected Map<String, String> getParams() 
throws AuthFailureError {
               Map <String, String> params = new
HashMap<String, String>();
                params.put("code", code);
                params.put ("group", group id);
                params.put("training", training);
                 return params;
 }
         };
        mRequestQueue.add(request);
     }
    private ArrayList<EditModel> populateList () {
        mSharedPreference = PreferenceManag-
er.getDefaultSharedPreferences(getBaseContext());
        int size = mSharedPreference.getInt("size", 0);
        ArrayList<EditModel> list = new ArrayList<>();
        for (int i = 0; i < size; i++) {
            EditModel editModel = new EditModel();
             editModel.setEditTextValue("0");
             list.add(editModel);
 }
        return list;
     }
}
```
Листинг 9. Put Final Marks

package com.example.aues;

```
import androidx.appcompat.app.AppCompatActivity;
import an-
droidx.recyclerview.widget.LinearLayoutManager;
import androidx.recyclerview.widget.RecyclerView;
                 Продолжение приложения Б
import android.content.SharedPreferences;
import android.os.Bundle;
import android.preference.PreferenceManager;
import android.text.Html;
import android.util.Log;
import android.view.Gravity;
import android.view.View;
import android.widget.Button;
import android.widget.Toast;
import com.android.volley.AuthFailureError;
import com.android.volley.Request;
import com.android.volley.RequestQueue;
import com.android.volley.Response;
import com.android.volley.VolleyError;
import com.android.volley.toolbox.StringRequest;
import com.android.volley.toolbox.Volley;
import org.json.JSONArray;
import org.json.JSONException;
import org.json.JSONObject;
import java.util.ArrayList;
import java.util.HashMap;
import java.util.Map;
public class PutFinalMarks extends AppCompatActivity {
     private RecyclerView recyclerView;
     private CustomAdapter customAdapter;
     public ArrayList<EditModel> editModelArrayList;
    private String code, group id, id work, work name;
     private int answer;
    SharedPreferences mSharedPreference = null;
     private RecyclerView mRecyclerView; // recycler 
with names
```

```
 private StudentsNameAdapter mExampleAdapter; // 
adapter with names
     private ArrayList<Students_Name> mExampleList; // 
list with names
     private RequestQueue mRequestQueue; // request
     @Override
     protected void onCreate(Bundle savedInstanceState) 
{
         super.onCreate(savedInstanceState);
         setCon-
tentView(R.layout.activity_put_final_marks);
        Bundle arguments = getInternet() .getExtras();
        code = arguments.get("code").toString();
        group id = argu-
ments.get("group_id").toString();
        id work = arguments.get("id work").toString();
        work name = argu-
ments.get("work name").toString();
         recyclerView = (RecyclerView) findViewBy-
Id(R.id.recycler);
        setTitle(work name);
         mRecyclerView = findViewBy-
Id(R.id.recycler_for_marks);
         mRecyclerView.setHasFixedSize(true);
                  Продолжение приложения Б
         mRecyclerView.setLayoutManager(new LinearLay-
outManager(PutFinalMarks.this));
         mExampleList = new ArrayList<>();
         mRequestQueue = Vol-
ley.newRequestQueue(PutFinalMarks.this);
         parseJSON();
        editModelArrayList = populateList();
         customAdapter = new CustomAdapter(this, edit-
ModelArrayList);
         recyclerView.setAdapter(customAdapter);
         recyclerView.setLayoutManager(new LinearLayout-
Manager(getApplicationContext(), LinearLayoutManag-
er.VERTICAL, false));
         Button btn = (Button)findViewById(R.id.put);
```

```
164
        btn.setOnClickListener(new 
View.OnClickListener() {
            @Override
            public void onClick(View v) {
                try {
                   for (int i = 0; i < CustomAdapt-
er.editModelArrayList.size(); i++){
                       int mark = Inte-
ger.parseInt(CustomAdapter.editModelArrayList.get(i).ge
tEditTextValue());
                       if (mark > 100 || mark < 0) {
                          answer = 404: break;
 }
 }
                   if (answer == 404) {
                        Toast toast = 
Toast.makeText(getApplicationContext(),
                               "Некорректная оценка!",
                               Toast.LENGTH_SHORT);
toast.setGravity(Gravity.CENTER, 0, 0);
                        toast.show();
                       answer = 0;
 }
                   else {
                        String url = 
"https://auesmobiledatabase.000webhostapp.com/put_final
marks.php";
                        StringRequest request = new 
StringRequest(Request.Method.POST, url,
                               new Re-
sponse.Listener<String>() {
                                   @Override
                                  public void onRe-
sponse(String response) {
 try {
                                           JSONArray 
jsonArray = new JSONArray(response);
                                           JSONObject 
jsonObject = jsonArray.getJSONObject(0); String 
feedback = jsonObject.getString("answer"); Toast toast 
= Toast.makeText(getApplicationContext(),
```
#### *Продолжение приложения Б*

```
 Html.fromHtml(feedback),
Toast.LENGTH_LONG);
toast.setGravity(Gravity.CENTER, 0, 0);
toast.show();
                                    } catch (JSON-
Exception e) {
e.printStackTrace();
 }
 }
                             }, new Re-
sponse.ErrorListener() {
                         @Override
                        public void onErrorRe-
sponse(VolleyError error) {
 er-
ror.printStackTrace();
 }
 })
                     {
                         @Override
                        protected Map<String, 
String> getParams() throws AuthFailureError {
                            Map<String, String>
params = new HashMap \le String,String \ge ();
                             params.put("code", 
code);
                             params.put("group", 
group_id);
                             params.put("id_work", 
id_work);
                             params.put("size", 
String.valueOf(CustomAdapter.editModelArrayList.size())
);
                             Log.d("CODE", code + 
group id + id work);
                            for(int i = 0; i < Cus-
tomAdapter.editModelArrayList.size();i++)
```

```
 Log.d("PARAMS", 
CustomAdapt-
er.editModelArrayList.get(i).getEditTextValue());
params.put("params " + i, CustomAdapt-
er.editModelArrayList.get(i).getEditTextValue());
 }
                            return params;
 }
 };
                      mRequestQueue.add(request);
 }
 }
               catch (Exception e) {
                   Toast toast_string = 
Toast.makeText(getApplicationContext(),
                          "Некорректные данные!",
                          Toast.LENGTH_SHORT);
toast string.setGravity(Gravity.CENTER, 0, 0);
                  toast string.show();
               Продолжение приложения Б
 }
 }
        });
    }
    private void parseJSON() {
        String url = 
"https://auesmobiledatabase.000webhostapp.com/students_
name.php";
        StringRequest request = new StringRe-
quest(Request.Method.POST, url,
               new Response.Listener<String>() {
                   @Override
                 public void onResponse(String re-
sponse) {
                      try {
                          JSONObject jsonObject = new
```
{

```
166
```

```
JSONObject(response);
                            JSONObject jsonObject1 = 
jsonObject.getJSONObject("1");
                           JSONArray jsonArray = 
jsonObject1.getJSONArray("students");
                           for (int i = 0; i < jso-
nArray.length(); i++) {
                               JSONObject students = 
jsonArray.getJSONObject(i);
                              String name = stu-
dents.getString("STUDENT_NAME");
                               mExampleList.add(new 
Students Name(name));
 }
                           mExampleAdapter = new Stu-
dentsNameAdapter(PutFinalMarks.this, mExampleList);
                           mRecycler-
View.setAdapter(mExampleAdapter);
                        } catch (JSONException e) {
                            e.printStackTrace();
 }
 }
                }, new Response.ErrorListener() {
            @Override
            public void onErrorResponse(VolleyError er-
ror) {
               error.printStackTrace();
 }
        })
 {
            @Override
            protected Map<String, String> getParams() 
throws AuthFailureError {
                Map<String,String> params = new 
                Продолжение приложения Б
HashMap<String, String>();
                params.put("code", code);
```

```
params.put ("group", group id);
                 params.put("training", "L");
                 return params;
 }
         };
         mRequestQueue.add(request);
     }
     private ArrayList<EditModel> populateList () {
         mSharedPreference = PreferenceManag-
er.getDefaultSharedPreferences(getBaseContext());
         int size = mSharedPreference.getInt("size", 0);
         ArrayList<EditModel> list = new ArrayList<>();
        for (int i = 0; i < size; i++) {
            EditModel editModel = new EditModel();
            editModel.setEditTextValue("0");
             list.add(editModel);
 }
         return list;
     }
}
```
# **ПРИЛОЖЕНИЕ В Авторское свидетельство**

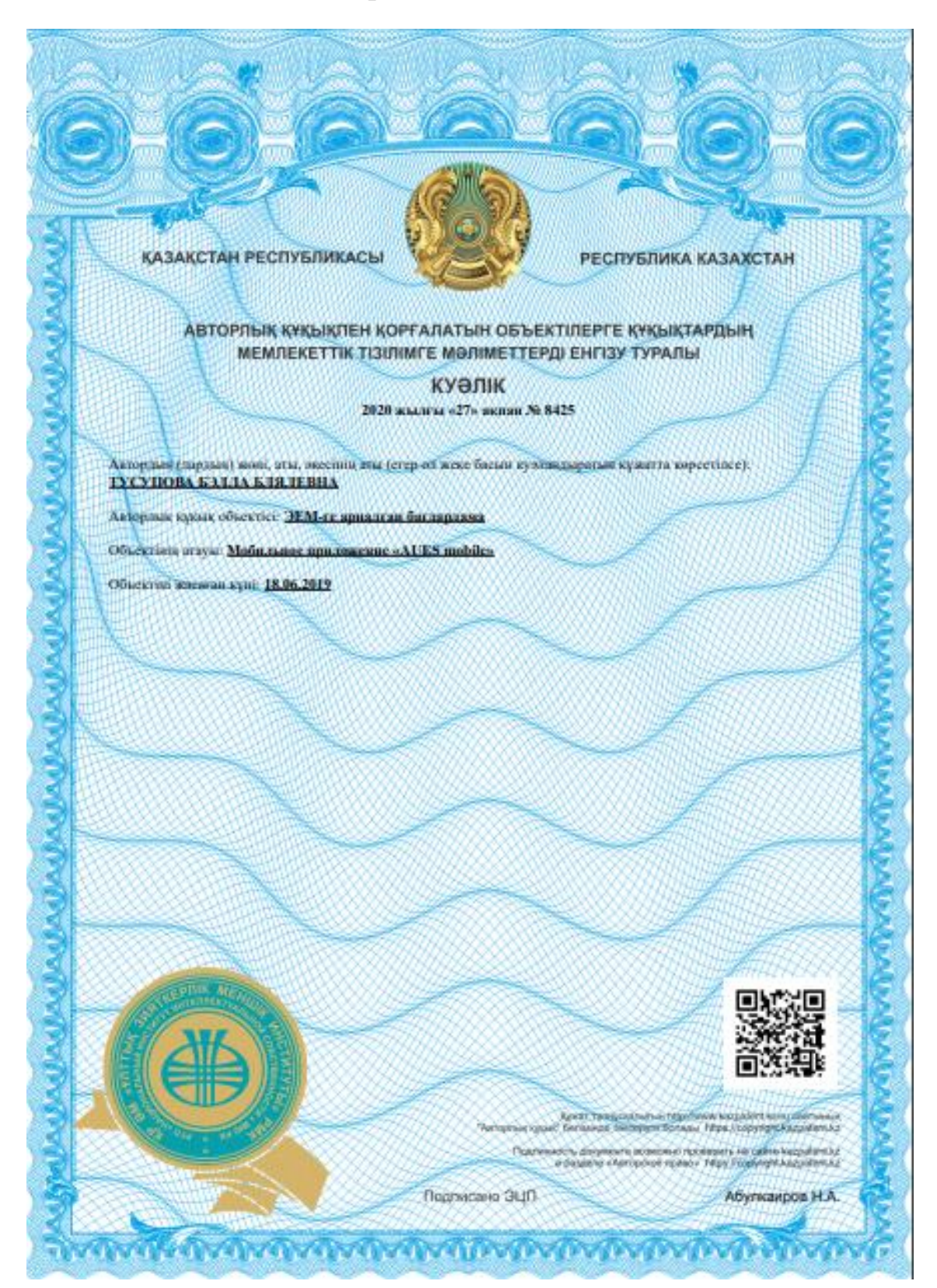

# *Продолжение приложения В*

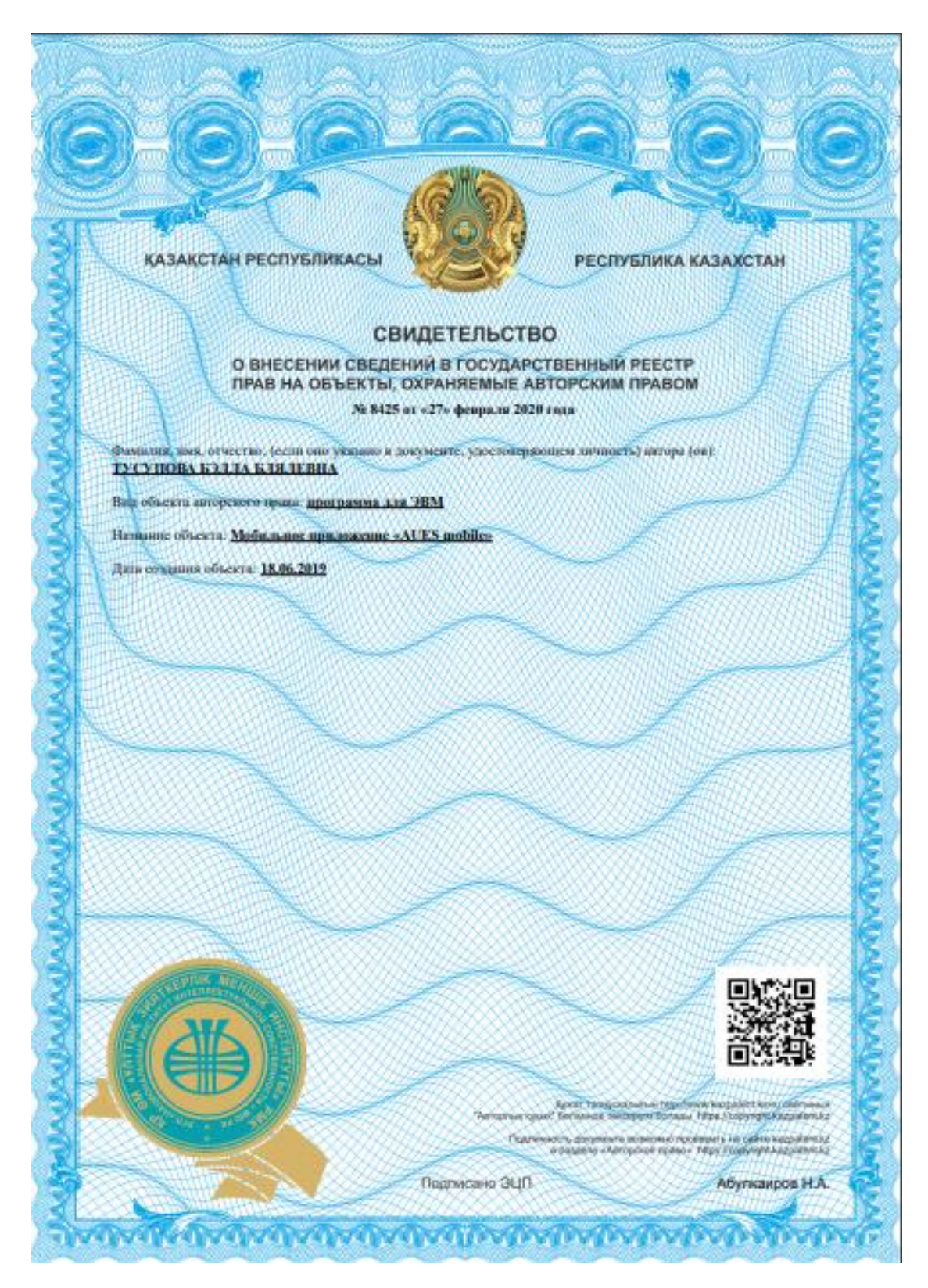